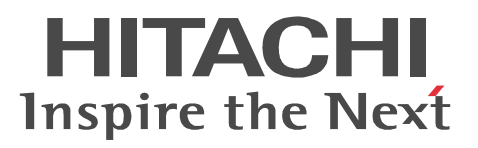

# uCosminexus Message Service Server Light for ebXML

3020-3-N34-30

P-2441-8N14 uCosminexus Message Service Server Light for ebXML 01-03 OS Windows 2000 Server Windows Server 2003 P-9W41-8N14 uCosminexus Message Service Server Light for ebXML 01-03 OS Red Hat Enterprise Linux AS 4 AMD64 & Intel EM64T Red Hat Enterprise Linux ES 4 AMD64 & Intel EM64T

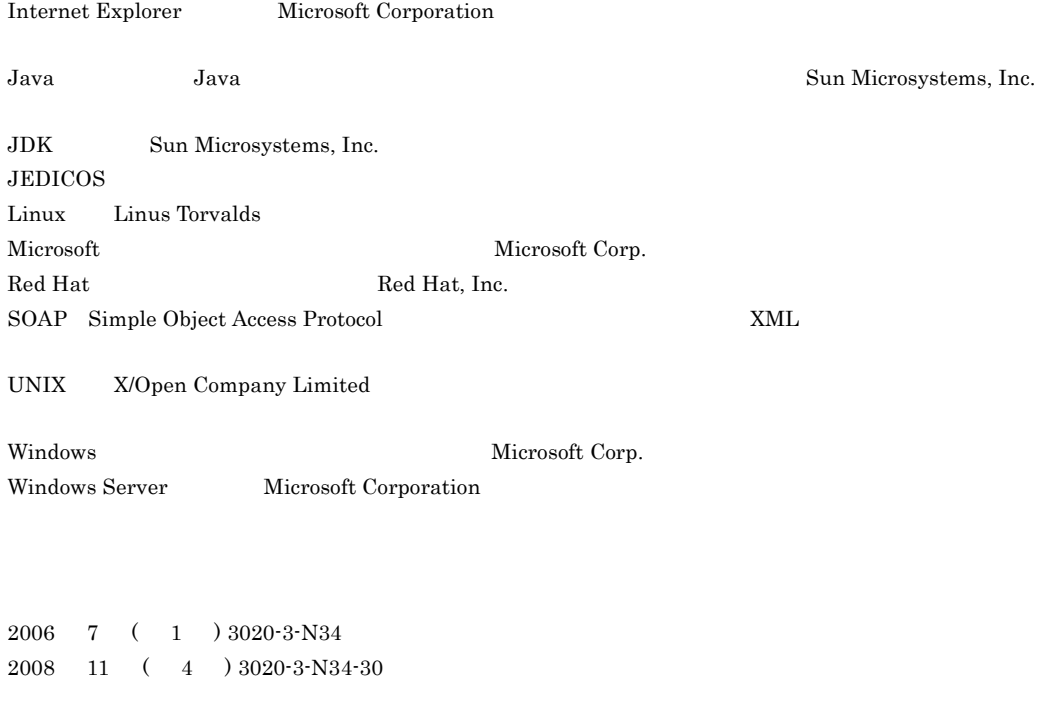

All Rights Reserved. Copyright (C) 2006, 2008, Hitachi, Ltd.

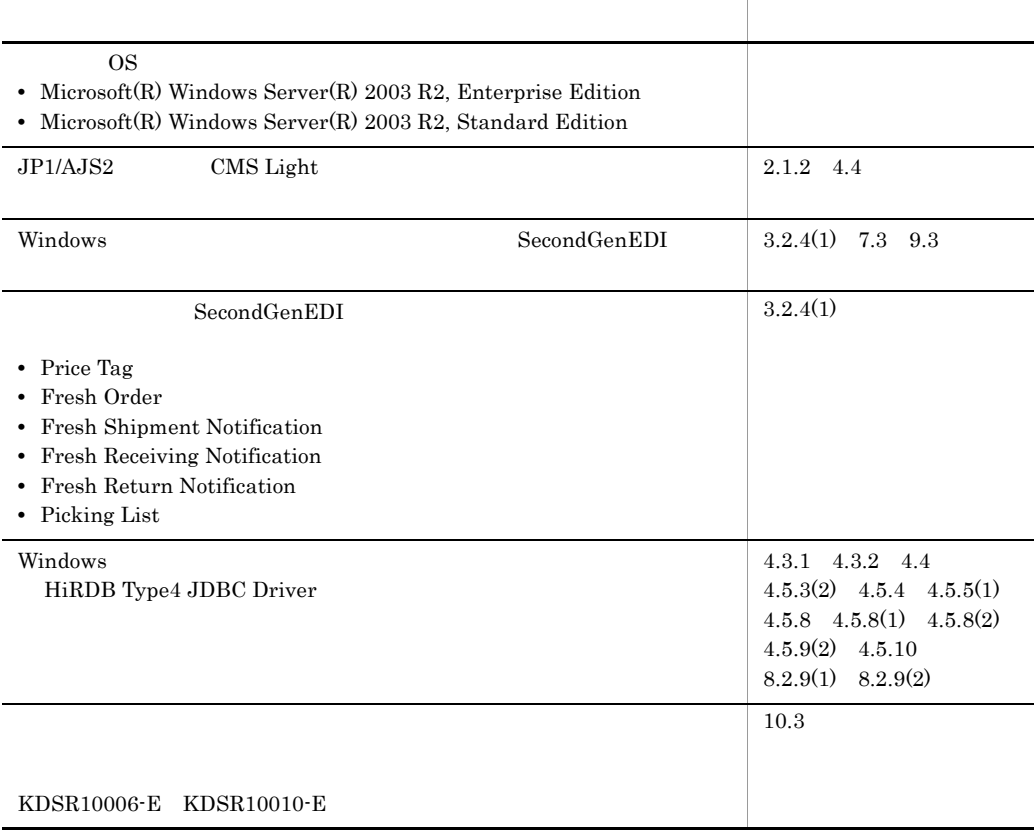

#### 3020-3-N34-30 uCosminexus Message Service Server Light for ebXML 01-03

#### 3020-3-N34-20 uCosminexus Message Service Server Light for ebXML 01-01

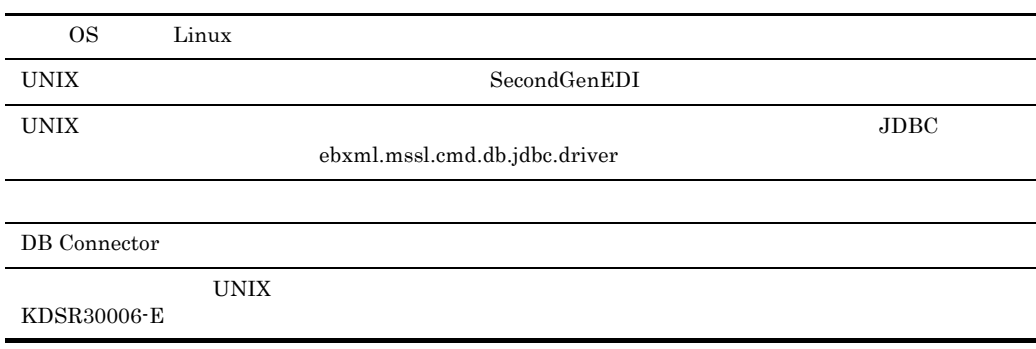

3020-3-N34-10 uCosminexus Message Service Server Light for ebXML 01-01

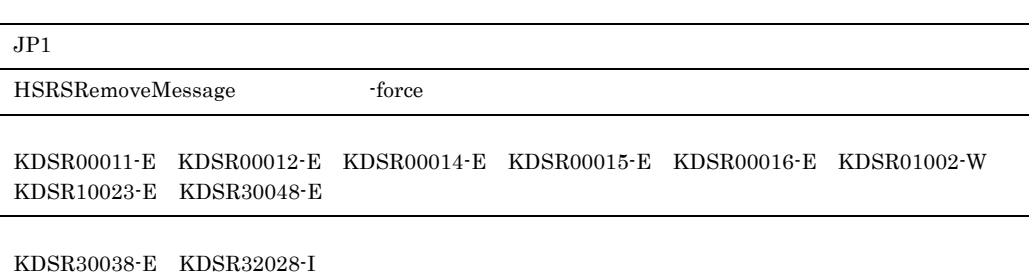

P-2441-8N14 uCosminexus Message Service Server Light for ebXML P-9W41-8N14 uCosminexus Message Service Server Light for ebXML uCosminexus Message Service Server Light for ebXML

uCosminexus Message Service Server Light for ebXML

- Windows UNIX
- J2EE uCosminexus Application Server
- HiRDB
- JEDICOS-XML XML-EDI
- XML

 $JPI$ 

- $JPI$ 
	- $\overline{1}$ C-S 型メッセージ交換手順に準拠した電子商取引の概要,および uCosminexus Message Service Server Light for ebXML
	- 2  $\sim$

uCosminexus Message Service Server Light for ebXML

 $3 \overline{\phantom{a}}$ 

uCosminexus Message Service Server Light for ebXML

 $4 \overline{\phantom{a}}$ 

uCosminexus Message Service Server Light for ebXML

 $5$   $\sim$   $\sim$   $\sim$   $\sim$ 

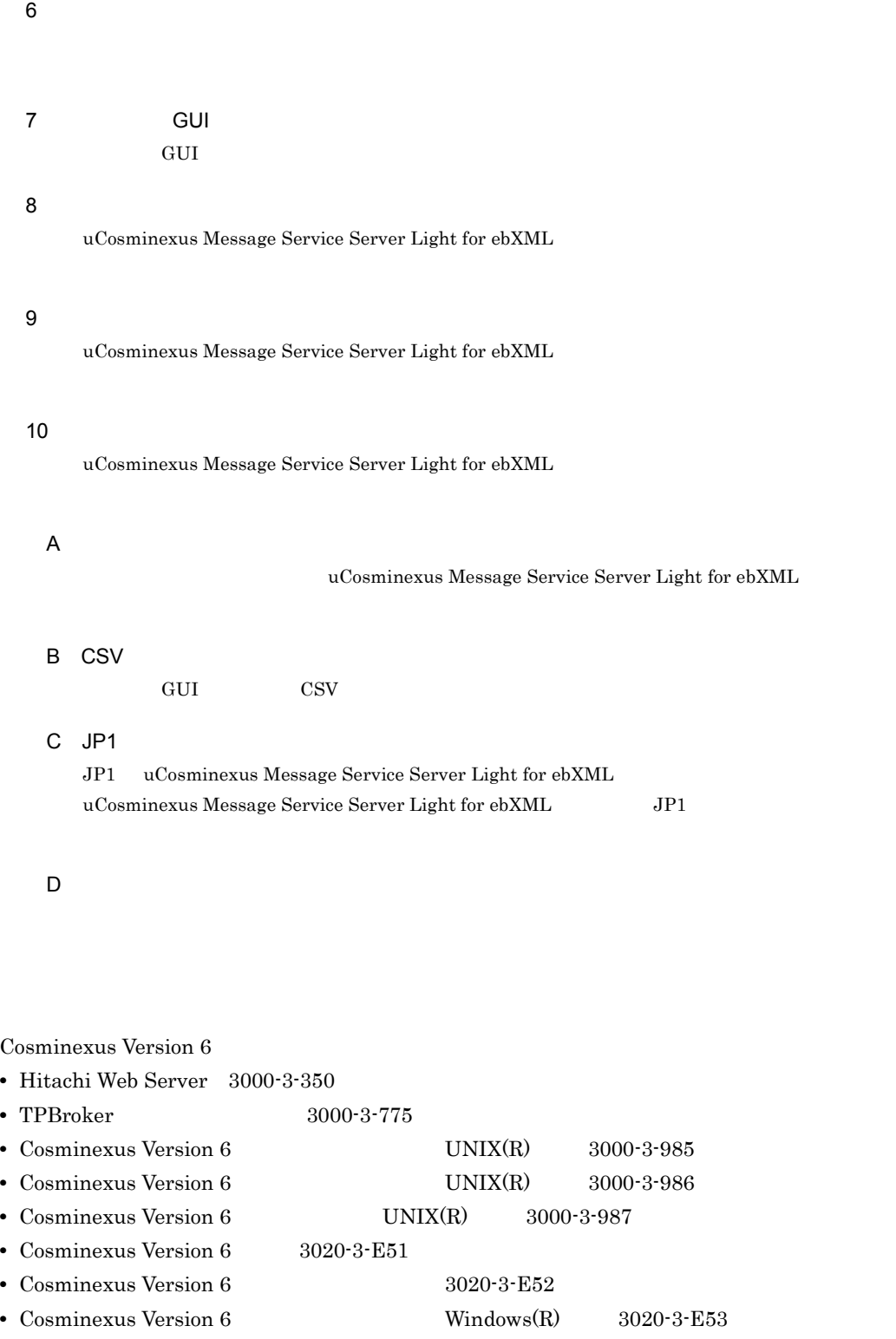

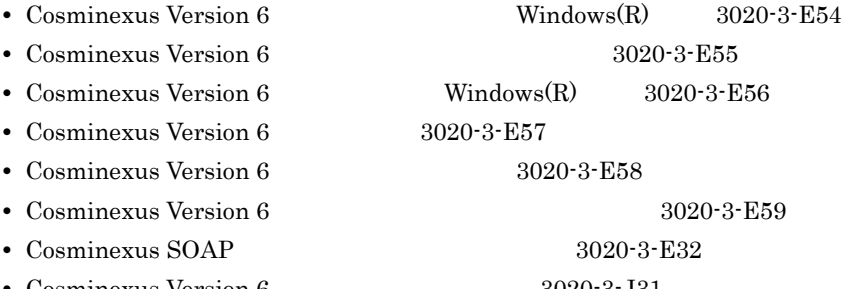

• Cosminexus Version 6  $3020-3-J31$ 

#### Cosminexus Version 7

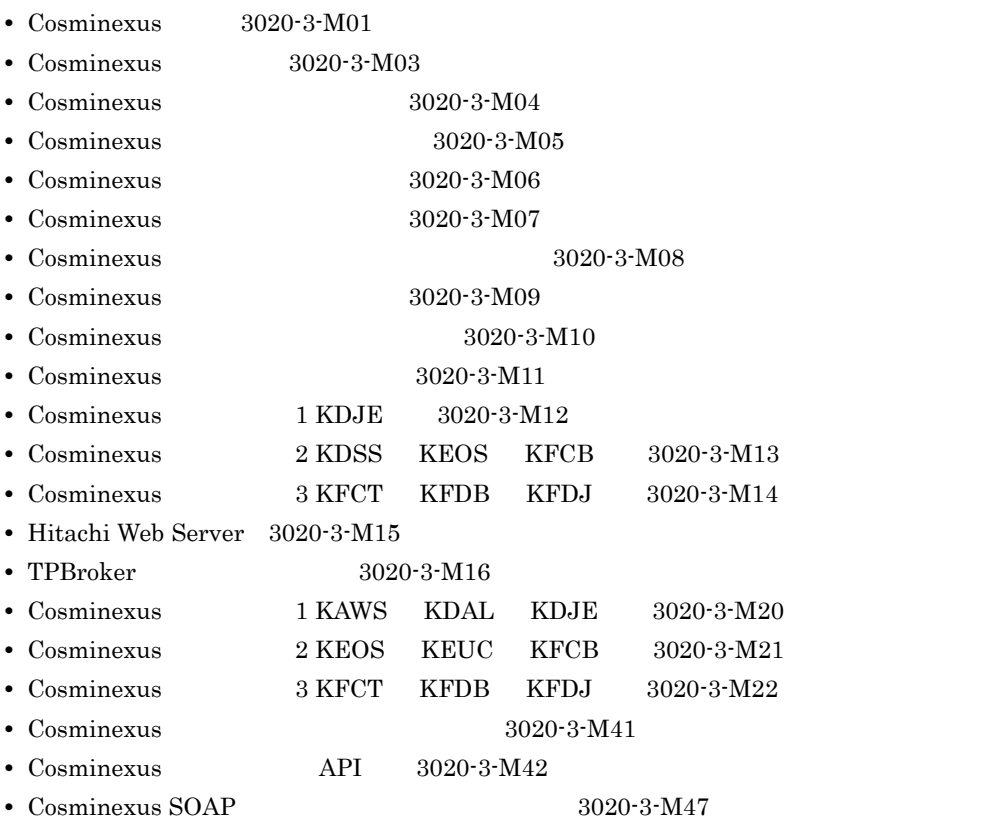

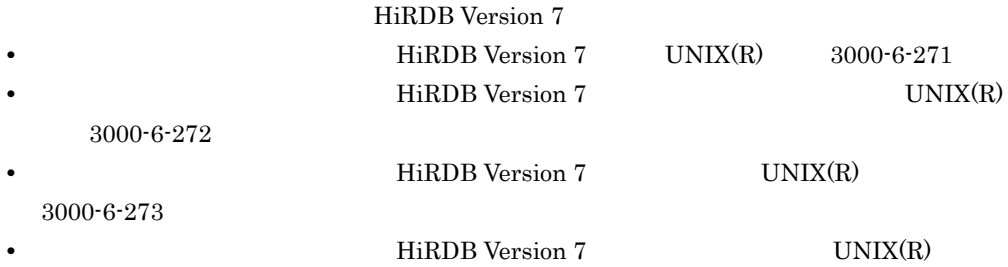

3000-6-274

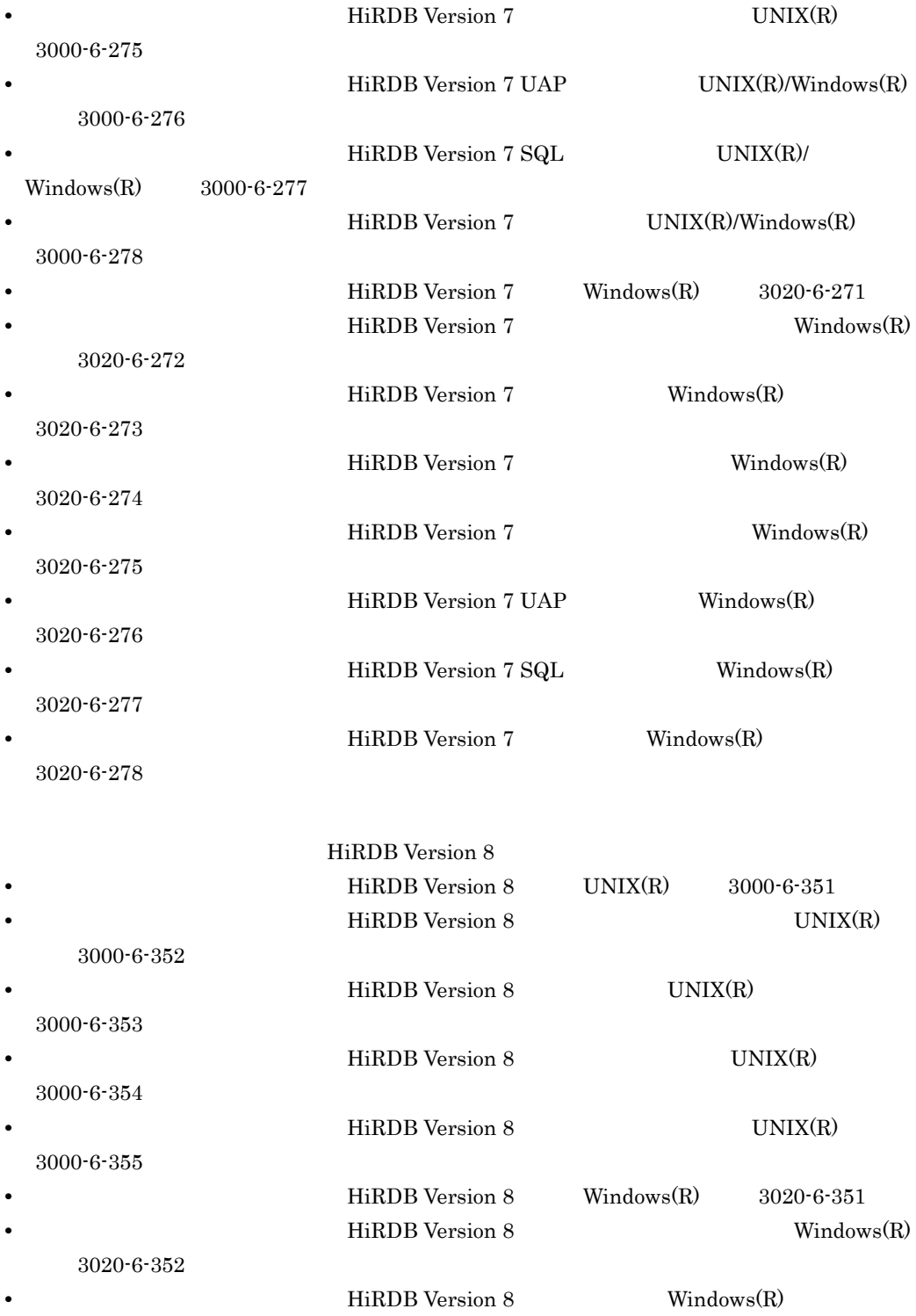

3020-6-353

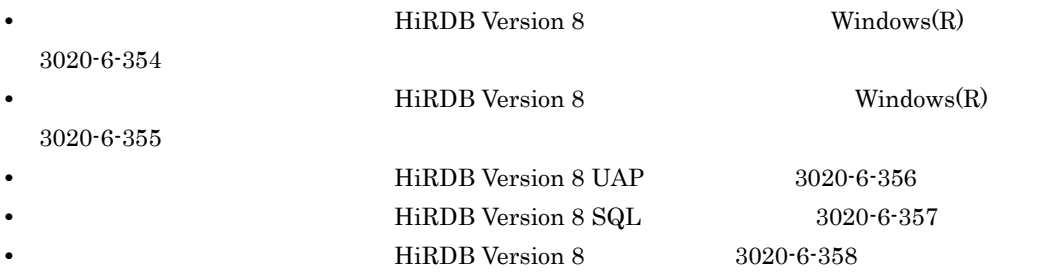

#### $JP1$

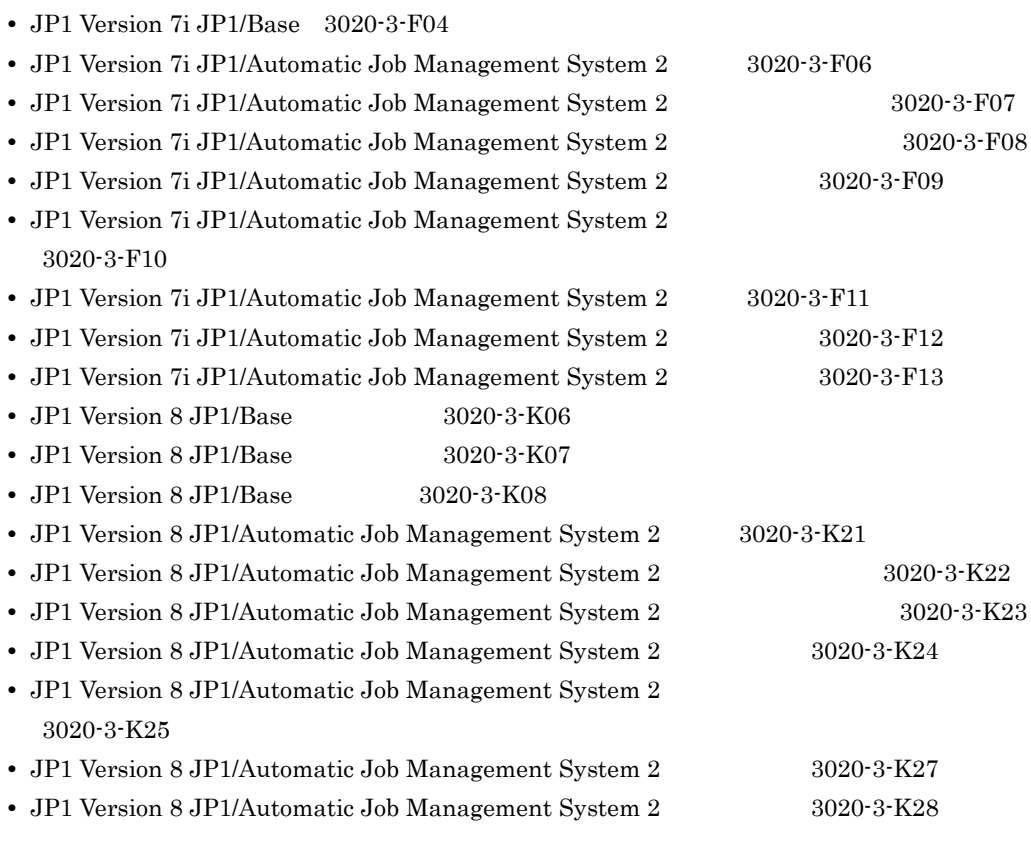

 $\overline{\text{OS}}$ 

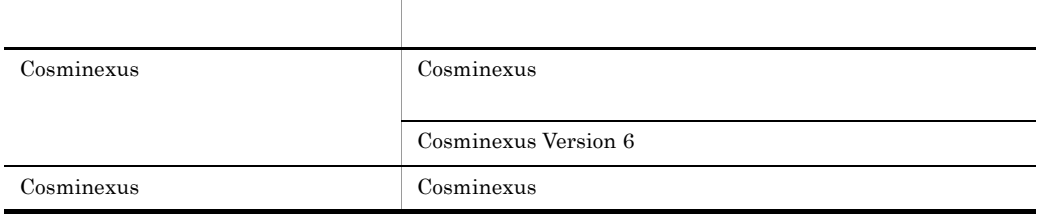

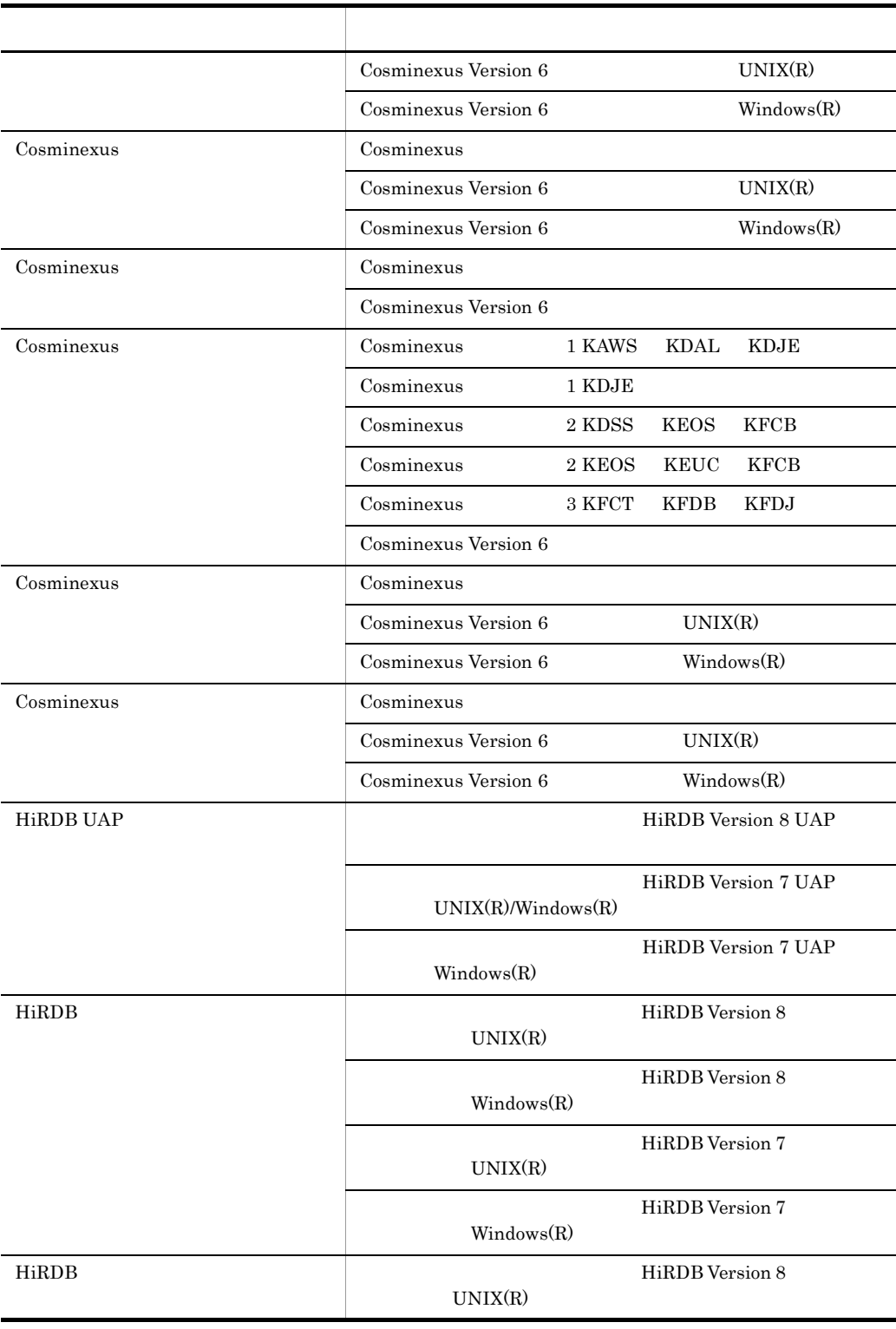

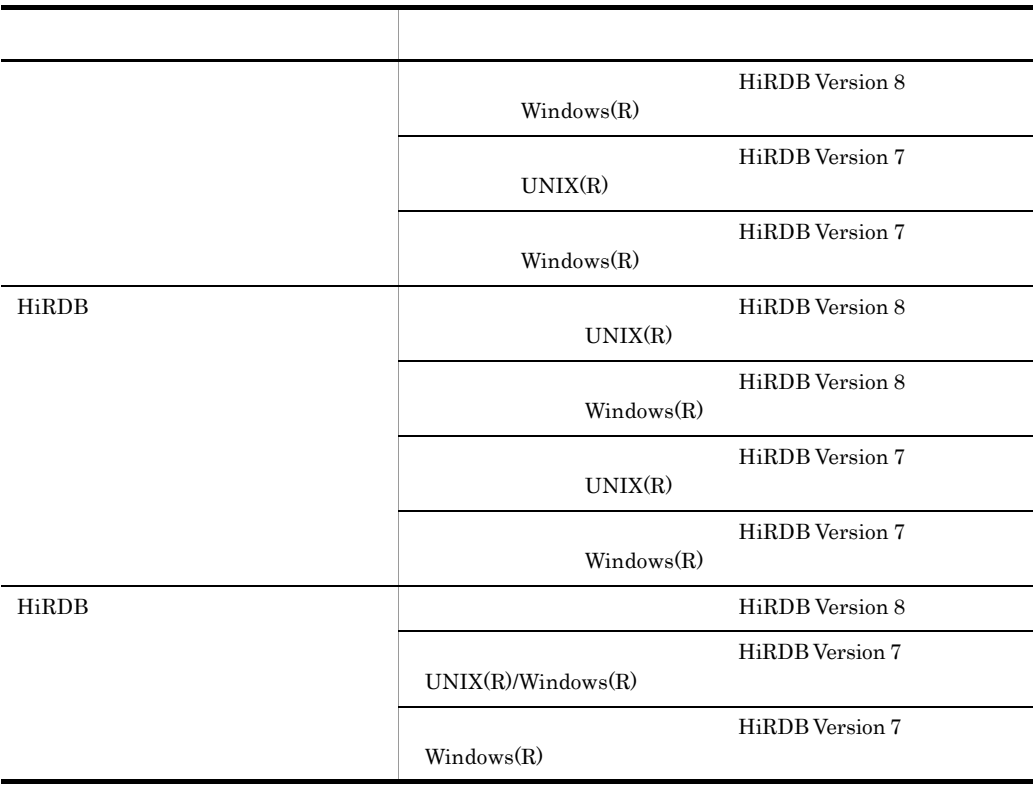

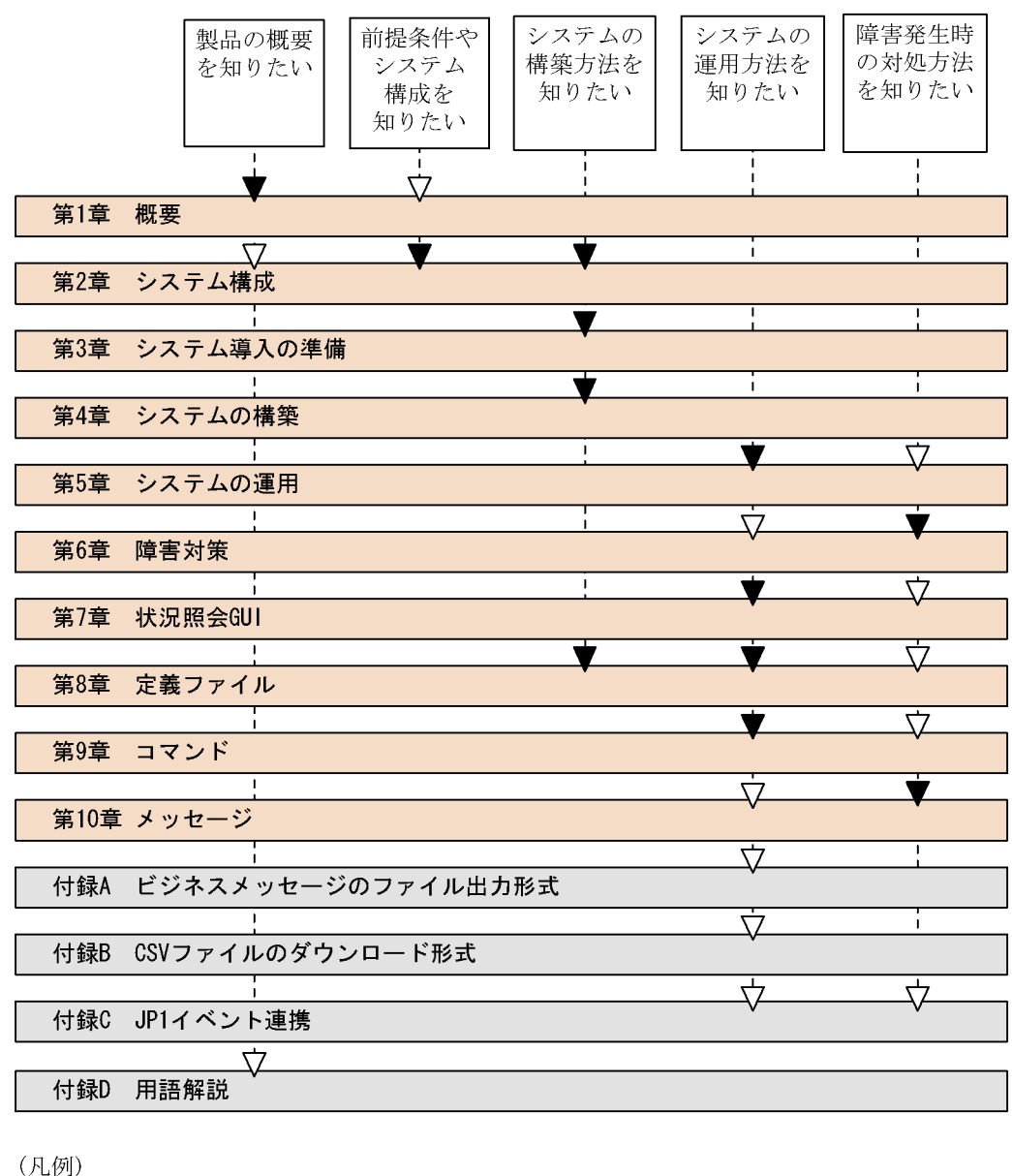

: 必要に応じて読む項目

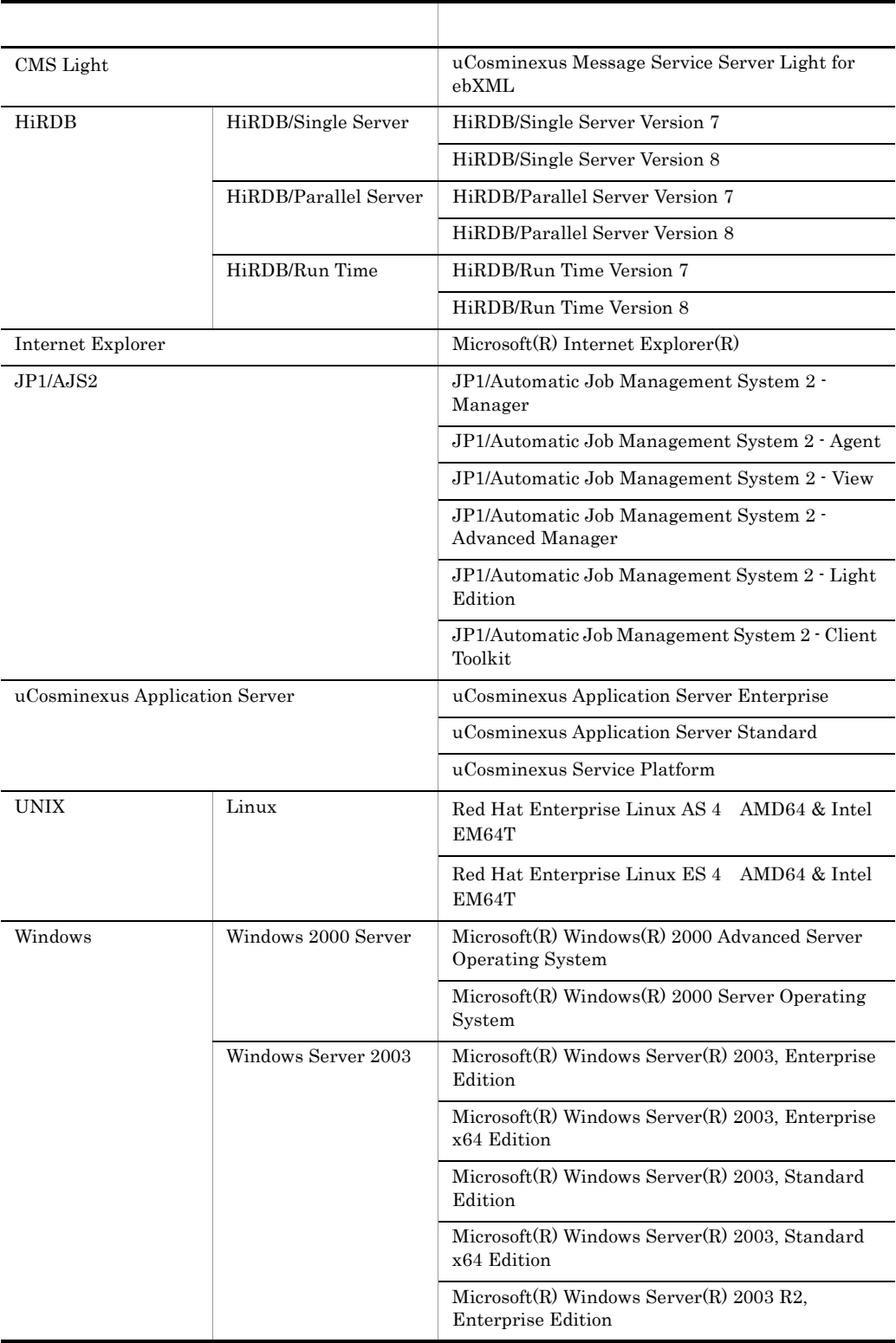

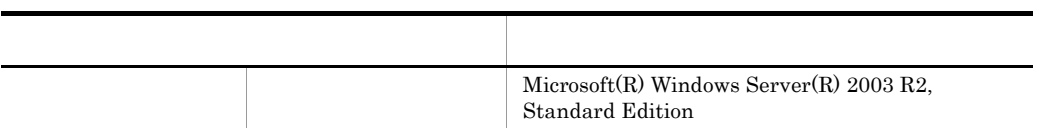

 $Java$  and  $Java$ 

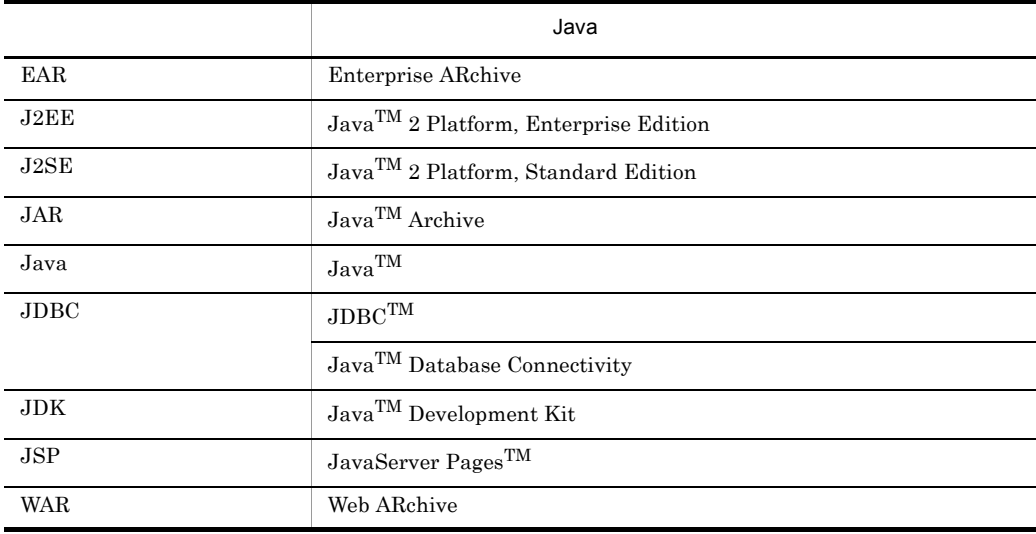

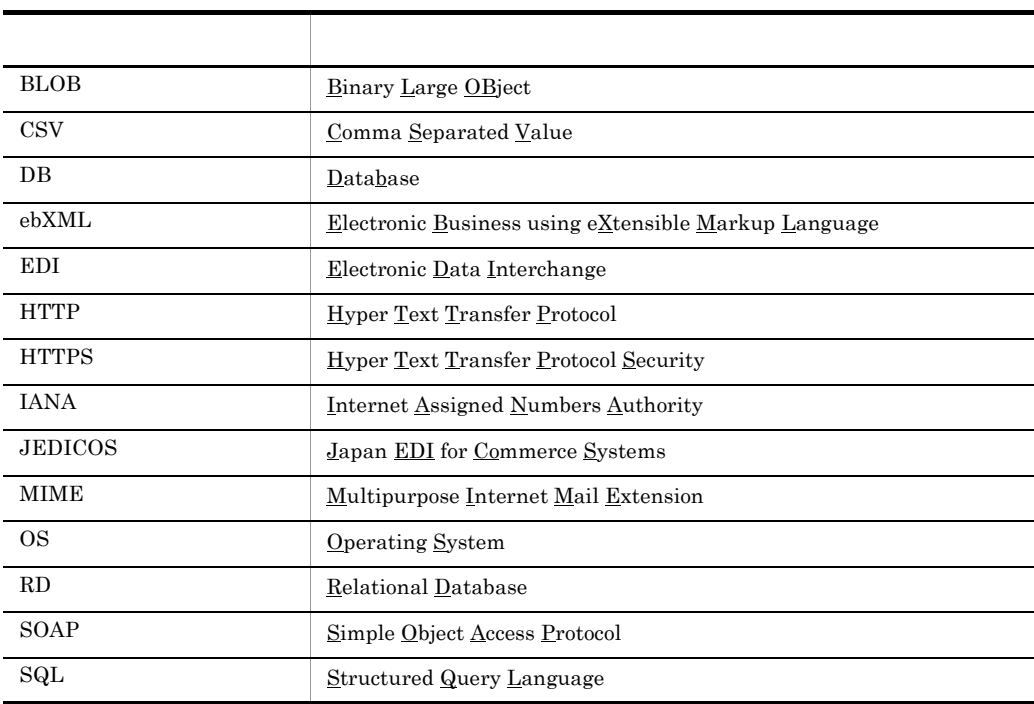

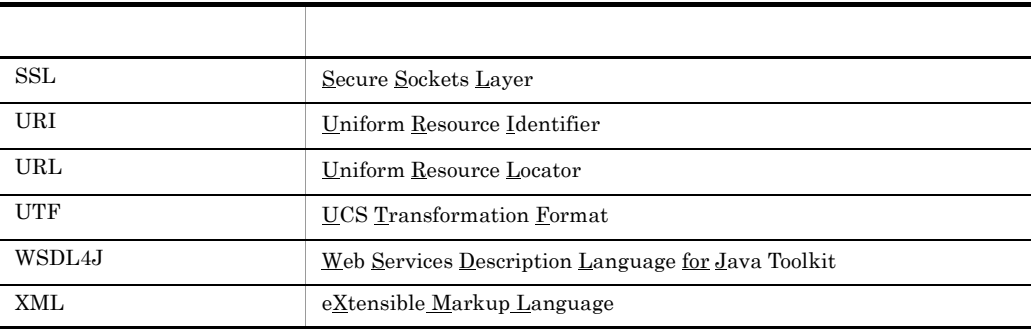

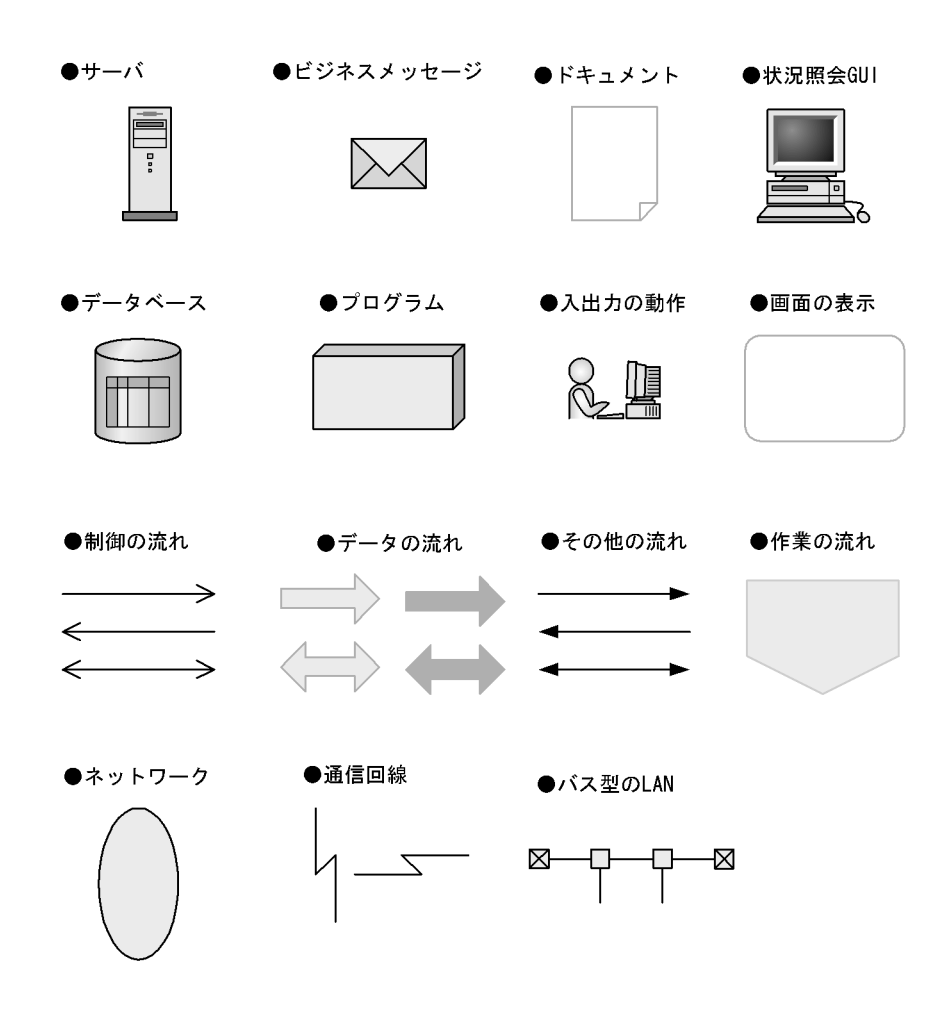

uCosminexus Message Service Server Light for ebXML

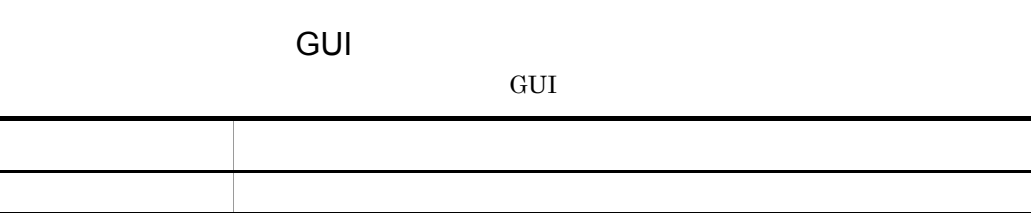

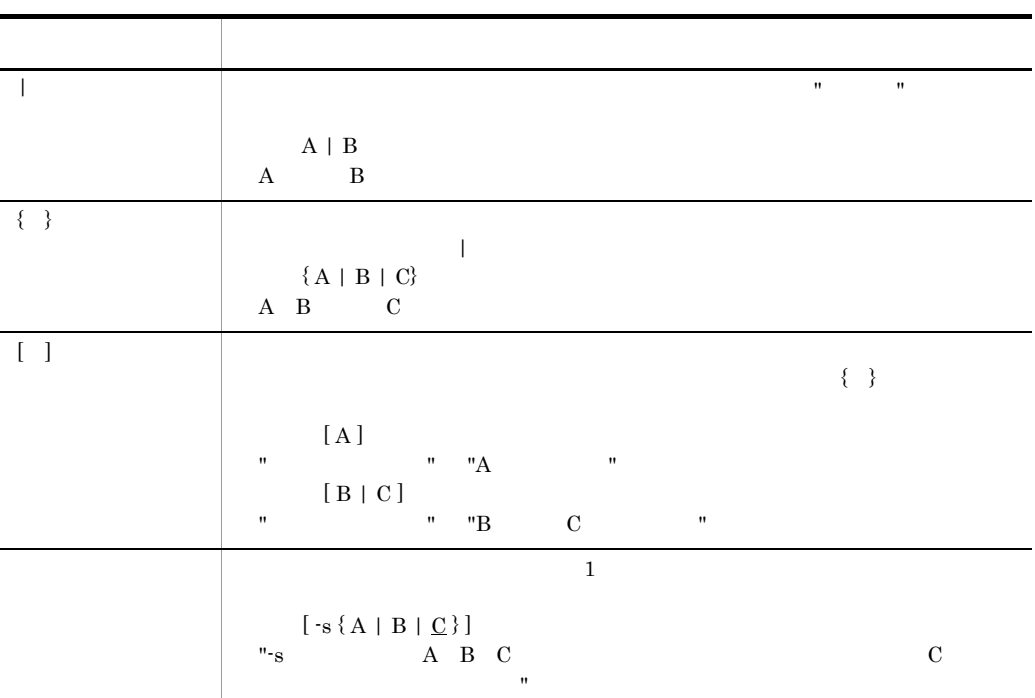

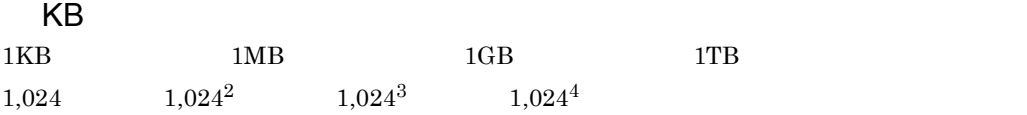

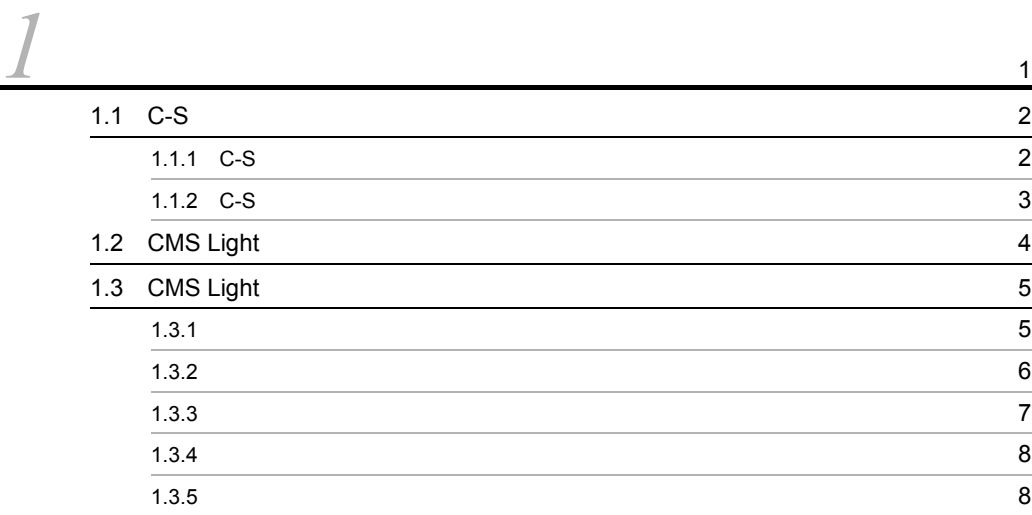

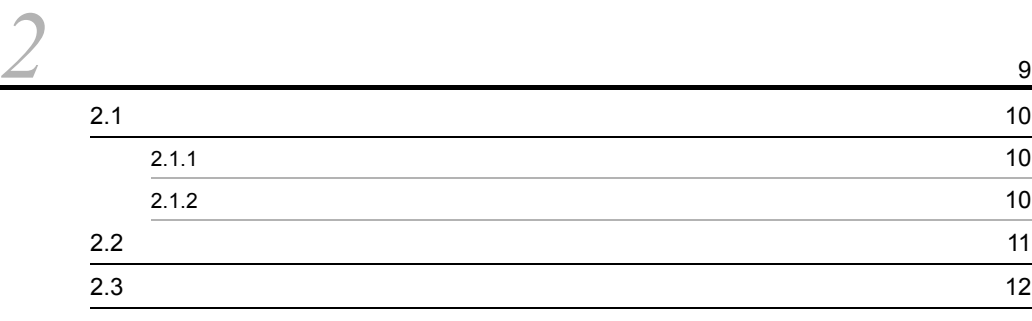

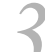

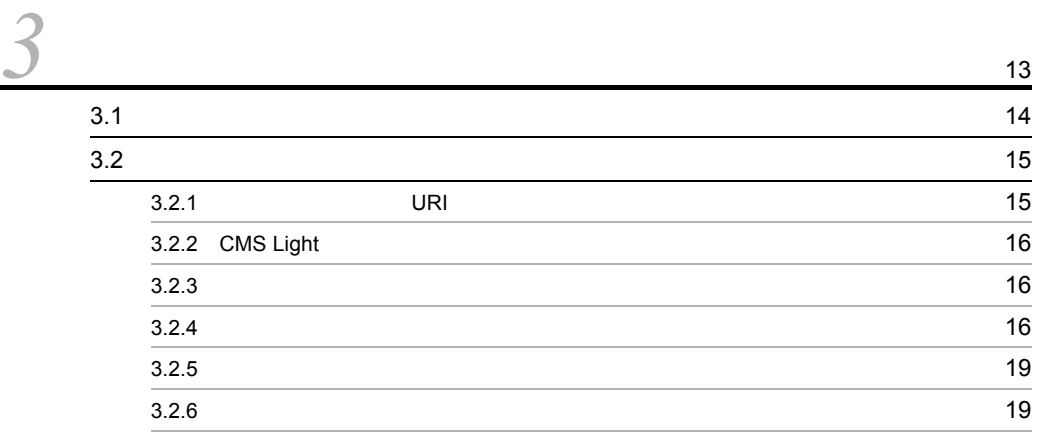

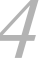

*4* システムの構築 <sup>21</sup> 4.1  $\sim$  22

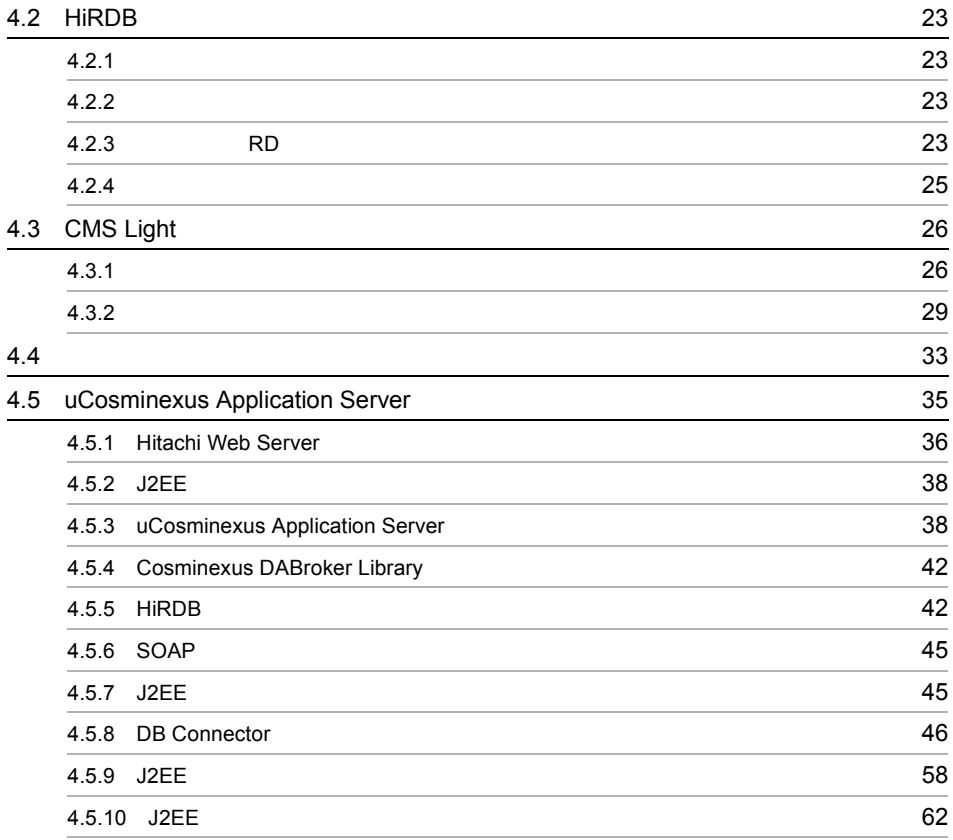

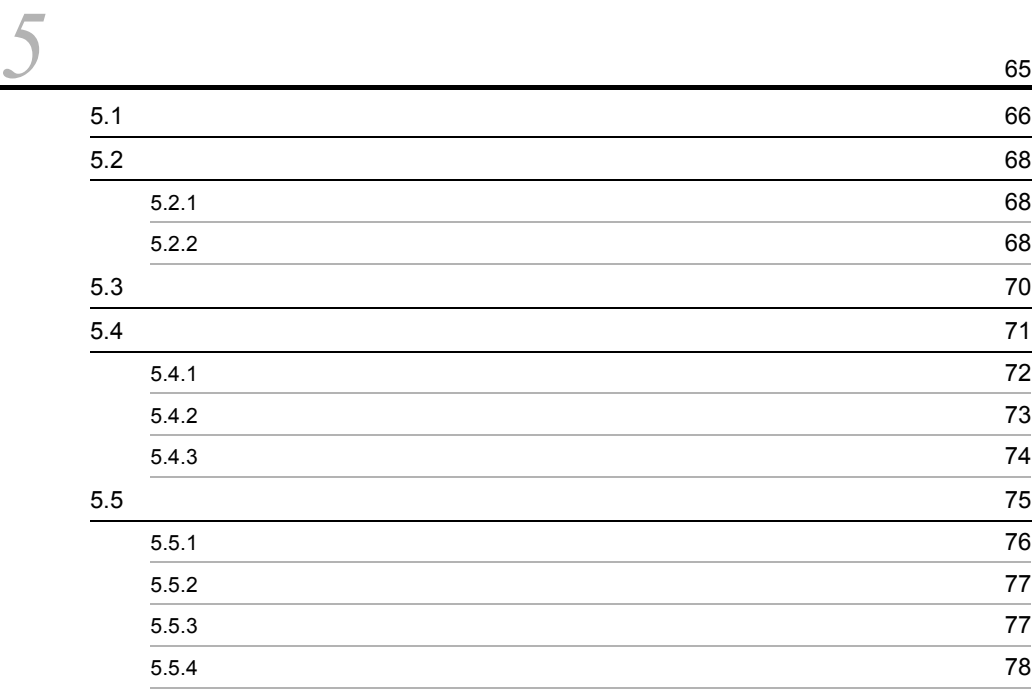

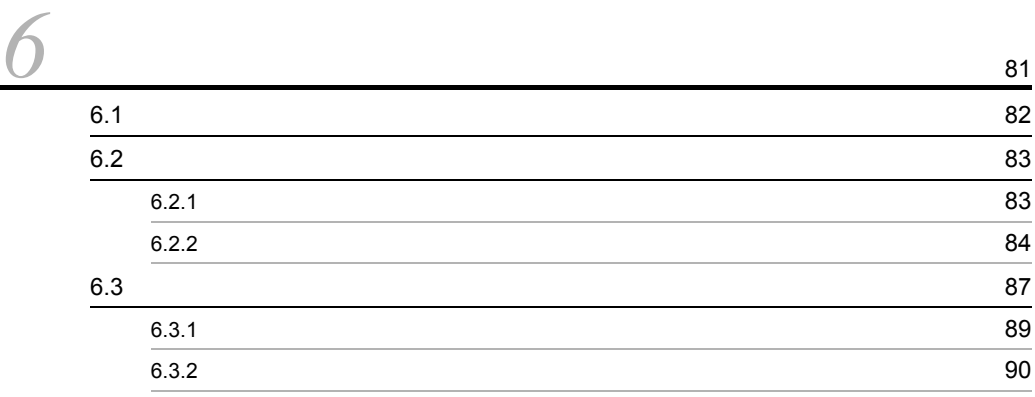

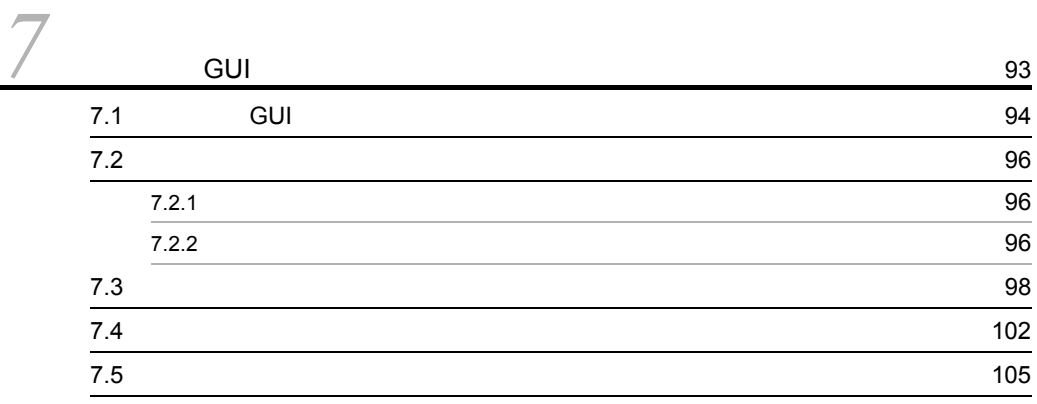

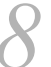

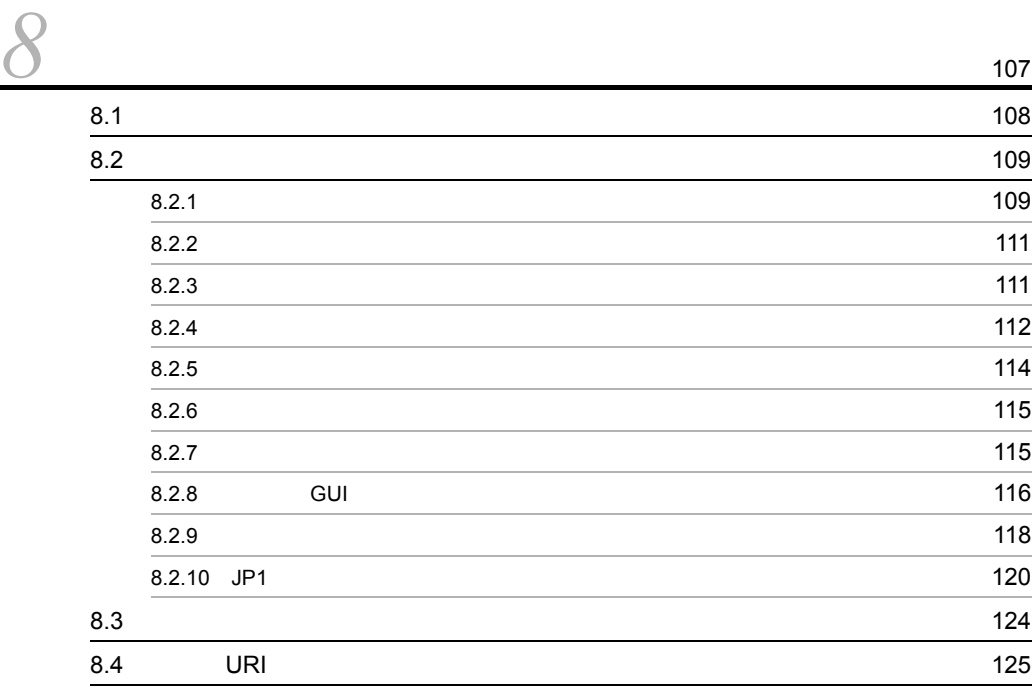

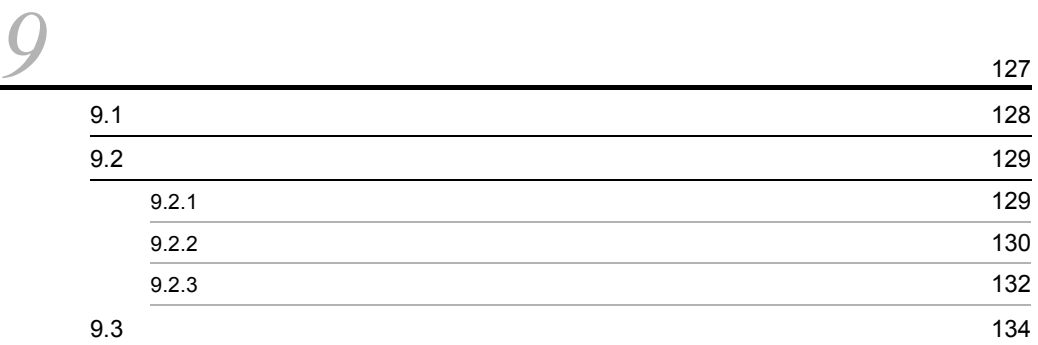

# *10*メッセージ <sup>151</sup>

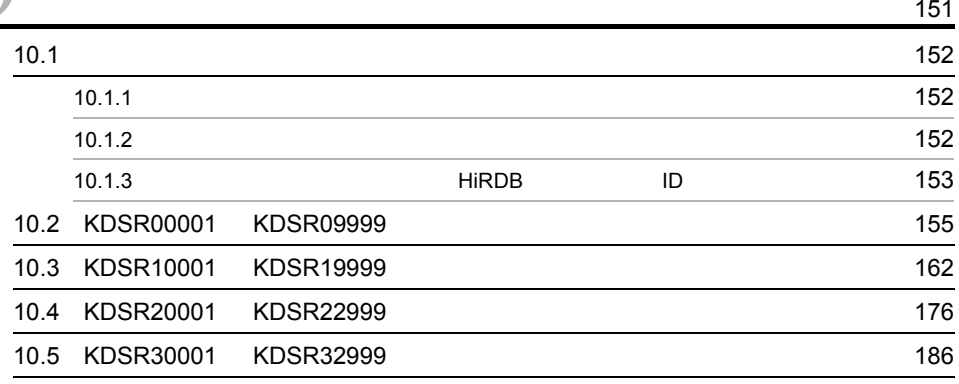

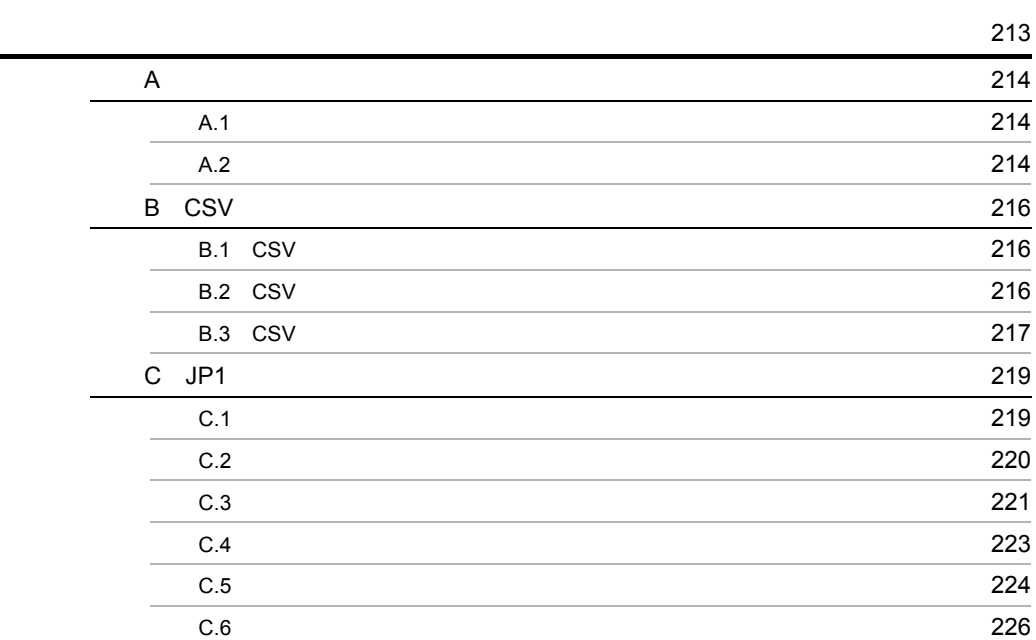

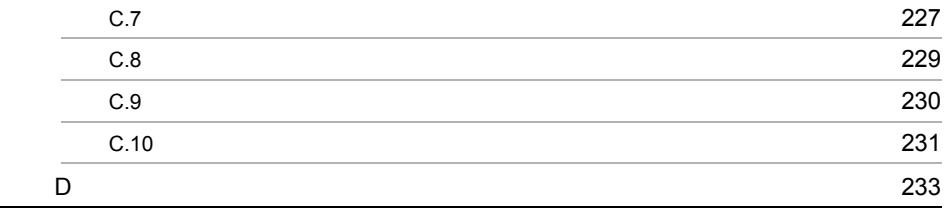

索引 <sup>237</sup>

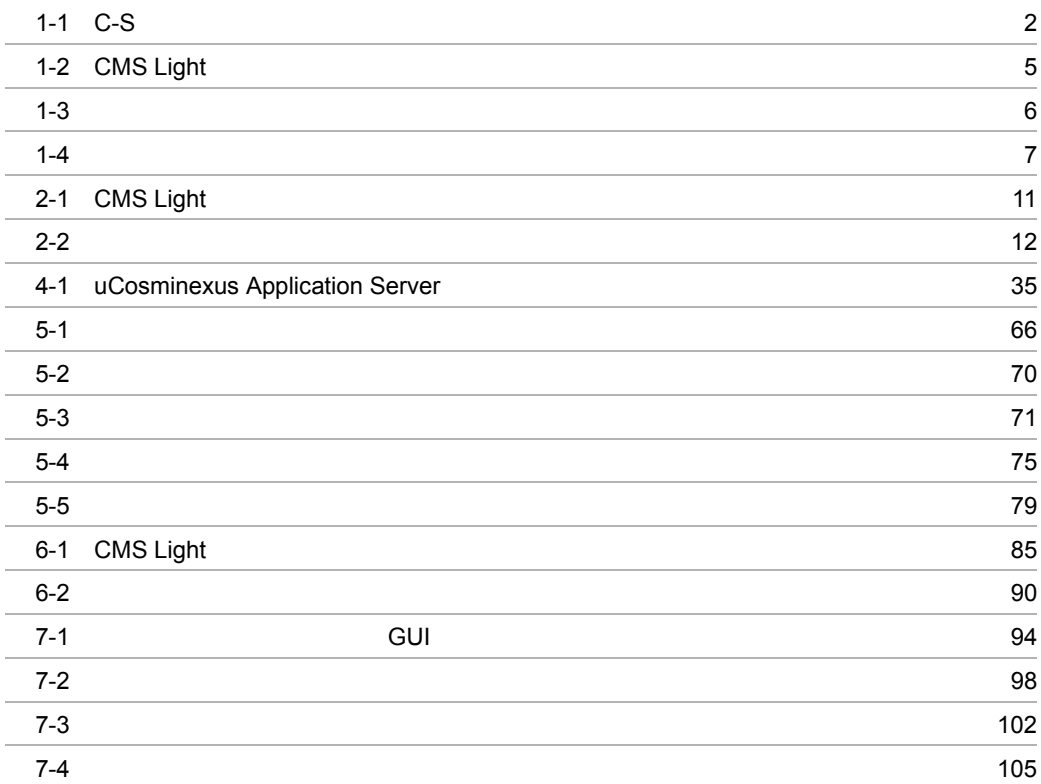

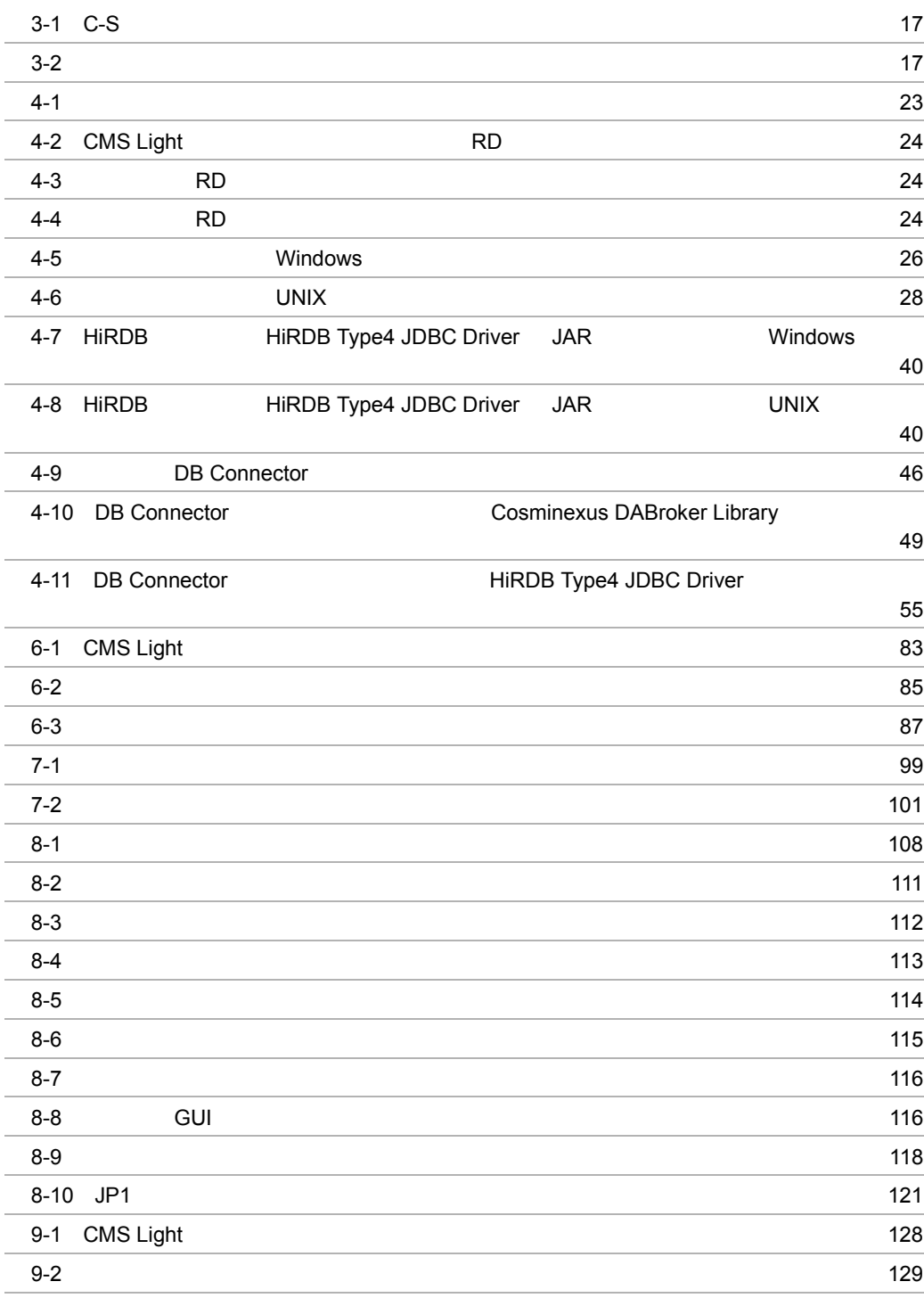

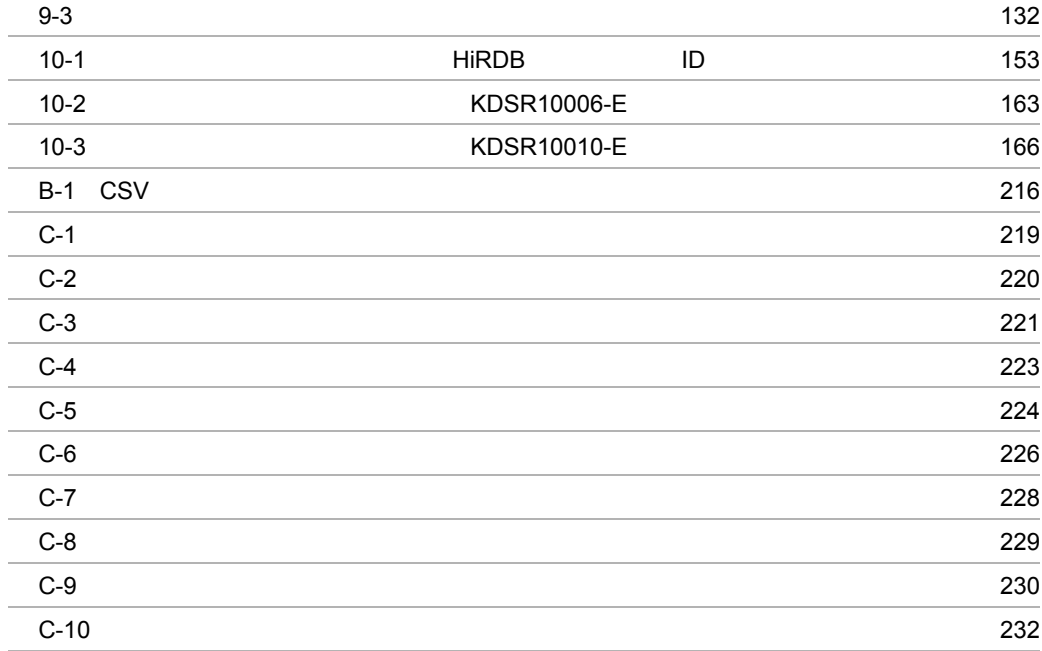

# *1* 概要

#### $JEDICOS-XML$  C-S

 $C-S$  $\rm CMS$  Light

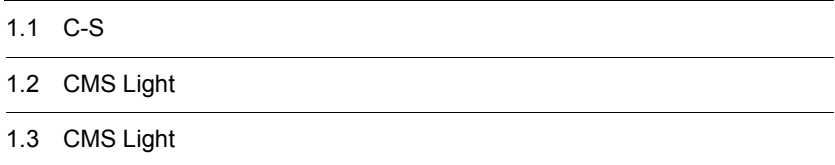

# $1.1 \tC-S$

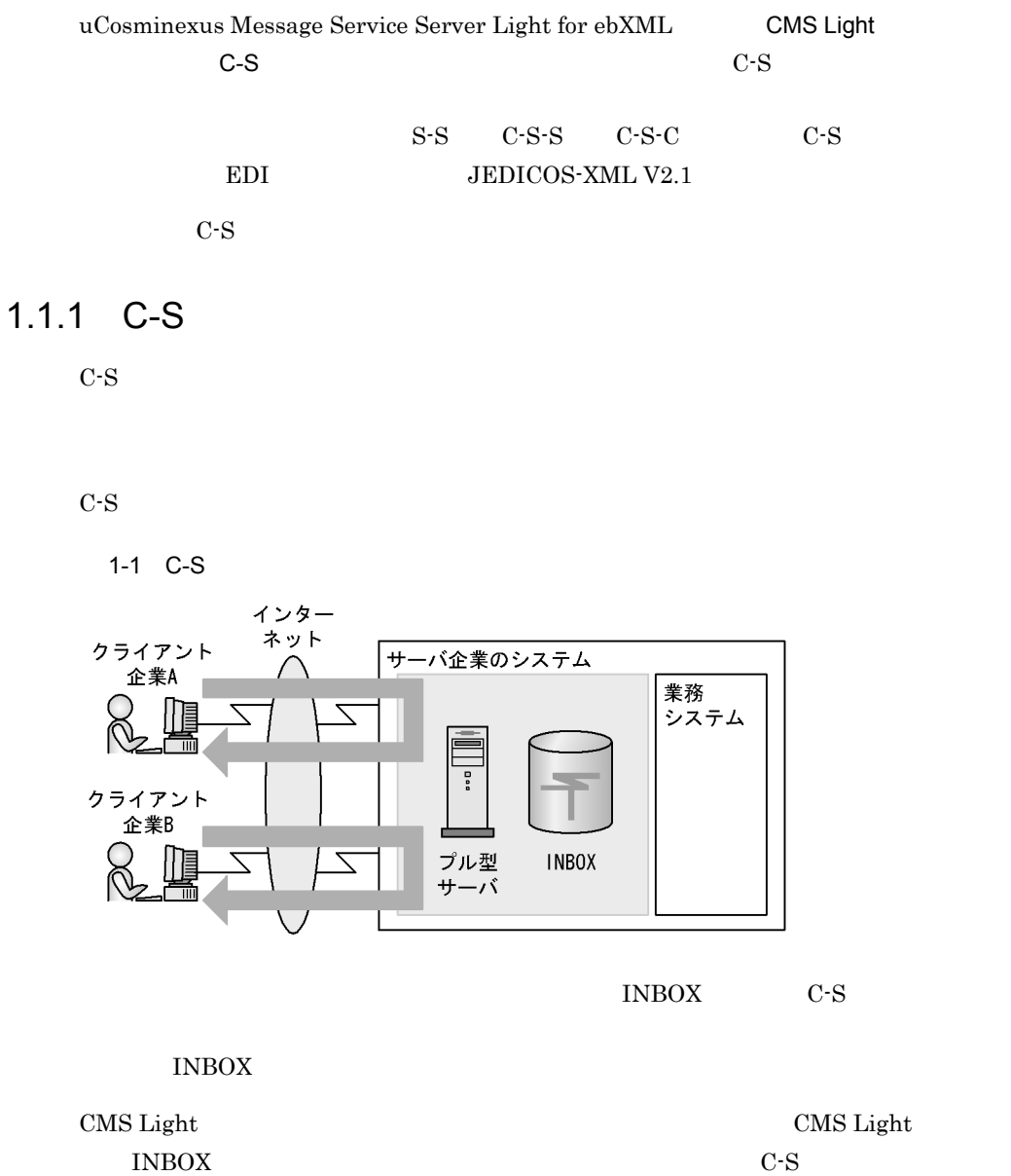

 $CMS$  Light

uCosminexus Message Service Client Light for  $\operatorname{ebXML}$ 

# $1.1.2$  C-S

 $XML$  EDI

 $\rm EDI$ 

柔軟な構築・運用ができるシステムが必要でした。C-S 型メッセージ交換手順は,こう

 $C-S$ **•** 企業間の常時接続が不要です。

• **INBOX** 

• C-S

# 1.2 CMS Light

 ${\rm CMS\; Light} \hspace{2cm} {\rm C-S}$ 

 $CMS$  Light

ユーザーは C-S 型メッセージ交換手順の仕様を意識しないでシステムを構築できま

 $C-S$ 

 $\label{eq:subspace} \text{uCosminexus Application Server} \qquad \qquad \text{CMS Light}$  $J2EE$ 

# 1.3 CMS Light

#### CMS Light

1-2 CMS Light

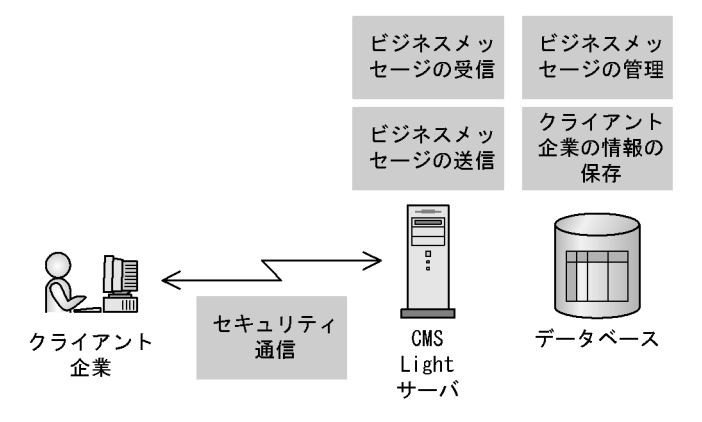

CMS Light 50 SOAP  $C-S$ 

CMS Light

 $1.3.1$ 

CMS Light

CMS Light

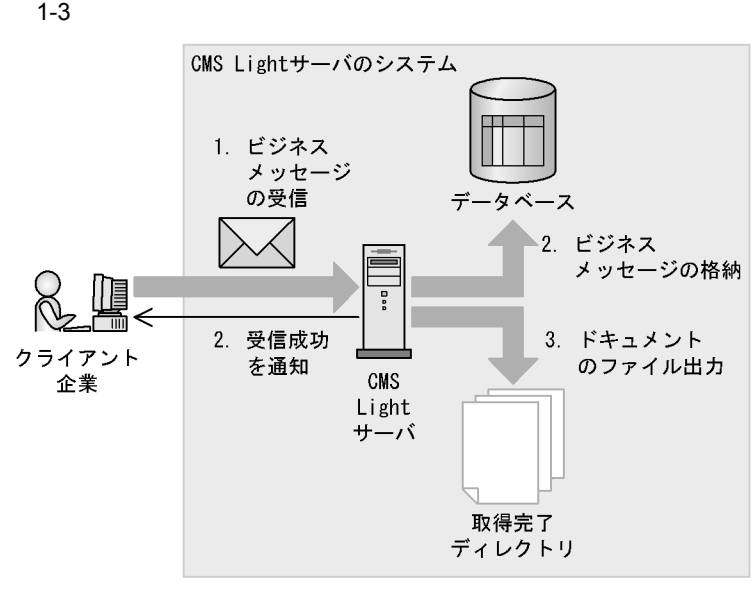

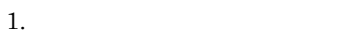

- $2.$
- $3.$

 $\rm A$ 

#### $1.3.2$

CMS Light

Light

 $\cos$ 

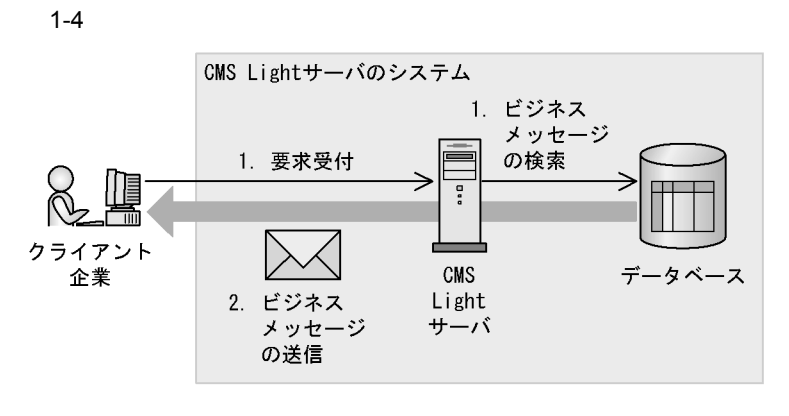

 $1.$ 

#### CMS Light

 $2.$ 

CMS Light

 $5.3$ 

#### $1.3.3$

#### CMS Light

- **•** ビジネスメッセージ受信時,重複受信を防止します。
- **•** クライアント企業からの送信要求を受け付けたとき,未送信のビジネスメッセージが
- **•**  $\mathcal{L} = \mathcal{L} \times \mathcal{L} \times \mathcal{L}$

- **•**  $\mathbb{P}^{\mathbb{P}^{\mathbb{P$  $5.4$
- **•** 障害対策をする場合  $6.$
- **•** 業務で活用する場合  $\rm GUI$   $\rm CSV$

ユーザーは状況照会 GUI やコマンドを使用することで,CMS Light サーバがデータベー

 $\text{CSV}$  B  $\text{CSV}$ 

#### $1.3.4$

CMS Light

 $5.5$ 

#### $1.3.5$

 $\rm CMS$  Light

• HTTP

 $ID$ 

 $\bullet$  **SSL** 

 $\operatorname{SSL}$ 

Hitachi Web Server Hitachi Web Server

# *2* システム構成

### $\overline{\text{CMS Light}}$

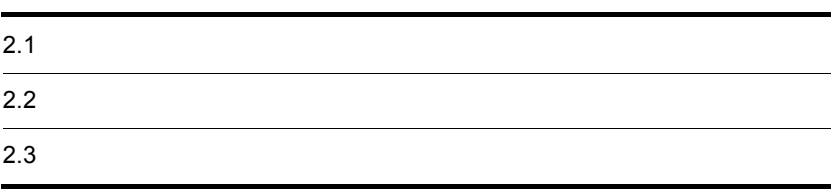

# $2.1$

CMS Light

#### $2.1.1$

OS

OS

- **•** Windows 2000 Server
- **•** Windows Server 2003
- **•** Red Hat Enterprise Linux AS 4 AMD64 & Intel EM64T
- **•** Red Hat Enterprise Linux ES 4 AMD64 & Intel EM64T

uCosminexus Application Server

CMS Light J2EE

HiRDB CMS Light

Internet Explorer

システム運用や障害対策で使用する状況照会 GUI を起動するためのソフトウェアで

#### $2.1.2$

 $JPI$ 

**•** JP1/Base

CMS Light

**•** JP1/AJS2
## CMS Light

### 2-1 CMS Light

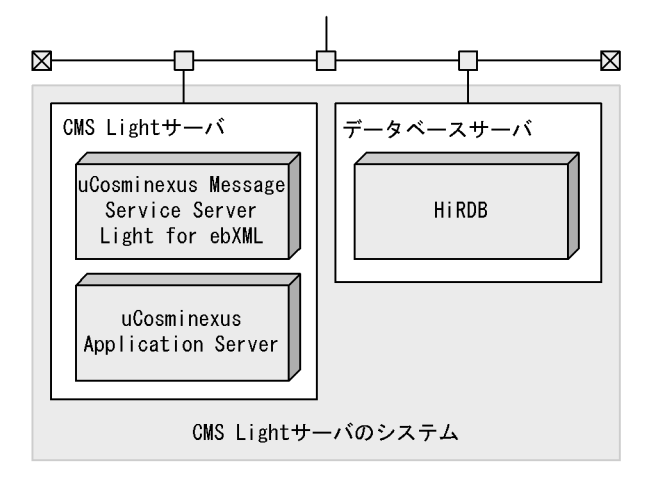

### $\rm CMS$  Light

uCosminexus Application Server uCosminexus Message Service Server Light for  $ebXML$ 

CMS Light **INBOX** HiRDB

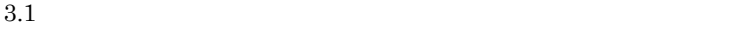

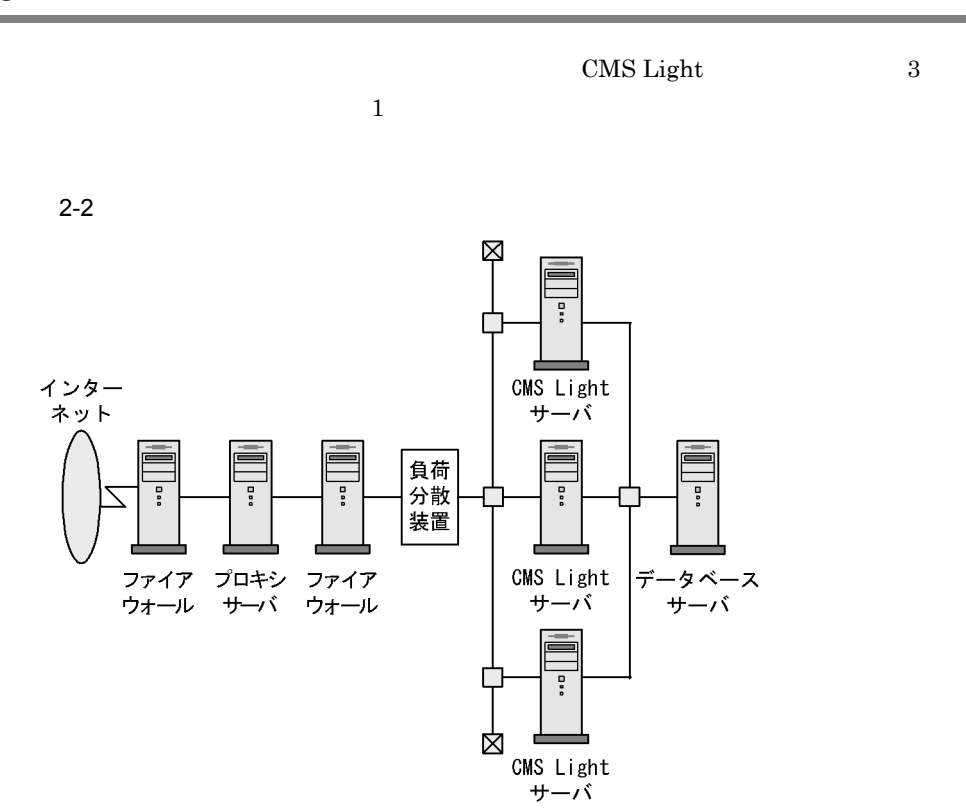

# *3* システム導入の準備

 $\rm CMS$  Light

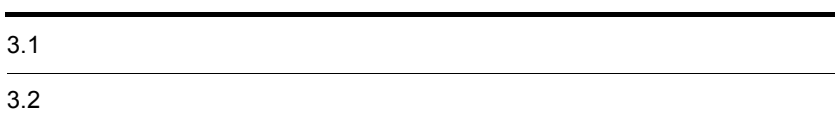

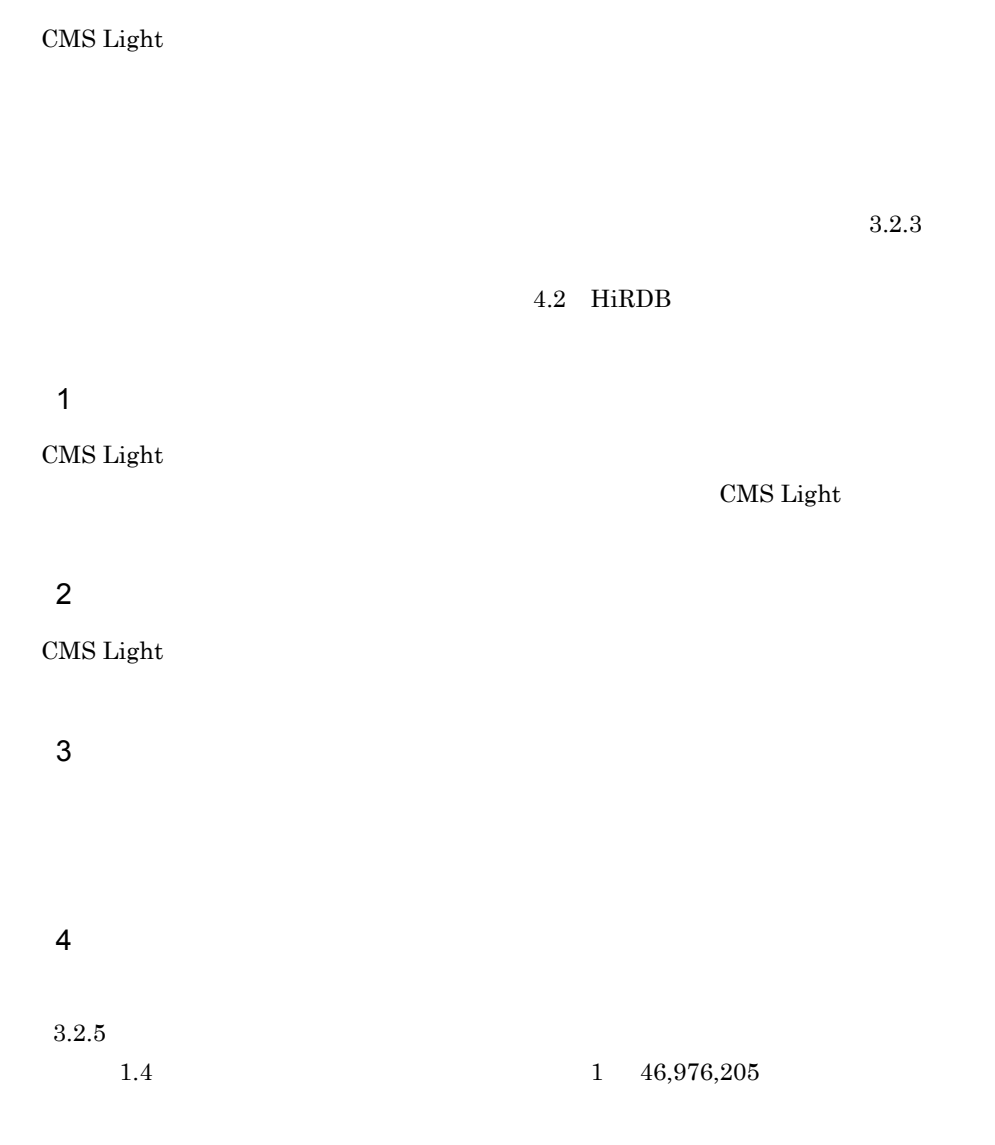

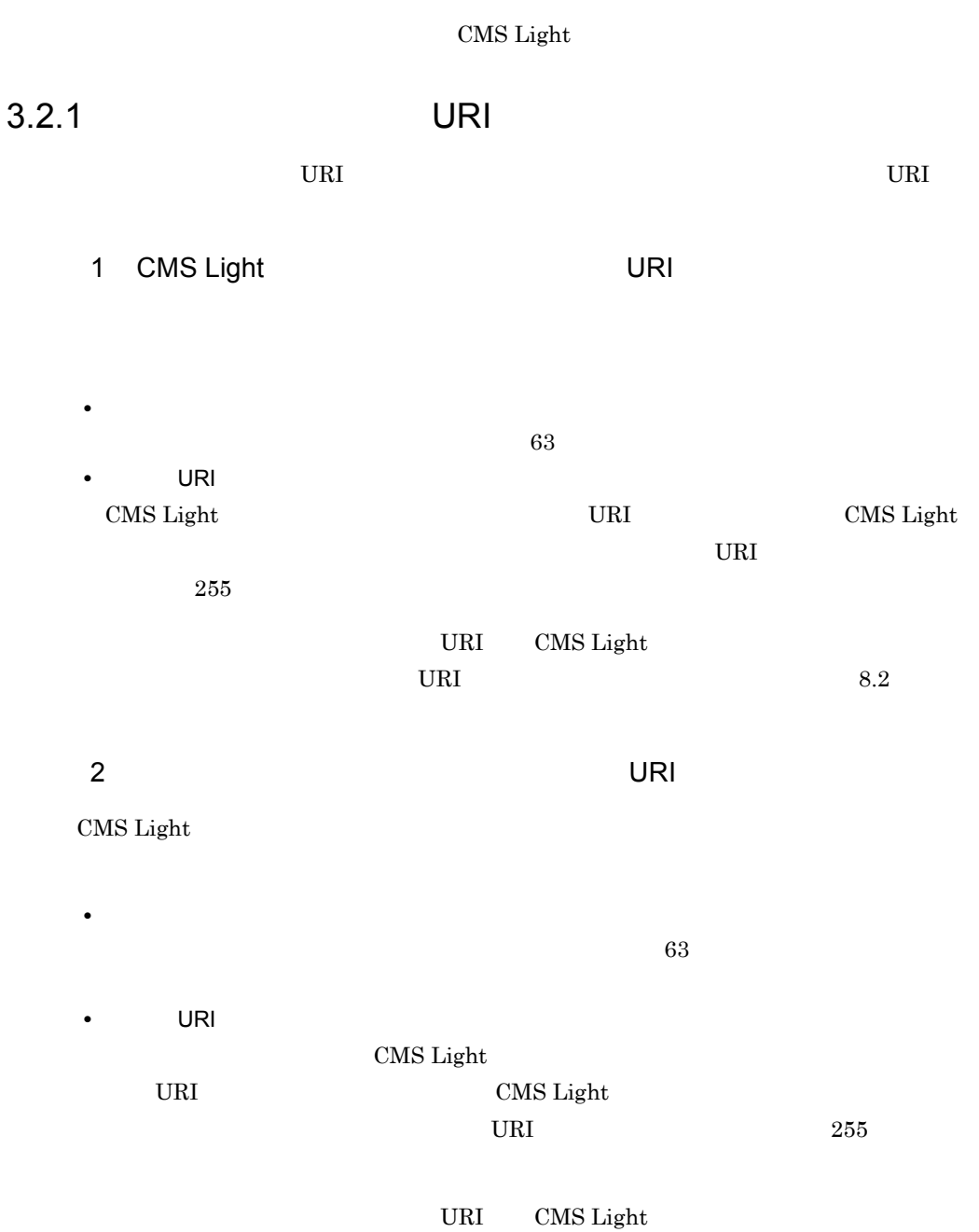

 $URI$  8.4

 $URI$ 

# 3.2.2 CMS Light

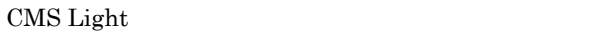

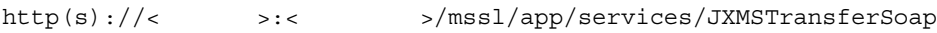

Hitachi Web Server TP

Hitachi Web Server

## $3.2.3$

 $C-S$ 

CMS Light

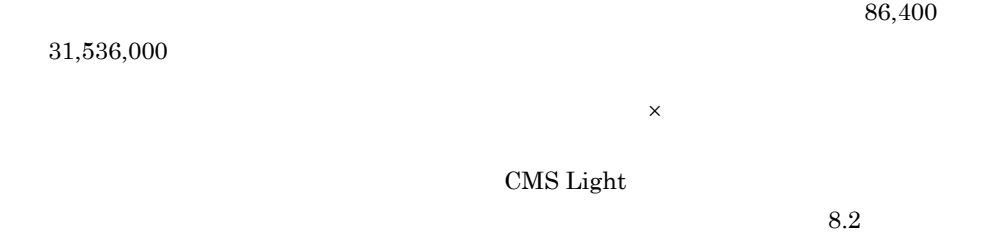

## $3.2.4$

 $C-S$ 

- 1  $\blacksquare$
- $C-S$
- $3-1$  C-S

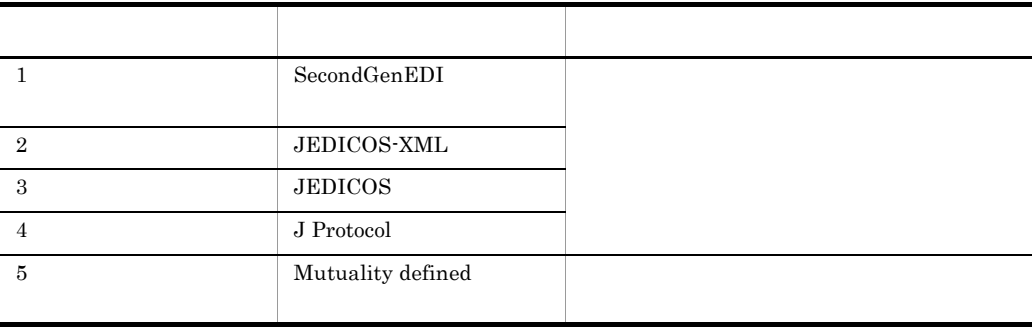

a)  $\mathbf{a}$ 

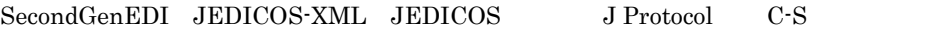

## CMS Light

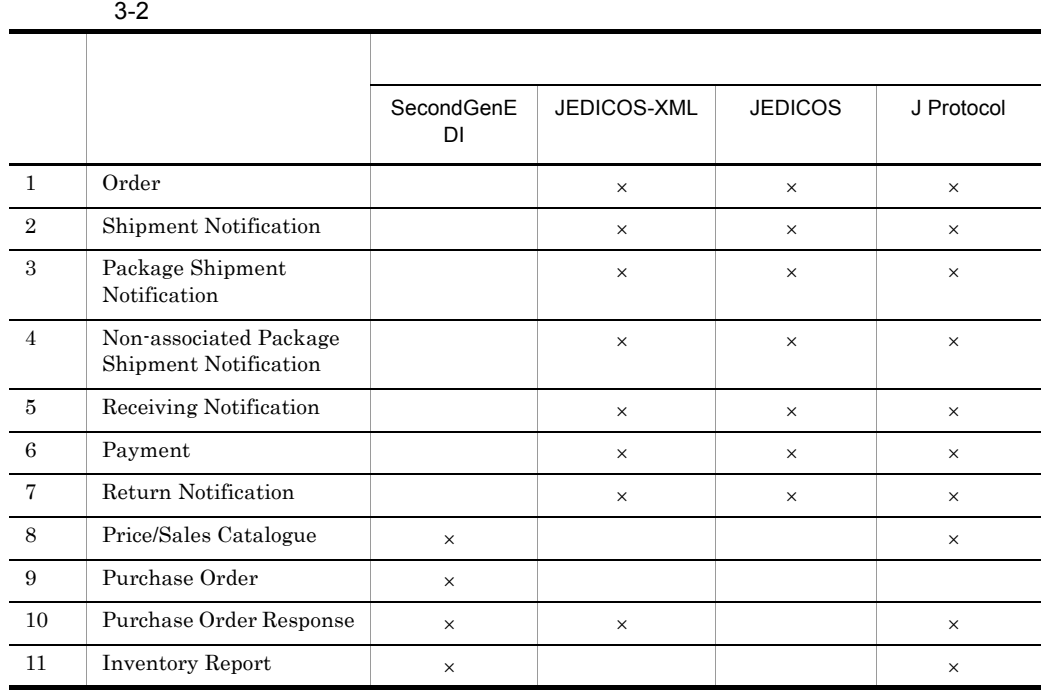

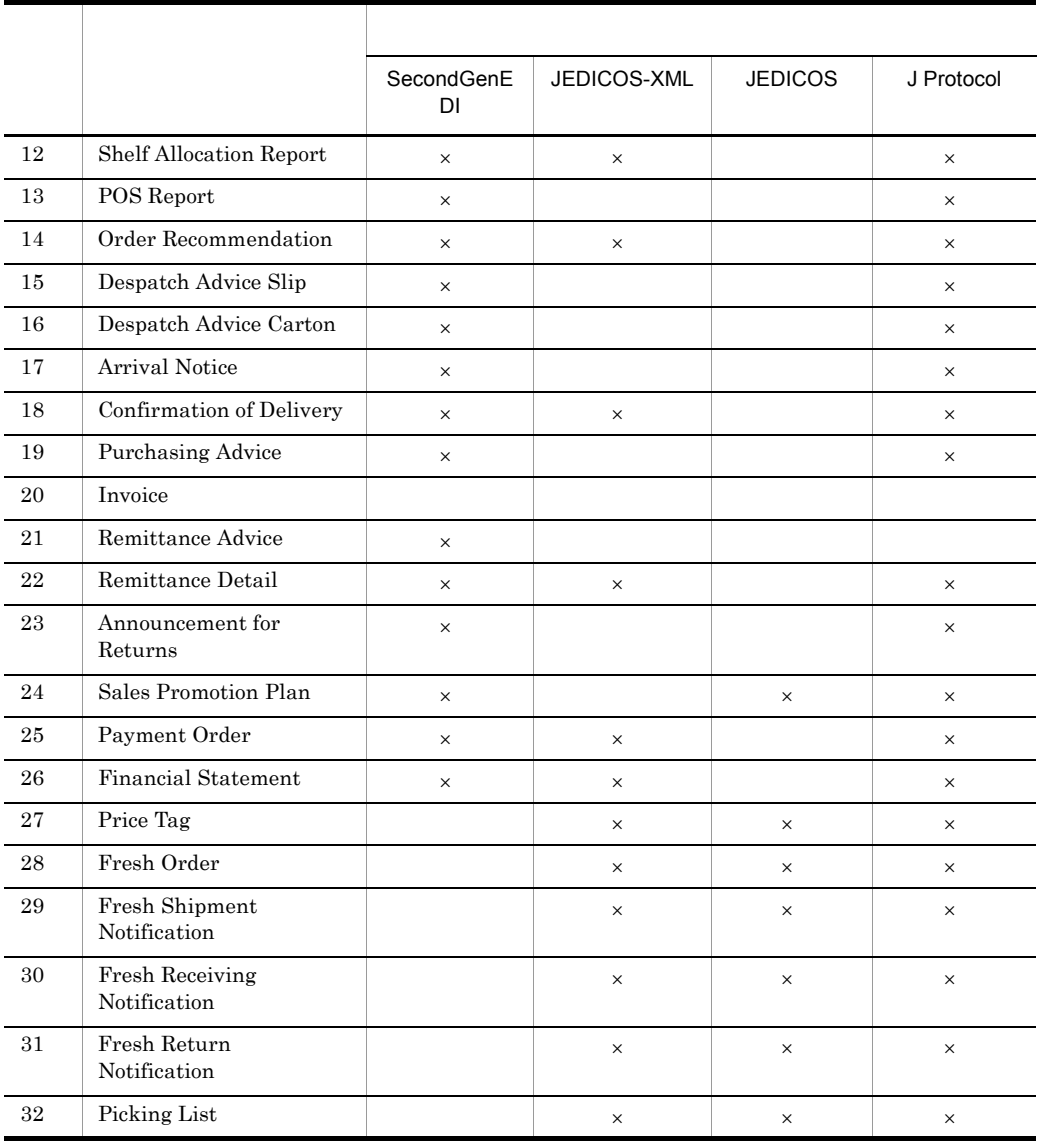

 $\times$ 

 $b$ 

Mutuality defined

 $2 \text{ }$ 

IANA MIME

 $\rm CMS$  Light

 $3.2.5$ 

 $3.1$ 

## $3.2.6$

CMS Light

HTTP

 $ID$ 

 $SSL$ 

CMS Light **Web** サーバのシステムによる場合 Hitachi Web Server **Example 2** Hitachi Web Server Server

# *4* システムの構築

 $\overline{\text{CMS Light}}$ 

 $\rm CMS$  Light

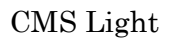

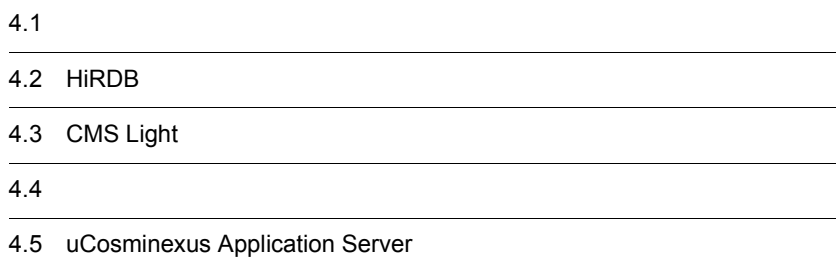

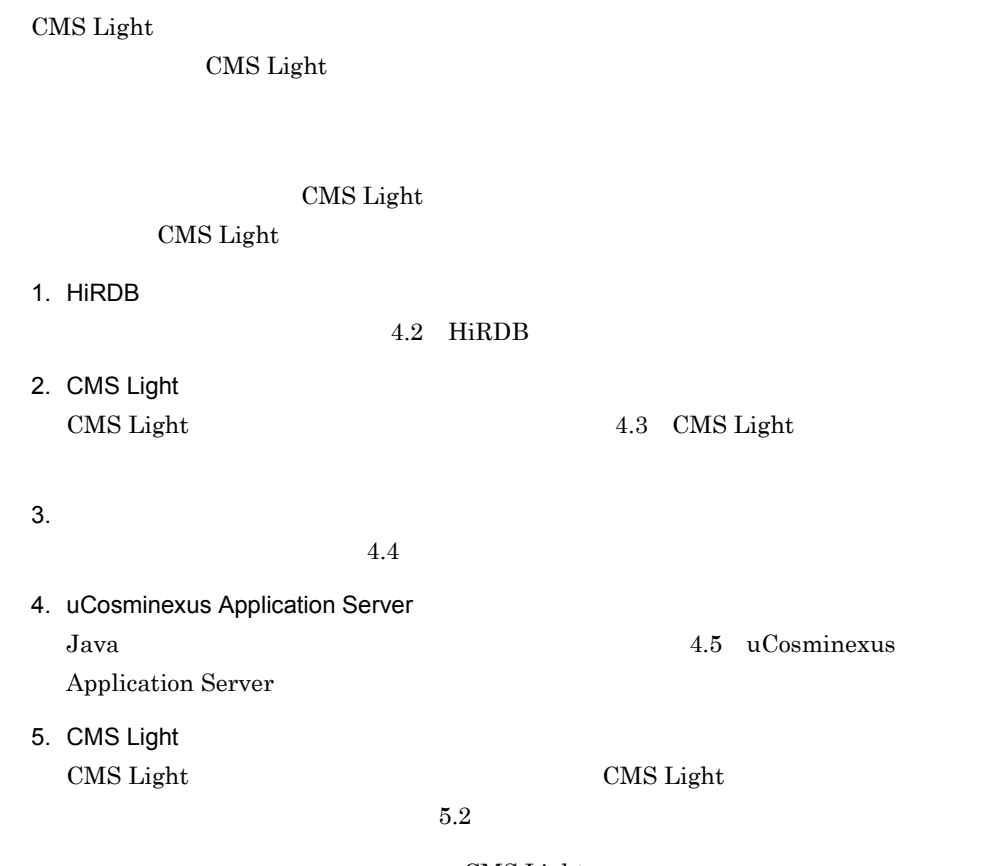

CMS Light

# 4.2 HiRDB

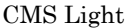

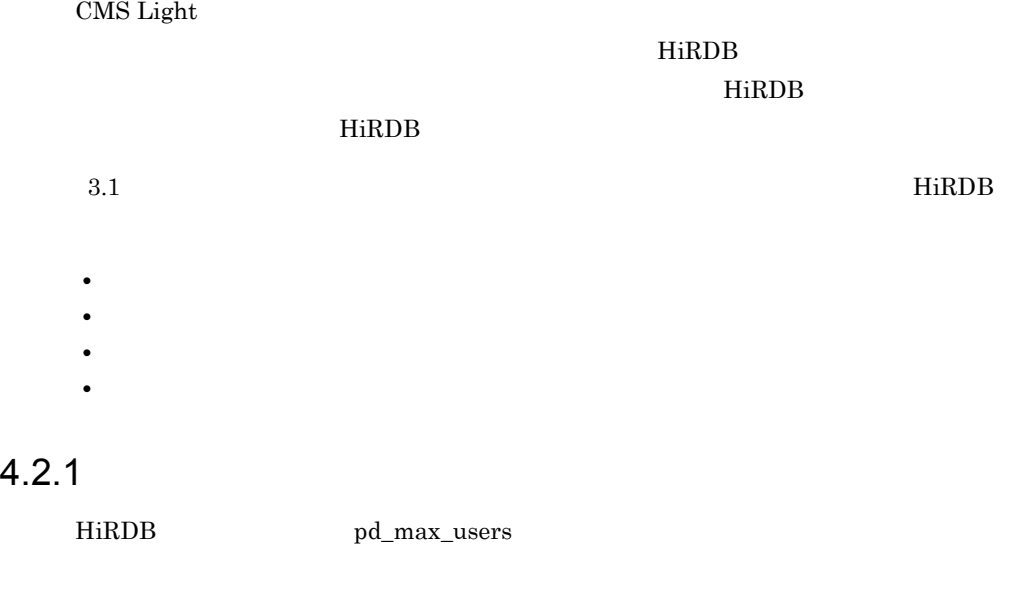

CMS Light the contract  $+5$ 

 $4.2.2$ 

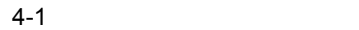

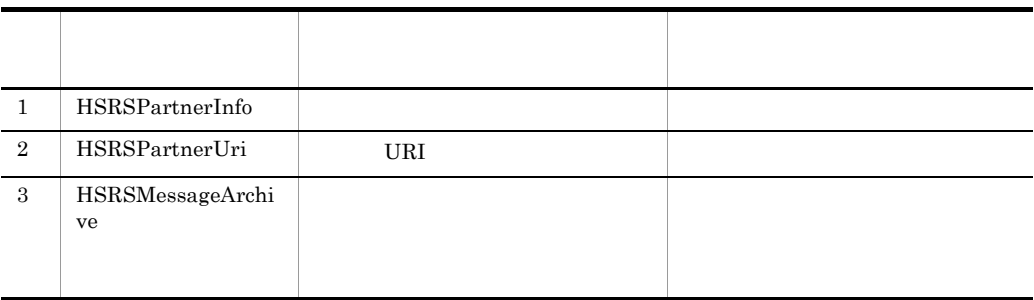

4.2.3 RD

CMS Light RD

 $\rm RD$  The result of  $\rm RD$ 

## 1 HiRDB RD

CMS Light RD

4-2 CMS Light **RD** ユーザー用 RD エリア名 用途 1 RDHSRSPI HSRSPartnerInfo RD 2 RDHSRSPU HSRSPartnerUri RD 3 RDHSRSMA HSRSMessageArchive RD 4 RDHSRSMALOB HSRSMessageArchive BLOB RD 5 RDHSRSPIUI HSRSPartnerInfo RD 6 RDHSRSPUUI HSRSPartnerUri RD 7 RDHSRSMAUI HSRSMessageArchive RD

2 RD RD エリアのセグメント

 $\rm RD$  The results are the set of  $\rm RD$ 

ユーザー用 RD エリアのセグメント数の見積もりに必要な,テーブルに関する情報を

4-3 RD RD エリアのセグメント ユーザー用 RD エリア名 対応するテーブル名 列数 レコード長(バイ 1 RDHSRSPI HSRSPartnerInfo 2 68 2 RDHSRSPU HSRSPartnerUri 1 256 3 RDHSRSMA HSRSMessageArch ive 10 987

 $R<sub>D</sub>$ 

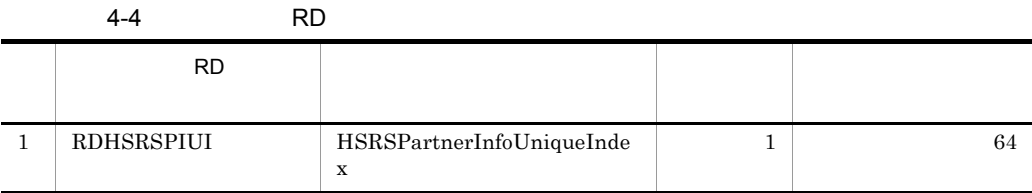

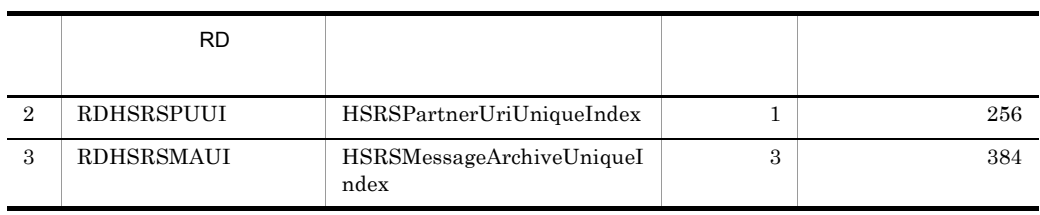

## $4.2.4$

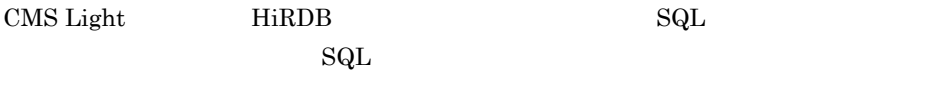

HSRSMessageArchive

- Windows  $< \! \! \rm CMS\ Light \!\! \hspace{1.5cm} \geq \!\! \geq \! \! \leq \! \! \! \textrm{sample} \ \! \leq \! \! \! \! \leq \! \! \! \leq \! \! \! \leq \! \! \! \leq \! \! \! \leq \! \! \! \leq \! \! \! \leq \! \! \! \leq \! \! \! \leq \! \! \! \leq \! \! \! \leq \! \! \! \leq \! \! \! \leq \! \! \! \leq \! \! \! \leq \! \! \! \leq \! \! \! \leq \! \! \! \$
- UNIX /opt/ebxml/mssl/sample/sql

DocumentData BLOB( )

 $1.4$ 

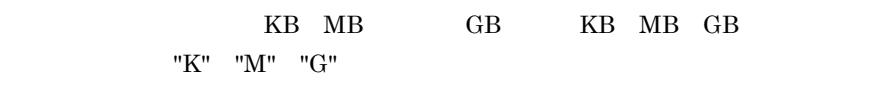

 $1,048,576$   $1,468,007$ 

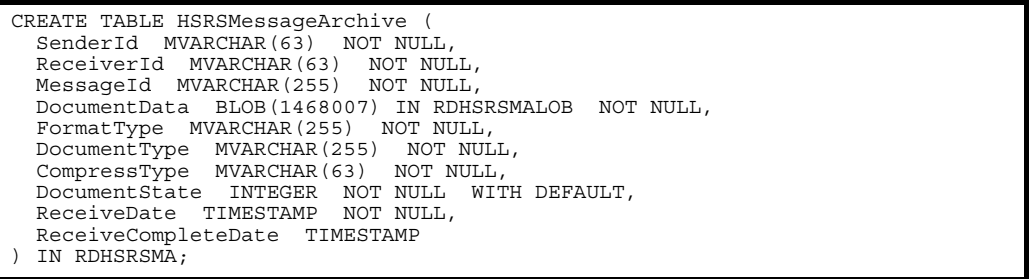

# 4.3 CMS Light

## $\rm CMS$  Light

## $4.3.1$

CMS Light the transformation of the CMS  $\sim$ 

Light

Windows

CMS Light

Windows C:¥Program Files¥Hitachi¥ebxml¥mssl

## UNIX

UNIX QUEL SERVICE SERVICE SERVICE SERVICE SERVICE SERVICE SERVICE SERVICE SERVICE SERVICE SERVICE SERVICE SERVICE SERVICE SERVICE SERVICE SERVICE SERVICE SERVICE SERVICE SERVICE SERVICE SERVICE SERVICE SERVICE SERVICE SERV /opt/ebxml/mssl

CMS Light

4-5 Windows

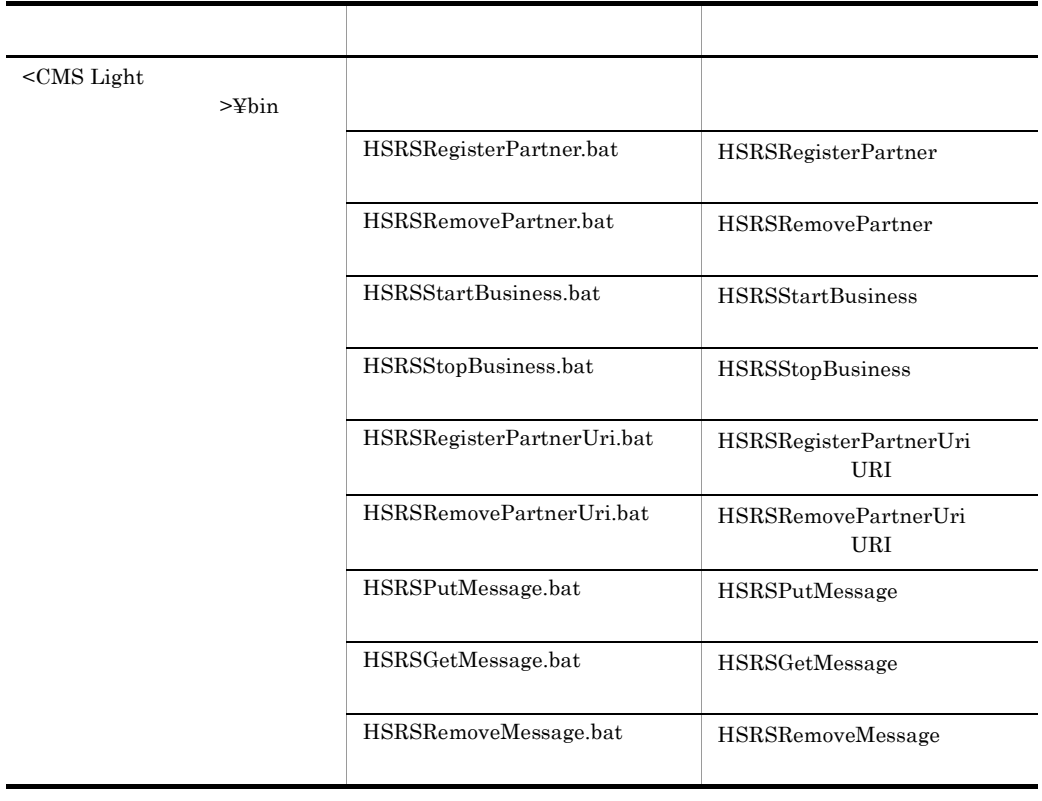

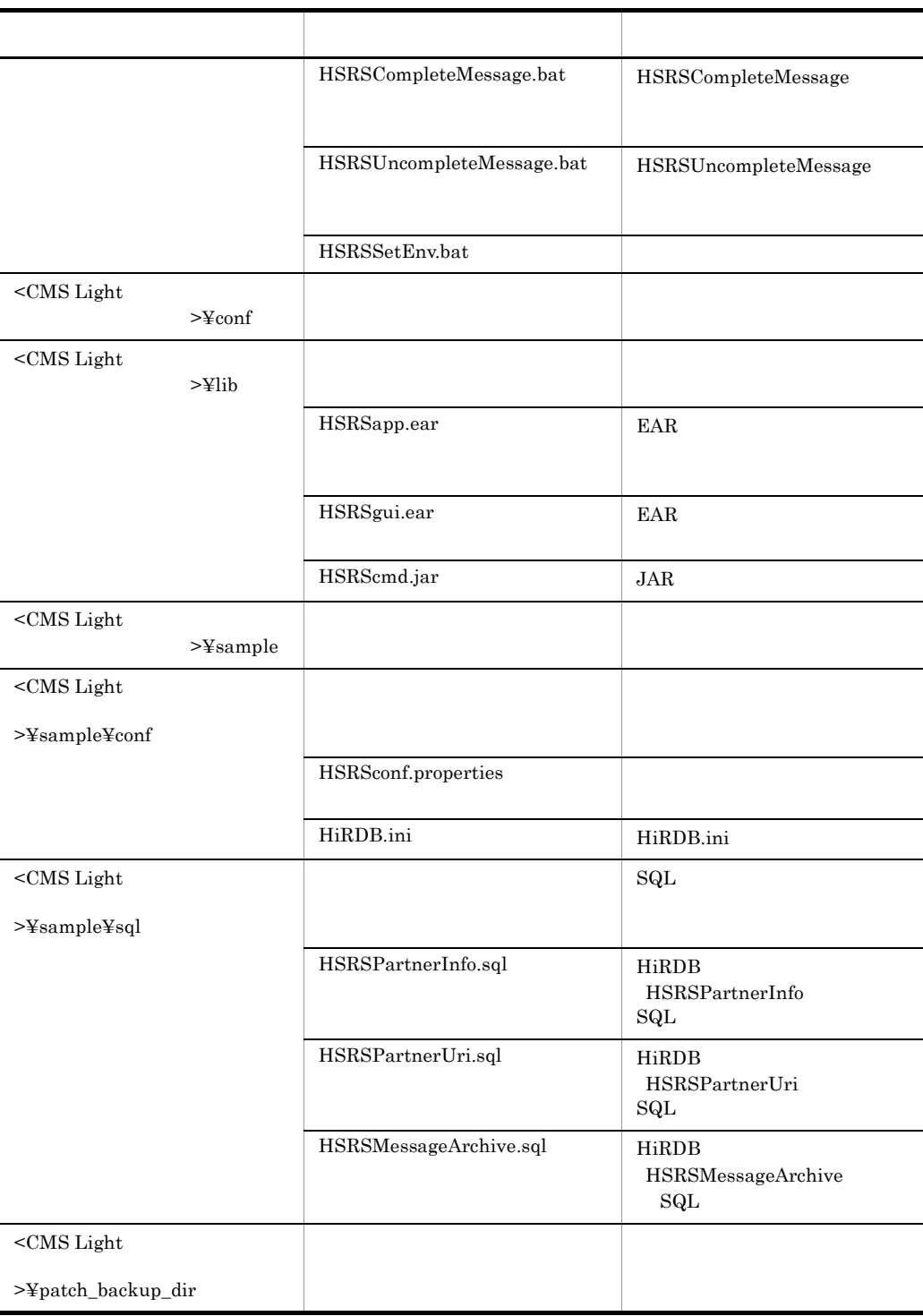

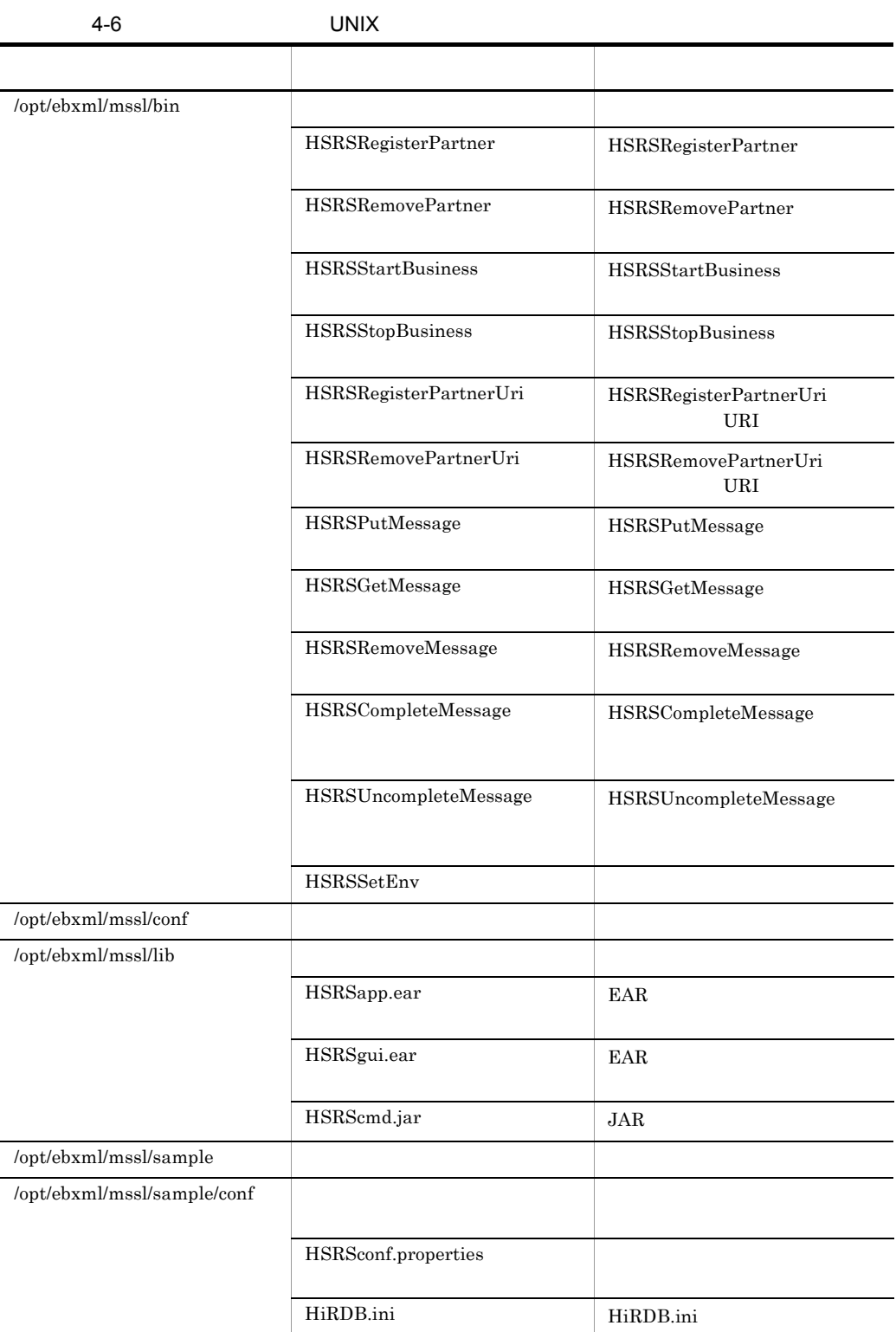

 $4.3.2$ 

CMS Light

Windows

 $\text{~}\leq$ CMS Light  $\text{~}\leq$ CMS Light  $\text{~}\leq$ CMS Conf¥HSRSconf.properties

UNIX

/opt/ebxml/mssl/conf/HSRSconf.properties

CMS Light

 $\rm GUI$ 

 $8.2$ 

• Windows

```
ebxml.mssl.server.id = S000000000000000
ebxml.mssl.server.uri = S000000000000000.com
ebxml.mssl.server.persist.duration = 86400
ebxml.mssl.receive.output.success.path = C:/Program Files/Hitachi/ebxml/mssl/
receive/success
ebxml.mssl.receive.output.failure.path = C:/Program Files/Hitachi/ebxml/mssl/
receive/failure
ebxml.mssl.app.message.log.level = 10
ebxml.mssl.app.message.log.size = 1048576
ebxml.mssl.app.message.log.count = 10
ebxml.mssl.app.message.log.path = C:/Program Files/Hitachi/ebxml/mssl/log
```

```
ebxml.mssl.app.trace.log.level = 10
ebxml.mssl.app.trace.log.size = 1048576
ebxml.mssl.app.trace.log.count = 10
ebxml.mssl.app.trace.log.path = C:/Program Files/Hitachi/ebxml/mssl/log
ebxml.mssl.app.error.log.size = 1048576
ebxml.mssl.app.error.log.count = 10
ebxml.mssl.app.error.log.path = C:/Program Files/Hitachi/ebxml/mssl/log
ebxml.mssl.size.document.data = 1468007
ebxml.mssl.gui.admin.loginid = admin
ebxml.mssl.gui.admin.password = pwadmin
ebxml.mssl.gui.view.linenum = 10,20,30,40,50
ebxml.mssl.gui.trace.log.level = 10
ebxml.mssl.gui.trace.log.size = 1048576
ebxml.mssl.gui.trace.log.count = 10
ebxml.mssl.gui.trace.log.path = C:/Program Files/Hitachi/ebxml/mssl/log
ebxml.mssl.gui.error.log.size = 1048576
ebxml.mssl.gui.error.log.count = 10
ebxml.mssl.gui.error.log.path = C:/Program Files/Hitachi/ebxml/mssl/log
ebxml.mssl.cmd.db.user = hsrsdb
ebxml.mssl.cmd.db.password = pwhsrsdb
ebxml.mssl.cmd.db.url = jdbc:hitachi:dbplib://
DB=HIRDB,DBID=@DABENVGRP=HSRSDB,ENCODELANG=MS932
ebxml.mssl.cmd.db.jdbc.driver = 
JP.co.Hitachi.soft.DBPSV_Driver.JdbcDbpsvDriver
ebxml.mssl.cmd.trace.log.level = 10
ebxml.mssl.cmd.trace.log.size = 1048576
ebxml.mssl.cmd.trace.log.count = 10
ebxml.mssl.cmd.trace.log.path = C:/Program Files/Hitachi/ebxml/mssl/log
ebxml.mssl.cmd.error.log.size = 1048576
ebxml.mssl.cmd.error.log.count = 10
ebxml.mssl.cmd.error.log.path = C:/Program Files/Hitachi/ebxml/mssl/log
ebxml.mssl.jp1event.app.PUTDOCUMENT = false
ebxml.mssl.jp1event.app.RECEIVEOUTPUT = false
ebxml.mssl.jp1event.app.RECEIVEOUTPUT-ERROR = false
ebxml.mssl.jp1event.app.GETDOCUMENT = false
ebxml.mssl.jp1event.app.CONFIRMDOCUMENT = false
ebxml.mssl.jp1event.gui.COMPLETEMESSAGE = false
ebxml.mssl.jp1event.gui.UNCOMPLETEMESSAGE = false
ebxml.mssl.jp1event.cmd.PUTMESSAGE = false
ebxml.mssl.jp1event.cmd.GETMESSAGE = false
ebxml.mssl.jp1event.cmd.COMPLETEMESSAGE = false
ebxml.mssl.jp1event.cmd.UNCOMPLETEMESSAGE = false
```
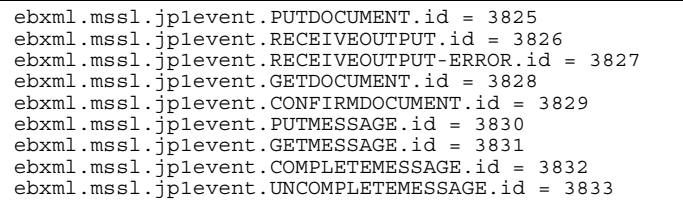

#### • UNIX

```
ebxml.mssl.server.id = S000000000000000
ebxml.mssl.server.uri = S000000000000000.com
ebxml.mssl.server.persist.duration = 86400
ebxml.mssl.receive.output.success.path = /opt/ebxml/mssl/receive/success
ebxml.mssl.receive.output.failure.path = /opt/ebxml/mssl/receive/failure
ebxml.mssl.app.message.log.level = 10
ebxml.mssl.app.message.log.size = 1048576
ebxml.mssl.app.message.log.count = 10
ebxml.mssl.app.message.log.path = /opt/ebxml/mssl/log
ebxml.mssl.app.trace.log.level = 10
ebxml.mssl.app.trace.log.size = 1048576
ebxml.mssl.app.trace.log.count = 10
ebxml.mssl.app.trace.log.path = /opt/ebxml/mssl/log
ebxml.mssl.app.error.log.size = 1048576
ebxml.mssl.app.error.log.count = 10
ebxml.mssl.app.error.log.path = /opt/ebxml/mssl/log
ebxml.mssl.size.document.data = 1468007
ebxml.mssl.gui.admin.loginid = admin
ebxml.mssl.gui.admin.password = pwadmin
ebxml.mssl.qui.view.linenum = 10, 20, 30, 40, 50ebxml.mssl.gui.trace.log.level = 10
ebxml.mssl.gui.trace.log.size = 1048576
ebxml.mssl.gui.trace.log.count = 10
ebxml.mssl.gui.trace.log.path = /opt/ebxml/mssl/log
ebxml.mssl.gui.error.log.size = 1048576
ebxml.mssl.gui.error.log.count = 10
ebxml.mssl.gui.error.log.path = /opt/ebxml/mssl/log
ebxml.mssl.cmd.db.user = hsrsdb
ebxml.mssl.cmd.db.password = pwhsrsdb
ebxml.mssl.cmd.db.url = jdbc:hitachi:hirdb://DBID=@HIRDBENVGRP=/opt/ebxml/
mssl/conf/HiRDB.ini,ENCODELANG=MS932
ebxml.mssl.cmd.db.jdbc.driver = JP.co.Hitachi.soft.HiRDB.JDBC.HiRDBDriver
ebxml.mssl.cmd.trace.log.level = 10
ebxml.mssl.cmd.trace.log.size = 1048576
ebxml.mssl.cmd.trace.log.count = 10
ebxml.mssl.cmd.trace.log.path = /opt/ebxml/mssl/log
```

```
ebxml.mssl.cmd.error.log.size = 1048576
ebxml.mssl.cmd.error.log.count = 10
ebxml.mssl.cmd.error.log.path = /opt/ebxml/mssl/log
ebxml.mssl.jp1event.app.PUTDOCUMENT = false
ebxml.mssl.jp1event.app.RECEIVEOUTPUT = false
ebxml.mssl.jp1event.app.RECEIVEOUTPUT-ERROR = false
ebxml.mssl.jp1event.app.GETDOCUMENT = false
ebxml.mssl.jp1event.app.CONFIRMDOCUMENT = false
ebxml.mssl.jp1event.gui.COMPLETEMESSAGE = false
ebxml.mssl.jp1event.gui.UNCOMPLETEMESSAGE = false
ebxml.mssl.jp1event.cmd.PUTMESSAGE = false
ebxml.mssl.jp1event.cmd.GETMESSAGE = false
ebxml.mssl.jp1event.cmd.COMPLETEMESSAGE = false
ebxml.mssl.jp1event.cmd.UNCOMPLETEMESSAGE = false
ebxml.mssl.jp1event.PUTDOCUMENT.id = 3825
ebxml.mssl.jp1event.RECEIVEOUTPUT.id = 3826
ebxml.mssl.jp1event.RECEIVEOUTPUT-ERROR.id = 3827
ebxml.mssl.jp1event.GETDOCUMENT.id = 3828
ebxml.mssl.jp1event.CONFIRMDOCUMENT.id = 3829
ebxml.mssl.jp1event.PUTMESSAGE.id = 3830
ebxml.mssl.jp1event.GETMESSAGE.id = 3831
ebxml.mssl.jp1event.COMPLETEMESSAGE.id = 3832
ebxml.mssl.jp1event.UNCOMPLETEMESSAGE.id = 3833
```
Cosminexus

Cosminexus

Windows

Windows

PATH

"<Cosminexus >¥DAB¥lib" Cosminexus DABroker Library

C:¥Program Files¥Hitachi¥Cosminexus¥DAB¥lib

CLASSPATH

HiRDB

HiRDB/Single Server HiRDB/Parallel Server

"<HiRDB >\{\dots\{\dots\{\dots\{\dots\{\dots\{\dots\{\dots\{\dots\{\dots\{\dots\{\dots\{\dots\{\dots\}}}} \) \end{\dots\{\dots\{\dots\{\dots\{\dots\{\dots\{\dots\{\dots\}}}} \) \end{\dots\{\dots\{\dots\{\dots\{\dots\{\dots

HiRDB/Run Time

"<HiRDB >¥utl¥pdjdbc2.jar" HiRDB Type4 JDBC Driver

C:¥Program Files¥Hitachi¥HiRDB¥utl¥pdjdbc2.jar

EBXML\_MSSL\_CMD\_ENV  $"$ -Xrs"

JP1/AJS2 CMS Light

UNIX

UNIX  $\blacksquare$ 

PATH

"/opt/jp1base/bin"

#### $JPI$

## LD\_LIBRARY\_PATH

## HiRDB

HiRDB/Single Server  $"/\mathrm{opt/HiRDB\_S} / \mathrm{client} / \mathrm{lib"}$ 

HiRDB/Parallel Server  $" / \mathtt{opt} / \mathtt{HiRDB\_P} / \mathtt{client} / \mathtt{lib}''$ 

HiRDB/Run Time  $" / \mathtt{opt} / \mathtt{HiRDB} / \mathtt{client} / \mathtt{lib} "$ 

## LANG

"ja\_JP.UTF-8"

umask

"000"

# 4.5 uCosminexus Application Server

CMS Light J2EE

uCosminexus Application Server

Cosminexus

uCosminexus Application Server

4-1 uCosminexus Application Server

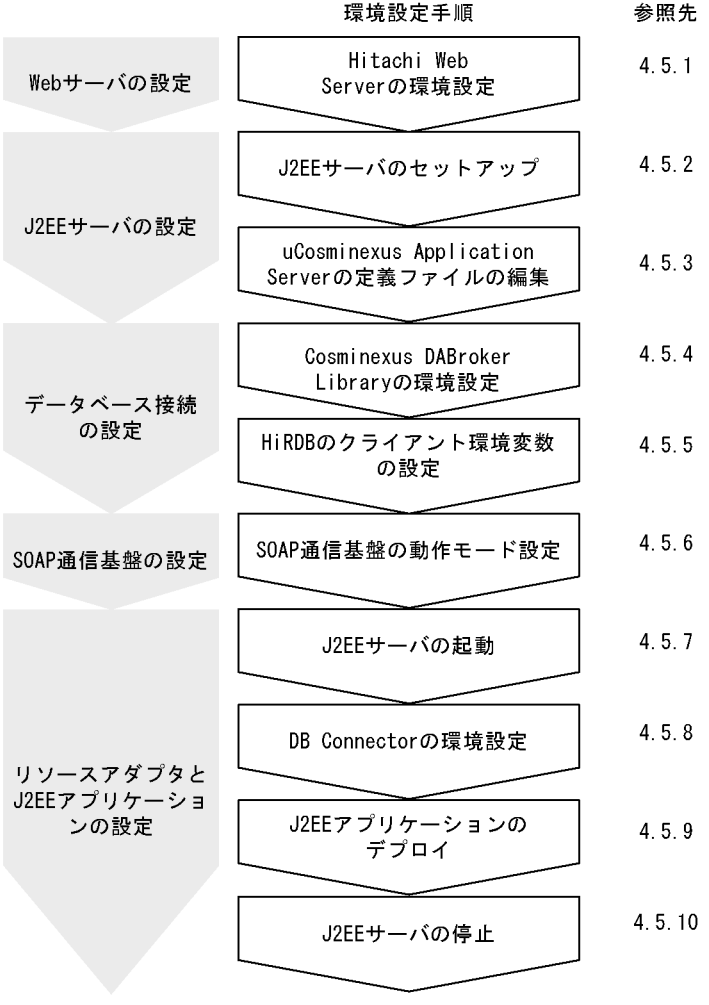

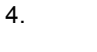

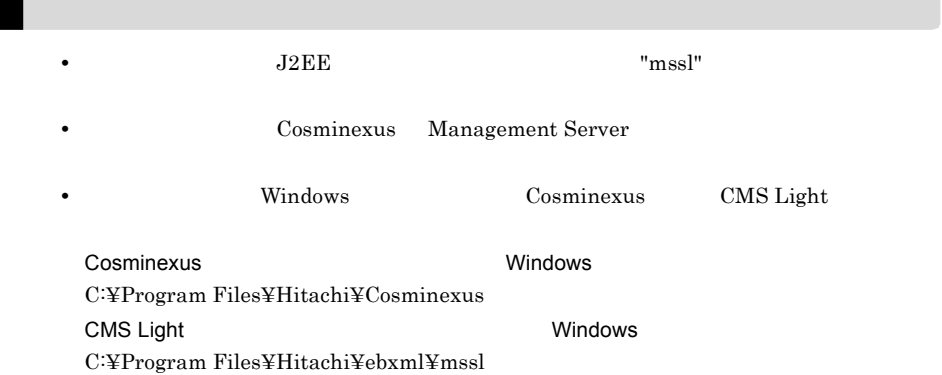

## 4.5.1 Hitachi Web Server

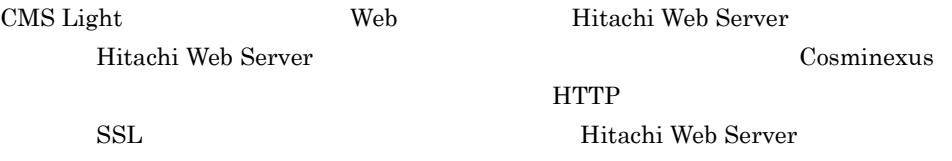

1 Hitachi Web Server

## httpsd.conf

- Windows  $<\!\! {\rm Cosminexus} \qquad \qquad \!\!\! \geq \! \geq \! \! \! \geq \! \! \! \geq \! \! \! \geq \! \! \! \geq \! \! \! \geq \! \! \! \geq \! \! \! \geq \! \! \! \geq \! \! \! \geq \! \! \! \geq \! \! \! \geq \! \! \! \geq \! \! \! \geq \! \! \! \geq \! \! \! \geq \! \! \! \geq \! \! \! \geq \! \! \! \geq \! \! \! \geq \! \! \! \geq \! \! \! \geq \! \$
- UNIX /opt/hitachi/httpsd/conf

Hitachi Web Server Hitachi Web Server **Hitachi** 

#### Web Server

a) in the set of the set of the set of the set of the set of the set of the set of the set of the set of the s

• Windows

Include "<Cosminexusのインストールディレクトリ>¥CC¥web¥redirector¥mod\_jk.conf"

### • UNIX

Include /opt/Cosminexus/CC/web/redirector/mod\_jk.conf

#### • Windows

Include "C:¥Program Files¥Hitachi¥Cosminexus¥CC¥web¥redirector¥mod\_jk.conf"

• UNIX

Include /opt/Cosminexus/CC/web/redirector/mod\_jk.conf

 $\mathbf b$ 

CMS Light

CMS Light

Hitachi Web

Server and the United States of the United States and the States of the United States and the United States of the U

LimitRequestBody

"LimitRequestBody" ebxml.mssl.size.document.data  $4,096$  0  $2,147,483,647$  $8.2$ 

 $\overline{0}$ 

1,472,103

LimitRequestBody 1472103

2 Hitachi Web Server

mod\_jk.conf

• Windows

- <Cosminexus のインストールディレクトリ >¥CC¥web¥redirector
- UNIX

/opt/Cosminexus/CC/web/redirector

JkMount /mssl/app/\* <  $>$ JkMount /mssl/gui/\* < >

"worker1"

JkMount /mssl/app/\* worker1 JkMount /mssl/gui/\* worker1

Hitachi Web Server

Cosminexus

## 4.5.2 J2EE

uCosminexus Application Server J2EE the cjsetup cjsetup

 $J2EE$ 

Cosminexus

Cosminexus

#### • Windows

C:¥>cd C:¥Program Files¥Hitachi¥Cosminexus¥CC¥server¥bin C:¥Program Files¥Hitachi¥Cosminexus¥CC¥server¥bin>cjsetup mssl

• UNIX

```
# cd /opt/Cosminexus/CC/server/bin
 ./cjsetup mssl
```
## 4.5.3 uCosminexus Application Server

uCosminexus Application Server

Cosminexus

Cosminexus

 $J2EE$   $\blacksquare$ 

## 1 J2EE

usrconf.properties

• Windows

<Cosminexus のインストールディレクトリ >¥CC¥server¥usrconf¥ejb¥mssl

• UNIX /opt/Cosminexus/CC/server/usrconf/ejb/mssl

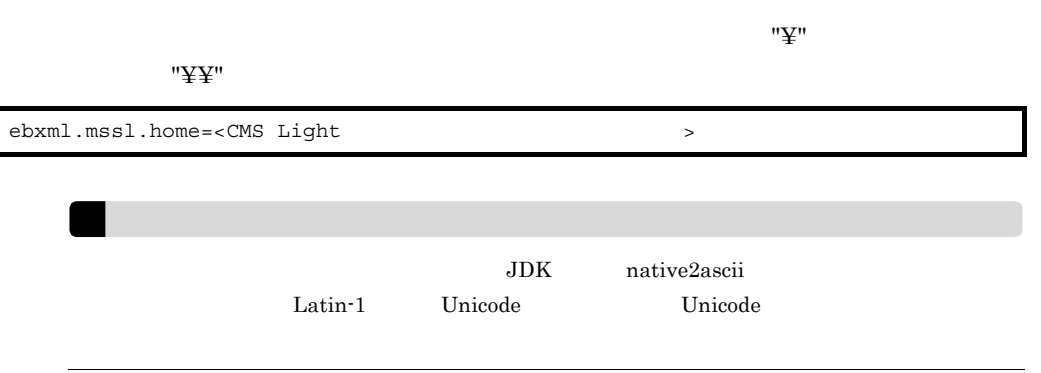

• Windows

ebxml.mssl.home=C:¥¥Program Files¥¥Hitachi¥¥ebxml¥¥mssl

• UNIX

ebxml.mssl.home=/opt/ebxml/mssl

2 J2EE

usrconf.cfg

• Windows

<Cosminexus のインストールディレクトリ >¥CC¥server¥usrconf¥ejb¥mssl

• UNIX /opt/Cosminexus/CC/server/usrconf/ejb/mssl

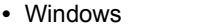

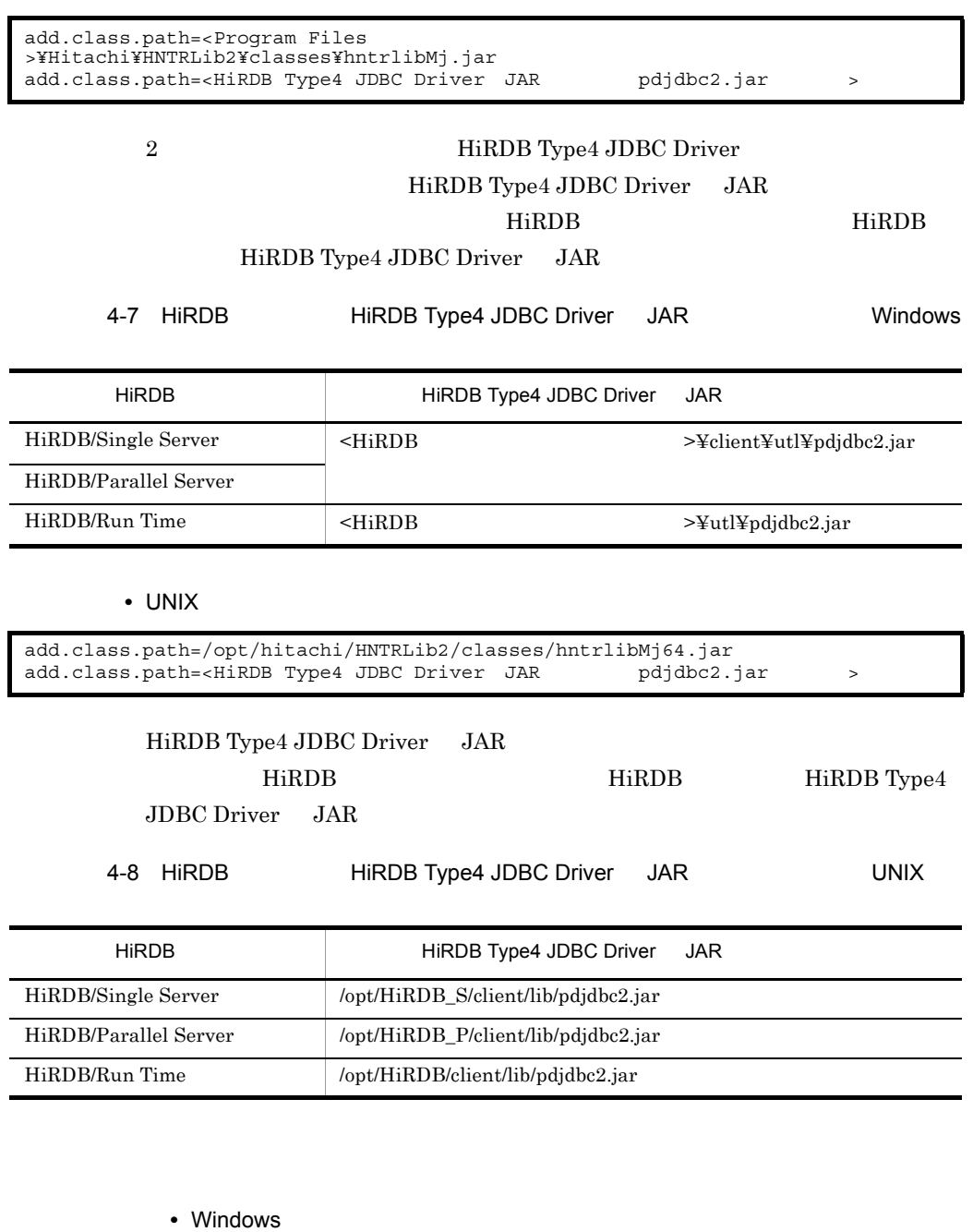

Program Files "C:¥Program Files" add.class.path=C:¥Program Files¥Hitachi¥HNTRLib2¥classes¥hntrlibMj.jar add.class.path=C:¥Program Files¥Hitachi¥HiRDB¥utl¥pdjdbc2.jar

• UNIX

```
add.class.path=/opt/hitachi/HNTRLib2/classes/hntrlibMj64.jar
add.class.path=/opt/HiRDB/client/lib/pdjdbc2.jar
```
## 3 J2EE サーバース しゅうしょく しゅうしょく

server.policy

- Windows
	-

<Cosminexus のインストールディレクトリ >¥CC¥server¥usrconf¥ejb¥mssl

• UNIX /opt/Cosminexus/CC/server/usrconf/ejb/mssl

 $\mathop{\mathrm{grant}}$ 

```
grant codeBase "file:${ejbserver.http.root}/web/${ejbserver.serverName}/
mssl$2fapp/-" {
 permission java.net.SocketPermission "*", "connect, resolve";
 permission java.io.FilePermission "<<ALL FILES>>", "read, write, delete, 
execute";
   permission java.util.PropertyPermission "*", "read";
};
grant codeBase "file:${ejbserver.http.root}/web/${ejbserver.serverName}/
mssl$2fgui/-" {
 permission java.net.SocketPermission "*", "connect, resolve";
 permission java.io.FilePermission "<<ALL FILES>>", "read, execute";
 permission java.util.PropertyPermission "*", "read";
};
```
### $4 \overline{ }$

criticalList.cfg

• Windows

<Cosminexus のインストールディレクトリ >¥CC¥server¥usrconf

• UNIX /opt/Cosminexus/CC/server/usrconf

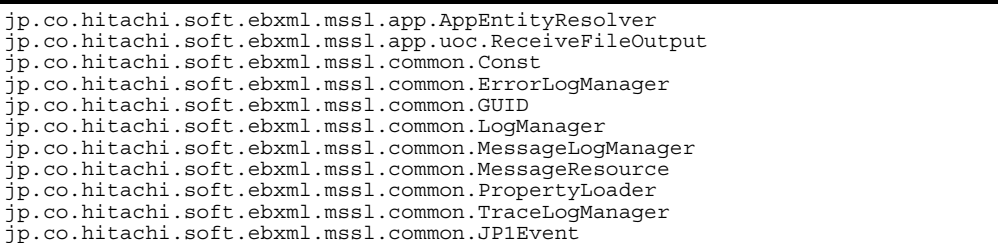

# 4.5.4 Cosminexus DABroker Library

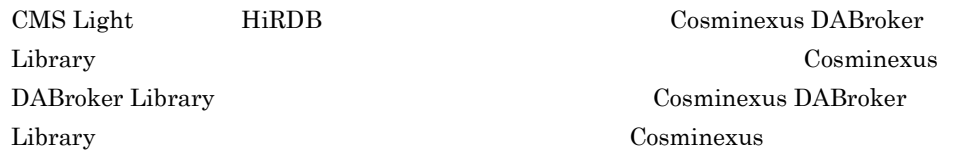

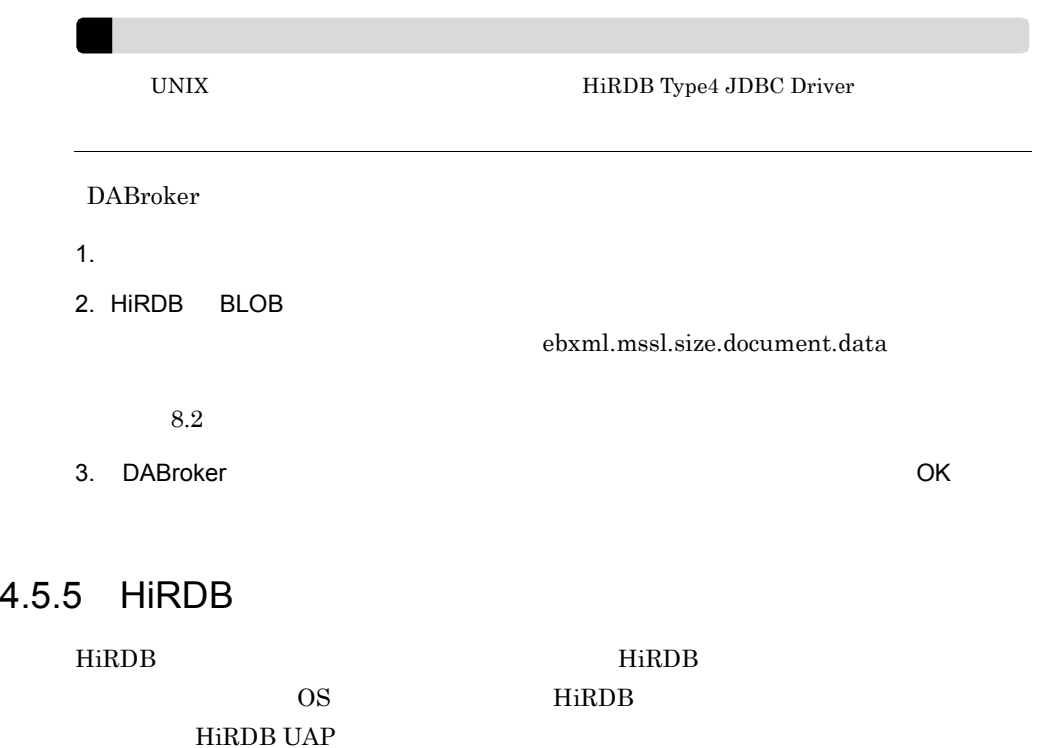

1 Windows

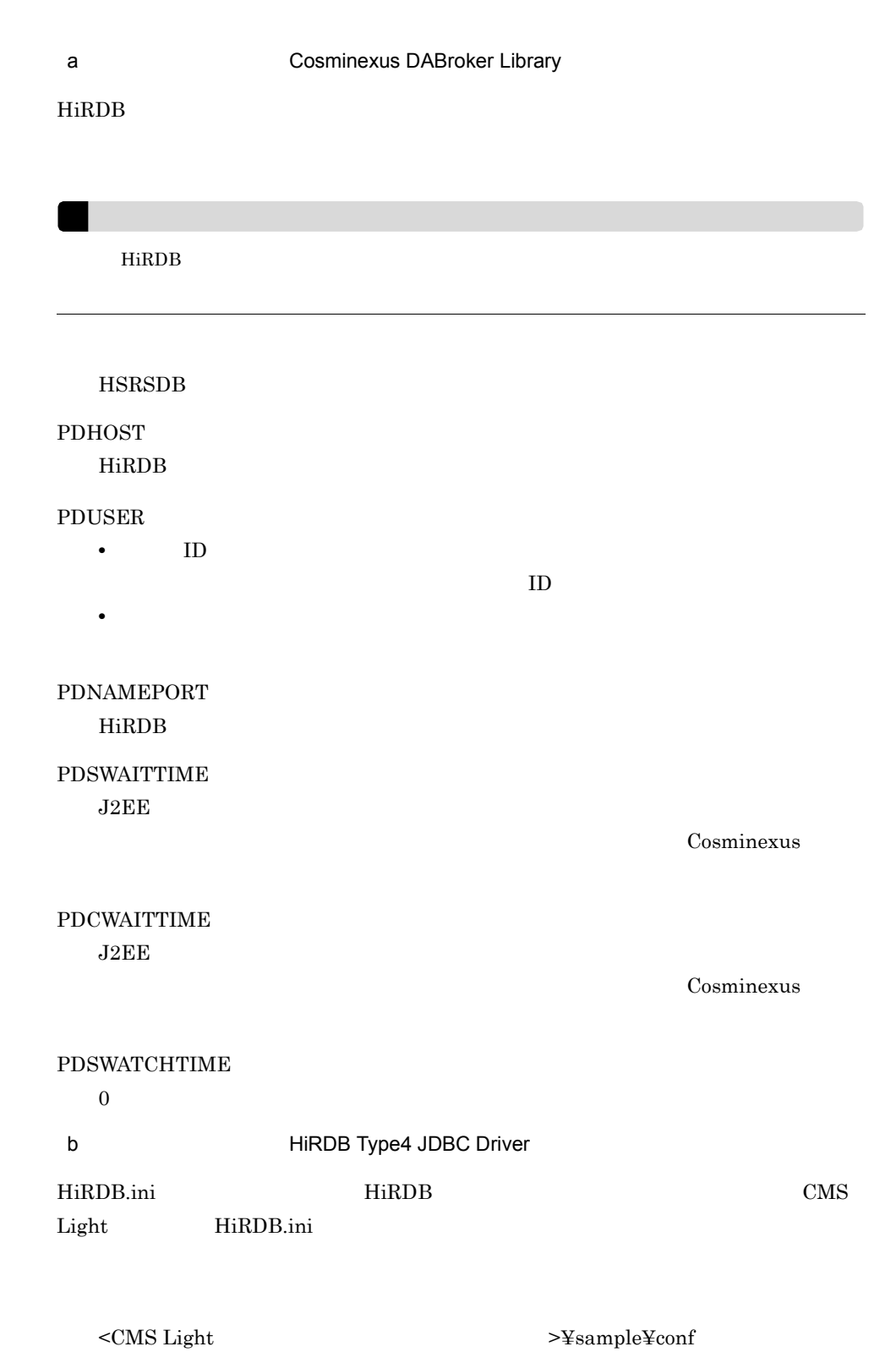

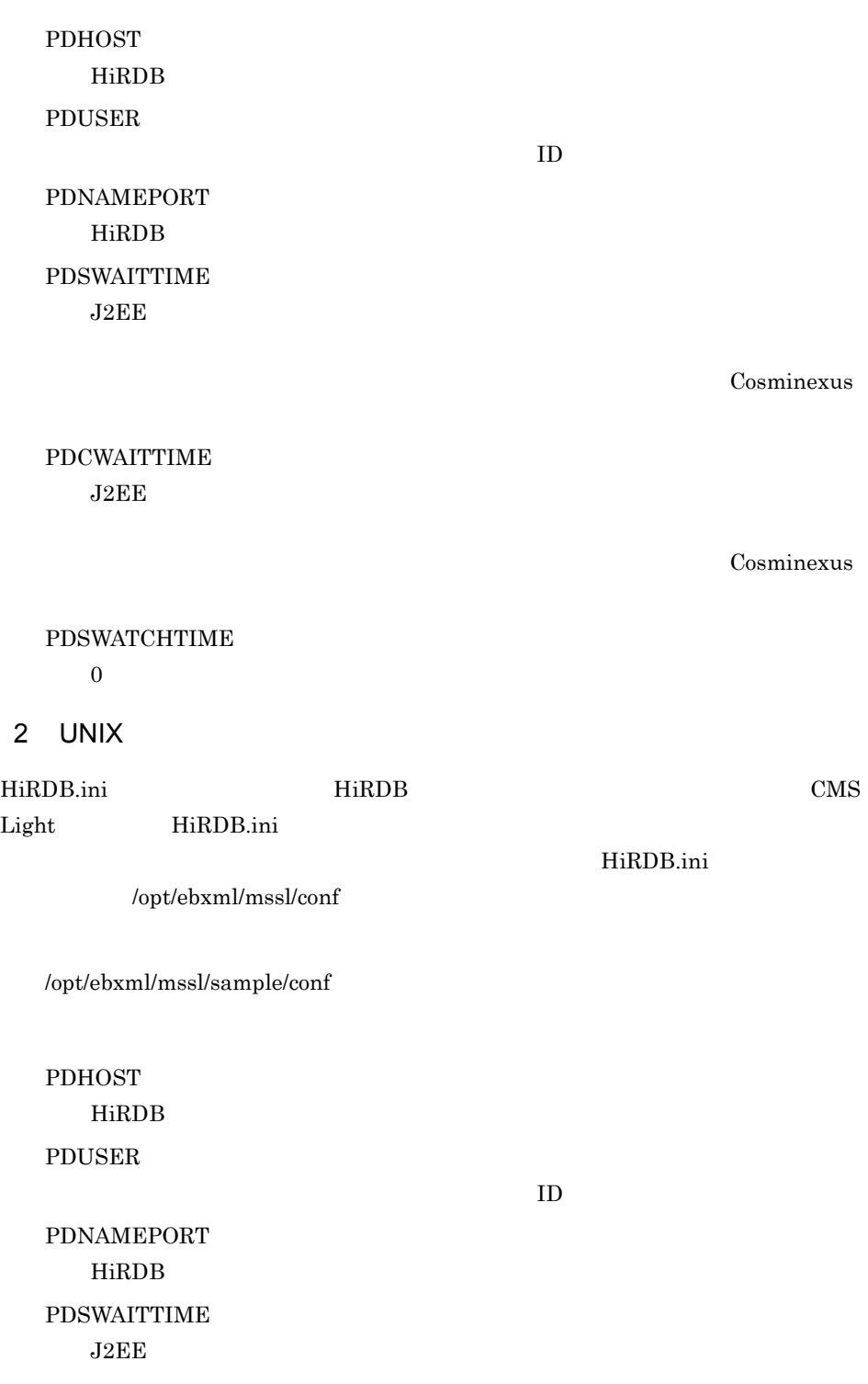

Cosminexus

## PDCWAITTIME  $J2EE$

Cosminexus

## PDSWATCHTIME

 $0\leq$ 

## 4.5.6 SOAP

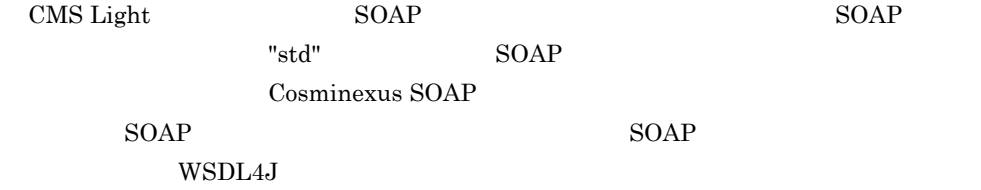

### • Windows

C:¥>cd C:¥Program Files¥Hitachi¥Cosminexus¥c4web¥bin C:¥Program Files¥Hitachi¥Cosminexus¥c4web¥bin>setup\_mode.bat std

## • UNIX

# cd /opt/Cosminexus/c4web/bin # ./setup\_mode.sh std

## 4.5.7 J2EE

 $\begin{array}{ccc} \text{J2EE} & \hspace{1.5cm} & \text{Cosminexus} & \text{J2EE} & \hspace{1.5cm} & \text{cjstartsv} \end{array}$ 

 $J2EE$ 

"mssl"

Cosminexus

#### • Windows

C:¥>cd C:¥Program Files¥Hitachi¥Cosminexus¥CC¥server¥bin C:¥Program Files¥Hitachi¥Cosminexus¥CC¥server¥bin>cjstartsv mssl • UNIX

# cd /opt/Cosminexus/CC/server/bin # ./cjstartsv mssl

## 4.5.8 DB Connector

**DB Connector** DB Connector

Cosminexus

Cosminexus

Cosminexus University University University University University University University University U

DB Connector

DB Connector

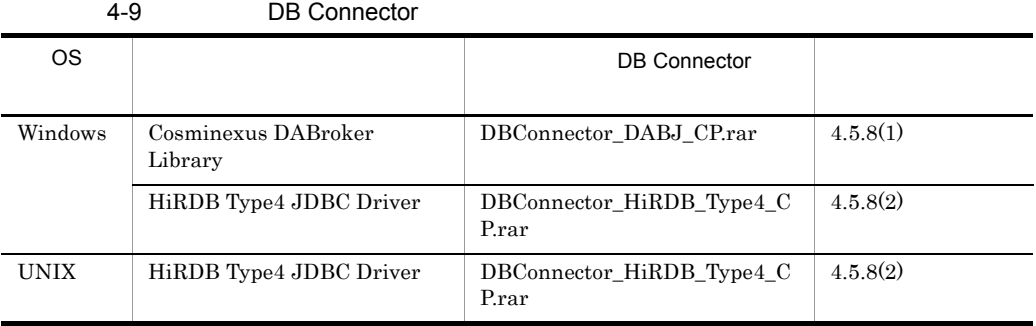

## 1 **1 State Cosminexus DABroker Library Cosminexus DABroker Library**

 ${\bf Cosminexus\ DABroker\ Library\quad} {\bf DB\ Connector}$ 

a DB Connector

DB Connector

1. DB Connector

cjimportres

 $<sub>Cosminexus</sub>$ </sub> >¥CC¥DBConnector¥DBConnector\_DABJ\_CP.rar

J2EE "mssl" DB Connector
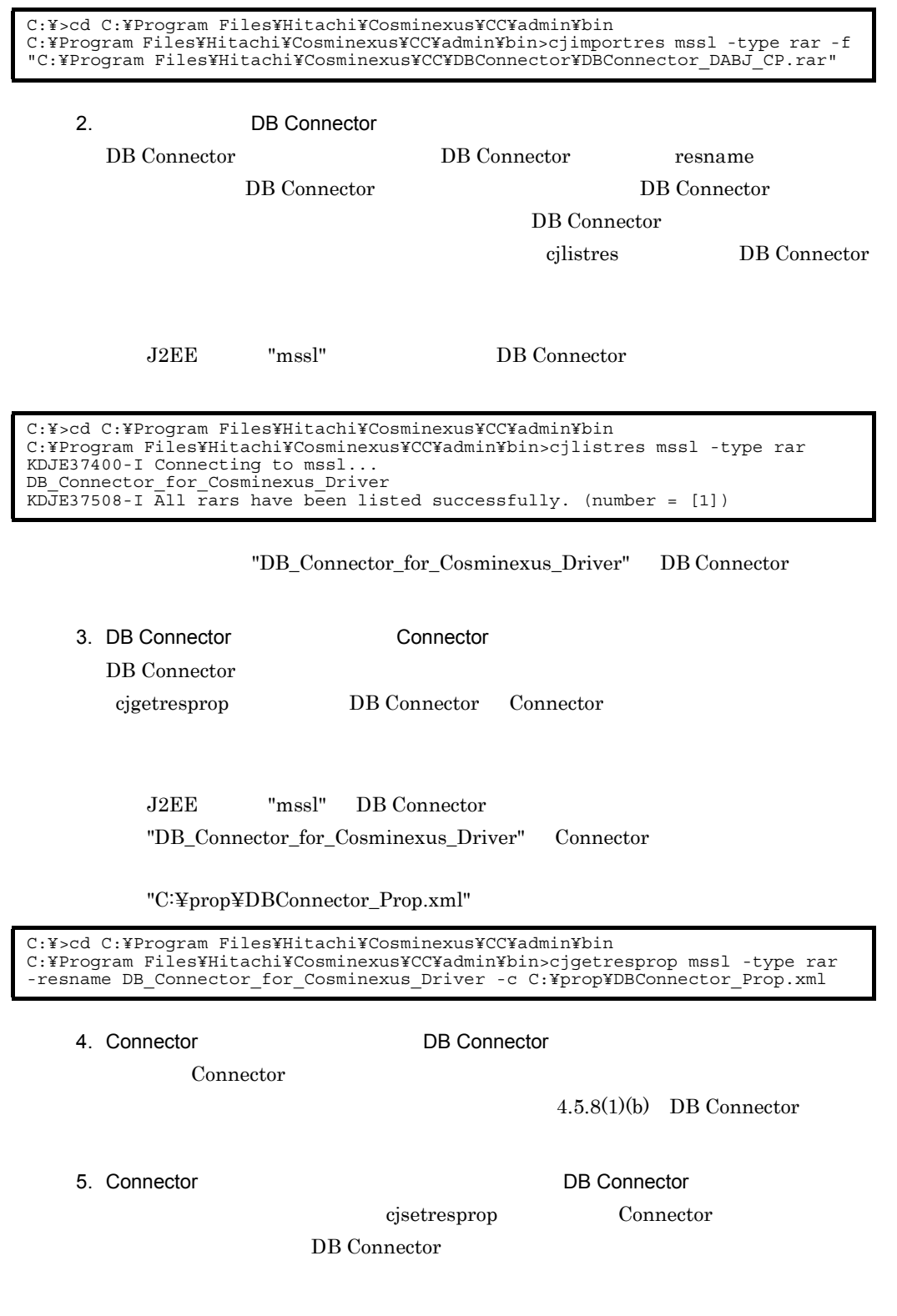

## J2EE "mssl" DB Connector

"DB\_Connector\_for\_Cosminexus\_Driver"

C:¥>cd C:¥Program Files¥Hitachi¥Cosminexus¥CC¥admin¥bin C:¥Program Files¥Hitachi¥Cosminexus¥CC¥admin¥bin>cjsetresprop mssl -type rar -resname DB\_Connector\_for\_Cosminexus\_Driver -c C:¥prop¥DBConnector\_Prop.xml

4.  $\blacksquare$ 

6. The DB Connector J2EE

cjdeployrar DB Connector

 $J2EE$ 

J2EE "mssl" DB Connector

"DB\_Connector\_for\_Cosminexus\_Driver"

C:¥>cd C:¥Program Files¥Hitachi¥Cosminexus¥CC¥admin¥bin C:¥Program Files¥Hitachi¥Cosminexus¥CC¥admin¥bin>cjdeployrar mssl -resname DB\_Connector\_for\_Cosminexus\_Driver

## 7. **DB Connector**  $\Box$

 $c$ jtestres

J2EE "mssl" DB Connector

"DB\_Connector\_for\_Cosminexus\_Driver"

C:¥>cd C:¥Program Files¥Hitachi¥Cosminexus¥CC¥admin¥bin C:¥Program Files¥Hitachi¥Cosminexus¥CC¥admin¥bin>cjtestres mssl -type rar -resname DB\_Connector\_for\_Cosminexus\_Driver

8. DB Connector

cjstartrar DB Connector

J2EE "mssl" DB Connector

"DB\_Connector\_for\_Cosminexus\_Driver"

C:¥>cd C:¥Program Files¥Hitachi¥Cosminexus¥CC¥admin¥bin C:¥Program Files¥Hitachi¥Cosminexus¥CC¥admin¥bin>cjstartrar mssl -resname DB\_Connector\_for\_Cosminexus\_Driver

# 4.

# b DB Connector

Connector

# CMS Light

# 4-10 DB Connector **Cosminexus DABroker Library Cosminexus DABroker Library**

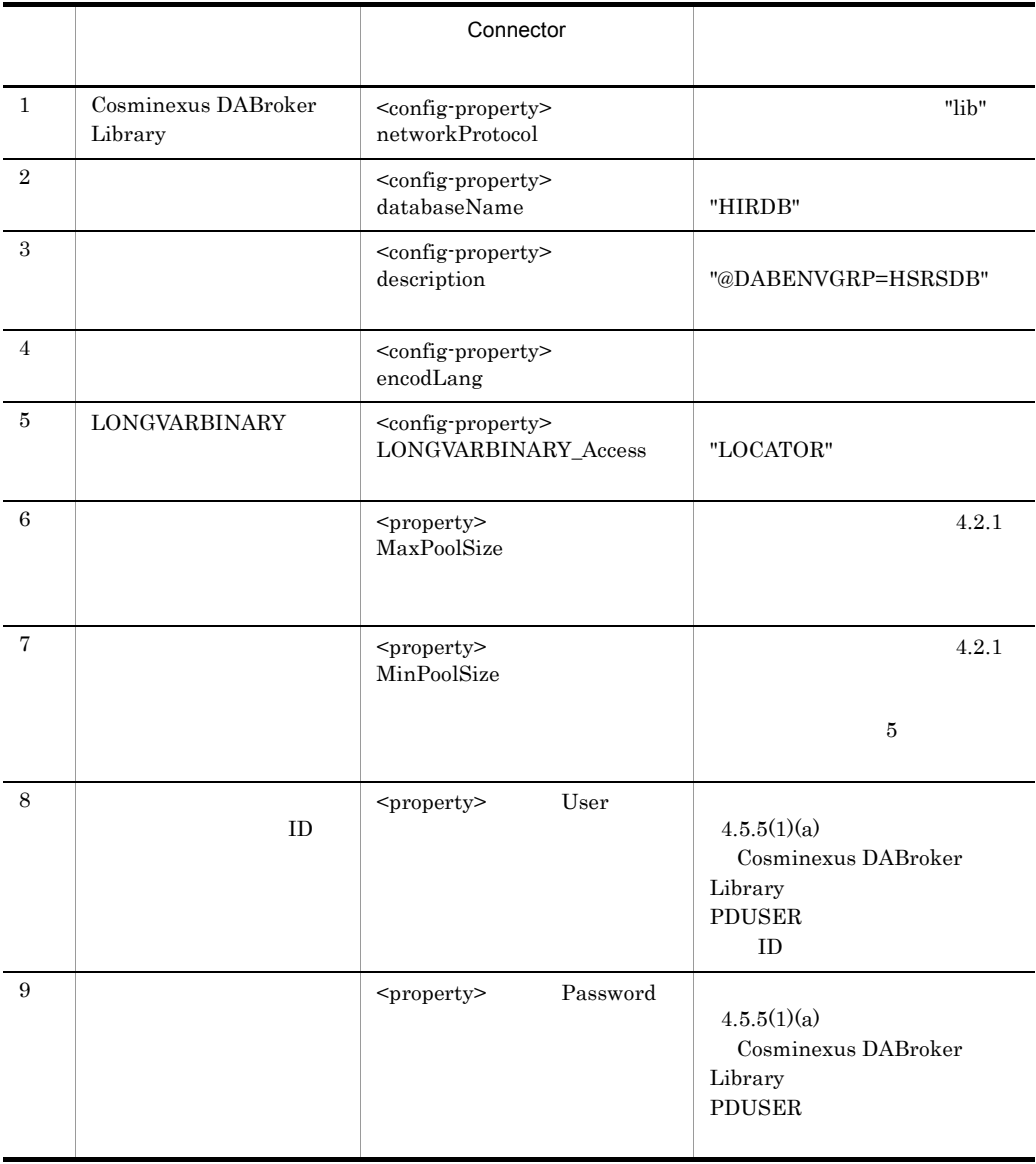

Connector

<config-property>

- <config-property> <config-property-name>
- <config-property> <config-property-type> CMS Light
- "java.lang.String"
- <config-property> <config-property-value>

# <property>

- <property> <property-name>
- <property> <property-type>
- <property> <property-value>

CMS Light Connector

```
: 100 minutes
 <config-property>
     <description></description>
     <config-property-name>networkProtocol</config-property-name> 
 <config-property-type>java.lang.String</config-property-type> 
 <config-property-value>lib</config-property-value> 
   </config-property>
 :
 <config-property>
     <description></description>
     <config-property-name>databaseName</config-property-name> 
     <config-property-type>java.lang.String</config-property-type> 
     <config-property-value>HIRDB</config-property-value> 
   </config-property>
   <config-property>
     <description></description>
     <config-property-name>description</config-property-name> 
     <config-property-type>java.lang.String</config-property-type> 
     <config-property-value>@DABENVGRP=HSRSDB</config-property-value> 
   </config-property>
: 100 minutes
 <config-property>
     <description></description>
     <config-property-name>encodLang</config-property-name>
     <config-property-type>java.lang.String</config-property-type>
     <config-property-value>MS932</config-property-value>
   </config-property>
: 100 minutes
   <property>
     <property-name>MaxPoolSize</property-name> 
     <property-type>int</property-type> 
     <property-value>10</property-value> 
   </property>
   <property>
     <property-name>MinPoolSize</property-name> 
     <property-type>int</property-type> 
     <property-value>5</property-value> 
   </property>
: 100 million
  <property>
    <property-name>User</property-name> 
     <property-type>String</property-type> 
     <property-value>hsrsdb</property-value> 
   </property>
   <property>
     <property-name>Password</property-name> 
     <property-type>String</property-type> 
     <property-value>pwhsrsdb</property-value> 
   </property>
        :
```
## 2 HiRDB Type4 JDBC Driver

#### HiRDB Type4 JDBC Driver DB Connector

a DB Connector

## DB Connector

1. DB Connector

cjimportres

• Windows

- $<sub>Cosminexus</sub>$ </sub> >¥CC¥DBConnector¥DBConnector\_HiRDB\_Type4\_CP.rar
- UNIX

/opt/Cosminexus/CC/DBConnector/DBConnector\_HiRDB\_Type4\_CP.rar

J2EE "mssl" DB Connector

#### Windows

```
C:¥>cd C:¥Program Files¥Hitachi¥Cosminexus¥CC¥admin¥bin
C:¥Program Files¥Hitachi¥Cosminexus¥CC¥admin¥bin>cjimportres mssl -type rar -f 
"C:¥Program 
Files¥Hitachi¥Cosminexus¥CC¥DBConnector¥DBConnector_HiRDB_Type4_CP.rar"
```
**UNIX** 

```
# cd /opt/Cosminexus/CC/admin/bin
# ./cjimportres mssl -type rar -f /opt/Cosminexus/CC/DBConnector/
DBConnector_HiRDB_Type4_CP.rar
```
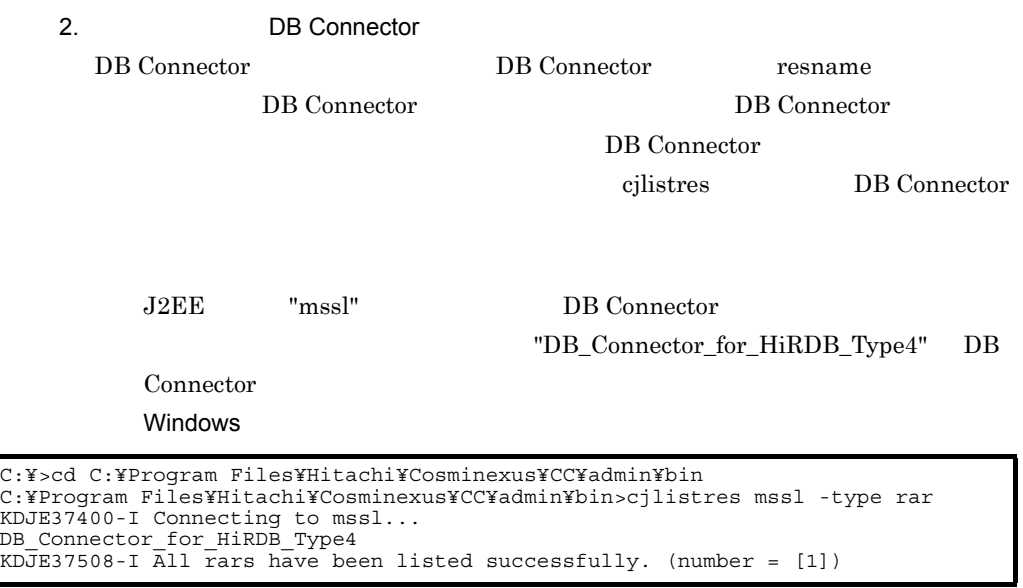

#### **UNIX**

```
# cd /opt/Cosminexus/CC/admin/bin
# ./cjlistres mssl -type rar
KDJE37400-I Connecting to mssl...
DB Connector for HiRDB Type4
KDJE37508-I All rars have been listed successfully. (number = [1])
```
3. DB Connector **Connector** Connector

DB Connector

cjgetresprop DB Connector Connector

53

4.  $\blacksquare$ 

J2EE "mssl" DB Connector "DB\_Connector\_for\_HiRDB\_Type4" Connector

Windows

"C:¥prop¥DBConnector\_Prop.xml"

C:¥>cd C:¥Program Files¥Hitachi¥Cosminexus¥CC¥admin¥bin C:¥Program Files¥Hitachi¥Cosminexus¥CC¥admin¥bin>cjgetresprop mssl -type rar -resname DB\_Connector\_for\_HiRDB\_Type4 -c C:¥prop¥DBConnector\_Prop.xml

**UNIX** 

"/prop/DBConnector\_Prop.xml"

# cd /opt/Cosminexus/CC/admin/bin # ./cjgetresprop mssl -type rar -resname DB\_Connector\_for\_HiRDB\_Type4 -c /prop/ DBConnector\_Prop.xml

4. Connector DB Connector

Connector

 $(4.5.8(2)(b)$  DB Connector

5. Connector and American Research American DB Connector DB Connector

cjsetresprop Connector

DB Connector

J2EE "mssl" DB Connector "DB\_Connector\_for\_HiRDB\_Type4"

Windows

"C:¥prop¥DBConnector\_Prop.xml"

C:¥>cd C:¥Program Files¥Hitachi¥Cosminexus¥CC¥admin¥bin C:¥Program Files¥Hitachi¥Cosminexus¥CC¥admin¥bin>cjsetresprop mssl -type rar -resname DB\_Connector\_for\_HiRDB\_Type4 -c C:¥prop¥DBConnector\_Prop.xml

**UNIX** 

"/prop/DBConnector\_Prop.xml"

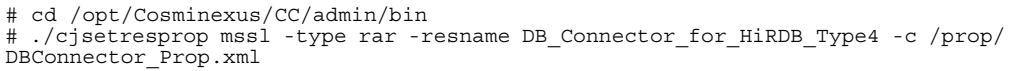

4.  $\blacksquare$ 

6. The Connector J2EE + DB Connector J2EE

cjdeployrar DB Connector

 $J2EE$ 

J2EE "mssl" DB Connector

"DB\_Connector\_for\_HiRDB\_Type4"

Windows

C:¥>cd C:¥Program Files¥Hitachi¥Cosminexus¥CC¥admin¥bin C:¥Program Files¥Hitachi¥Cosminexus¥CC¥admin¥bin>cjdeployrar mssl -resname DB\_Connector\_for\_HiRDB\_Type4

UNIX

# cd /opt/Cosminexus/CC/admin/bin ./cjdeployrar mssl -resname DB Connector for HiRDB Type4

7. **EXASES DB Connector** CONNECTOR CONNECTOR TO THE ORIGINAL ORIGINAL USE OF THE ORIGINAL ORIGINAL ORIGINAL ORIGINAL ORIGINAL ORIGINAL ORIGINAL ORIGINAL ORIGINAL ORIGINAL ORIGINAL ORIGINAL ORIGINAL ORIGINAL ORIGINAL ORIGIN

 $\ddot{\text{c}}$  itestres

J2EE "mssl" DB Connector "DB\_Connector\_for\_HiRDB\_Type4"

#### Windows

C:¥>cd C:¥Program Files¥Hitachi¥Cosminexus¥CC¥admin¥bin C:¥Program Files¥Hitachi¥Cosminexus¥CC¥admin¥bin>cjtestres mssl -type rar -resname DB\_Connector\_for\_HiRDB\_Type4

# **UNIX**

# cd /opt/Cosminexus/CC/admin/bin # ./cjtestres mssl -type rar -resname DB\_Connector\_for\_HiRDB\_Type4

8. DB Connector

cjstartrar DB Connector

J2EE "mssl" DB Connector

54

# "DB\_Connector\_for\_HiRDB\_Type4"

## Windows

```
C:¥>cd C:¥Program Files¥Hitachi¥Cosminexus¥CC¥admin¥bin
C:¥Program Files¥Hitachi¥Cosminexus¥CC¥admin¥bin>cjstartrar mssl -resname<br>DB Connector for HiRDB Type4
```
#### UNIX

```
# cd /opt/Cosminexus/CC/admin/bin
# ./cjstartrar mssl -resname DB_Connector_for_HiRDB_Type4
```
b DB Connector

Connector

CMS Light

# 4-11 DB Connector **CONTER THE CONNECT CONTERNATION** HiRDB Type4 JDBC Driver

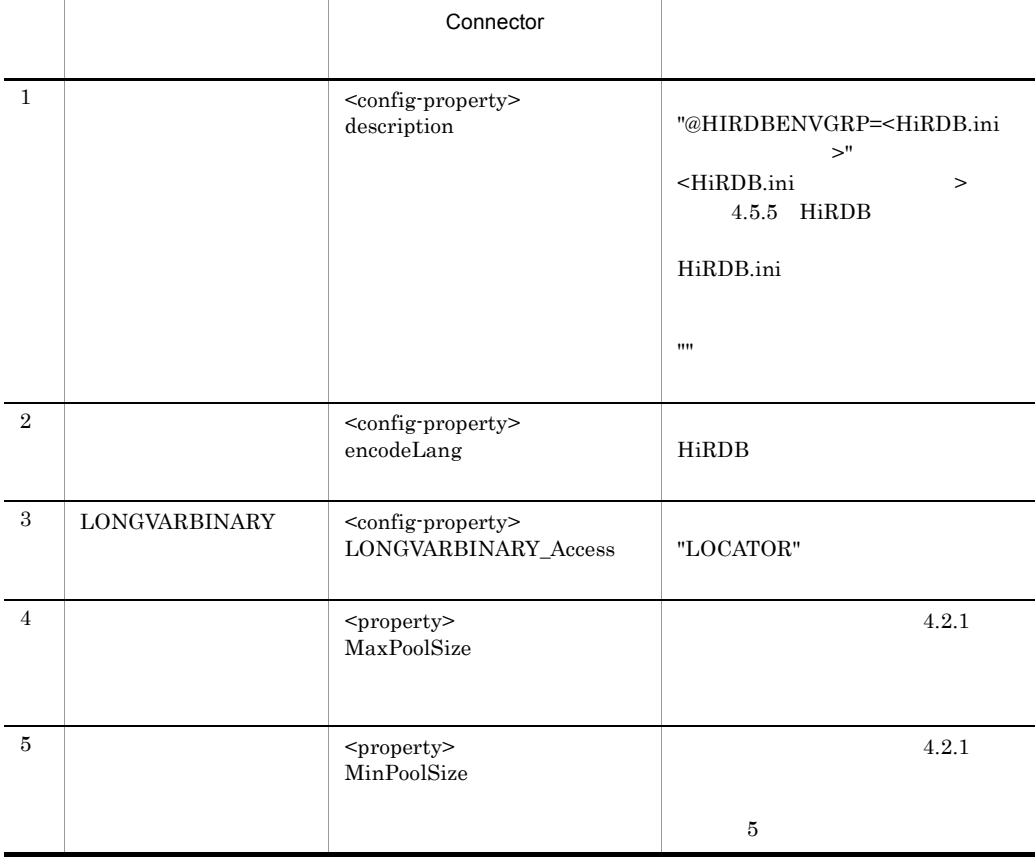

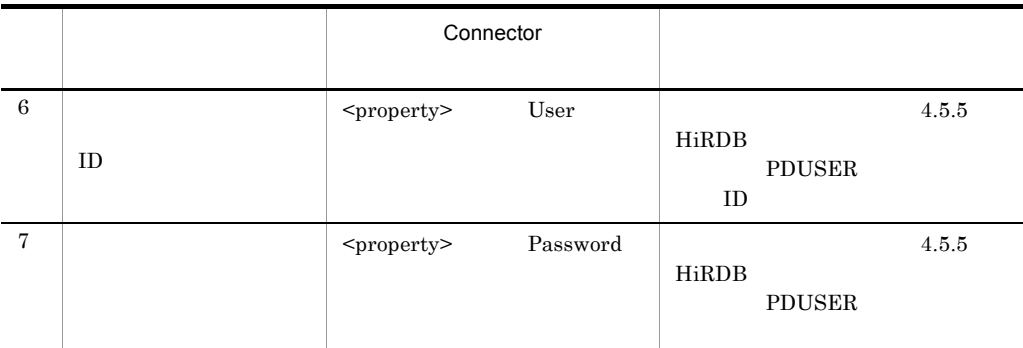

Connector

<config-property>

- <config-property> <config-property-name>
- <config-property> <config-property-type> CMS Light "java.lang.String"
- <config-property> <config-property-value>

 $<$ property>

- <property> <property-name>
- <property> <property-type>
- <property> <property-value>

CMS Light Connector

• Windows

```
: 100 minutes
   <config-property>
     <description xml:lang="en"></description>
      <config-property-name>description</config-property-name>
 <config-property-type>java.lang.String</config-property-type>
 <config-property-value>@HIRDBENVGRP="C:¥Program 
Files¥Hitachi¥ebxml¥mssl¥conf¥HiRDB.ini"</config-property-value>
   </config-property>
: 100 minutes
   <config-property>
     <description xml:lang="en"></description>
     <config-property-name>encodeLang</config-property-name>
     <config-property-type>java.lang.String</config-property-type>
      <config-property-value>MS932</config-property-value>
   </config-property>
: 100 minutes
   <config-property>
     <description xml:lang="en"></description>
     <config-property-name>LONGVARBINARY_Access</config-property-name>
 <config-property-type>java.lang.String</config-property-type>
 <config-property-value>LOCATOR</config-property-value>
   </config-property>
: 100 minutes
   <property>
     <property-name>MaxPoolSize</property-name>
 <property-type>int</property-type>
 <property-value>10</property-value>
     <property-default-value>10</property-default-value>
   </property>
   <property>
     <property-name>MinPoolSize</property-name>
     <property-type>int</property-type>
     <property-value>5</property-value>
     <property-default-value>10</property-default-value>
   </property>
: 100 million
   <property>
     <property-name>User</property-name>
     <property-type>String</property-type>
     <property-value>hsrsdb</property-value>
   </property>
   <property>
     <property-name>Password</property-name>
 <property-type>String</property-type>
 <property-value>pwhsrsdb</property-value>
   </property>
         :
```
• UNIX

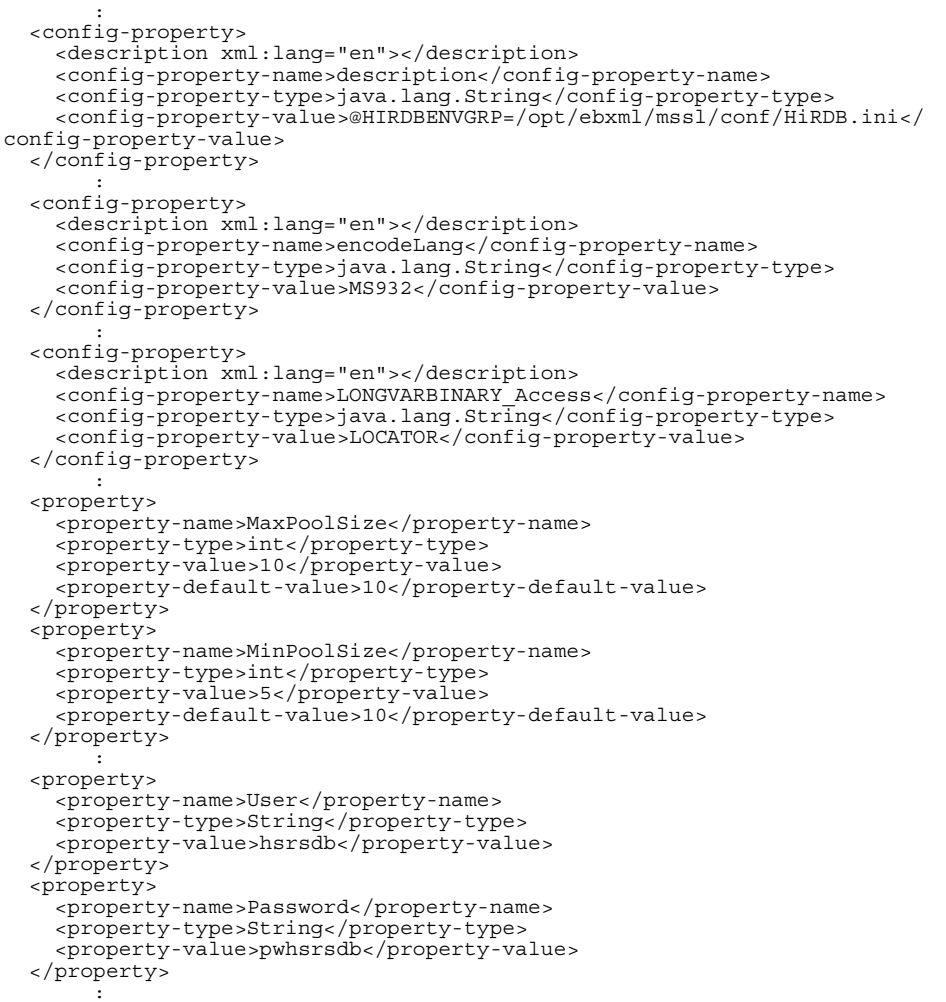

# 4.5.9 J2EE

 $\rm CMS$  Light  $\rm J2EE$ J2EE Cosminexus Cosminexus Cosminexus Cosminexus 1 J2EE J2EE cjimportapp uCosminexus

```
Application Server CMS Light J2EE
```
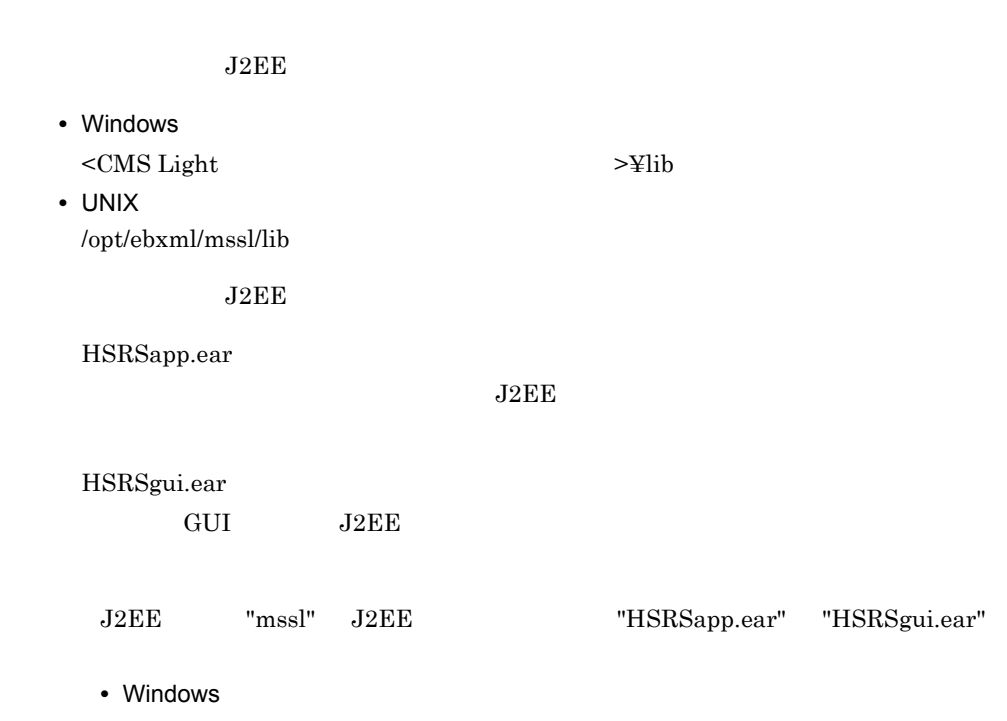

C:¥>cd C:¥Program Files¥Hitachi¥Cosminexus¥CC¥admin¥bin C:¥Program Files¥Hitachi¥Cosminexus¥CC¥admin¥bin>cjimportapp mssl -f "C:¥Program Files¥Hitachi¥ebxml¥mssl¥lib¥HSRSapp.ear" -f "C:¥Program Files¥Hitachi¥ebxml¥mssl¥lib¥HSRSgui.ear"

# • UNIX

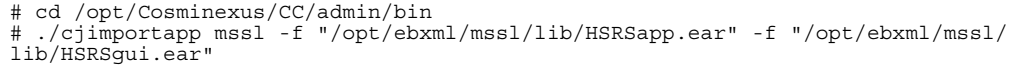

2 J2EE

 $J2EE$ 

1. J2EE VAR STRESS STRESS STRESS STRESS STRESS STRESS STRESS STRESS STRESS STRESS STRESS STRESS STRESS STRESS STRESS STRESS STRESS STRESS STRESS STRESS STRESS STRESS STRESS STRESS STRESS STRESS STRESS STRESS STRESS STRESS

 $J2EE$ 

 $r_{\text{e}}$  - J2EE WAR WAR

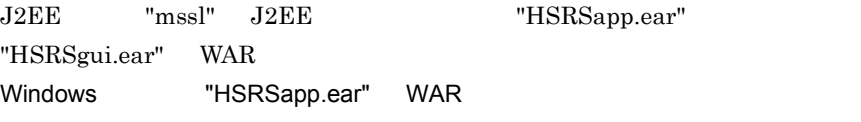

"C:¥prop¥HSRSapp\_Prop.xml"

4.

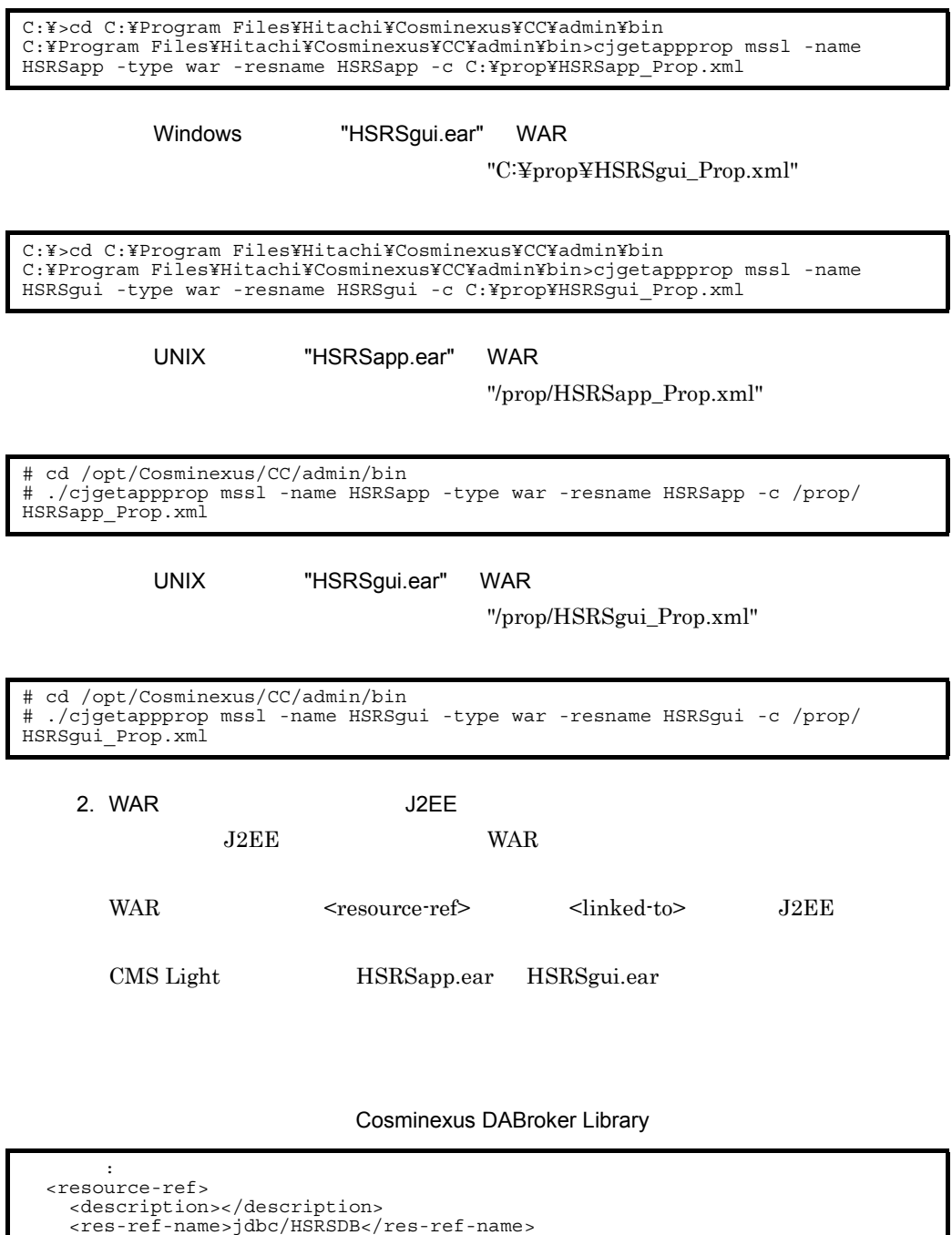

<res-type>javax.sql.DataSource</res-type> <res-auth>Container</res-auth>

<res-sharing-scope></res-sharing-scope>

```
 <linked-to>DB_Connector_for_Cosminexus_Driver</linked-to>
 </resource-ref>
```

```
: 100 minutes
```

```
 :
  <resource-ref>
       <description xml:lang="en"></description>
       <res-ref-name>jdbc/HSRSDB</res-ref-name>
       <res-type>javax.sql.DataSource</res-type>
       <res-auth>Container</res-auth>
       <res-sharing-scope></res-sharing-scope>
       <linked-to>DB_Connector_for_HiRDB_Type4</linked-to>
  </resource-ref>
: 100 minutes
```
 $3.$  WAR  $J2EE$ 

cjsetappprop WAR

4.  $\blacksquare$ 

 $J2EE$ 

J2EE "mssl" J2EE "HSRSapp.ear"

"HSRSgui.ear"

Windows "HSRSapp.ear"

C:¥>cd C:¥Program Files¥Hitachi¥Cosminexus¥CC¥admin¥bin C:¥Program Files¥Hitachi¥Cosminexus¥CC¥admin¥bin>cjsetappprop mssl -name HSRSapp -type war -resname HSRSapp -c C:¥prop¥HSRSapp\_Prop.xml

Windows "HSRSgui.ear"

C:¥>cd C:¥Program Files¥Hitachi¥Cosminexus¥CC¥admin¥bin C:¥Program Files¥Hitachi¥Cosminexus¥CC¥admin¥bin>cjsetappprop mssl -name HSRSgui -type war -resname HSRSgui -c C:¥prop¥HSRSgui\_Prop.xml

UNIX "HSRSapp.ear"

# cd /opt/Cosminexus/CC/admin/bin # ./cjsetappprop mssl -name HSRSapp -type war -resname HSRSapp -c /prop/ HSRSapp\_Prop.xml

UNIX "HSRSgui.ear"

```
# cd /opt/Cosminexus/CC/admin/bin
# ./cjsetappprop mssl -name HSRSgui -type war -resname HSRSgui -c /prop/
HSRSgui_Prop.xml
```
## 3 J2EE

 $J2EE$  cjstartapp

 $\rm J2EE$ 

J2EE "mssl" J2EE "HSRSapp.ear" "HSRSgui.ear"

• Windows "HSRSapp.ear"

C:¥>cd C:¥Program Files¥Hitachi¥Cosminexus¥CC¥admin¥bin C:¥Program Files¥Hitachi¥Cosminexus¥CC¥admin¥bin>cjstartapp mssl -name HSRSapp

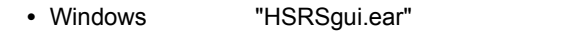

C:¥>cd C:¥Program Files¥Hitachi¥Cosminexus¥CC¥admin¥bin C:¥Program Files¥Hitachi¥Cosminexus¥CC¥admin¥bin>cjstartapp mssl -name HSRSgui

• UNIX THSRSapp.ear"

# cd /opt/Cosminexus/CC/admin/bin # ./cjstartapp mssl -name HSRSapp

• UNIX "HSRSgui.ear"

# cd /opt/Cosminexus/CC/admin/bin ./cjstartapp mssl -name HSRSgui

# 4.5.10 J2EE

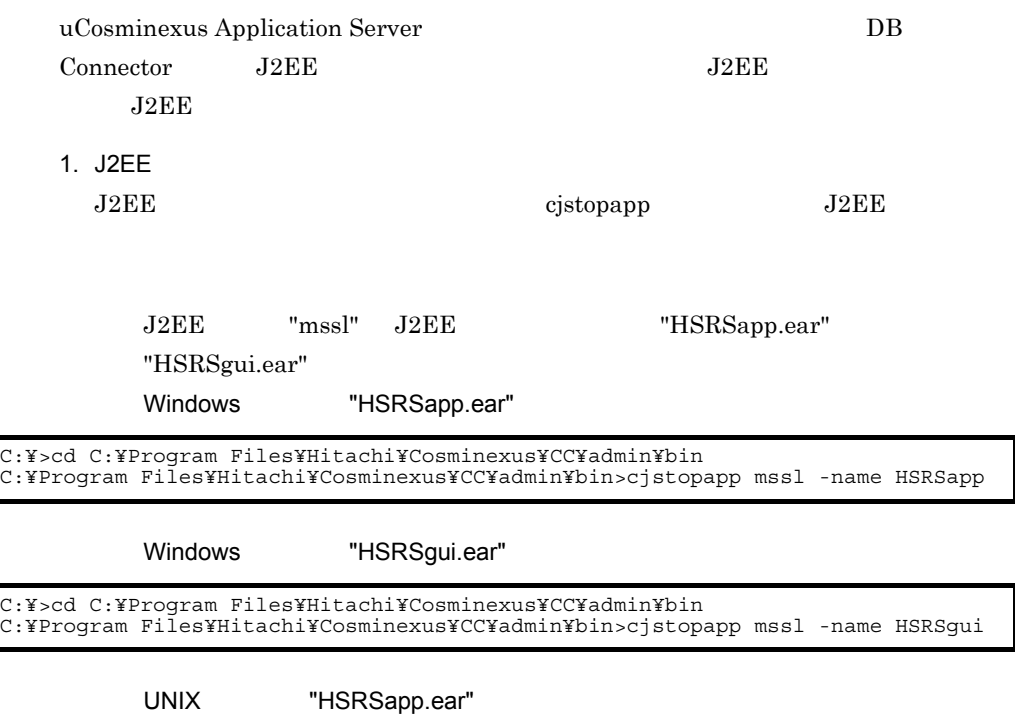

# cd /opt/Cosminexus/CC/admin/bin # ./cjstopapp mssl -name HSRSapp

UNIX "HSRSgui.ear"

2. DB Connector

cjstoprar DB Connector

J2EE "mssl" DB Connector"DB\_Connector\_for\_Cosminexus\_Driver" "DB\_Connector\_for\_HiRDB\_Type4"

# Windows **Cosminexus DABroker Library** Cosminexus DABroker Library

C:¥>cd C:¥Program Files¥Hitachi¥Cosminexus¥CC¥admin¥bin C:¥Program Files¥Hitachi¥Cosminexus¥CC¥admin¥bin>cjstoprar mssl -resname DB Connector for Cosminexus Driver

## Windows MiRDB Type4 JDBC Driver

C:¥>cd C:¥Program Files¥Hitachi¥Cosminexus¥CC¥admin¥bin C:¥Program Files¥Hitachi¥Cosminexus¥CC¥admin¥bin>cjstoprar mssl -resname DB Connector for HiRDB Type4

#### UNIX

# cd /opt/Cosminexus/CC/admin/bin ./cjstoprar mssl -resname DB Connector for HiRDB Type4

3. J2EE

 $J2EE$  ejstopsv $J2EE$ 

 $\rm{``mssl''}$ 

Cosminexus

#### Windows

C:¥>cd C:¥Program Files¥Hitachi¥Cosminexus¥CC¥server¥bin C:¥Program Files¥Hitachi¥Cosminexus¥CC¥server¥bin>cjstopsv mssl

**UNIX** 

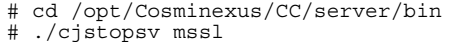

# *5* システムの運用

# CMS Light

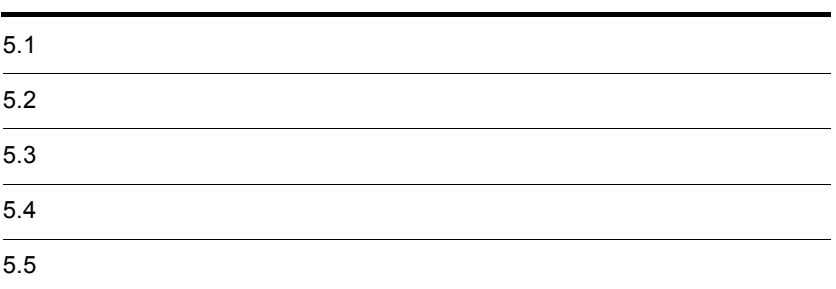

# $5.1$

CMS Light

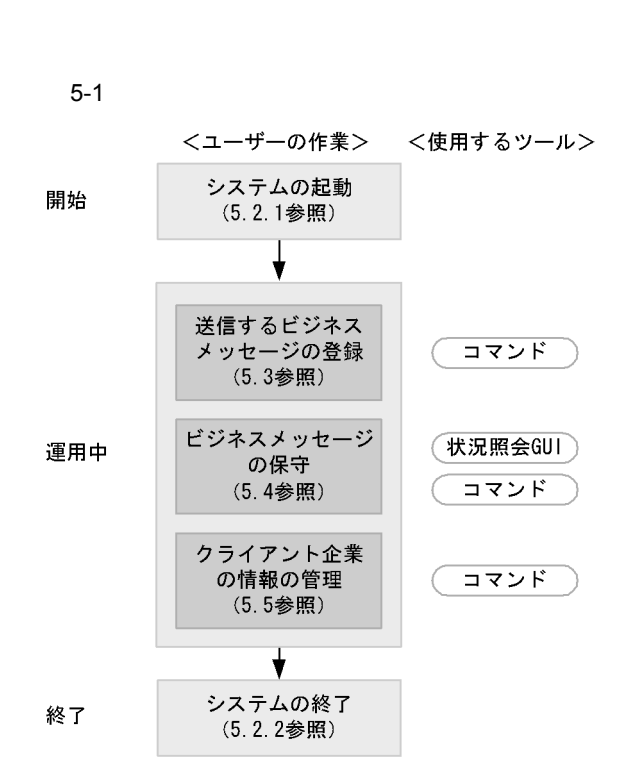

CMS Light

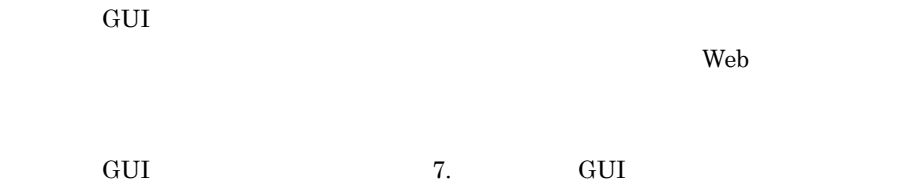

 $9.$ 

 $5.5.1$ 

# $5.2$

# CMS Light

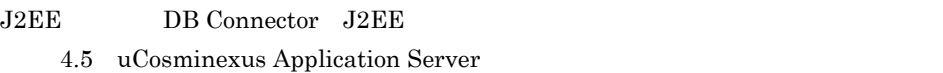

# $5.2.1$

CMS Light

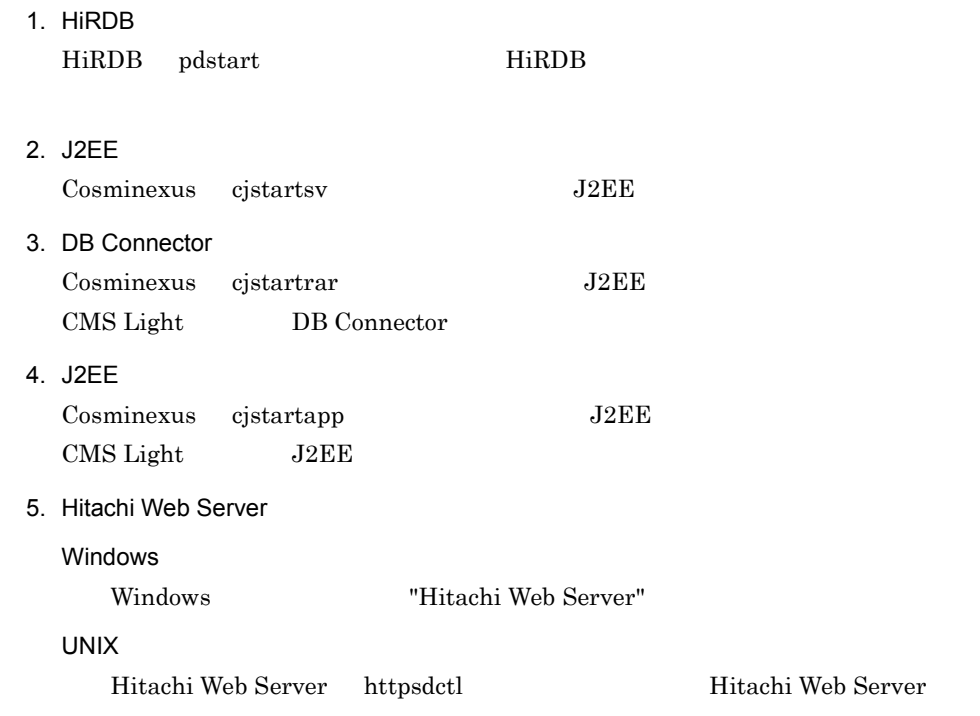

# $5.2.2$

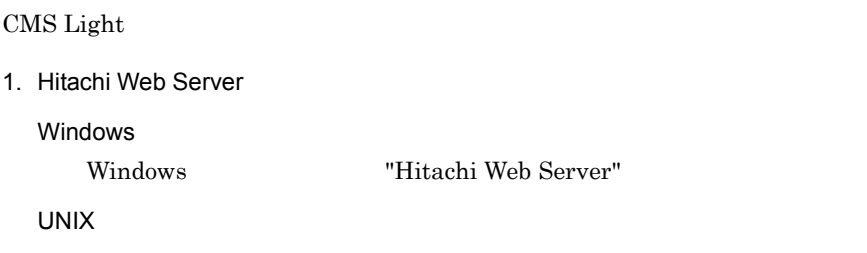

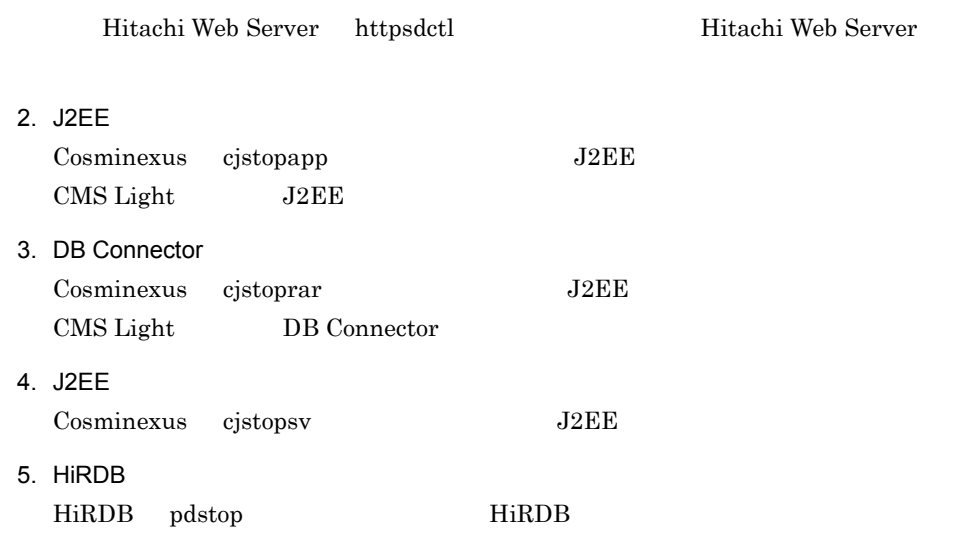

# $5.3$

CMS Light

# $5-2$

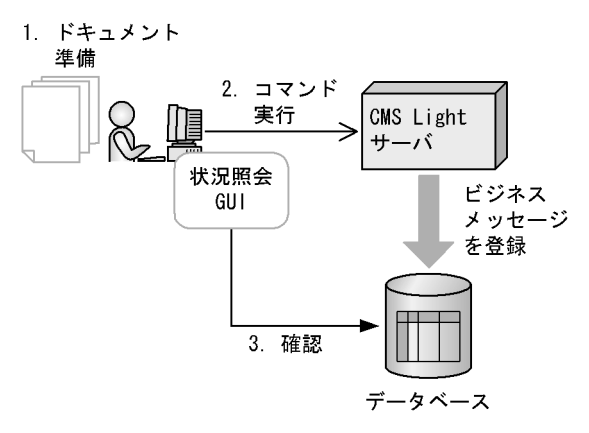

1.  $\blacksquare$ 

2. HSRSPutMessage HSRSPutMessage

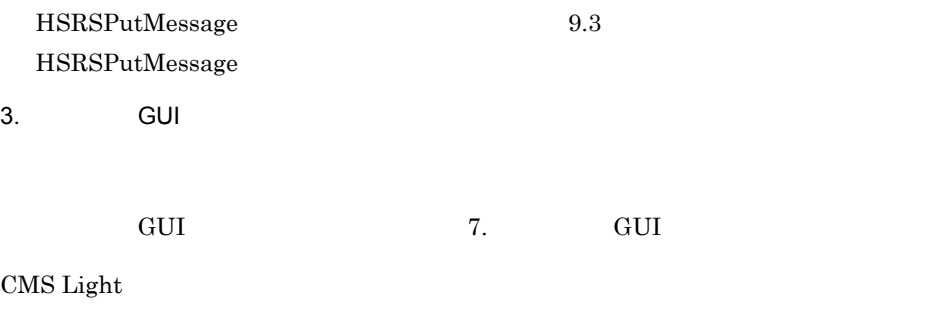

CMS Light

 $5.4.2$ 

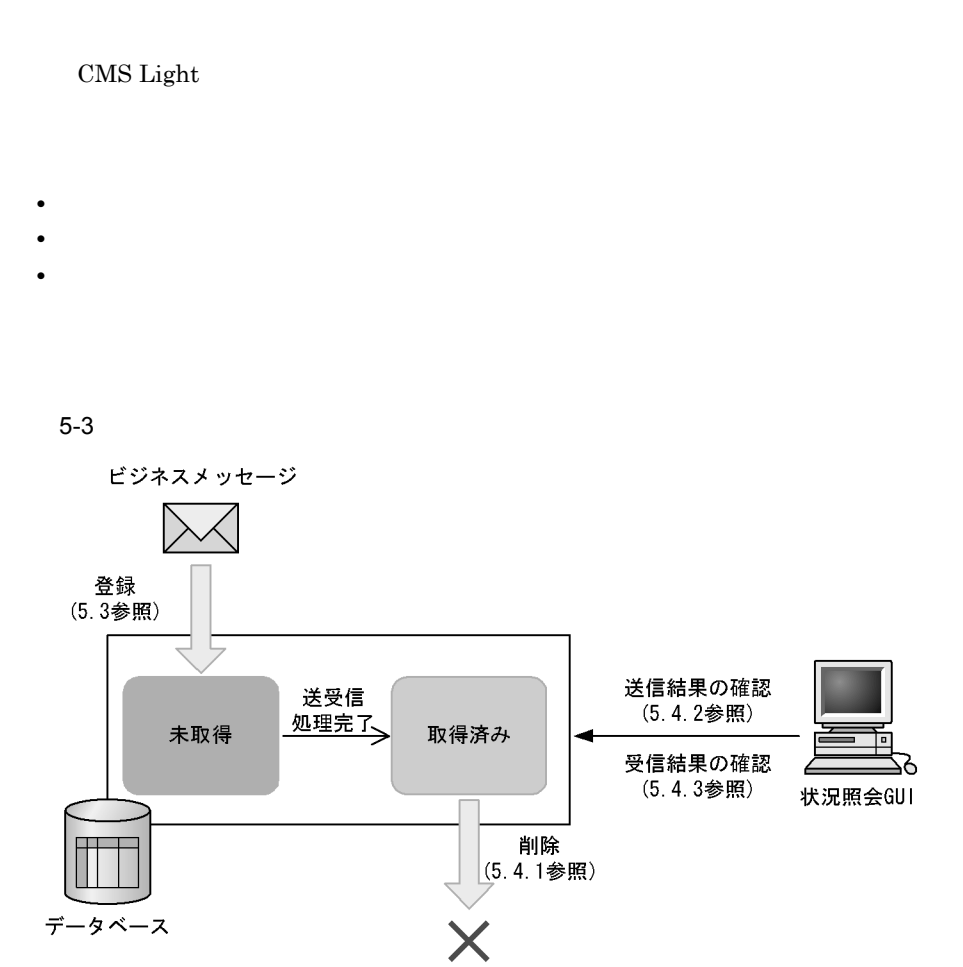

 $\mathbb{R}^n$  are the two states  $\mathbb{R}^n$  are the two states  $\mathbb{R}^n$  are the two states  $\mathbb{R}^n$ 

<データベースに格納されたビジネスメッセージの状態の説明>

:ビジネスメッセージの送受信処理が 未取得 完了していないことを示します。 : ビジネスメッセージの送受信処理が 取得済み 完了したことを示します。

 $CMS$  Light

 $\mathbb{R}^n$  , and the two states  $\mathbb{R}^n$  for the two states  $\mathbb{R}^n$  for the two states  $\mathbb{R}^n$ 

CMS Light

 $5.4.1$ 

• <sub>Contra</sub>ction <sub>Contra</sub>ction <sub>Contra</sub>ction <sub>Contra</sub>ction <sub>Contraction</sub> • **•**  $\bullet$ **•** ビジネスメッセージ保持期間を過ぎていること

 $1$ 

• Product the state of the state of the state of the state of the state of the state of the state of the state of the state of the state of the state of the state of the state of the state of the state of the state of the

 $5.4.1(3)$ 

 $2$ 

HSRSRemoveMessage

この条件を満たしていない場合でも,ドキュメント状態が " 未取得 " のビジネスメッセー

 $\sim$ 

 $\mathbf{u} = \mathbf{u} - \mathbf{u}$  $\mathbf{u} = \mathbf{u} - \mathbf{u}$ 

 $\mathbf{R}$  "  $\mathbf{R}$ "  $\mathbf{R}$ "

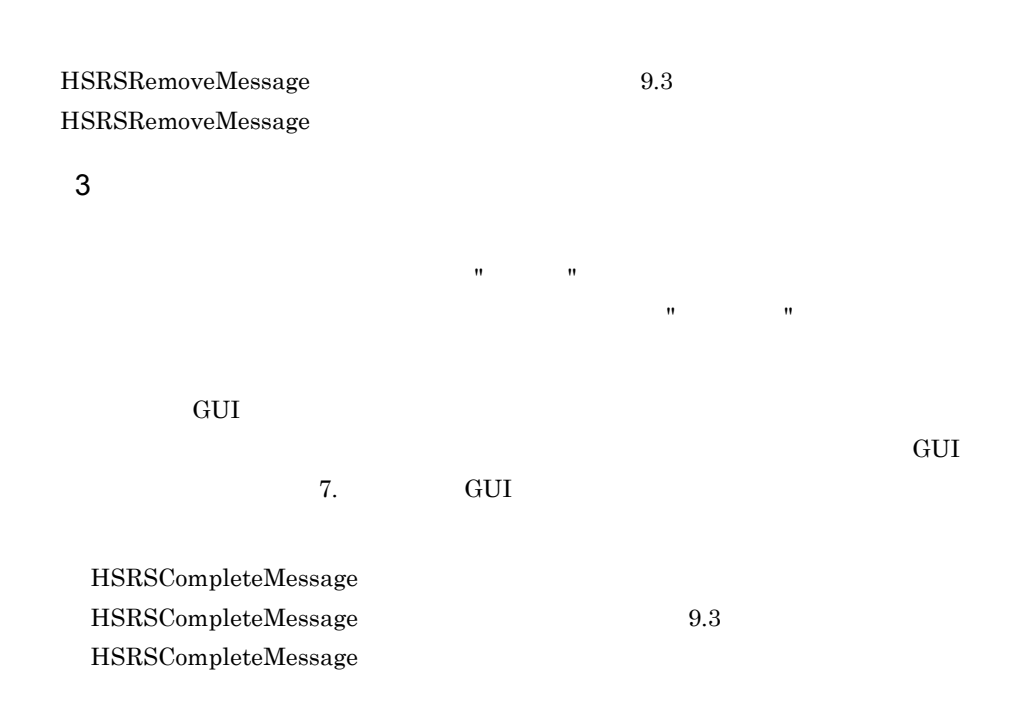

5. システムの運用

# $5.4.2$

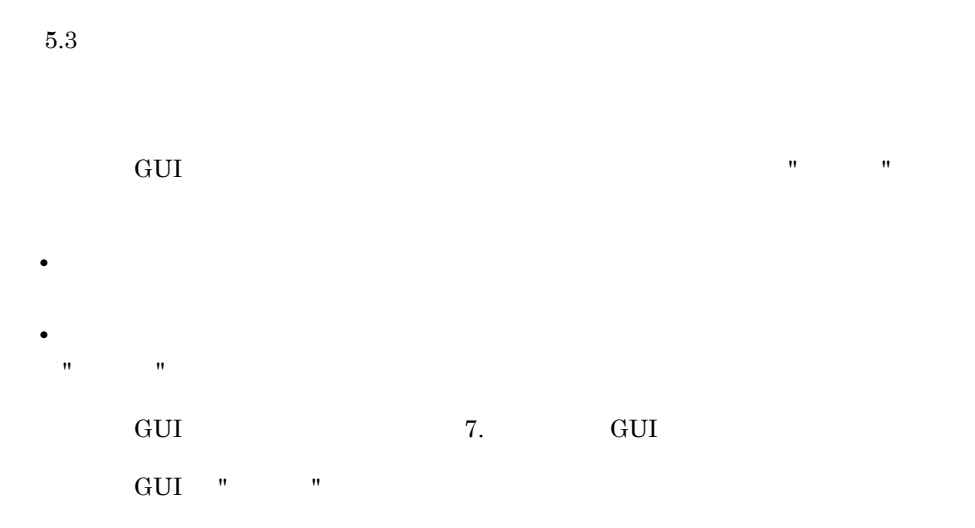

# $5.4.3$

CMS Light

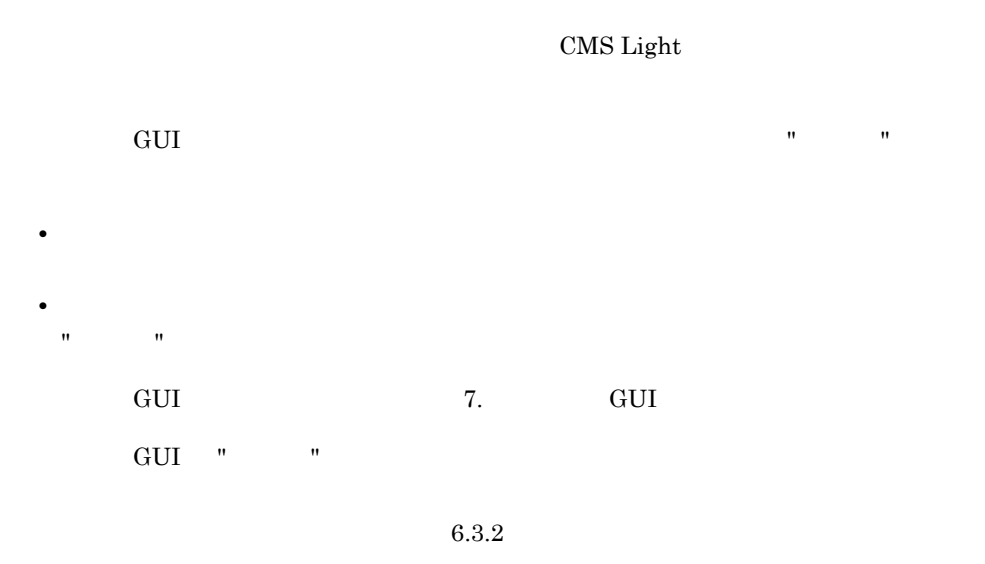

 $URI$ 

Hitachi Web Server

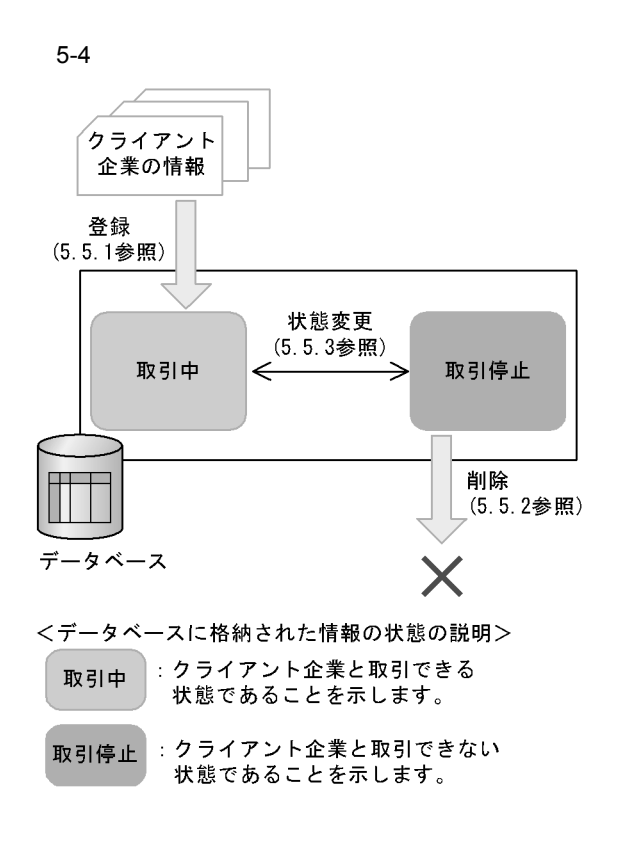

 $\mathbf{R} = \mathbf{R} \mathbf{R}$  $\mathbf{w}$ , and  $\mathbf{w}$  and  $\mathbf{w}$  and  $\mathbf{w}$  is the set of the set of the set of the set of the set of the set of the set of the set of the set of the set of the set of the set of the set of the set of the set of the

# CMS Light  $8.3$  $\ensuremath{\mathrm{URI}}$ URI URI PERSONALI ENSEMBLEMENT URI PERSONALI PERSONALI PERSONALI PERSONALI PERSONALI PERSONALI PERSONALI PERSONALI PERSONALI PERSONALI PERSONALI PERSONALI PERSONALI PERSONALI PERSONALI PERSONALI PERSONALI PERSONALI PERSONA  $8.4$  URI  $\overline{\text{URI}}$  $5.5.4$

 $\mathbf{w}$  "  $\mathbf{w}$ "  $\mathbf{w}$ "

# $5.5.1$

 $URI$ 

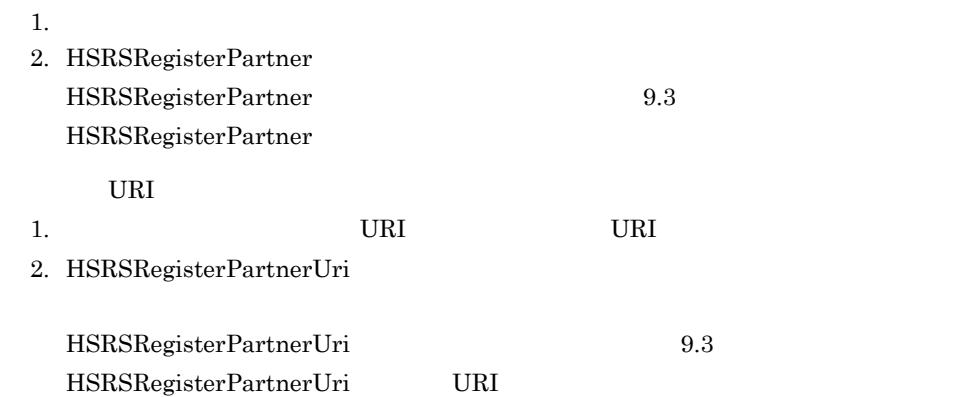

 $\mathbf{D} = \mathbf{D} + \mathbf{D}$ 

 $5.5.4$ 

# $5.5.2$

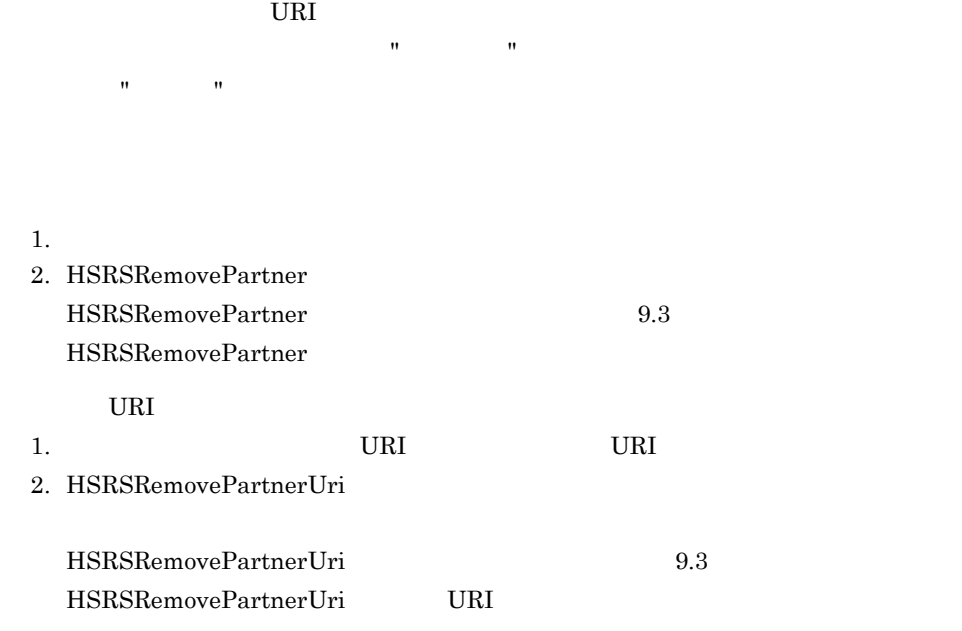

 $5.5.4$ 

# $5.5.3$

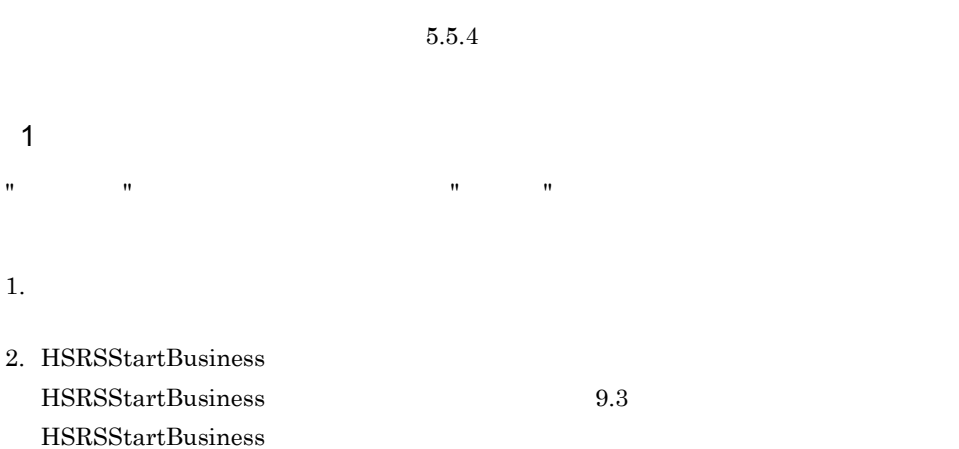

2  $\sim$  $\mathbf{w}$  ,  $\mathbf{w}$  , 1.  $\blacksquare$ 2. HSRSStopBusiness HSRSStopBusiness 9.3

 $5.5.4$ 

 $URI$ 

 $\overline{\text{URI}}$ 

**•** クライアント企業の名称

 $\operatorname{HSRSS}$ topBusiness

- **•**  $\mathbf{r} = \mathbf{r} \cdot \mathbf{r}$
- URI
- **•** 取引先状態

CMS Light

 $\bf C$ 

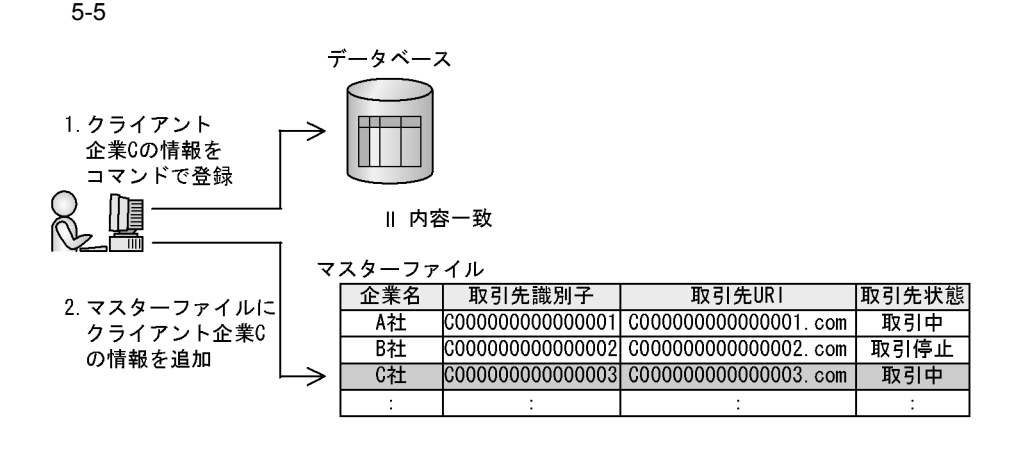

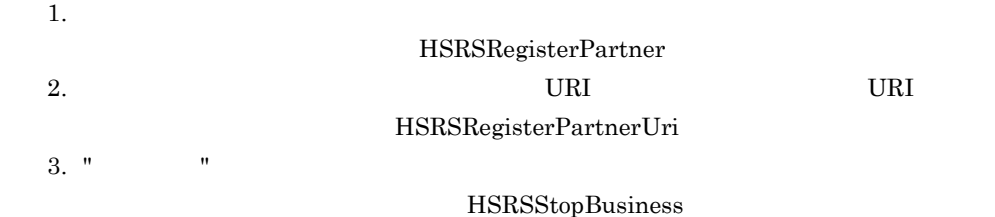

# *6* 障害対策

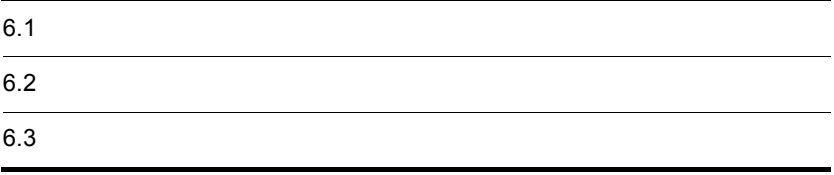

# 6.1  $\blacksquare$

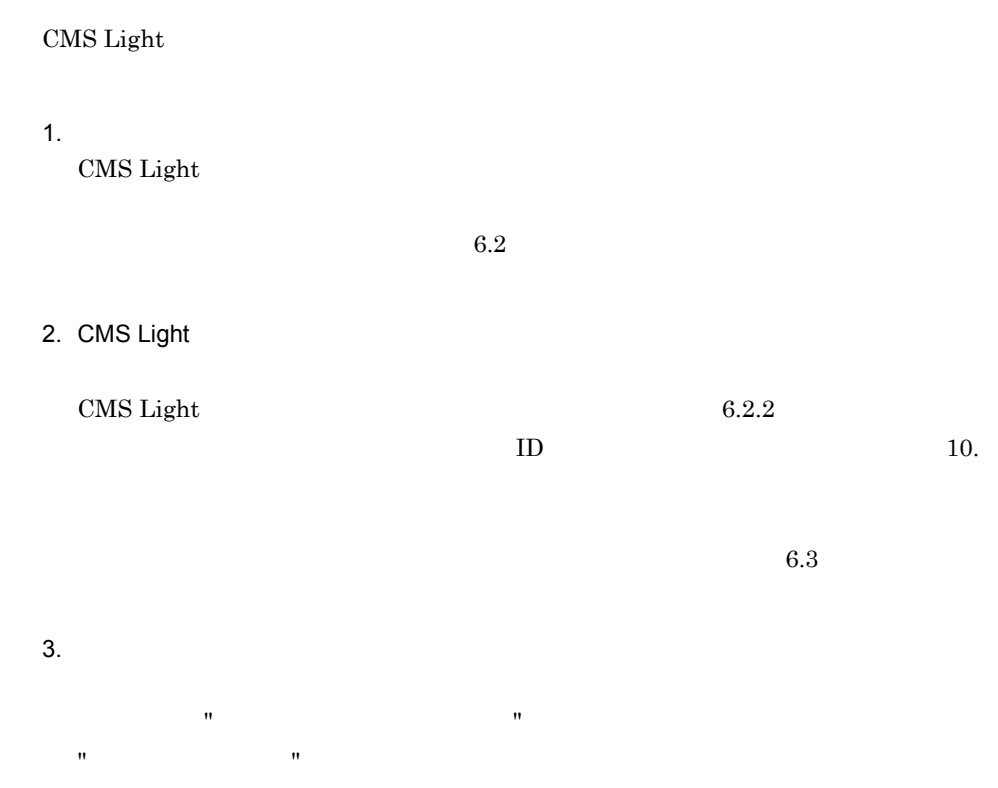
## $6.2$

CMS Light

## $6.2.1$

1 CMS Light

CMS Light

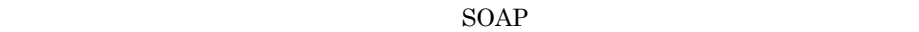

SOAP

 $\rm GUI$ 

 $8.2$ 

 $\rm CMS$  Light

## 6-1 CMS Light

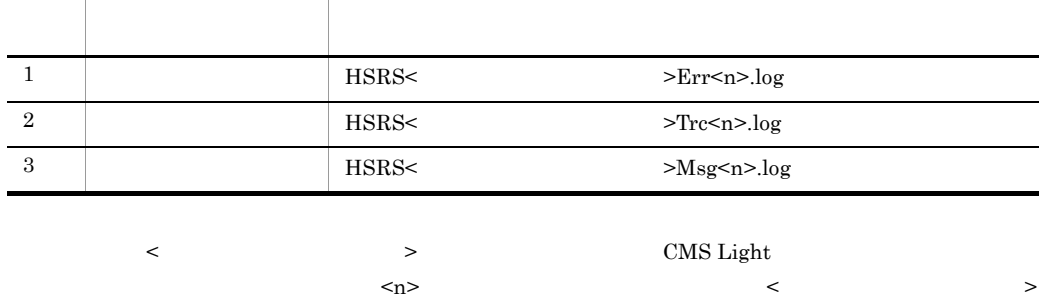

• app

• gui

• cmd

 $<$   $>$  "app"  $<$ n $>$  1 5

• Windows

"C:/Program Files/Hitachi/ebxml/mssl/log"  $\hspace{1.6cm}$  "5"

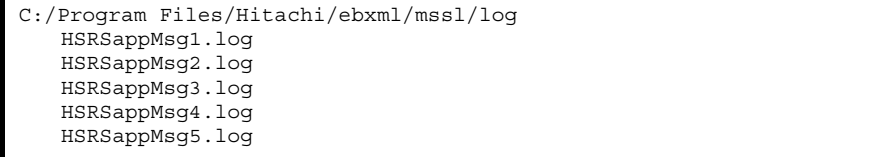

• UNIX

"/opt/ebxml/mssl/log"  $"5"$ 

/opt/ebxml/mssl/log ├HSRSappMsg1.log ├HSRSappMsg2.log HSRSappMsg3.log ├HSRSappMsg4.log HSRSappMsg5.log

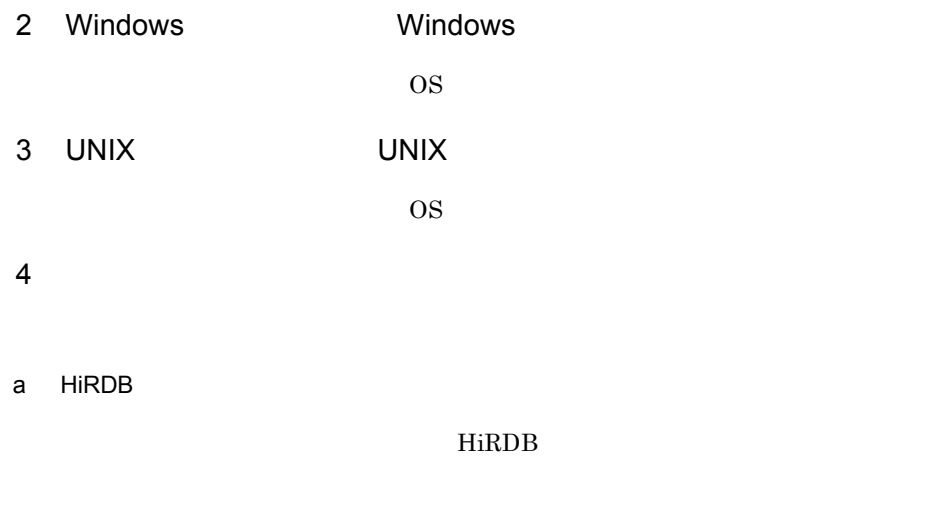

b uCosminexus Application Server

Cosminexus

## $6.2.2$

- **•** エラーログ
- **•** *•*  $\sim$   $\sim$   $\sim$   $\sim$   $\sim$
- **•** 通信ログ

6-1 CMS Light

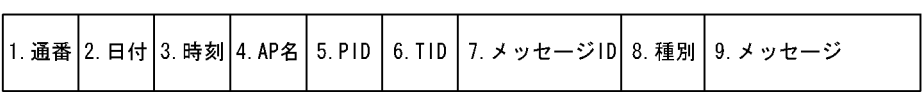

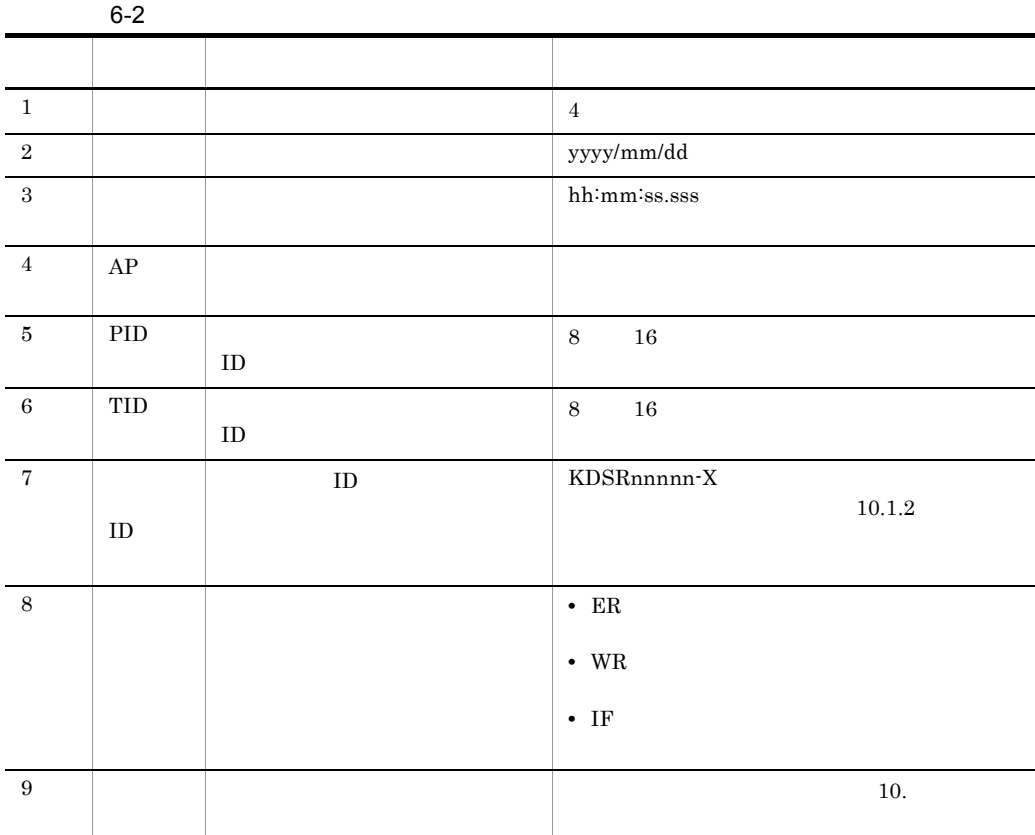

- HSRSapp
- HSRSgui
- PutMessage HSRSPutMessage
- GetMessage HSRSGetMessage
- RemoveMessage HSRSRemoveMessage
- CompleteMessage HSRSCompleteMessage
- UncompleteMessag HSRSUncompleteMessage
- RegisterPartner HSRSRegisterPartner
- RemovePartner HSRSRemovePartner
- StartBusiness HSRSStartBusiness
- StopBusiness HSRSStopBusiness
- RegisterPartnerU HSRSRegisterPartnerUri
- RemovePartnerUri HSRSRemovePartnerUri

## $6.3$

## CMS Light

- CMS Light
- CMS Light
- **•** ユーザーが状況照会 GUI やコマンドを使用しているとき

 $\rm CMS$  Light

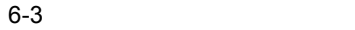

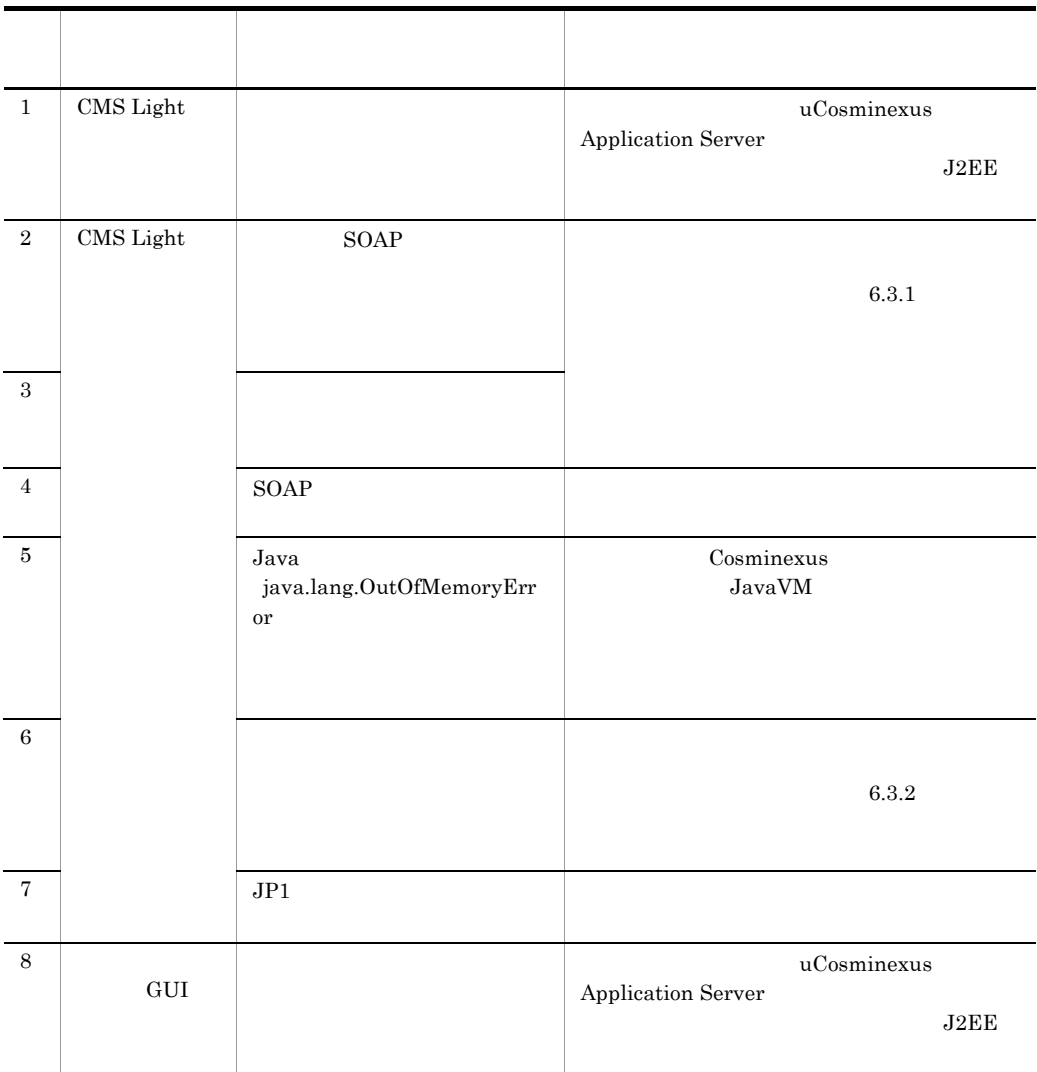

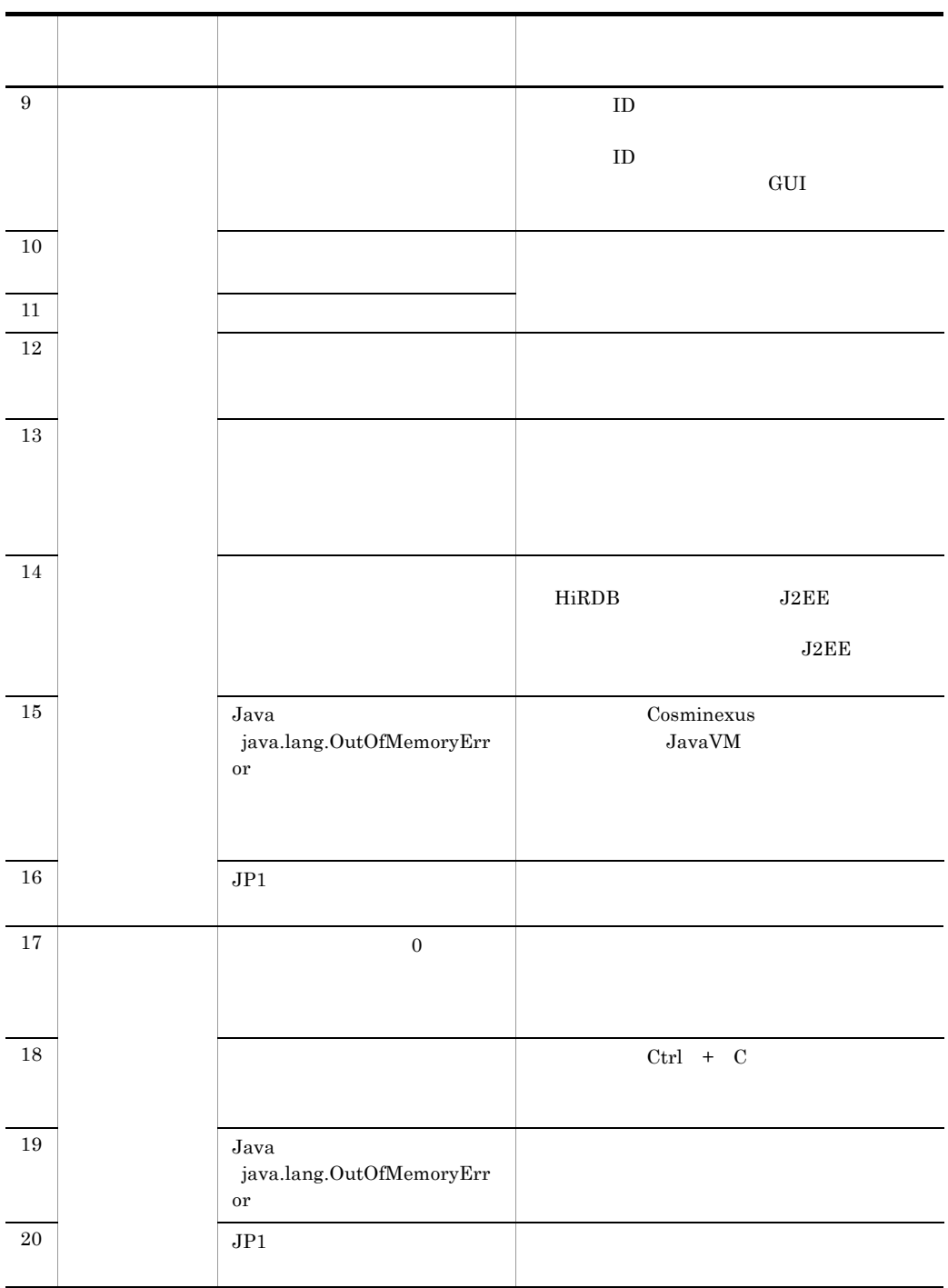

 $\text{SOAP}$ 

## 6.3.1  $\sim$

## 1. 2004 Pault 2004 Pault 30AP Fault **SOAP Fault**

### KDSR10001-E

 $SOAP$ 

KDSR10002-E

uCosminexus Message Service Server Light for ebXML

**•** クライアント企業から送受信に関する障害連絡があった場合

**•** ビジネスメッセージの受信処理に失敗した場合

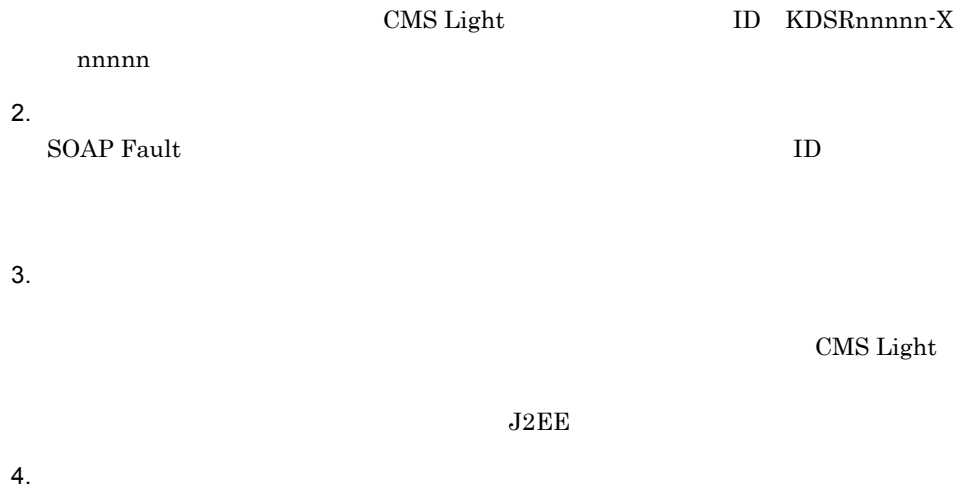

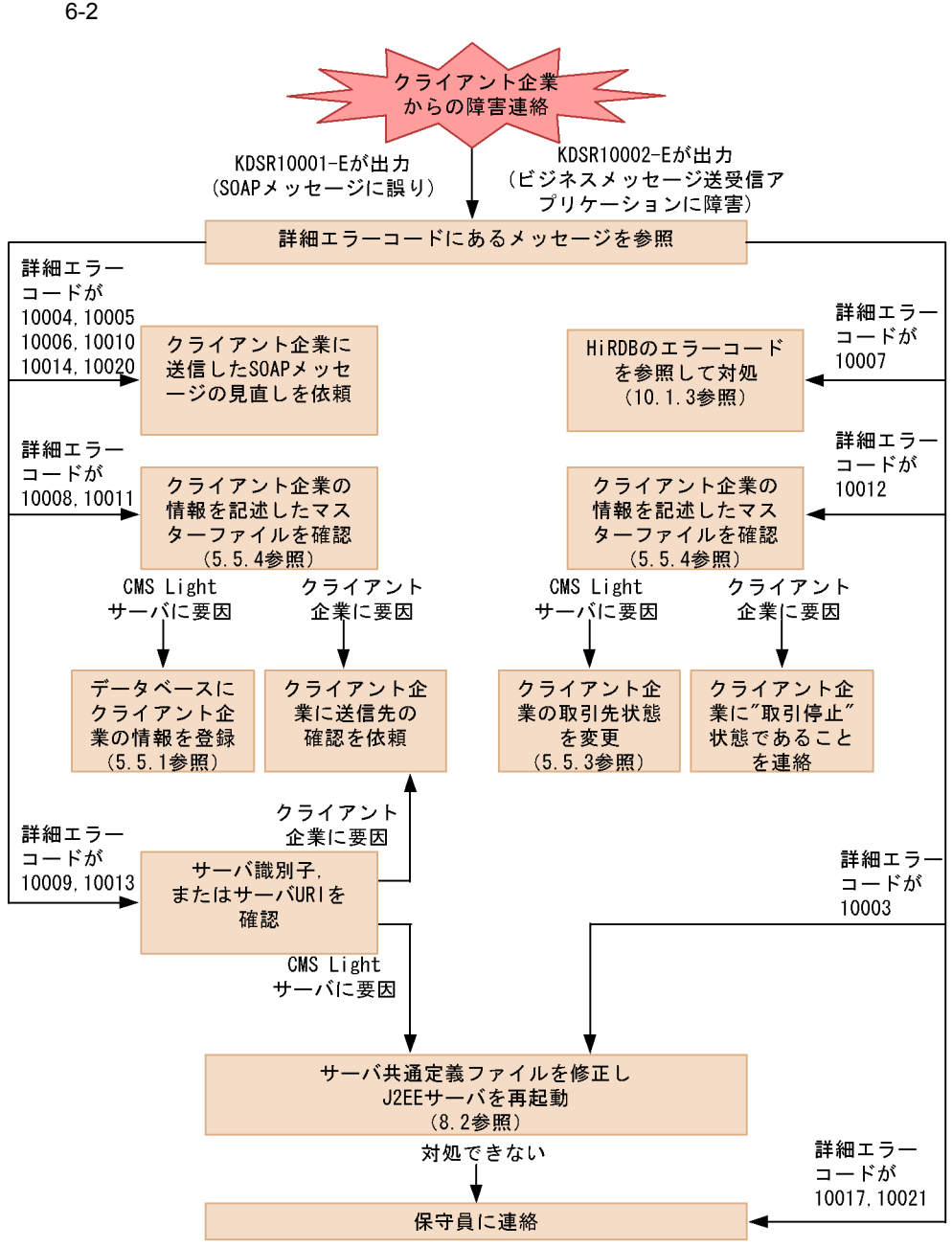

## 6.3.2  $\blacksquare$

• **•**  $\mathcal{L} = \{ \mathcal{L} \mid \mathcal{L} \leq \mathcal{L} \}$ • • Constant in the second term in the second term in the second term in the second term in the second term in the second term in the second term in the second term in the second term in the second term in the second term • **•**  $\mathbb{R}$ ここで説明する " ビジネスメッセージの受信処理に失敗 " とは,クライアント企業から送 1.  $\blacksquare$ 

## 2. HSRSGetMessage

HSRSGetMessage  ${\rm HSRSGetMessage}$ 9.3  ${\rm HSRSGetMessage}$ 

 $3.$  GUI extension  $\mathcal{S}$ 

 $4.$ 

KDSR11005-W

# *7* 状況照会 GUI

 $GUI$ 

 $\text{CSV}\xspace$ 

GUI OPEN SERVER SERVER SERVER SERVER SERVER SERVER SERVER SERVER SERVER SERVER SERVER SERVER SERVER SERVER SERVER SERVER SERVER SERVER SERVER SERVER SERVER SERVER SERVER SERVER SERVER SERVER SERVER SERVER SERVER SERVER SER

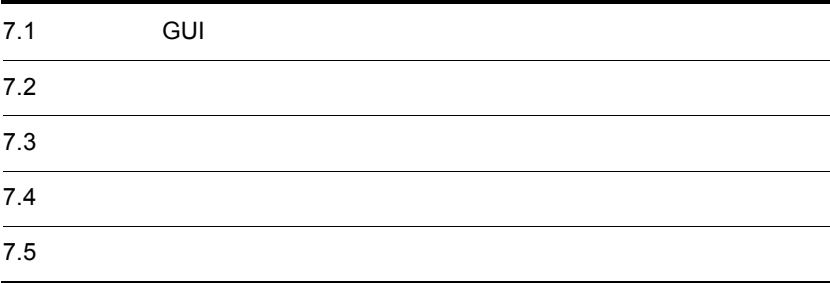

 $\rm GUI$ 

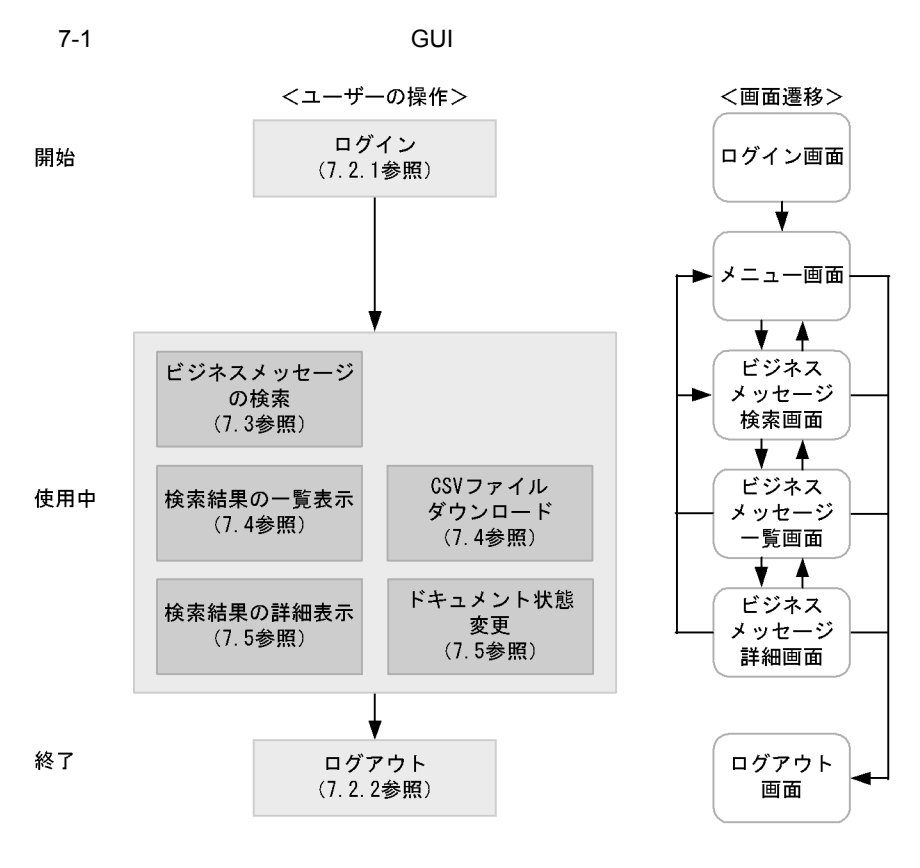

GUI <sup>externa</sup>

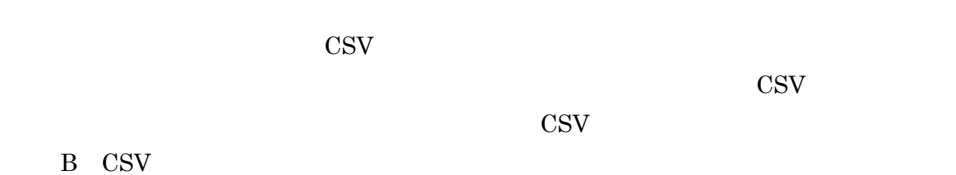

## 9.3 HSRSCompleteMessage HSRSUncompleteMessage

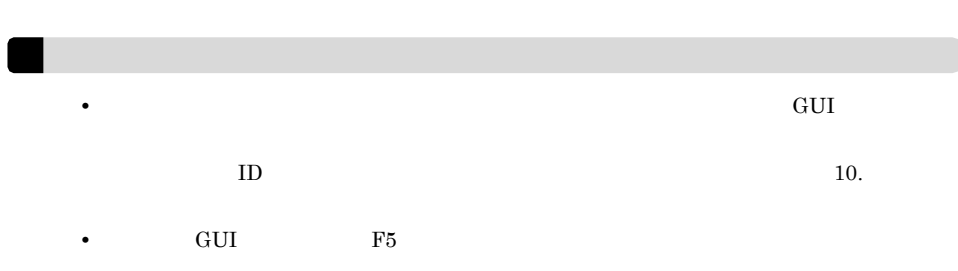

## $7.2$

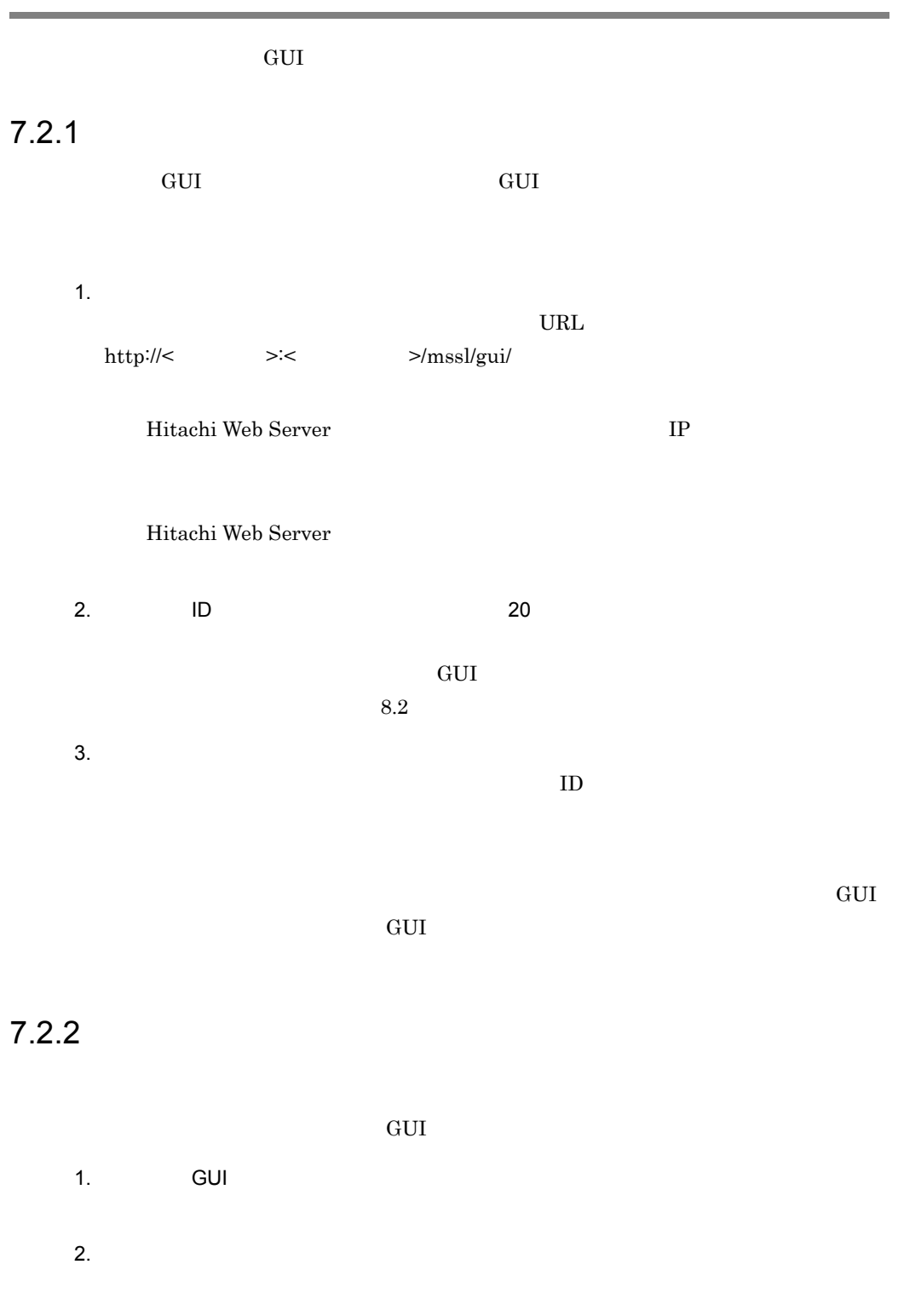

## $7-2$

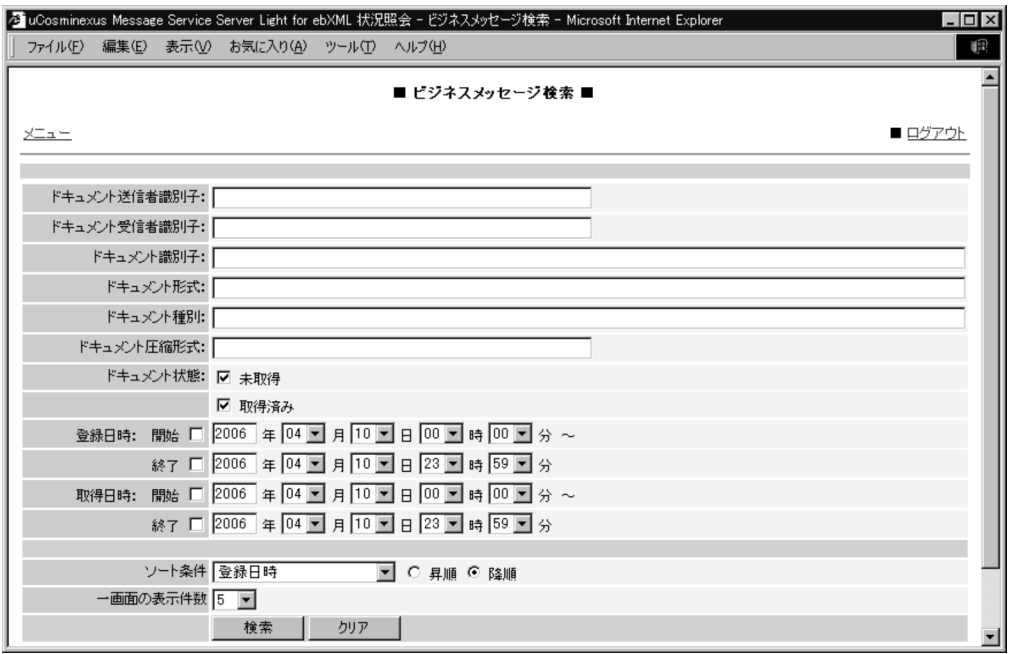

 $63$ 

 $63$ 

- **•** SecondGenEDI
- **•** JEDICOS-XML
- **•** JEDICOS
- **•** J Protocol
- **•** Mutuality defined

 $255$ 

 $3.2.4(1)$ 

 $63$ 

 $\mathbb{R}^n$  " " "  $\mathbb{R}^n$  " "  $\mathbb{R}^n$  "  $\mathbb{R}^n$  "  $\mathbb{R}^n$  "  $\mathbb{R}^n$  "  $\mathbb{R}^n$  "  $\mathbb{R}^n$  "  $\mathbb{R}^n$  "  $\mathbb{R}^n$  "  $\mathbb{R}^n$  "  $\mathbb{R}^n$  "  $\mathbb{R}^n$  "  $\mathbb{R}^n$  "  $\mathbb{R}^n$  "  $\mathbb{R}^n$  "  $\mathbb{R}$ 

 $7-1$ 

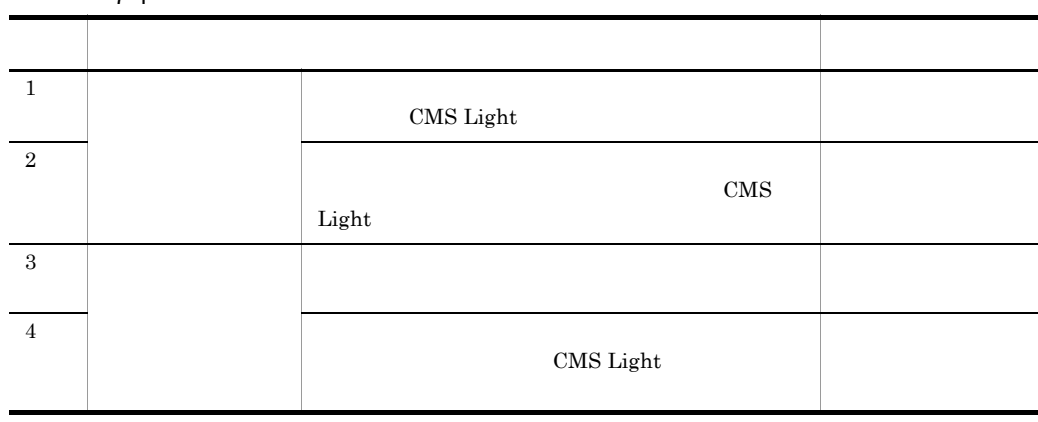

CMS Light

 $4$ 

CMS Light

 $4$ 

 $GUI$ 

 $8.2$ 

 $4$ 

 $4$ 

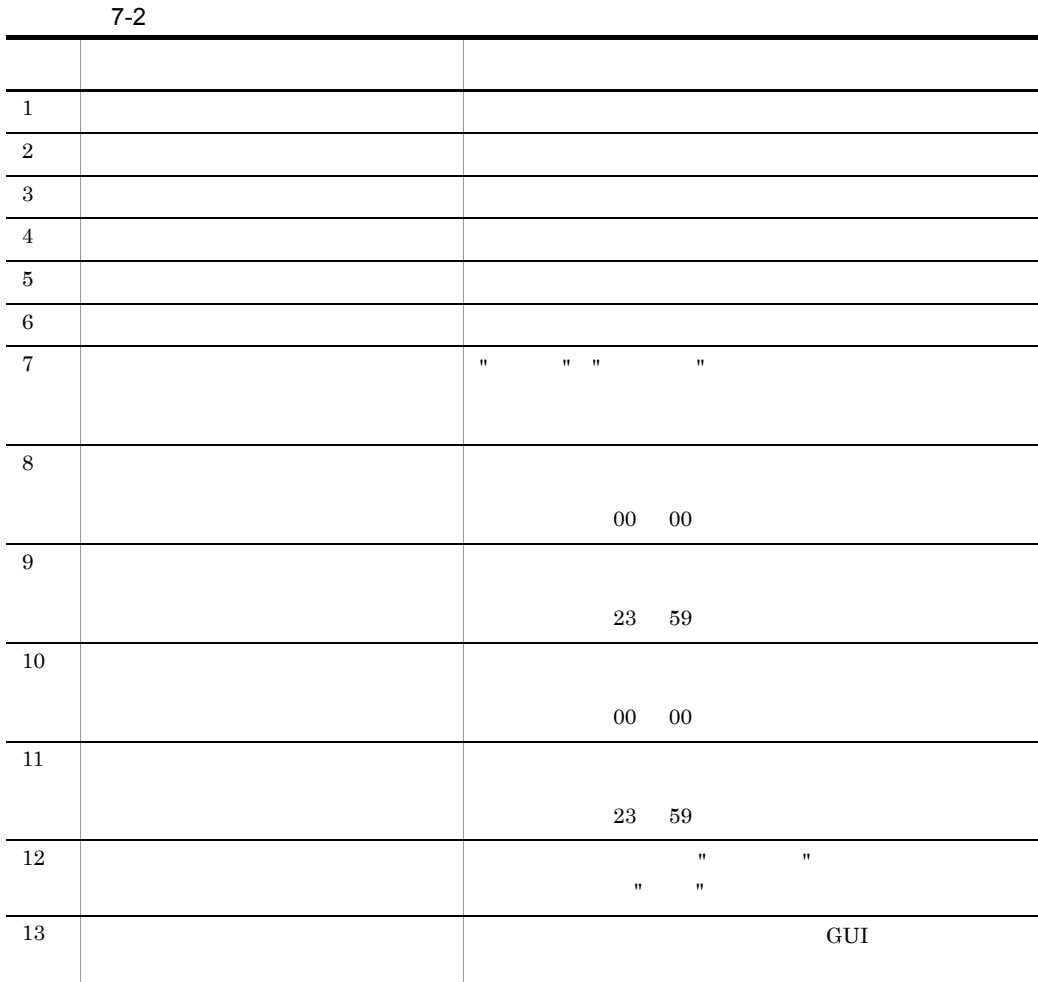

## $\text{CSV}\text{ }$

"  $\alpha$  "  $\beta$ "  $\beta$ "  $\$ 

CSV CSV 2012

 $7 - 3$ 

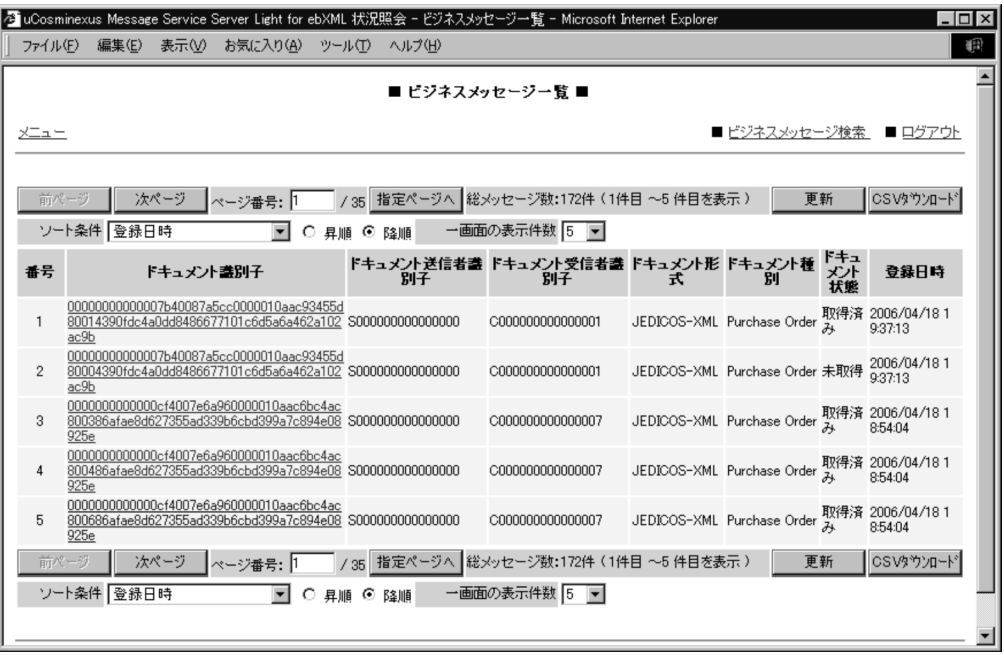

GUI  $8.2$ 

**•** 未取得

**•** 取得済み

 $\mathbf 1$  $\overline{\text{CSV}}$  $\rm{CSV}$ 

 $\text{CSV}$  B  $\text{CSV}$ 

#### $7-4$

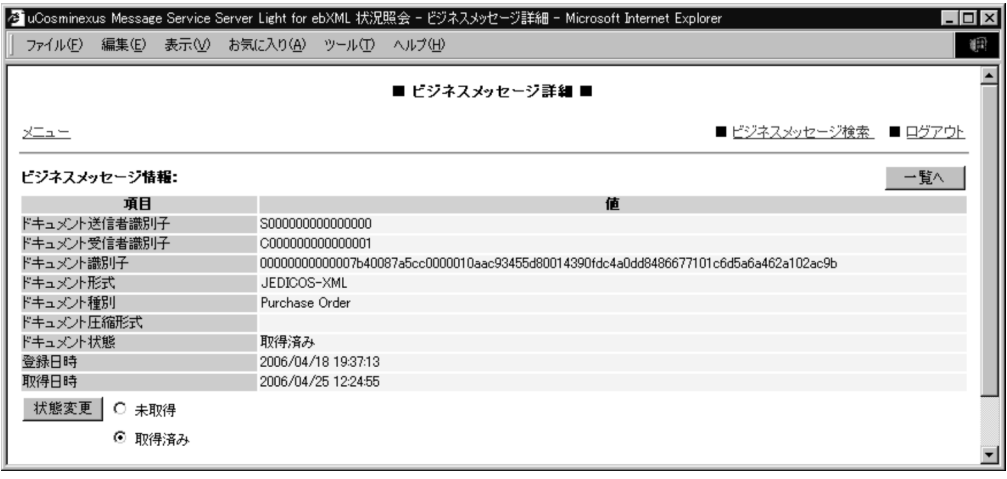

**•** 未取得 **•** 取得済み

 $\mathbf{u}$  "  $\mathbf{u}$ "  $\mathbf{u}$ 

 $\mathbf{u}$  ,  $\mathbf{u}$  ,  $\mathbf{u}$  ,

# *8* 定義ファイル

## $\overline{\text{CMS Light}}$

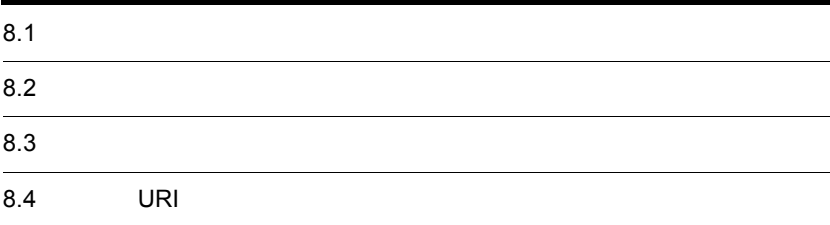

## 8.1

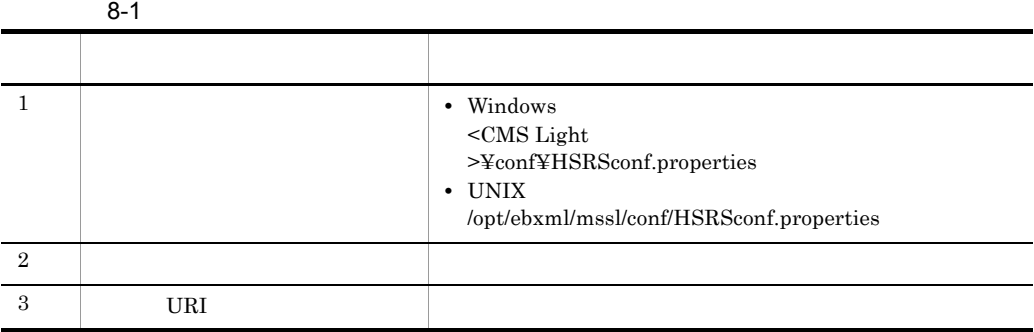

## CMS Light

## $8.2.1$

 $\mathbf 1$  ${\rm J2SE}$  $\langle$   $\rangle$  >= $\langle$  > • "¥" "¥" • **•** *•*  $JDK$  *native2ascii* Latin-1 Unicode Unicode • ''#'' ということになる行います。 **•** 値の後ろには,半角スペースやコメントなどの文字列は追加しないでください。追加 例:< プロパティ >=< >#< コメント > • **•**  $\bullet$  *•*  $\bullet$  *(a)*  $\bullet$  (a)  $\bullet$  (a)  $\bullet$  (b)  $\bullet$  (b)  $\bullet$  (c)  $\bullet$  (c)  $\bullet$  (c)  $\bullet$  (c)  $\bullet$  (c)  $\bullet$  (c)  $\bullet$  (c)  $\bullet$  (c)  $\bullet$  (c)  $\bullet$  (c)  $\bullet$  (c)  $\bullet$  (c)  $\bullet$  (c)  $\bullet$  (c)  $\bullet$  (c)  $\bullet$  (c)  $\bullet$  (c)  $\bullet$  (c • CMS Light **•** ネットワークドライブ上のディレクトリを指定しないでください。 • **• •**  $\mathbf{r} = \mathbf{r} \cdot \mathbf{r} + \mathbf{r} \cdot \mathbf{r} + \mathbf{r} \cdot \mathbf{r} + \mathbf{r} \cdot \mathbf{r} + \mathbf{r} \cdot \mathbf{r} + \mathbf{r} \cdot \mathbf{r} + \mathbf{r} \cdot \mathbf{r} + \mathbf{r} \cdot \mathbf{r} + \mathbf{r} \cdot \mathbf{r} + \mathbf{r} \cdot \mathbf{r} + \mathbf{r} \cdot \mathbf{r} + \mathbf{r} \cdot \mathbf{r} + \mathbf{r} \cdot \mathbf{r} + \mathbf{r} \cdot \$ • Windows **Windows** Windows "AUX" "CON" "NUL" "PRN" "CLOCK\$" " $COM1"$  " $COM9"$  " $LPT1"$  " $LPT9"$ • **• •**  $\frac{1}{2}$ **•** ディレクトリ名の終端に指定した "/" は削除されます。 2  $\sim$ • Windows <CMS Light サーバのインストールディレクトリ >¥conf¥HSRSconf.properties

- UNIX /opt/ebxml/mssl/conf/HSRSconf.properties
- Windows
	- $<$ CMS Light
	- >¥sample¥conf¥HSRSconf.properties
- UNIX /opt/ebxml/mssl/sample/conf/HSRSconf.properties

 $3 \qquad \qquad \overline{\phantom{a}}$ 

- **•** サーバ定義
	- CMS Light
- **•** ドキュメントファイル出力定義

- **•** 通信ログ出力定義
- 
- **•** トレースログ出力定義
- 
- 
- **•** エラーログ出力定義
- **•** サイズ定義
	- CMS Light
- GUI  $\rm GUI$  and  $\rm ID$
- **•** コマンド定義
	-
- JP1  $JPI$
- CMS Light
- GUI
- **•**  $\frac{1}{2}$

## $8.2.2$

## $\text{CMS Light}$   $3.2$

1  $\blacksquare$ 

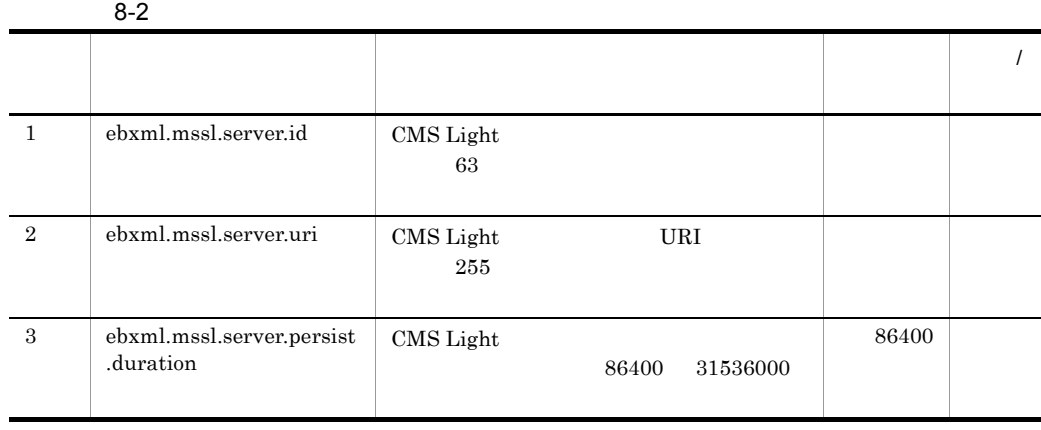

2 定義例

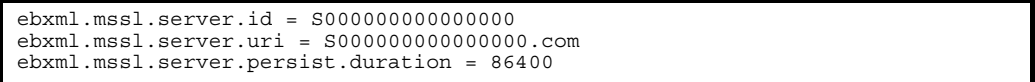

 $8.2.3$ 

### 1  $\blacksquare$

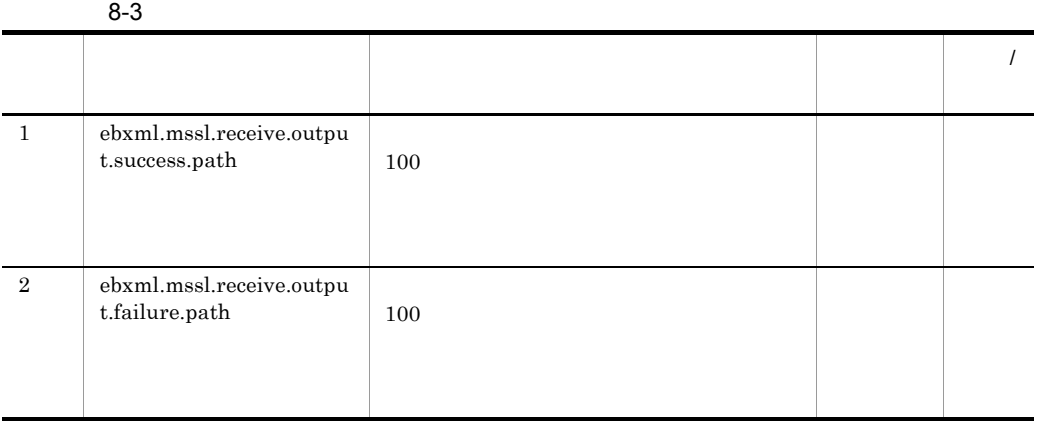

## $\overline{2}$

• Windows

```
ebxml.mssl.receive.output.success.path = C:/Program Files/Hitachi/ebxml/mssl/
receive/success
ebxml.mssl.receive.output.failure.path = C:/Program Files/Hitachi/ebxml/mssl/
receive/failure
```
## • UNIX

```
ebxml.mssl.receive.output.success.path = /opt/ebxml/mssl/receive/success
ebxml.mssl.receive.output.failure.path = /opt/ebxml/mssl/receive/failure
```
 $8.2.4$ 

$$
1 \qquad \qquad
$$

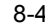

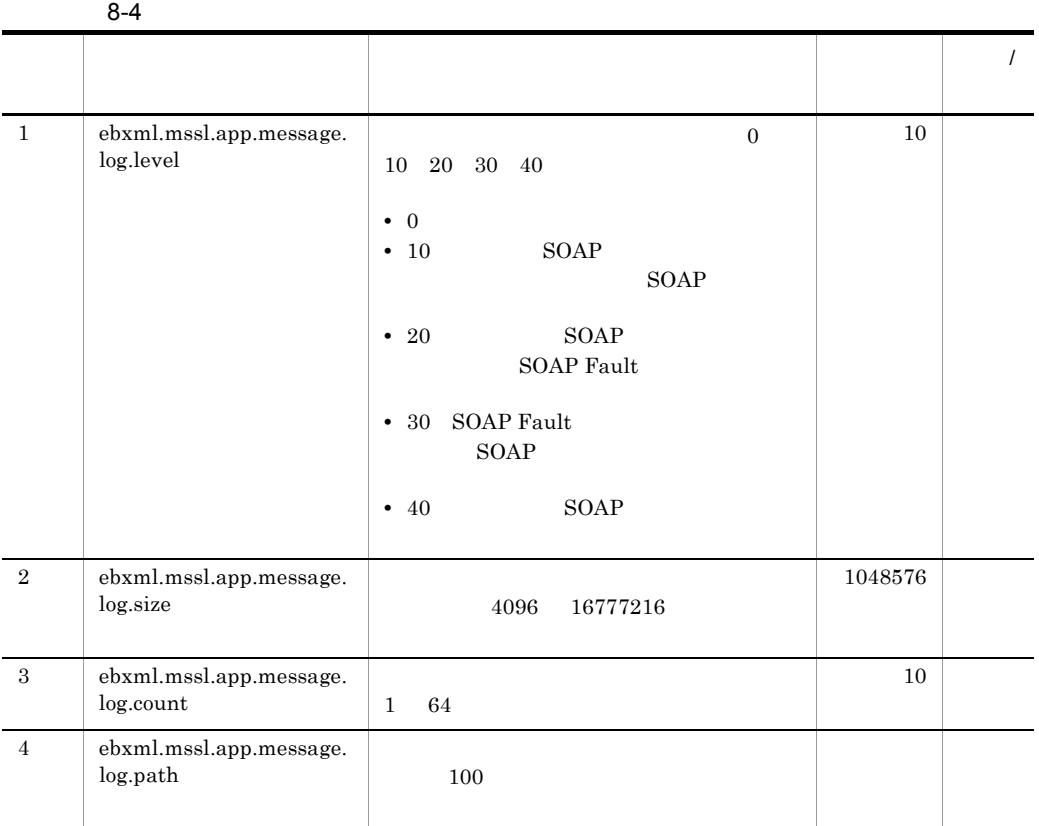

CMS Light

2 定義例

• Windows

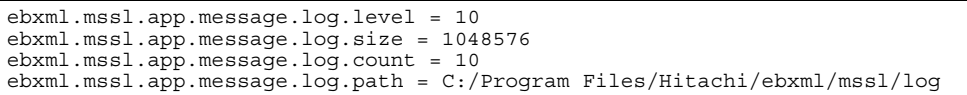

• UNIX

```
ebxml.mssl.app.message.log.level = 10
ebxml.mssl.app.message.log.size = 1048576
ebxml.mssl.app.message.log.count = 10
ebxml.mssl.app.message.log.path = /opt/ebxml/mssl/log
```
## $8.2.5$

1  $\blacksquare$ 

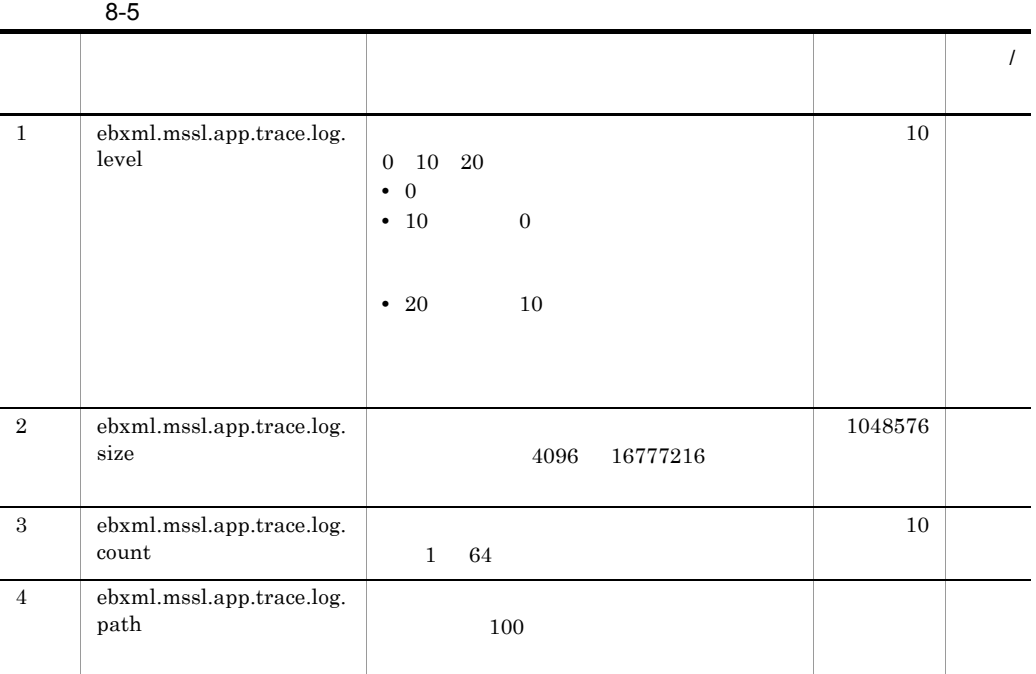

**CMS Light** 

## 2 定義例

## • Windows

```
ebxml.mssl.app.trace.log.level = 10
ebxml.mssl.app.trace.log.size = 1048576
ebxml.mssl.app.trace.log.count = 10
ebxml.mssl.app.trace.log.path = C:/Program Files/Hitachi/ebxml/mssl/log
```
• UNIX

```
ebxml.mssl.app.trace.log.level = 10
ebxml.mssl.app.trace.log.size = 1048576
ebxml.mssl.app.trace.log.count = 10
ebxml.mssl.app.trace.log.path = /opt/ebxml/mssl/log
```
 $8.2.6$ 

## 1  $\blacksquare$

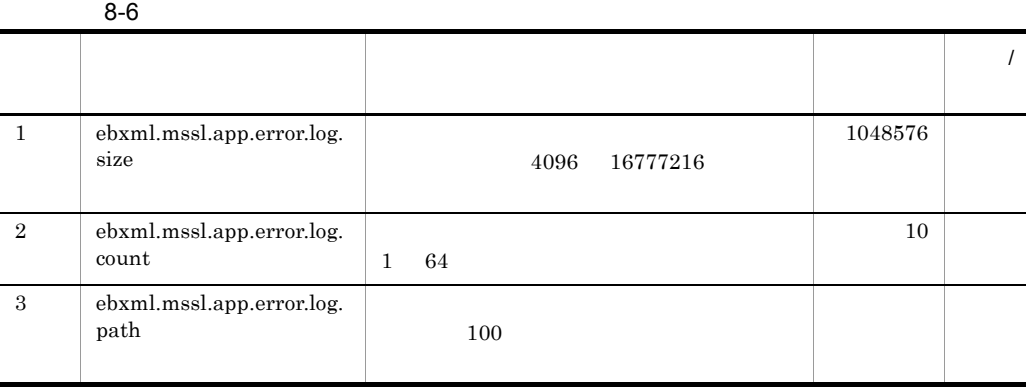

CMS Light

## 2 定義例

• Windows

```
ebxml.mssl.app.error.log.size = 1048576
ebxml.mssl.app.error.log.count = 10
ebxml.mssl.app.error.log.path = C:/Program Files/Hitachi/ebxml/mssl/log
```
• UNIX

```
ebxml.mssl.app.error.log.size = 1048576
ebxml.mssl.app.error.log.count = 10
ebxml.mssl.app.error.log.path = /opt/ebxml/mssl/log
```
## $8.2.7$

## 1  $\blacksquare$

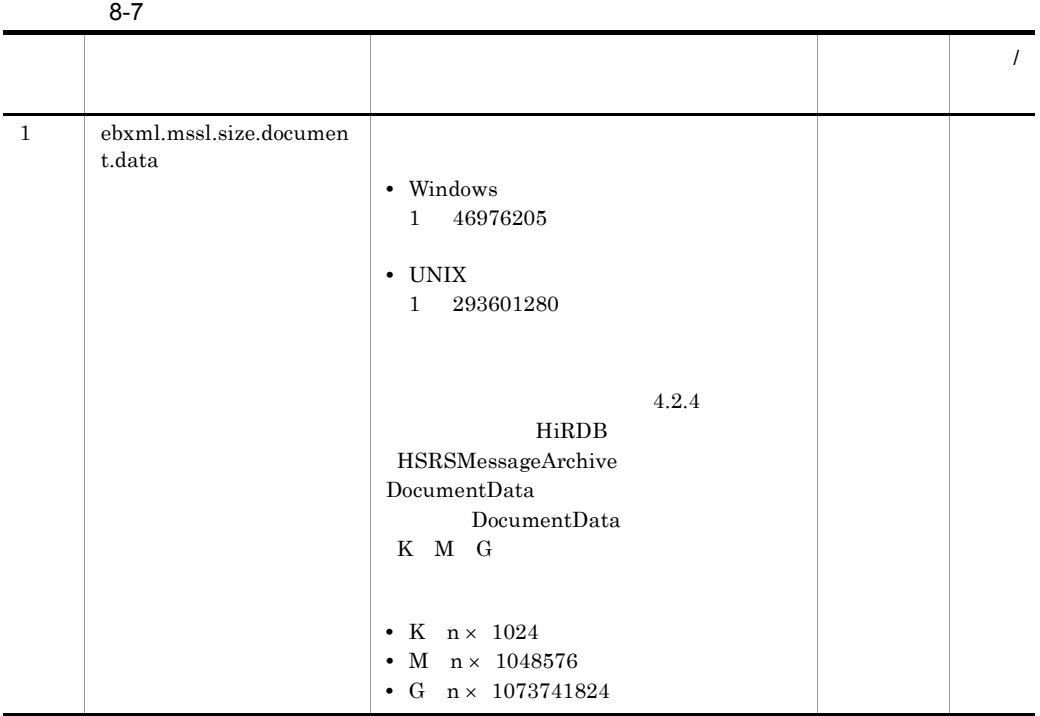

2 定義例

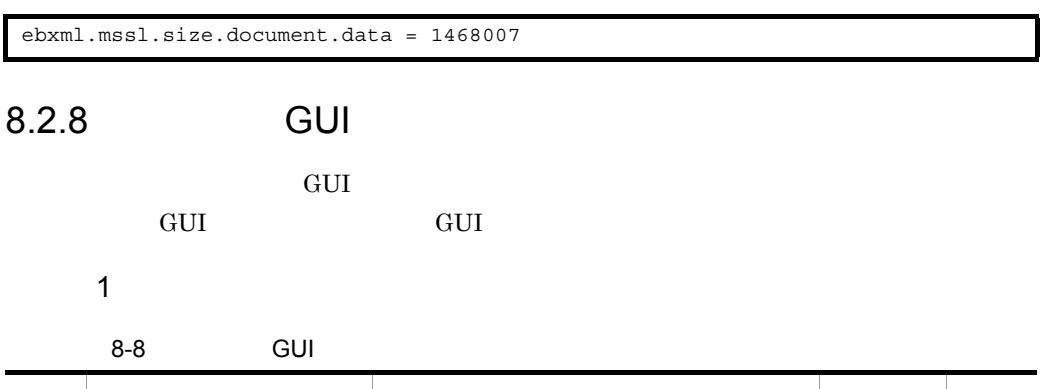

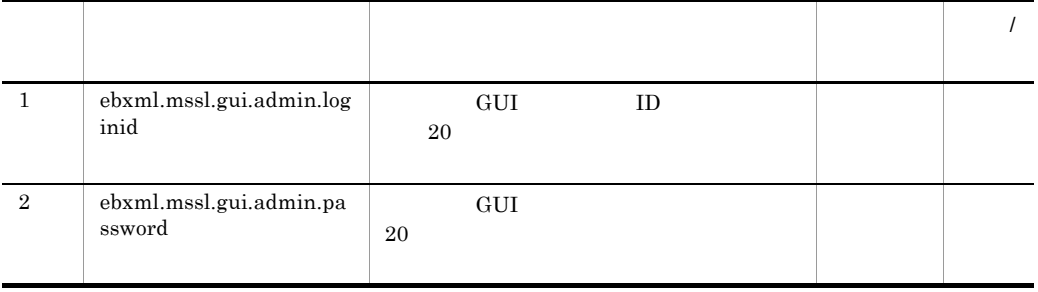

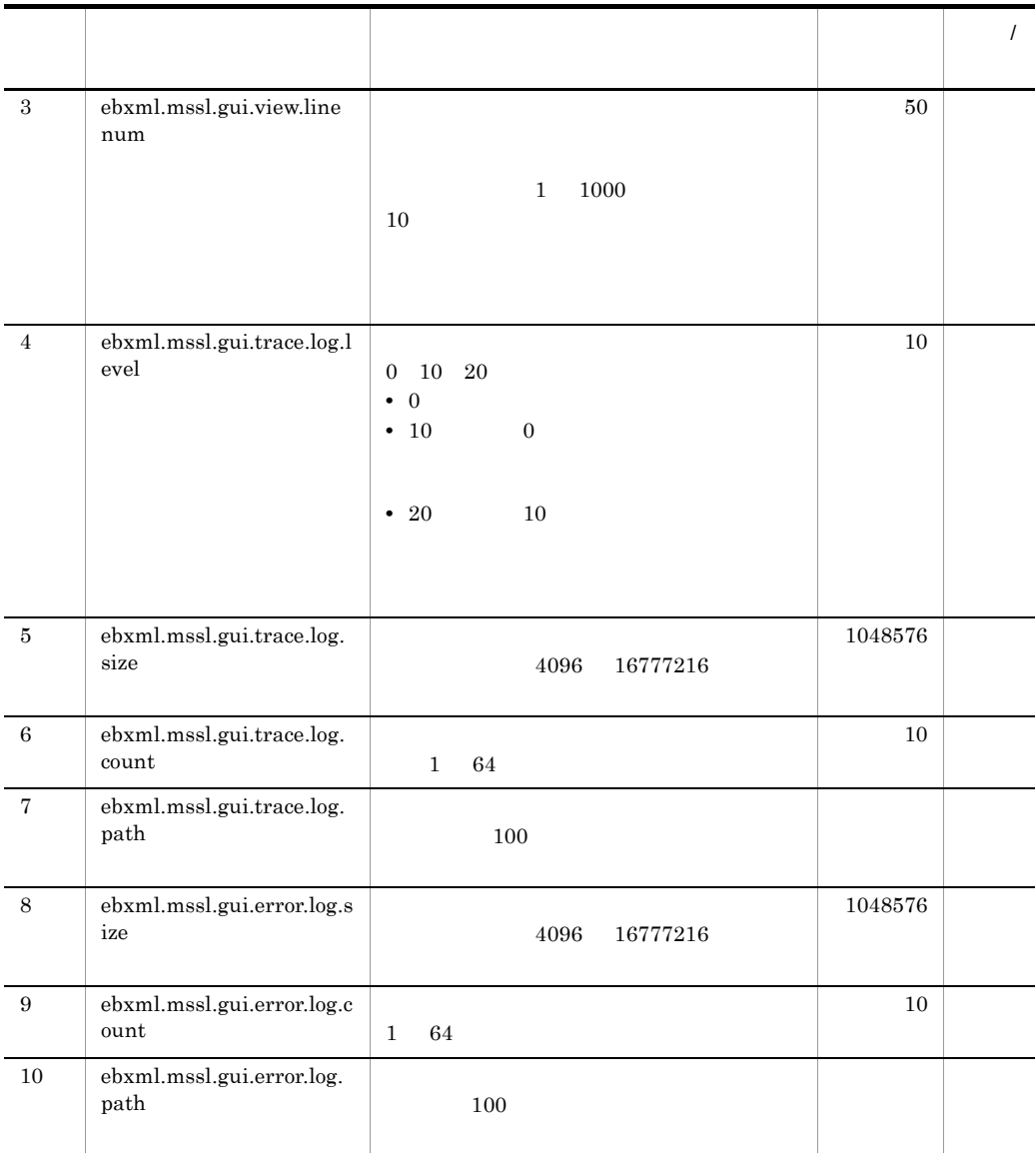

 $CMS$  Light

2 定義例

• Windows

ebxml.mssl.gui.admin.loginid = admin ebxml.mssl.gui.admin.password = pwadmin ebxml.mssl.gui.view.linenum = 10,20,30,40,50 ebxml.mssl.gui.trace.log.level = 10 ebxml.mssl.gui.trace.log.size = 1048576 ebxml.mssl.gui.trace.log.count = 10 ebxml.mssl.gui.trace.log.path = C:/Program Files/Hitachi/ebxml/mssl/log ebxml.mssl.gui.error.log.size = 1048576 ebxml.mssl.gui.error.log.count = 10 ebxml.mssl.gui.error.log.path = C:/Program Files/Hitachi/ebxml/mssl/log

• UNIX

ebxml.mssl.gui.admin.loginid = admin ebxml.mssl.gui.admin.password = pwadmin ebxml.mssl.gui.view.linenum = 10,20,30,40,50 ebxml.mssl.gui.trace.log.level = 10 ebxml.mssl.gui.trace.log.size = 1048576 ebxml.mssl.gui.trace.log.count = 10 ebxml.mssl.gui.trace.log.path = /opt/ebxml/mssl/log ebxml.mssl.gui.error.log.size = 1048576 ebxml.mssl.gui.error.log.count = 10 ebxml.mssl.gui.error.log.path = /opt/ebxml/mssl/log

8.2.9

#### 1  $\blacksquare$

 $8-9$ 

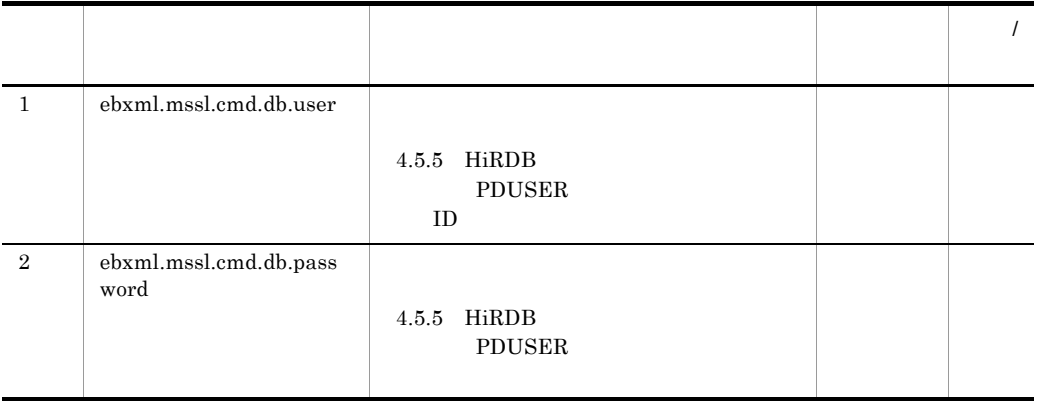
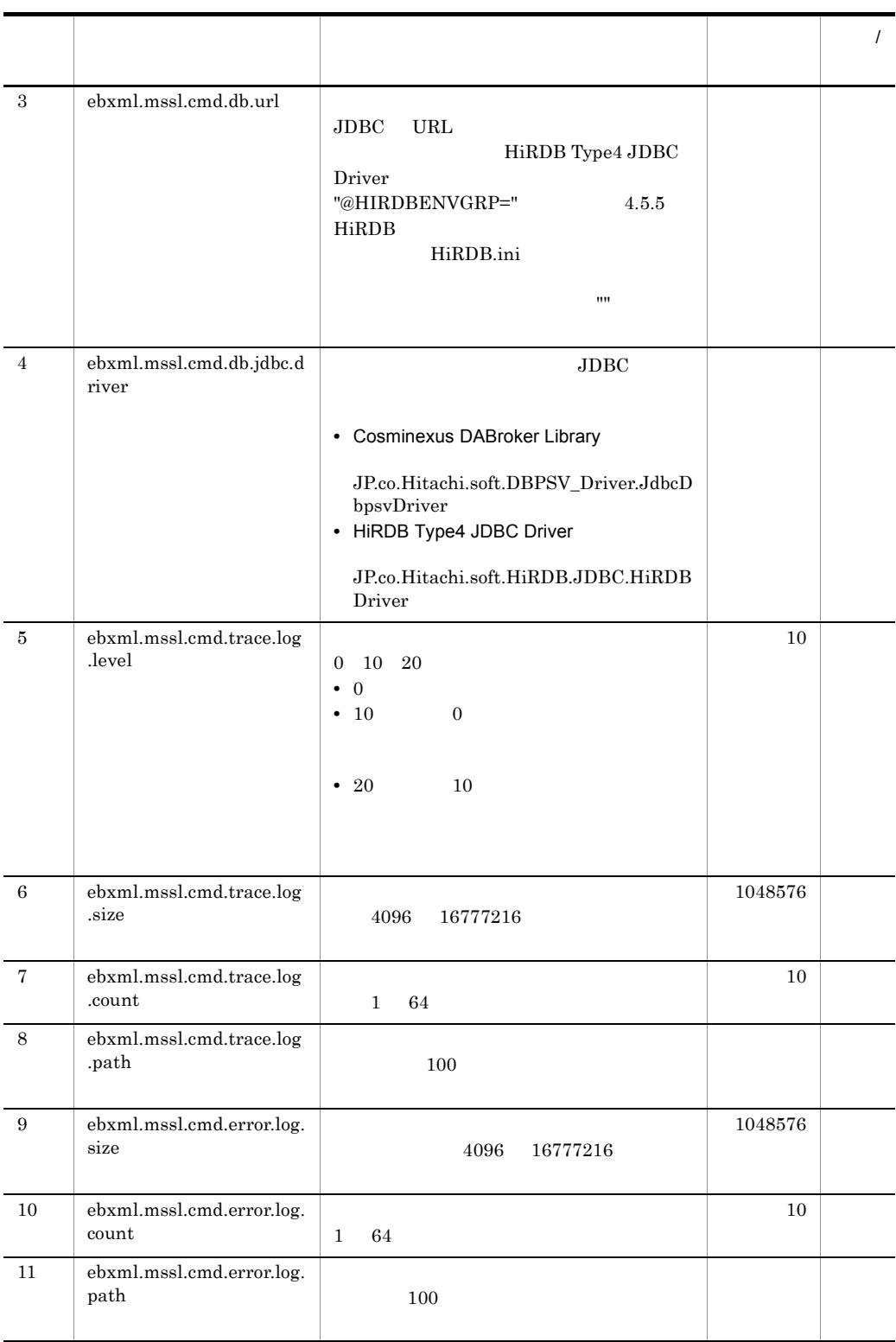

 $\text{CMS Light}$ 

#### 2 定義例

#### • Windows **beinding that Cosminexus DABroker Library Cosminexus DABroker Library**

ebxml.mssl.cmd.db.user = hsrsdb ebxml.mssl.cmd.db.password = pwhsrsdb ebxml.mssl.cmd.db.url = jdbc:hitachi:dbplib:// DB=HIRDB,DBID=@DABENVGRP=HSRSDB,ENCODELANG=MS932 ebxml.mssl.cmd.db.jdbc.driver = JP.co.Hitachi.soft.DBPSV\_Driver.JdbcDbpsvDriver ebxml.mssl.cmd.trace.log.level = 10 ebxml.mssl.cmd.trace.log.size = 1048576 ebxml.mssl.cmd.trace.log.count = 10 ebxml.mssl.cmd.trace.log.path = C:/Program Files/Hitachi/ebxml/mssl/log ebxml.mssl.cmd.error.log.size = 1048576 ebxml.mssl.cmd.error.log.count = 10 ebxml.mssl.cmd.error.log.path = C:/Program Files/Hitachi/ebxml/mssl/log

#### • Windows **•** Windows **hiRDB Type4 JDBC Driver**

```
ebxml.mssl.cmd.db.user = hsrsdb
ebxml.mssl.cmd.db.password = pwhsrsdb
ebxml.mssl.cmd.db.url = @HIRDBENVGRP="C:/Program Files/Hitachi/ebxml/mssl/
conf/HiRDB.ini",ENCODELANG=MS932
ebxml.mssl.cmd.db.jdbc.driver = JP.co.Hitachi.soft.HiRDB.JDBC.HiRDBDriver
ebxml.mssl.cmd.trace.log.level = 10
ebxml.mssl.cmd.trace.log.size = 1048576
ebxml.mssl.cmd.trace.log.count = 10
ebxml.mssl.cmd.trace.log.path = C:/Program Files/Hitachi/ebxml/mssl/log
ebxml.mssl.cmd.error.log.size = 1048576
ebxml.mssl.cmd.error.log.count = 10
ebxml.mssl.cmd.error.log.path = C:/Program Files/Hitachi/ebxml/mssl/log
```
• UNIX

```
ebxml.mssl.cmd.db.user = hsrsdb
ebxml.mssl.cmd.db.password = pwhsrsdb
ebxml.mssl.cmd.db.url = jdbc:hitachi:hirdb://DBID=@HIRDBENVGRP=/opt/ebxml/
mssl/conf/HiRDB.ini,ENCODELANG=MS932
ebxml.mssl.cmd.db.jdbc.driver = JP.co.Hitachi.soft.HiRDB.JDBC.HiRDBDriver
ebxml.mssl.cmd.trace.log.level = 10
ebxml.mssl.cmd.trace.log.size = 1048576
ebxml.mssl.cmd.trace.log.count = 10
ebxml.mssl.cmd.trace.log.path = /opt/ebxml/mssl/log
ebxml.mssl.cmd.error.log.size = 1048576
ebxml.mssl.cmd.error.log.count = 10
ebxml.mssl.cmd.error.log.path = /opt/ebxml/mssl/log
```
#### $8.2.10$  JP1

#### $JPI$

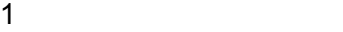

8-10 JP1

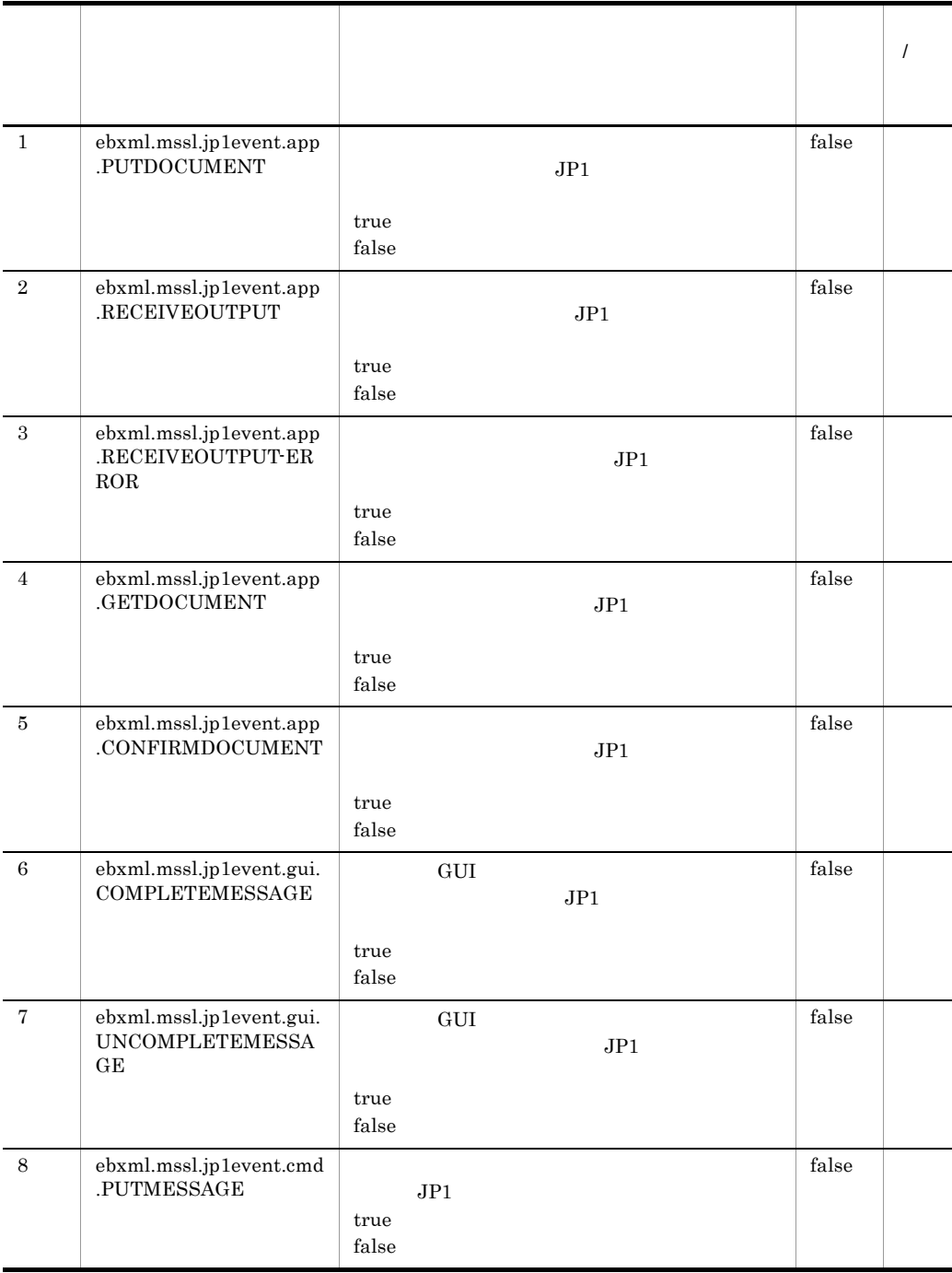

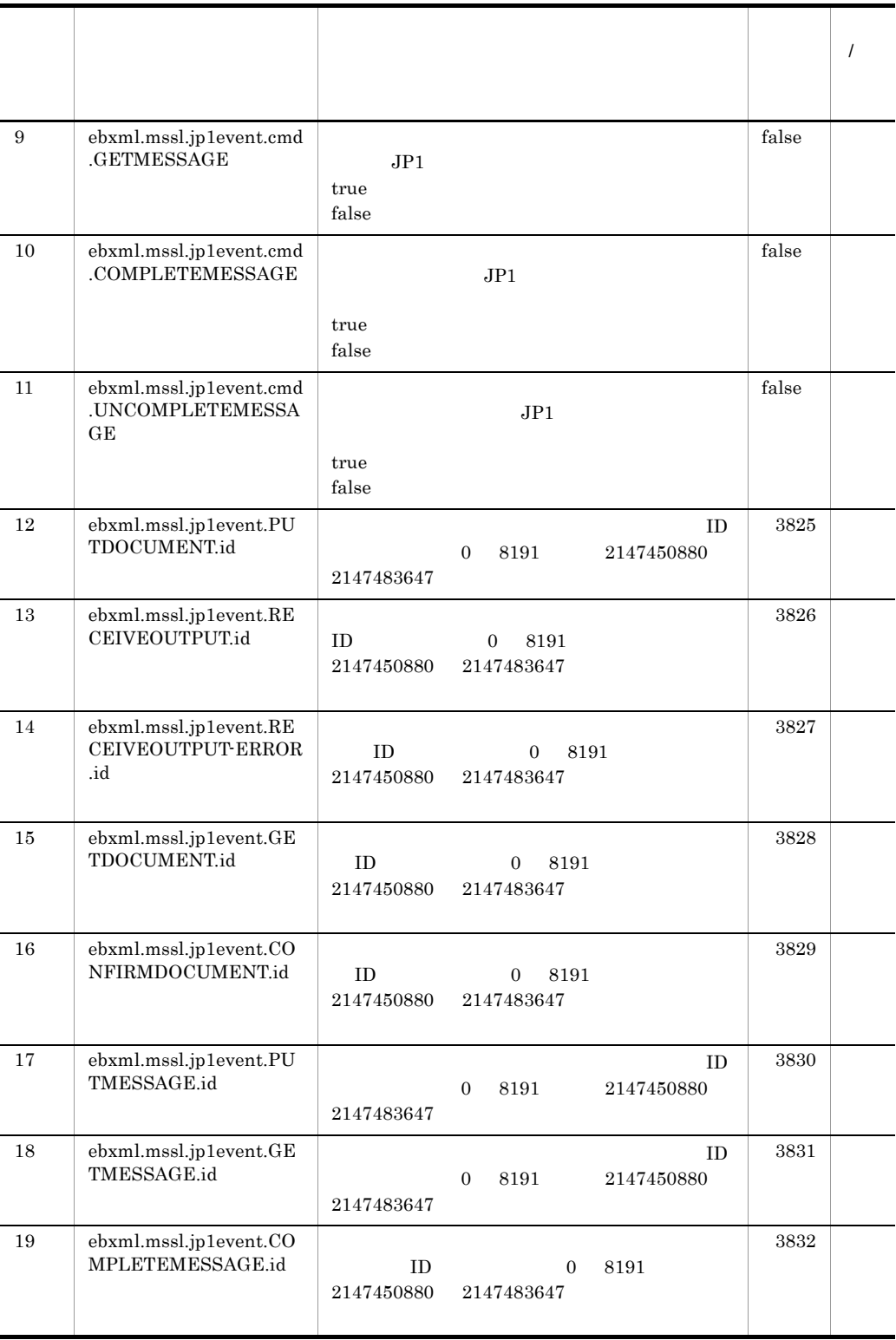

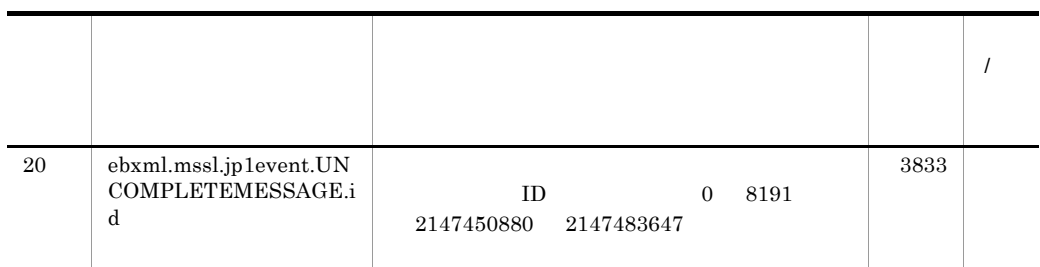

**2** 

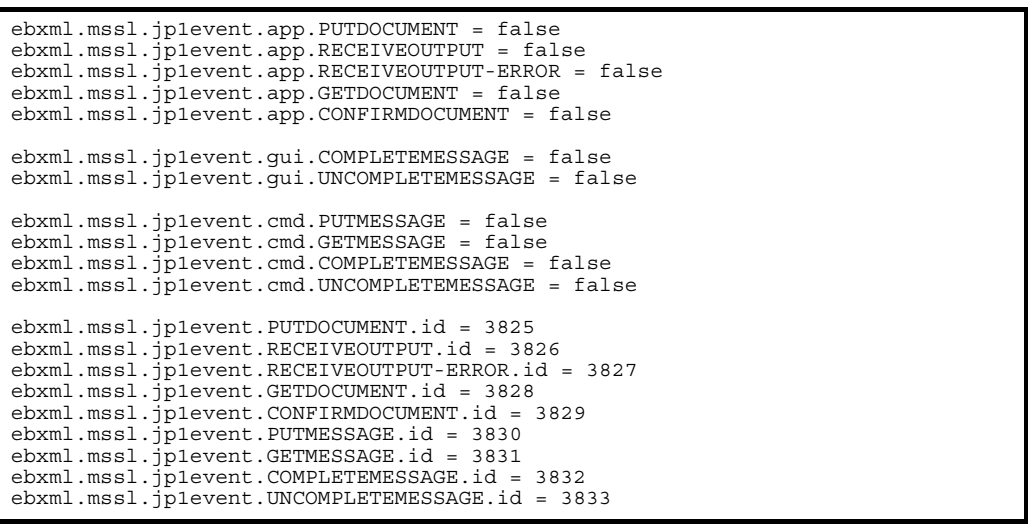

## $8.3$

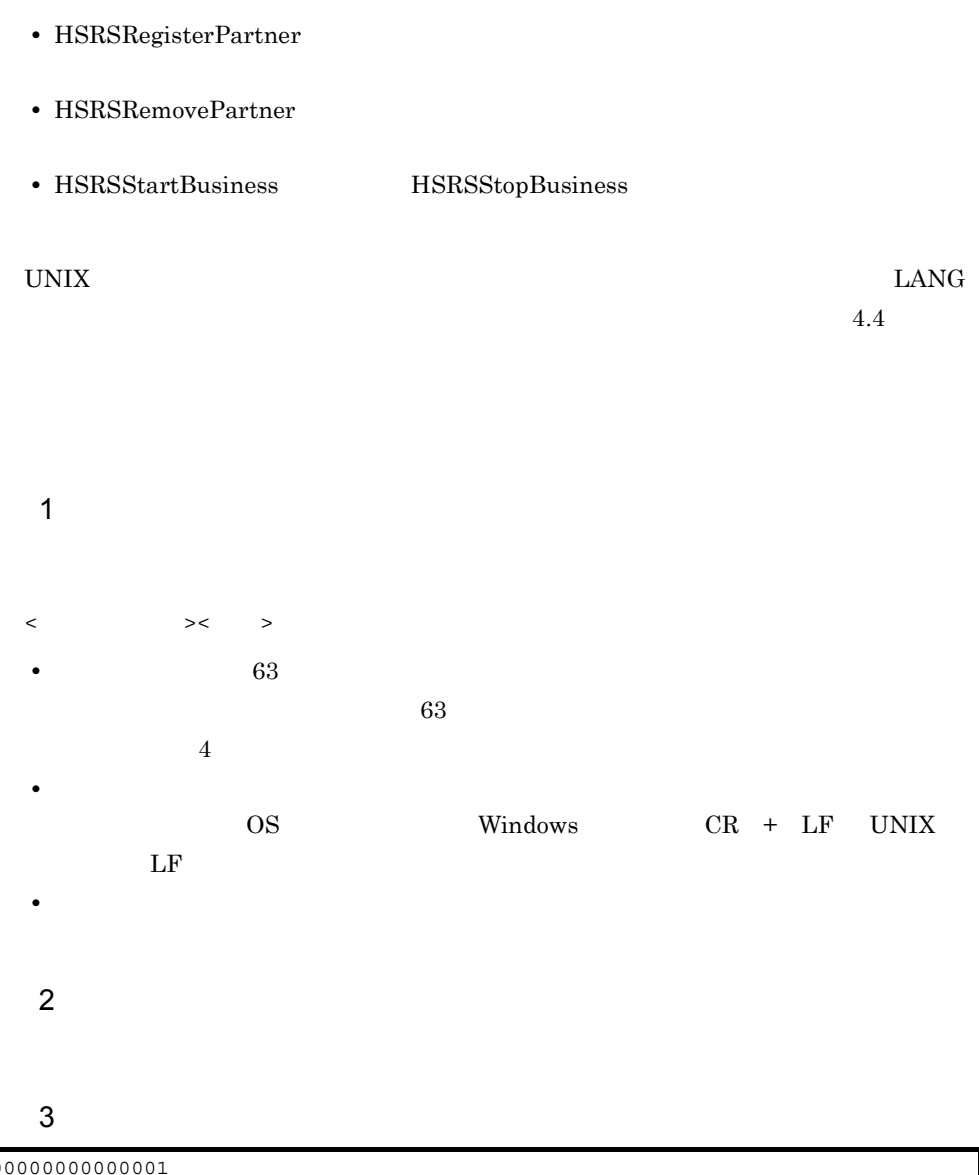

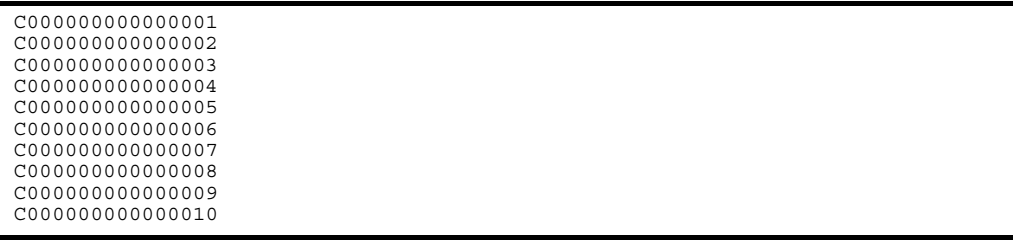

C000000000000008.com C000000000000009.com C000000000000010.com

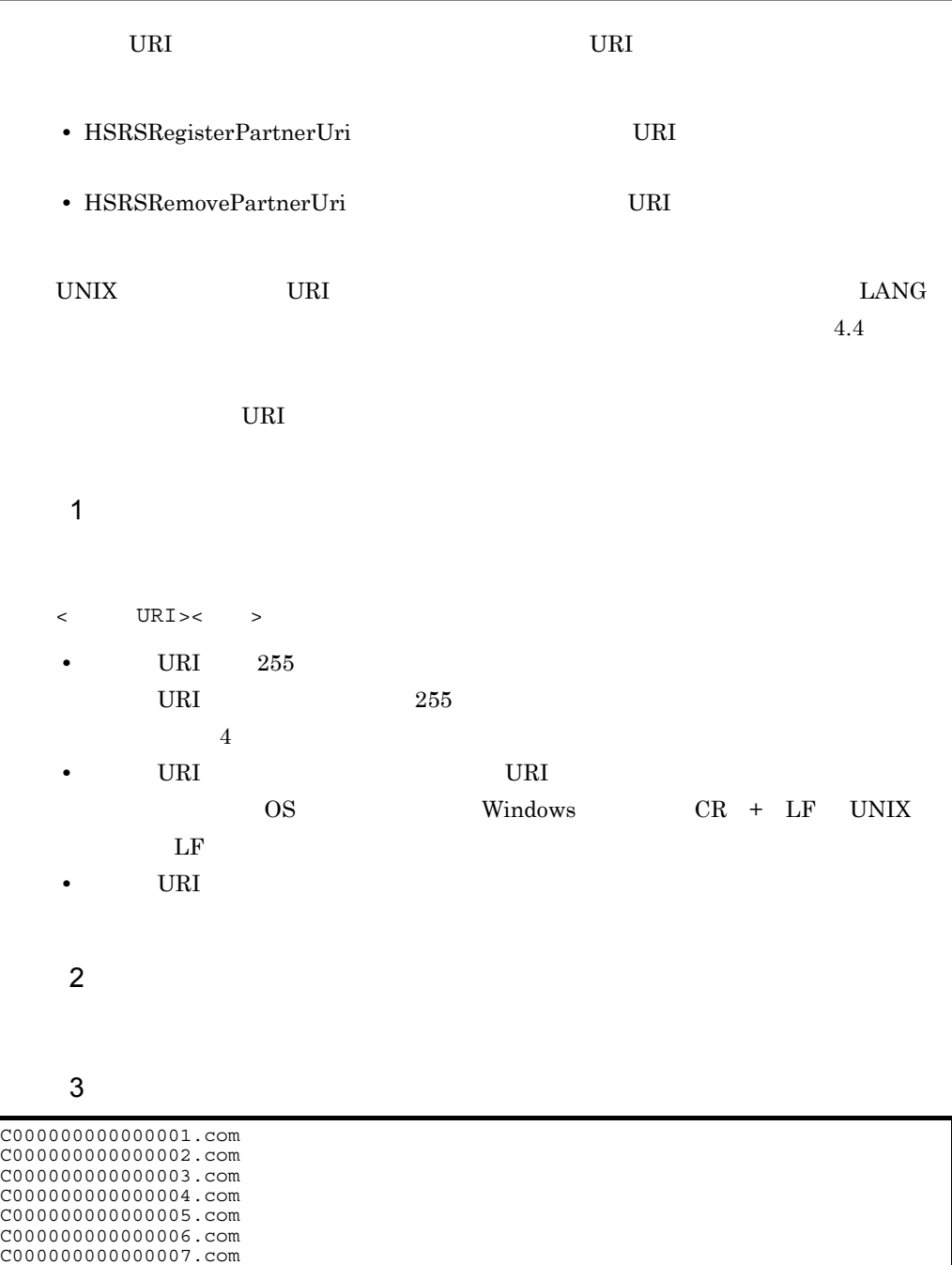

# *9* コマンド

## $\overline{\text{CMS Light}}$

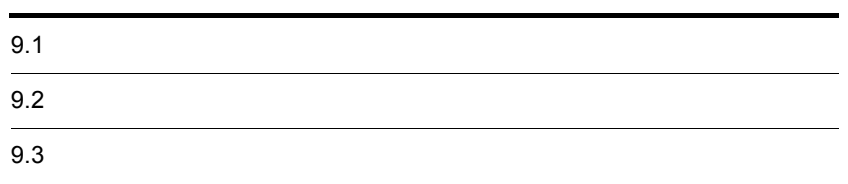

## $9.1$

 $\overline{\text{CMS}}$  Light

9-1 CMS Light

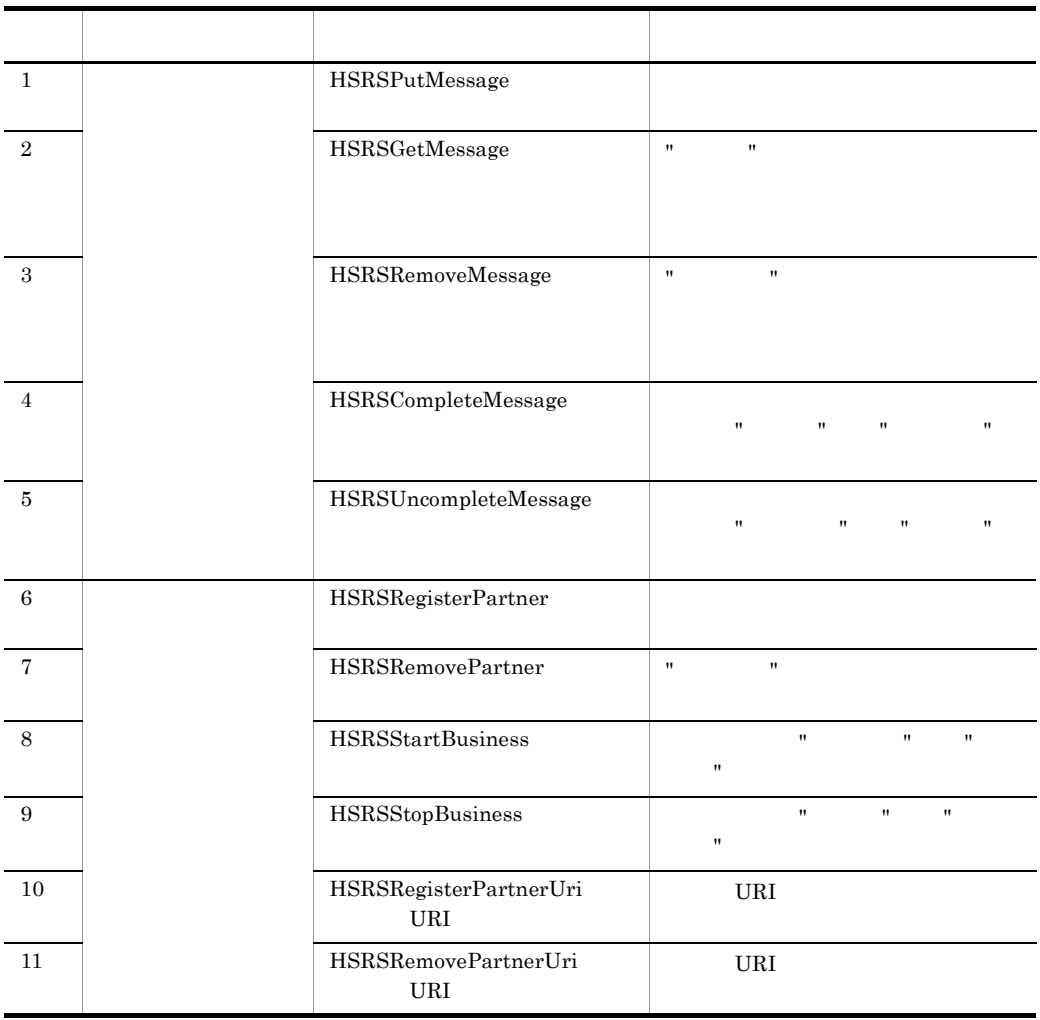

 $9.2.1$ 

 $9.2.2$ 

 $\boldsymbol{\mathrm{Usage}}$ 

CMS Light

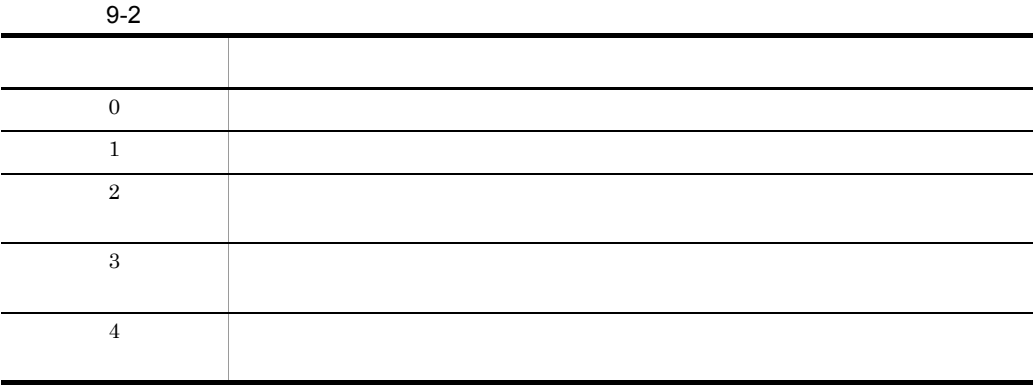

#### Windows 0.000 and 0.000 and 0.000 and 0.000 and 0.000 and 0.000 and 0.000 and 0.000 and 0.000 and 0.000 and 0.000 and 0.000 and 0.000 and 0.000 and 0.000 and 0.000 and 0.000 and 0.000 and 0.000 and 0.000 and 0.000 and 0.00

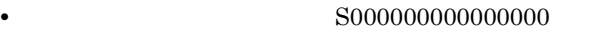

- $$
- **•** URI C000000000000001.com

• **•**  $\mathcal{L}_{\text{max}}$ :  $\mathcal{L}_{\text{max}}$ :  $\mathcal{L}_{\text{max}}$ :  $\mathcal{L}_{\text{max}}$ :  $\mathcal{L}_{\text{max}}$ :  $\mathcal{L}_{\text{max}}$ 

20060418063642-4227063e2a664f4299b4440e07833adf@C000000000000001.co

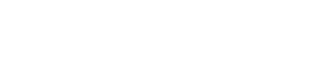

9.

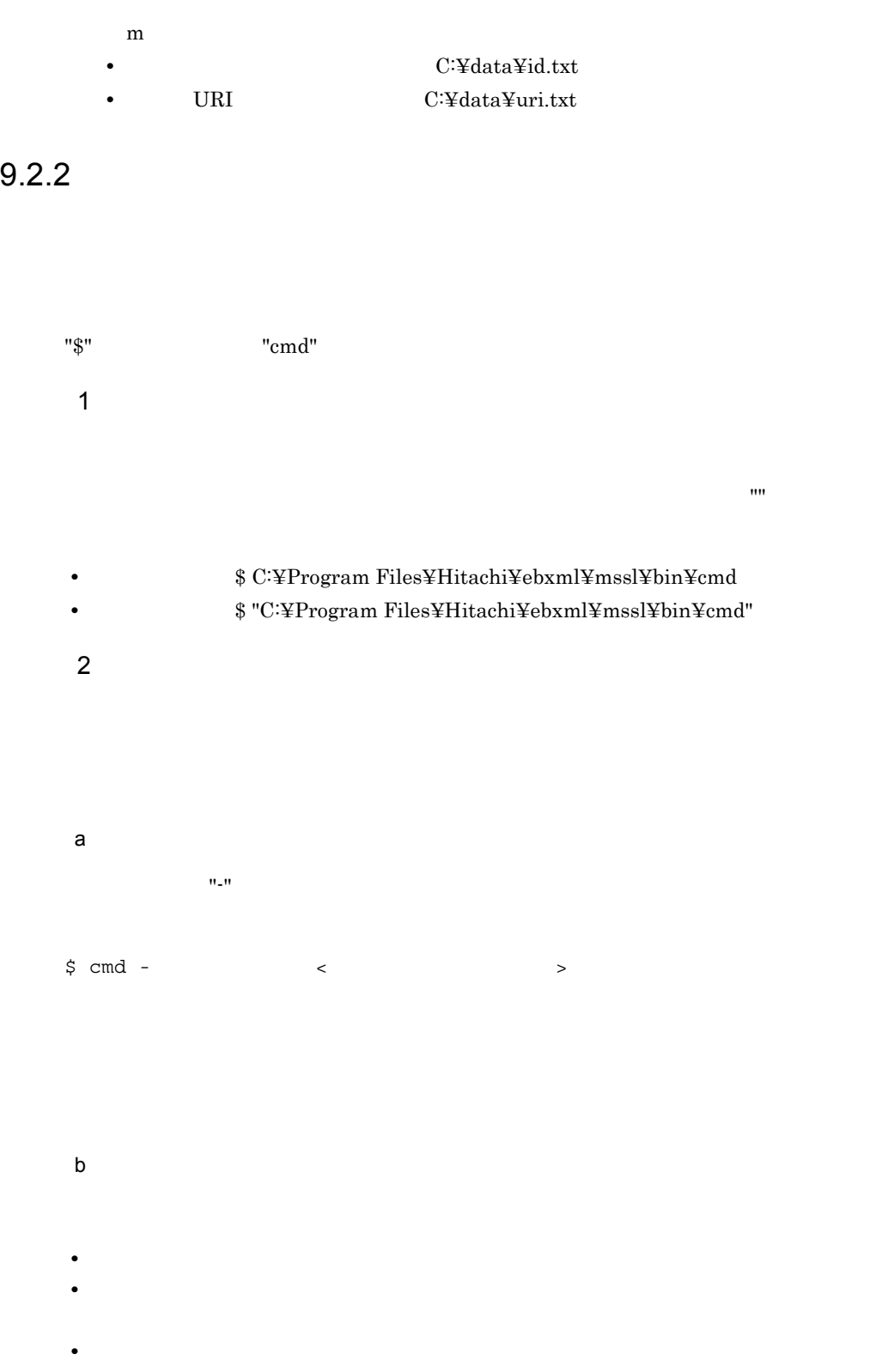

 $\mathbf{w}$ 

 $\mathbf{u}$ 

#### • Windows  $\qquad \qquad \blacksquare$

- **•** 半角スペース
- **•** \*
- **•** ?
- **•** <
- **•** >
- **•** |
- **•** &
- **•** ^
- Windows "

#### $\ddot{\mathrm{F}}$

- UNIX  $\cdots$  "
	- **•** 半角スペース
	- **•** \*
	- **•** ?
	- **•** <
- **•** >
- **•** |
- 
- **•** &
- **•** ;
- **•** (
- **•** )
- **•** '
- **•** ~
- **•** #
- **•** !

#### • UNIX

- **•** `
- **•** "
- **•** ¥
- **•** \$
- 
- ファイルやディレクトリのポスタに, スペスタに, スペスタに, スペスタに, スペスタに, スペスタに, スペスタに, スペスタに, スペスタに, スペスタに, スペスタに, スペスタに, スペスタに, スペスタに, スペスタに, スペスタに, スペスタに, スペスタに, スペスタに, スペスタに, スペスタに, スペスタに, スペスタに, スペスタに, スペスタに, スペスタに, スペスタに, スペスタに, スペスタに, スペスタに,
- **•** \*
- **•** ?

¥

• **•** <u>• Transference</u>, Transference, Transference, Transference, Transference, Transference, Transference, Transference, Transference, Transference, Transference, Transference, Transference, Transference, Transference, Tr • **•** *•*  $\frac{1}{2}$  *•*  $\frac{1}{2}$  *•*  $\frac{1}{2}$  *•*  $\frac{1}{2}$  *•*  $\frac{1}{2}$  *•*  $\frac{1}{2}$  *•*  $\frac{1}{2}$  *•*  $\frac{1}{2}$  *•*  $\frac{1}{2}$  *•*  $\frac{1}{2}$  *•*  $\frac{1}{2}$  *•*  $\frac{1}{2}$  *•*  $\frac{1}{2}$  *•*  $\$ • **•**  $\bullet$ • **•**  $\blacksquare$ • Windows **Windows** 

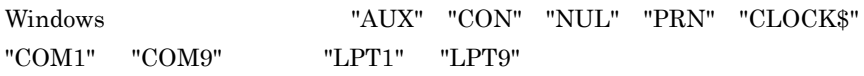

**•** 引数にファイル名またはディレクトリ名を指定する場合,次のことを確認してくださ

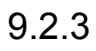

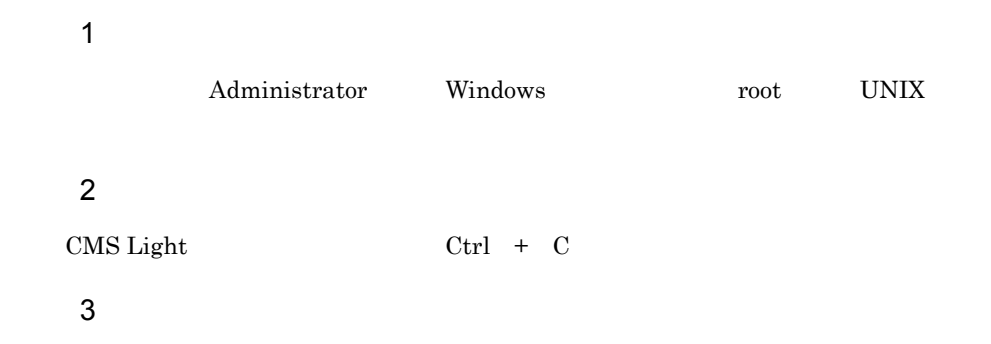

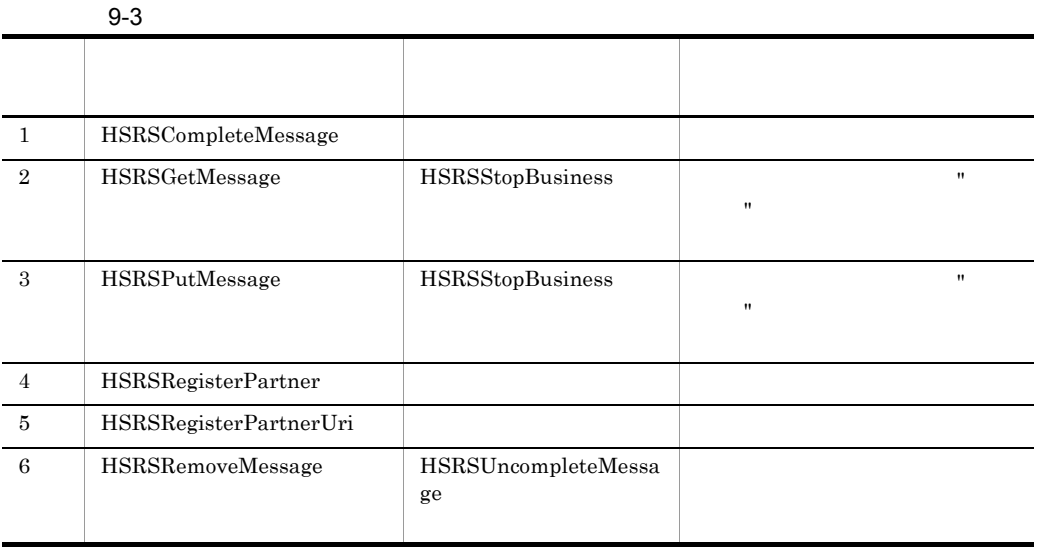

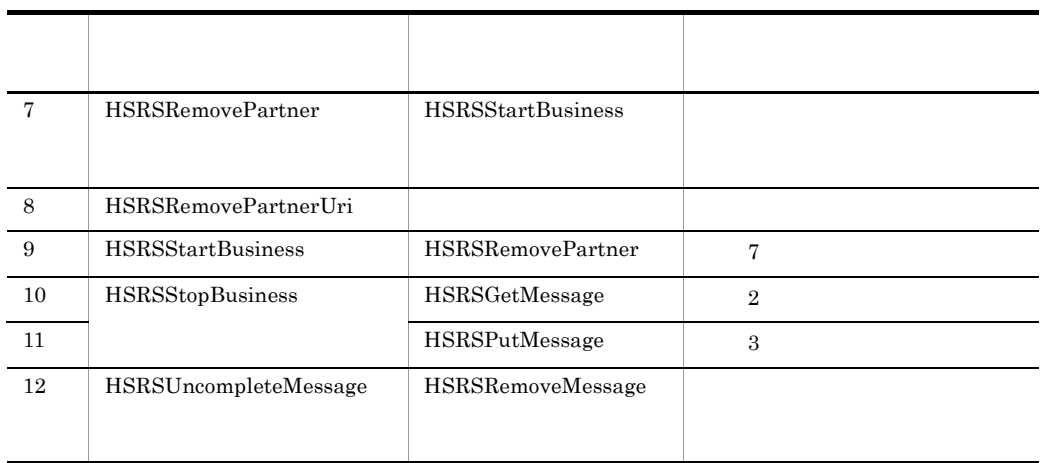

## $9.3$

了)

CMS Light

## HSRSCompleteMessage

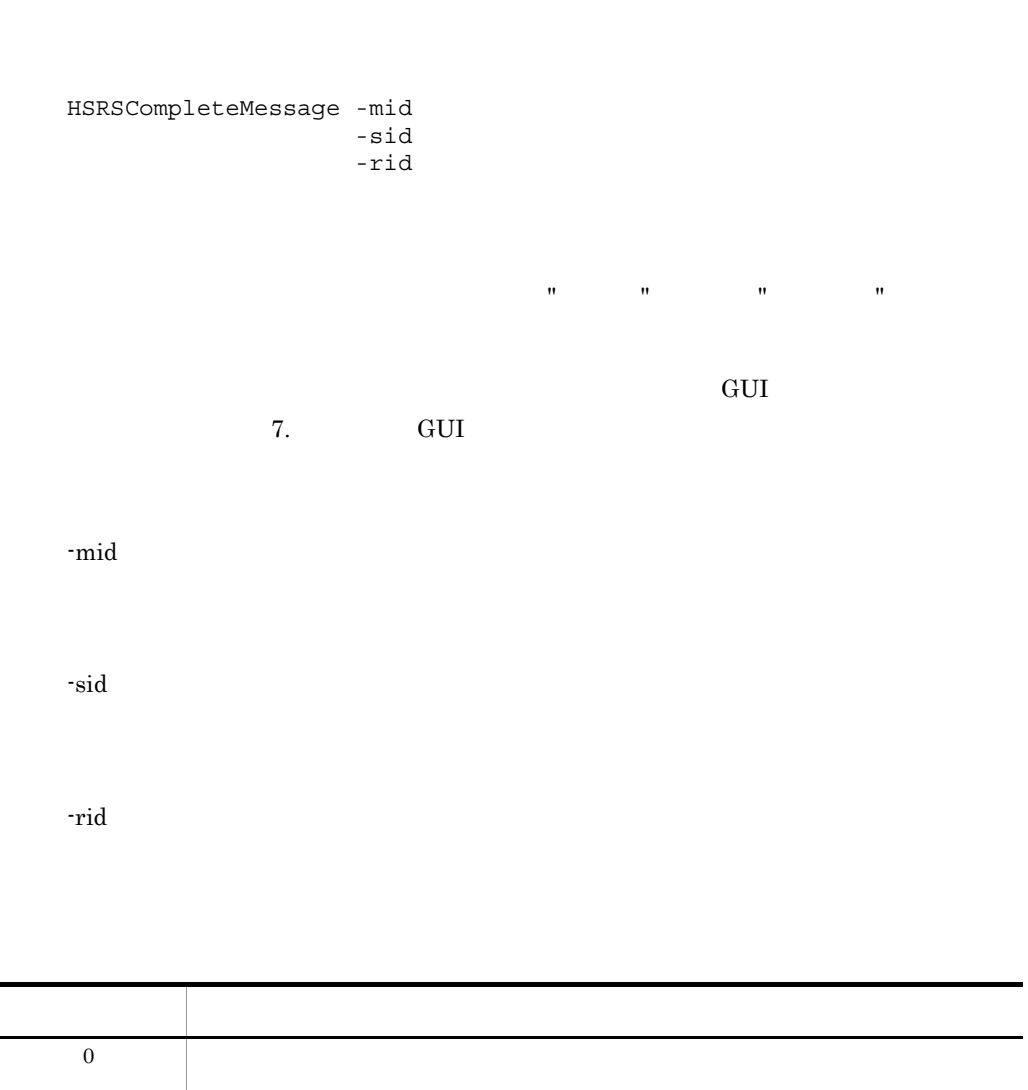

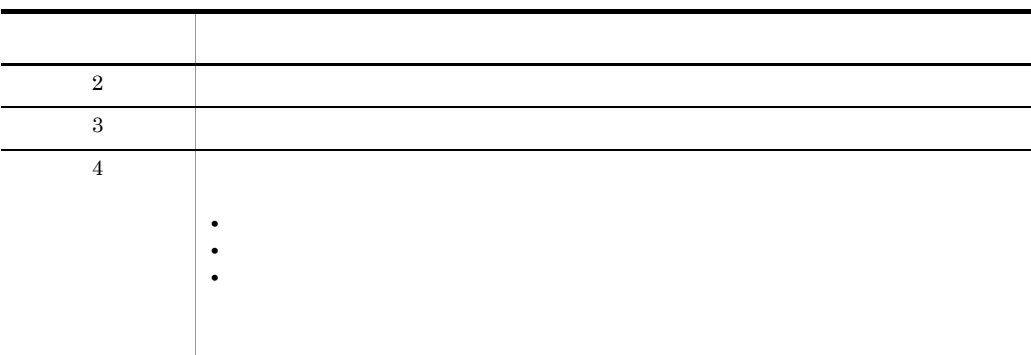

CMS Light

```
HSRSCompleteMessage.bat -mid 
20060418063642-4227063e2a664f4299b4440e07833adf@C000000000000001.com -sid 
C000000000000001 -rid S000000000000000
```
 $\mathbf{R}$  "  $\mathbf{R}$ "  $\mathbf{R}$ "

 $\mathbf{R}$ 

態が " 取得済み " に更新されます。取得したビジネスメッセージは,取得完了ディレクト

 $\mathcal{R}^{\mathcal{R}}$  and  $\mathcal{R}^{\mathcal{R}}$  and  $\mathcal{R}^{\mathcal{R}}$  and  $\mathcal{R}^{\mathcal{R}}$  of the term  $\mathcal{R}^{\mathcal{R}}$ 

## HSRSGetMessage

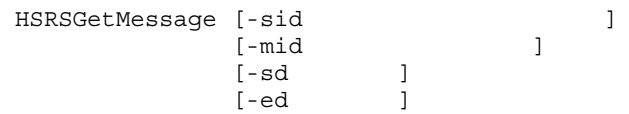

9.

136

-sid ドキュメント送信者識別子

-mid ドキュメント識別子

-sd  $\,$ 

戻り値 内容 0  $\qquad \qquad$ 1  $\blacksquare$ **•** 処理を継続できるデータベースアクセスエラーが発生した。 • **•**  $\mathbb{R}$ • **•**  $\mathbf{R}$   $\mathbf{R}$  **•** ドキュメントのファイル出力に失敗した。  $2 \quad$  $3 \qquad \qquad$ 

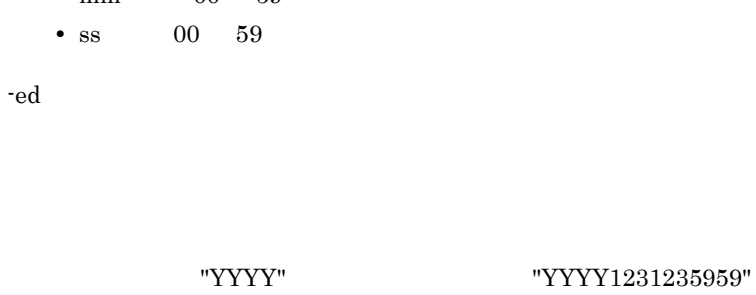

• hh $\qquad 00 \quad 23$ • mm 00 59

**•** MM:月(01 12 **•** DD:日(01 31

• **YYYY** 
$$
1970
$$
  $2038$ 

$$
\begin{array}{cccc}\n1111 \\
\text{YYY} & 1970 & 2038\n\end{array}
$$

$$
\text{"YYYY"} \qquad \qquad \text{"YYY0101000000"}
$$

$$
"YYYYY"
$$

開始日時の形式は YYYYMMDDhhmmss 形式で,"YYYY" は必ず指定してくださ

$$
"YYYYY
$$

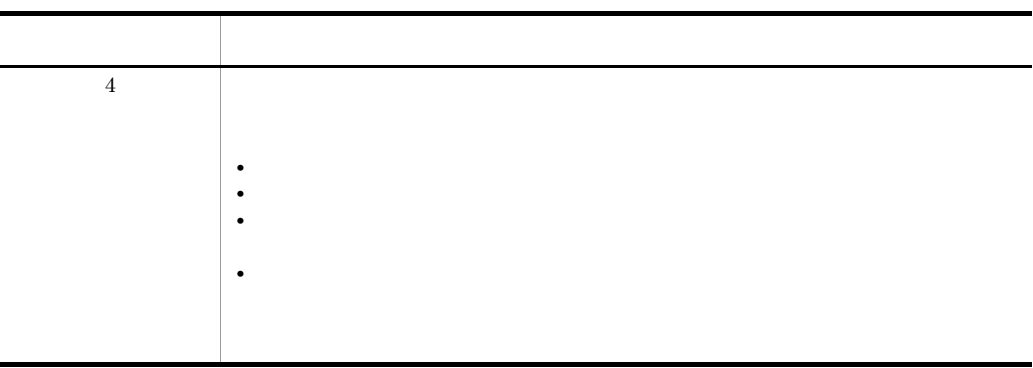

受信したビジネスメッセージのうち," 未取得 " 状態のすべてのビジネスメッセージを取

HSRSGetMessage.bat

" 未取得 " 状態のビジネスメッセージを,送信元のクライアント企業を特定して取得する

HSRSGetMessage.bat -sid C000000000000001

 $\mathbf{R}$ 

HSRSGetMessage.bat -sid C000000000000001 -mid 20060418063642-4227063e2a664f4299b4440e07833adf@C000000000000001.com

 $2006/04/01$   $2006/04/30$  "

 $\mathbf{u}$ 

HSRSGetMessage.bat -sd 20060401 -ed 20060430

#### **HSRSPutMessage**

HSRSPutMessage -rid  $-ft$  $-dt$  $[-ct$   $]$  $\left\{ \begin{array}{ccc} -\text{file} & & | & \\ -\text{dir} & & | & \end{array} \right\}$ -dir  $[-del \{ON \mid OFF\}]$ 

-rid ドキュメント受信者識別子

-ft  $\,$ 

- **•** SecondGenEDI
- **•** JEDICOS-XML
- **•** JEDICOS
- **•** J Protocol
- **•** Mutuality defined

-dt $\,$ 

 $\cdot$ ft , $\cdot$ ft  $\cdot$ 

引数に指定したドキュメントファイルが読み込まれ,データベースに " 未取得 " 状態のビ

 $3.2.4(1)$ 

- $ct$ 

 $3.2.4(2)$ 

 $-file$ 

 $\cdot$ dir  $\cdot$ 

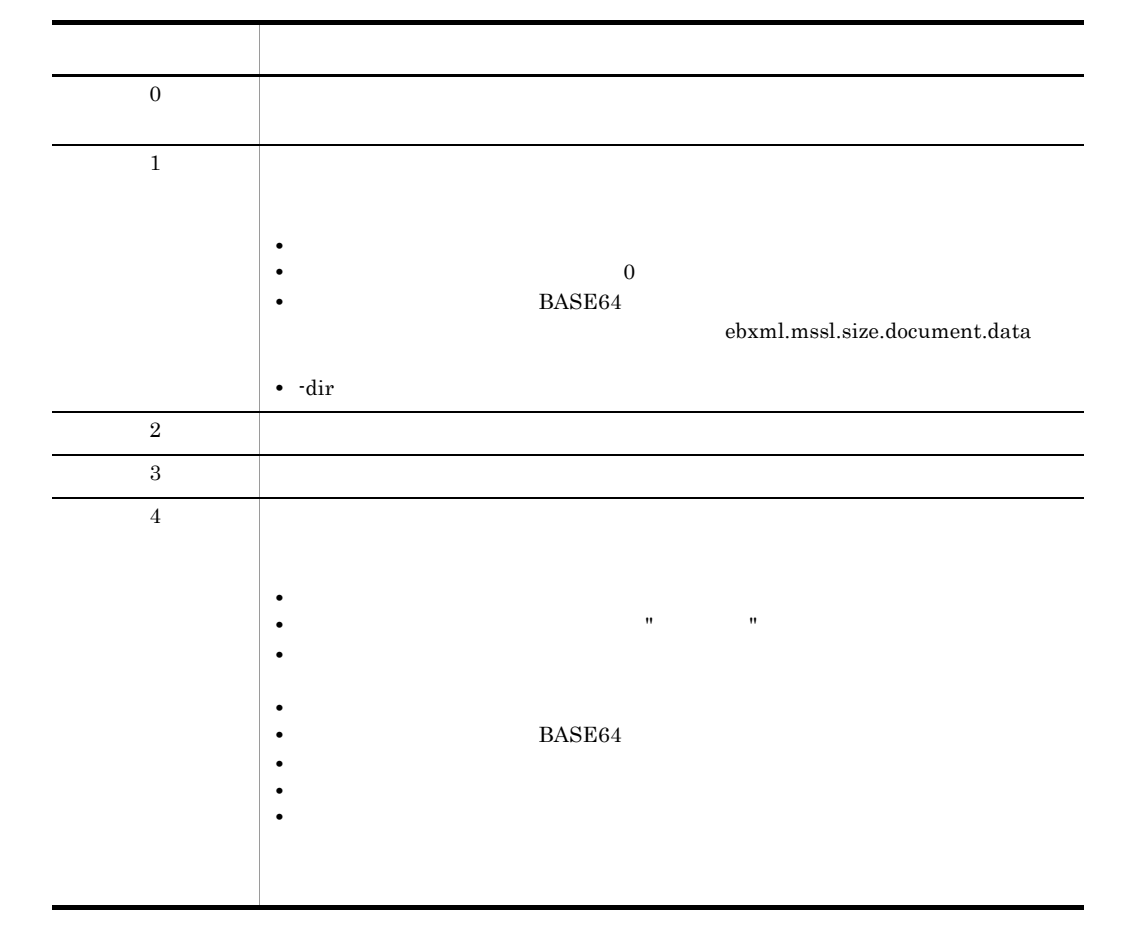

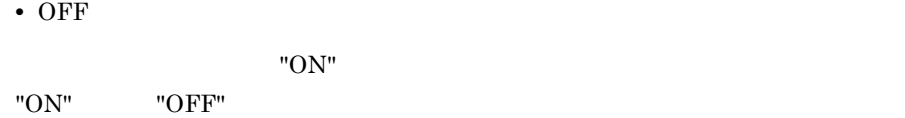

-del  $\{ON \mid OFF\}$ 

• ON

 $\text{file}$ 

 $\cdot$ file  $\cdot$ file  $\cdot$ 

-dir  $\cdot$ 

 $-dir$ 

C:¥send¥po.xml

```
HSRSPutMessage.bat -rid C000000000000001 -ft JEDICOS-XML -dt "Purchase Order" 
-file C:¥send¥po.xml
```
 $C:\mathbf{\ddot{Y}}\neq\mathbf{C}$ 

 $\mathbf{R} = \mathbf{R} \mathbf{R}$ 

HSRSPutMessage.bat -rid C000000000000001 -ft JEDICOS-XML -dt "Purchase Order" -dir C:¥send

## HSRSRegisterPartner

HSRSRegisterPartner -cf

 $-\mathrm{cf}$ 

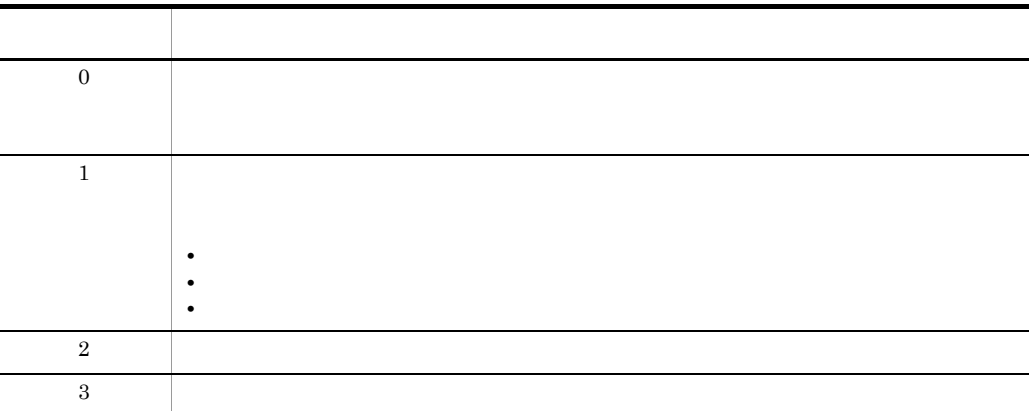

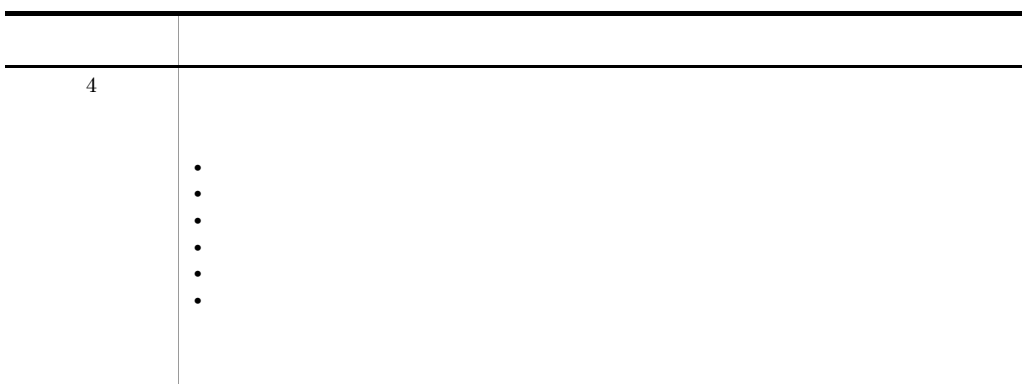

HSRSRegisterPartner.bat -cf C:¥data¥id.txt

## HSRSRegisterPartnerUri URI

HSRSRegisterPartnerUri -cf URI

ユーザーが取引先 URI ファイルに記述した取引先 URI をデータベースに一括登録しま

-cf URI URI 2014 PORT 2014 PORT 2014 PORT 2014 PORT 2014 PORT 2014 PORT 2014 PORT 2014 PORT 2014 PORT 2014 PORT 2014 PO

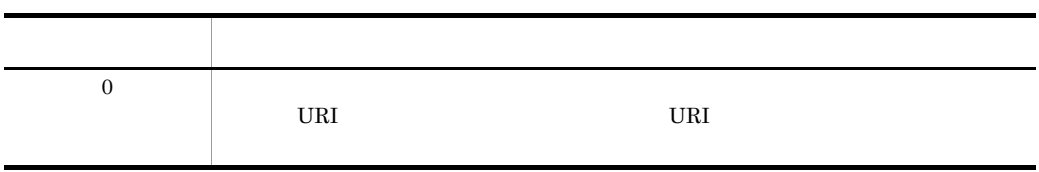

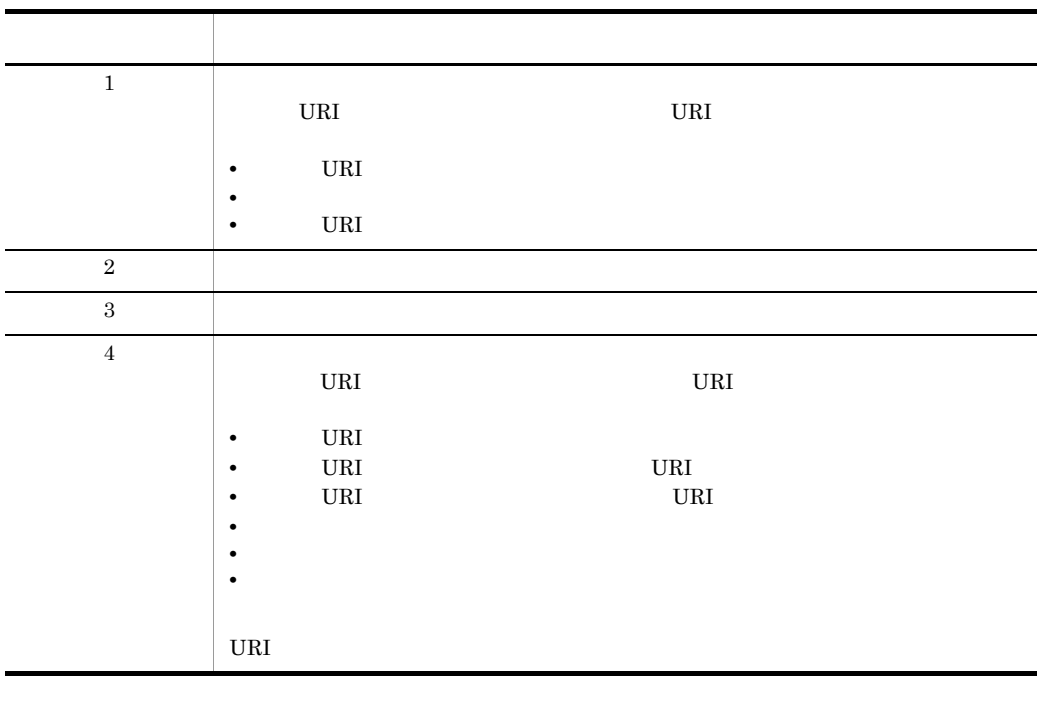

URI 2014 URI 2014 URI 2014 URI 2014 URI 2014 URI 2014 URI 2014 URI 2014 URI 2014 URI 2014 URI 2014 URI 2014 URI

" 取得済み " 状態のビジネスメッセージのうち,ビジネスメッセージ保持期間を過ぎたビ

 $\mathbf{u} = \mathbf{u} + \mathbf{u} + \mathbf{u} + \mathbf{u}$ 

HSRSRegisterPartnerUri.bat -cf C:¥data¥uri.txt

## HSRSRemoveMessage

HSRSRemoveMessage [-sid ]<br>[-rid ]  $[-\texttt{rid} \qquad \qquad ]$ [-mid<br>[-sd ] [-sd ]<br>[-ed ]  $[-ed]$ [-force]

9.

 $-{\rm sid}$ 

-rid

-mid

-sd  $\,$ 

#### YYYYMMDDhhmmss "YYYY"

- "YYYY0101000000" NYYYY0101000000"
- YYYY 1970 2038
- MM  $01$  12
- DD: 01 31
- hh $\qquad \quad 00\quad \ 23$
- mm 00 59
- ss 00 59
- $-ed$

#### "YYYY1231235959" "YYYY1231235959"

-force

 $\mathbf{C}$  $\mathbf{u} = \mathbf{u} - \mathbf{u}$ 

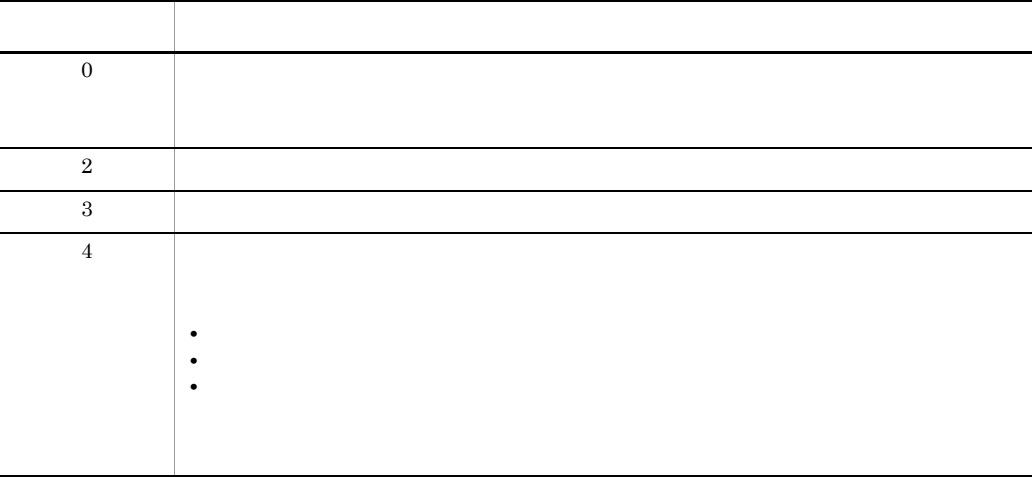

" 取得済み " 状態のビジネスメッセージのうち,ビジネスメッセージ保持期間を過ぎたす

 $\mathbf{w} = \mathbf{w} - \mathbf{w}$  "  $\mathbf{w} = \mathbf{w} - \mathbf{w}$ "  $\mathbf{w} = \mathbf{w} - \mathbf{w}$ 

" 取得済み " 状態でかつビジネスメッセージ保持期間を過ぎたビジネスメッセージを,ド

のうち," 取得済み " 状態でかつビジネスメッセージ保持期間を過ぎたすべてのビジネス

 $\mathbf{1}$  and the state  $\mathbf{1}$  and the state  $\mathbf{1}$ 

HSRSRemoveMessage.bat -sid C000000000000001

HSRSRemoveMessage.bat -sid C000000000000001 -rid S000000000000000 -mid 20060418063642-4227063e2a664f4299b4440e07833adf@C000000000000001.com

2006/04/01 2006/04/30

HSRSRemoveMessage.bat

HSRSRemoveMessage.bat -sd 20060401 -ed 20060430

#### HSRSRemovePartner

HSRSRemovePartner -cf

-cf  $\,$ 

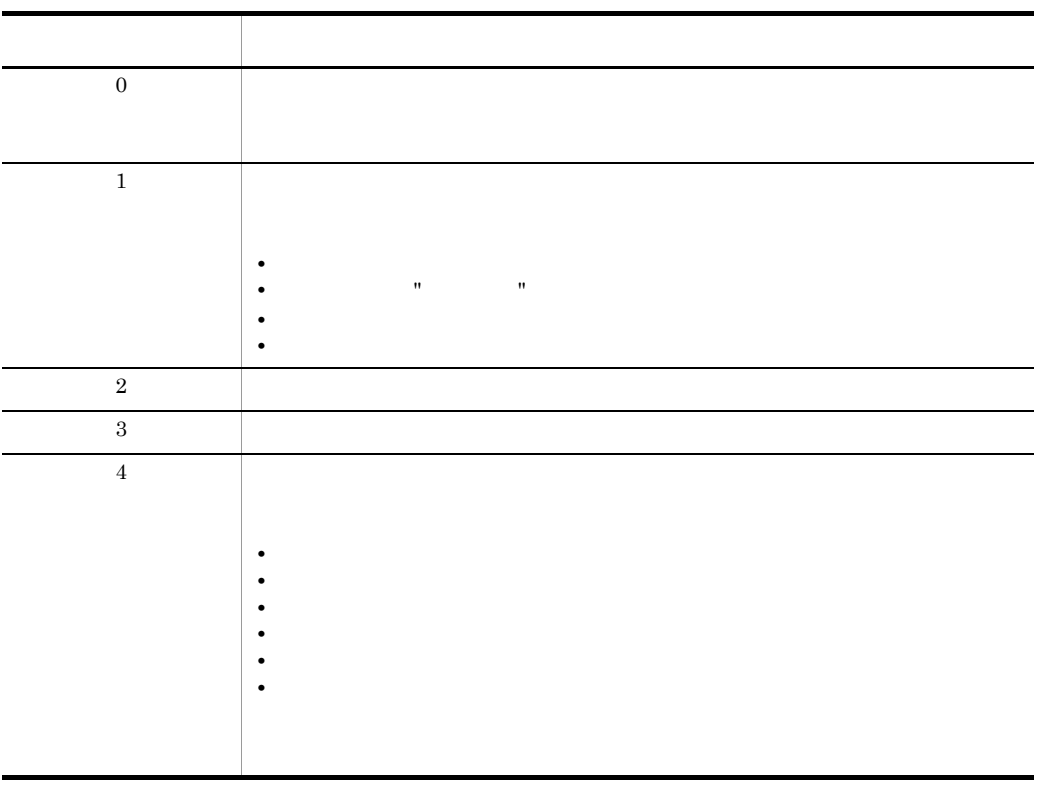

 $\mathbf{R}$  - The contract of the contract of the contract of the contract of the contract of the contract of the contract of the contract of the contract of the contract of the contract of the contract of the contract of th

HSRSRemovePartner.bat -cf C:¥data¥id.txt

## HSRSRemovePartnerUri
URI

HSRSRemovePartnerUri -cf URI

ユーザーが取引先 URI ファイルに記述した取引先 URI を,データベースから削除しま

-cf URI URI 2014 Present Accounts 2014 Present Accounts 2014 Present Accounts 2014 Present Accounts 2014 Present Accounts 2014 Present Accounts 2014 Present Accounts 2014 Present Accounts 2014 Present Accounts 2014 Present Account

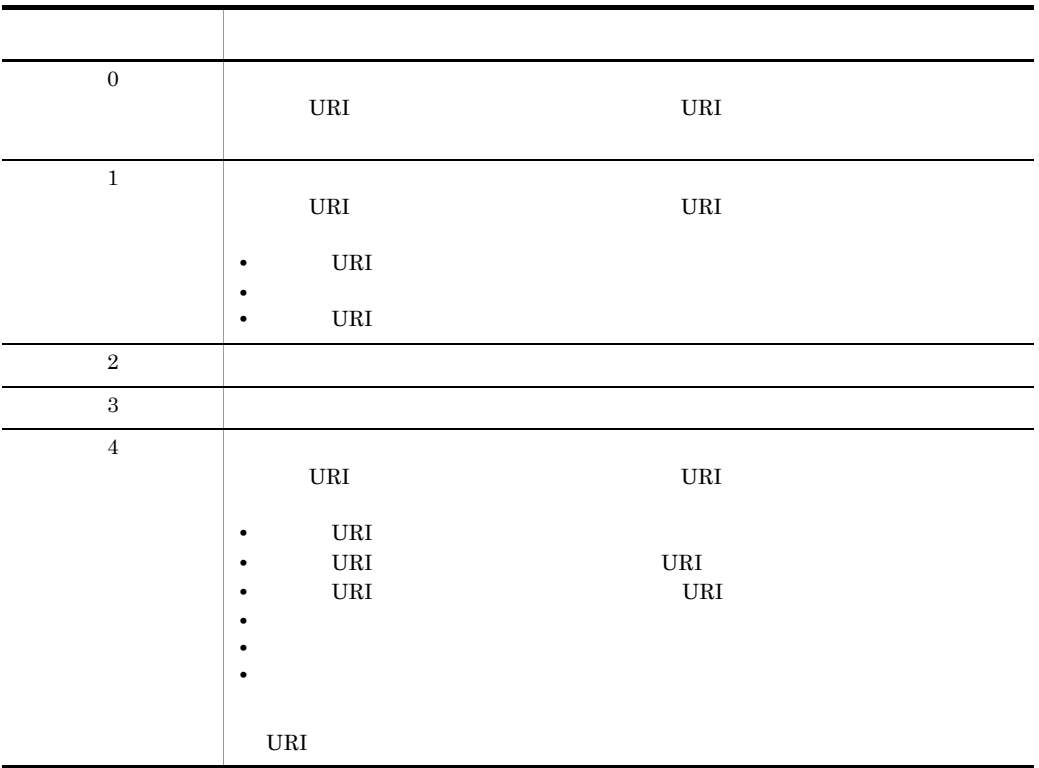

URI URI PRI

HSRSRemovePartnerUri.bat -cf C:¥data¥uri.txt

#### HSRSStartBusiness

HSRSStartBusiness -cf

 $\mathbf{u} = \mathbf{u}$ " "  $\mathbf{u} = \mathbf{u}$ "  $\mathbf{u} = \mathbf{u}$ 

 $-cf$ 

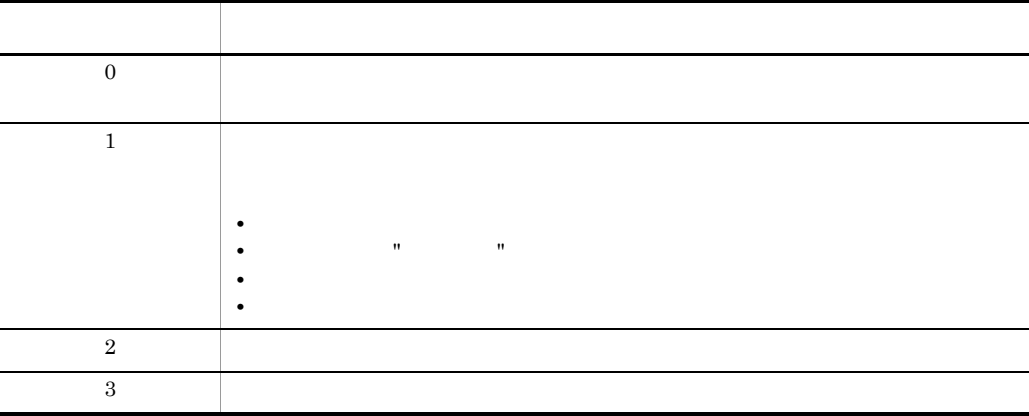

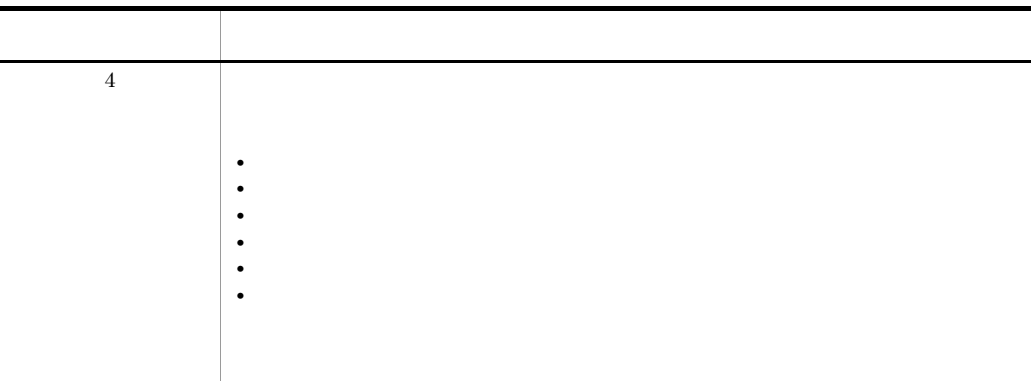

 $m = 2$ 

HSRSStartBusiness.bat -cf C:¥data¥id.txt

取引中 " に変更する場合の実行例を,次に示します。

## **HSRSStopBusiness**

HSRSStopBusiness -cf  $\mathbf{n}$  "  $\mathbf{n}$ "  $\mathbf{n}$ "  $\mathbf{n}$ "  $\mathbf{n}$ "  $\mathbf{n}$ "  $\mathbf{n}$  $-cf$ 

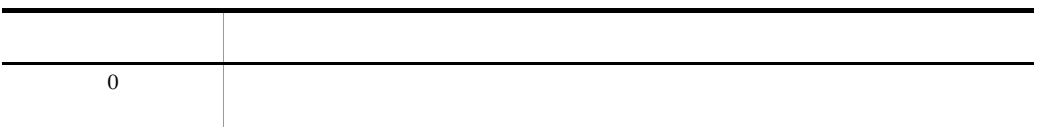

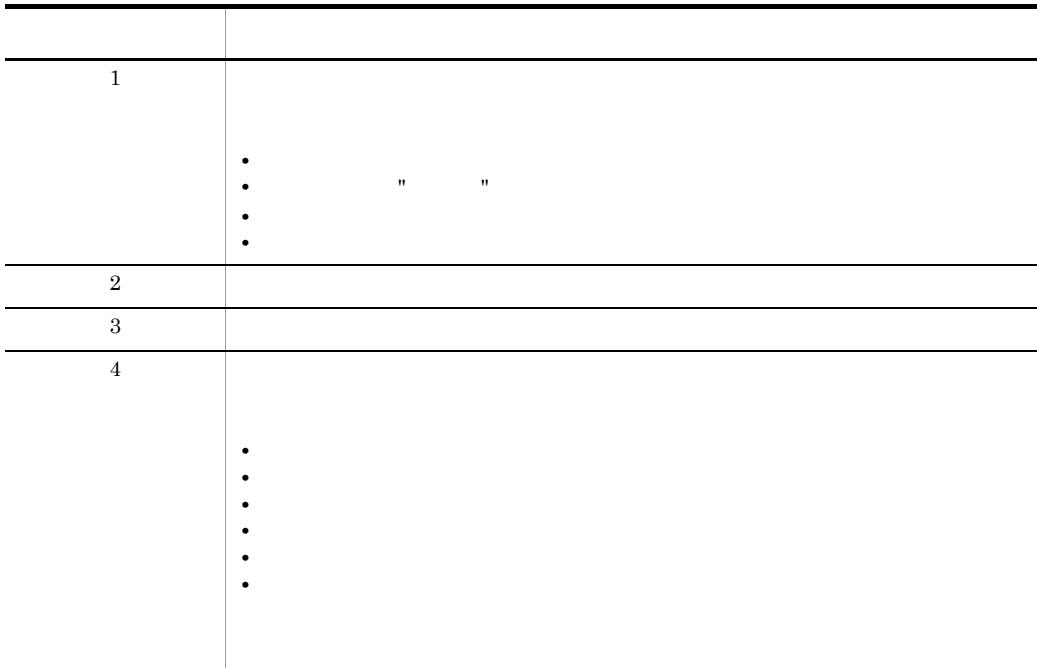

 $m = 2$ 

HSRSStopBusiness.bat -cf C:¥data¥id.txt

取引停止 " に変更する場合の実行例を,次に示します。

## HSRSUncompleteMessage

きだし

HSRSUncompleteMessage -mid -sid  $-sid$  $-rid$  $\mathbf{u} = \left\{ \begin{array}{c} \mathbf{u} & \mathbf{u} \\ \mathbf{u} & \mathbf{v} \end{array} \right. \quad \mathbf{u} = \left\{ \begin{array}{c} \mathbf{u} & \mathbf{u} \\ \mathbf{u} & \mathbf{v} \end{array} \right. \quad \mathbf{u} = \left\{ \begin{array}{c} \mathbf{u} \\ \mathbf{u} & \mathbf{v} \end{array} \right. \quad \mathbf{u} = \left\{ \begin{array}{c} \mathbf{u} \\ \mathbf{u} & \mathbf{v} \end{array} \right. \quad \mathbf{u} = \left\{ \begin{$  $GUI$ 7. GUI

-mid -sid

 $\operatorname{-rid}$ 

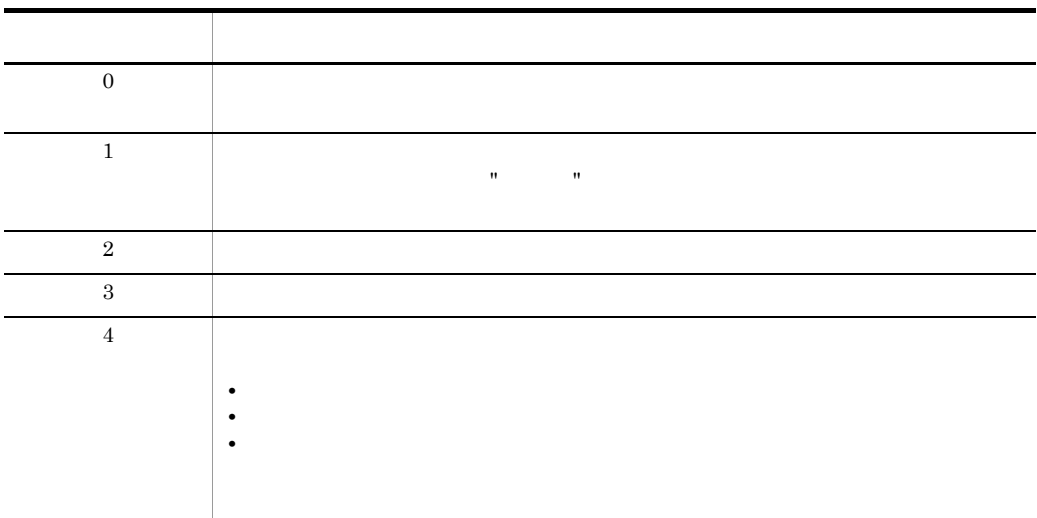

#### $\overline{\text{CMS Light}}$

 $\mathbf{R}$  "  $\mathbf{R}$ "  $\mathbf{R}$ "

HSRSUncompleteMessage.bat -mid 20060418063642-4227063e2a664f4299b4440e07833adf@C000000000000001.com -sid C000000000000001 -rid S000000000000000

# *10*メッセージ

## $\overline{\text{CMS Light}}$

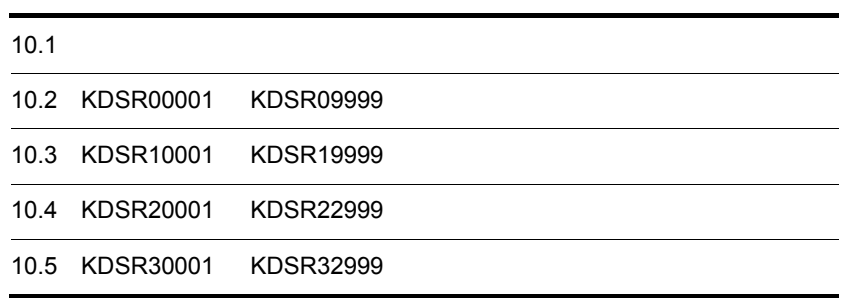

## 10.1

 $\overline{\text{CMS}}$  Light

## $10.1.1$

- **•** 標準エラー出力
- **•** 標準出力
- **•** エラーログ
- **•** *•*  $\sim$   $\sim$   $\sim$   $\sim$   $\sim$
- **•** 通信ログ
- GUI
- **•** ダイアログ
- **•**  $\cos \theta$  CMS Light

 $6.2$ 

## $10.1.2$

#### KDSRnnnnn-X Y

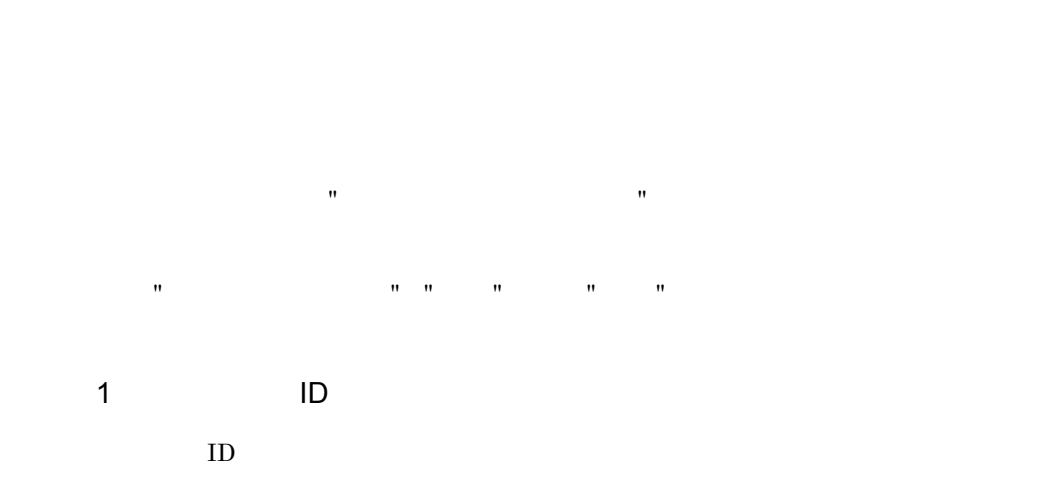

## KDSR CMS Light nnnn  $ID$ X  $\mathbb{R}$ **•** E **•** W **•** I Y  $\mathbf 1$ • S: • E • T • N • G GUI • D • C:  $\bullet$  C: 10.1.3 HiRDB

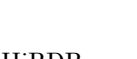

ID との関係

CMS Light

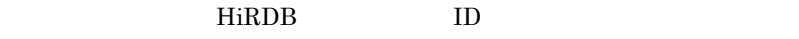

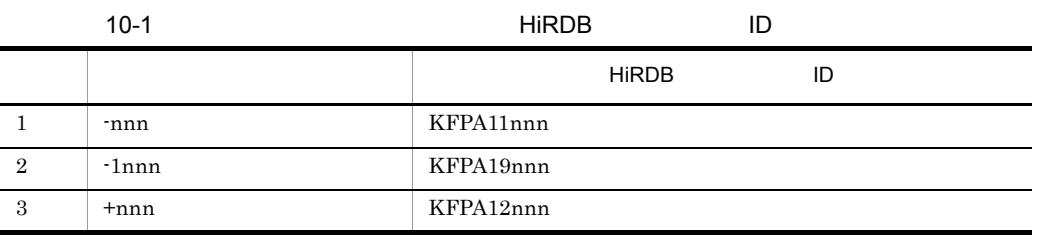

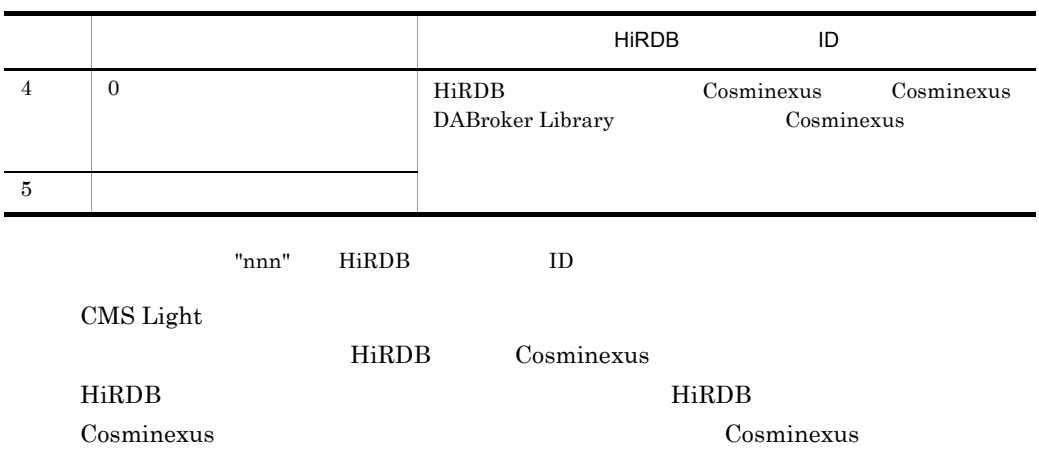
10.

# 10.2 KDSR00001 KDSR09999

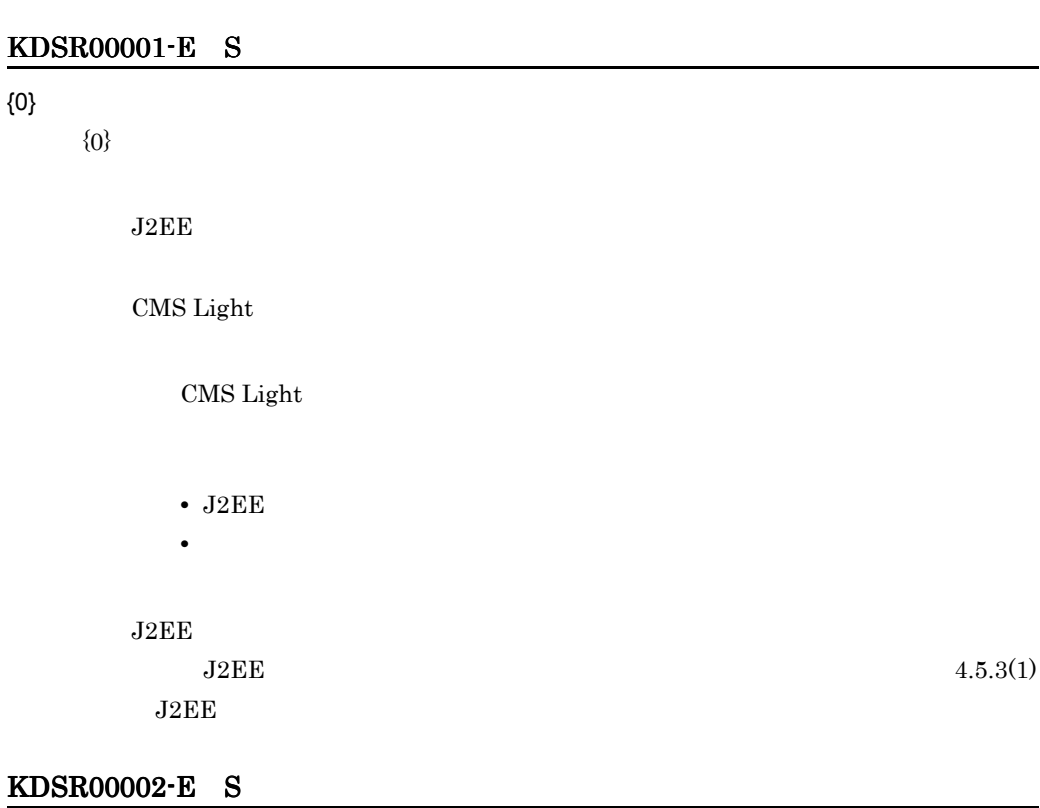

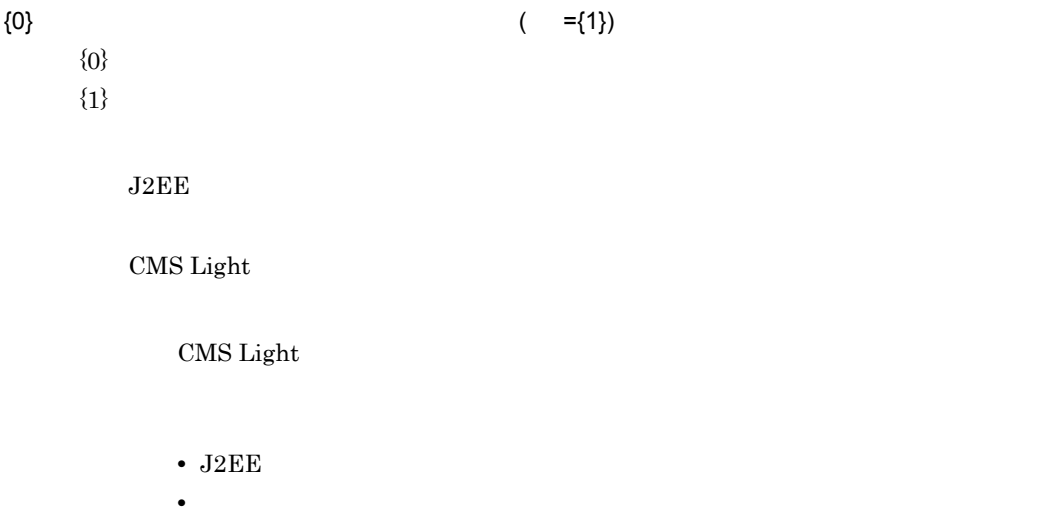

10.

 $J2EE$  $4.5.3(1)$  J2EE

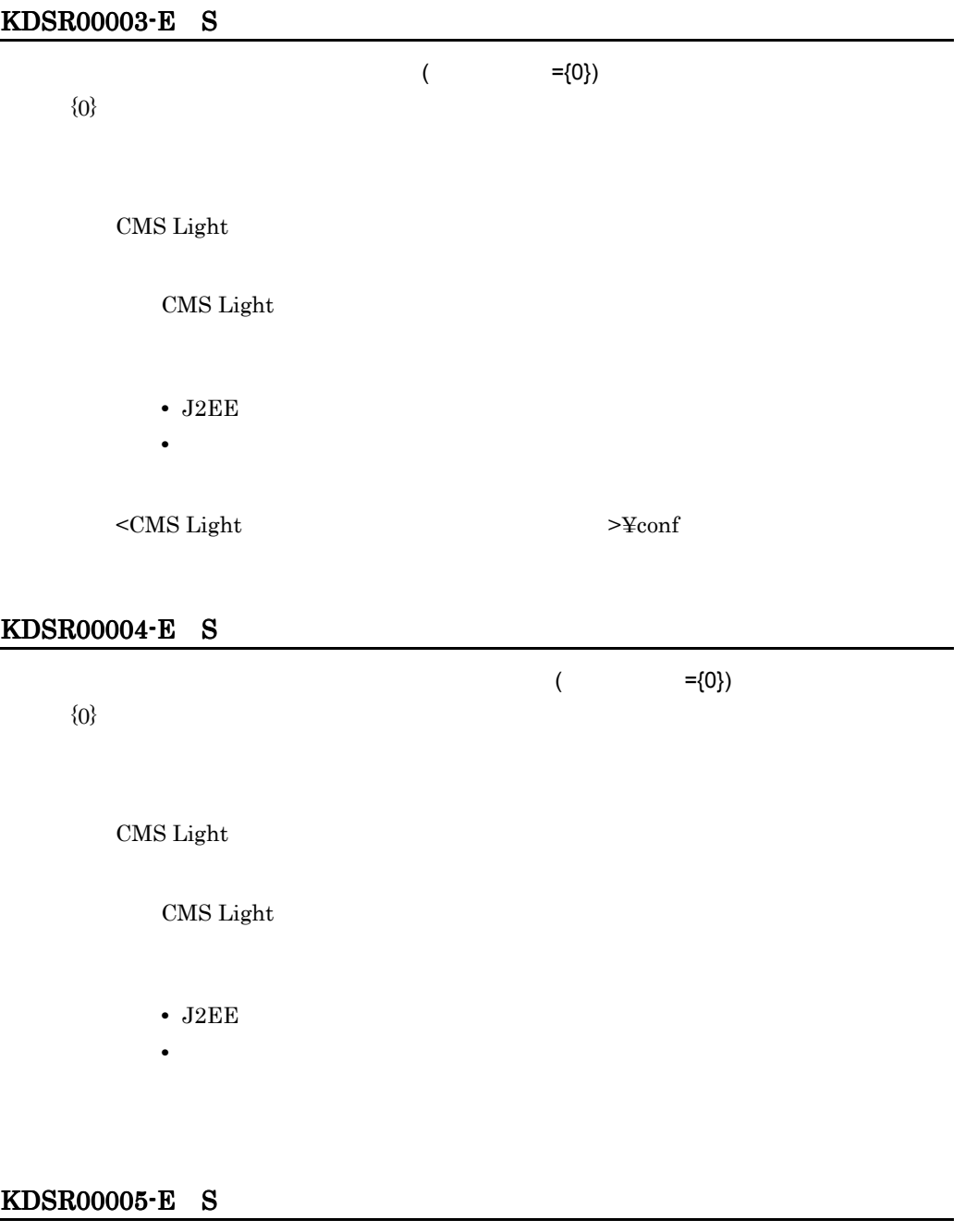

 $($  ={0})

 ${0}$ 

# CMS Light

CMS Light

• J2EE

**•** コマンド起動時

 $6.2$ 

# KDSR00006-E S

 $\{0\}$ 

 ${0}$ 

 $CMS$  Light

CMS Light

• J2EE

• **•**  $\blacksquare$ 

 $8.2$ 

# KDSR00007-E S

 $\{0\}$  (={1})

 ${0}$  $\{1\}$ 

CMS Light

CMS Light

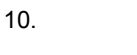

• J2EE • **•**  $\blacksquare$  $8.2$ KDSR00008-E S  $({0},{{1}})$  ${0}$  $\{1\}$ CMS Light CMS Light • J2EE **•** コマンド起動時  $6.2$ 

# KDSR00009-E S

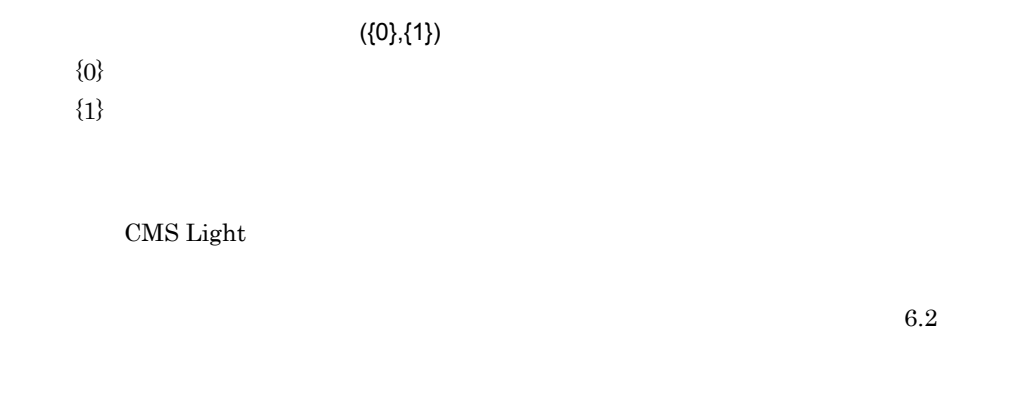

# KDSR00010-E S

 $({0},{{1}})$ 

 ${0}$  $\{1\}$ 

CMS Light

 $6.2$ 

#### KDSR00011-E E T

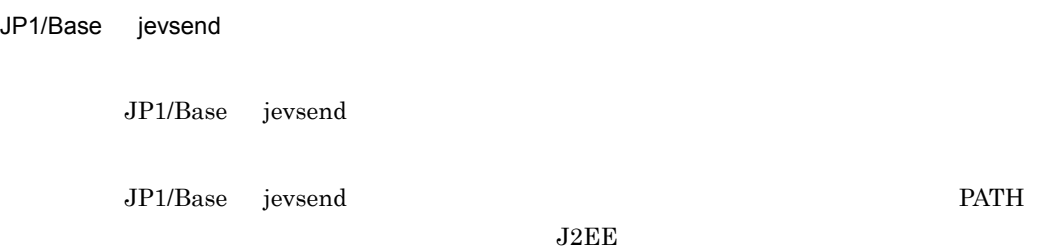

# KDSR00012-E E T

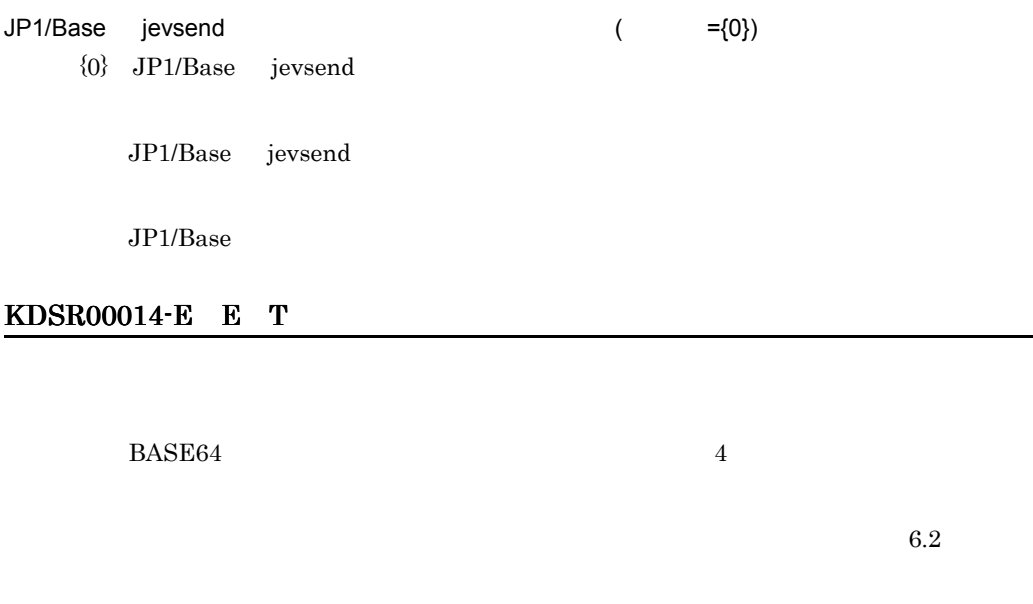

# KDSR00015-E E T

UnsupportedEncodingException

# BASE64 UnsupportedEncodingException

# KDSR00016-E E T

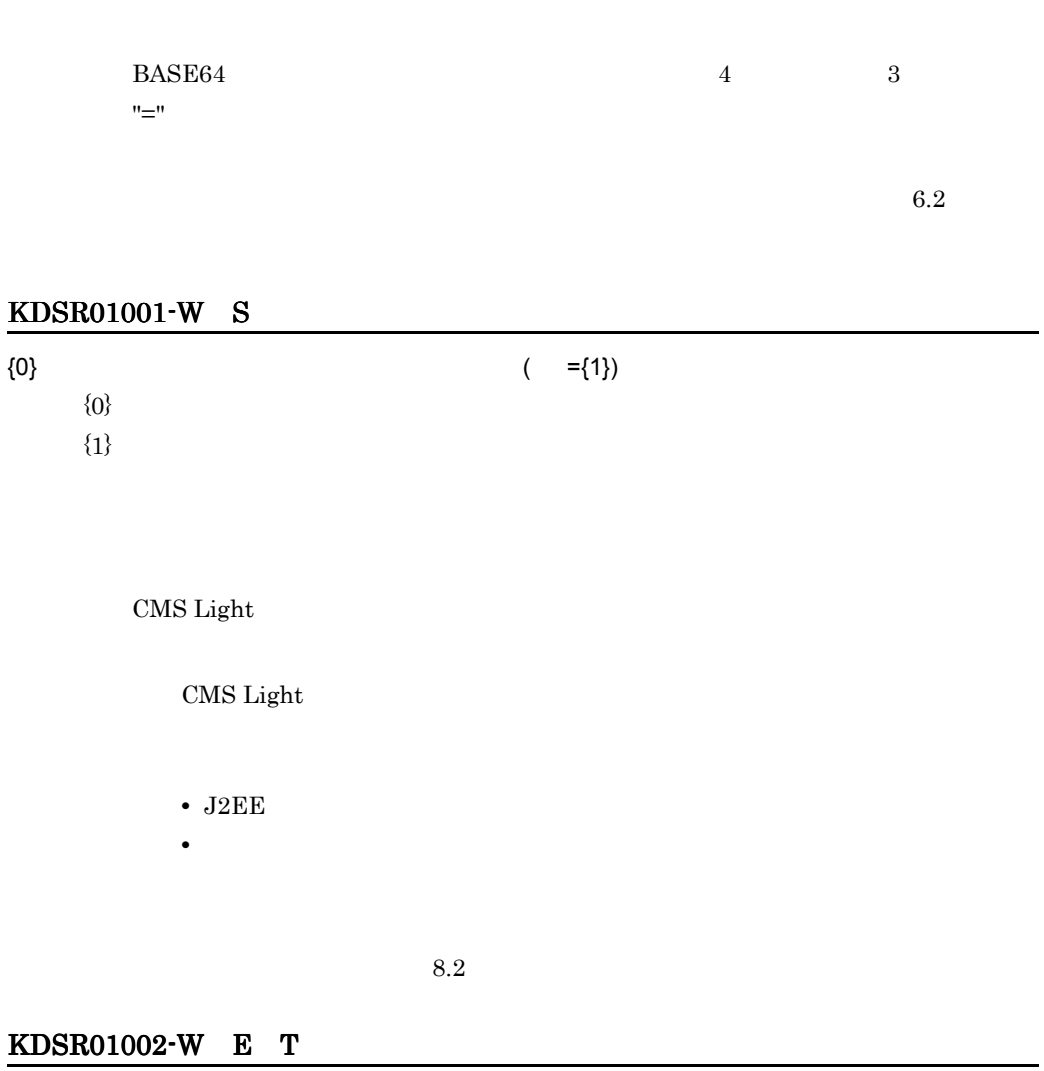

# {0}

 $\{0\}$ 

CMS Light

# KDSR02001-I T

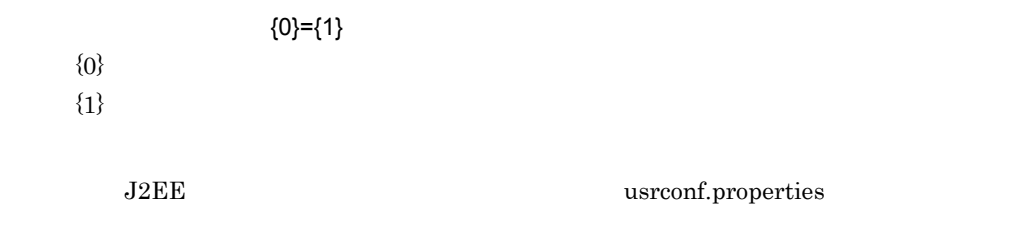

# 10.3 KDSR10001 KDSR19999

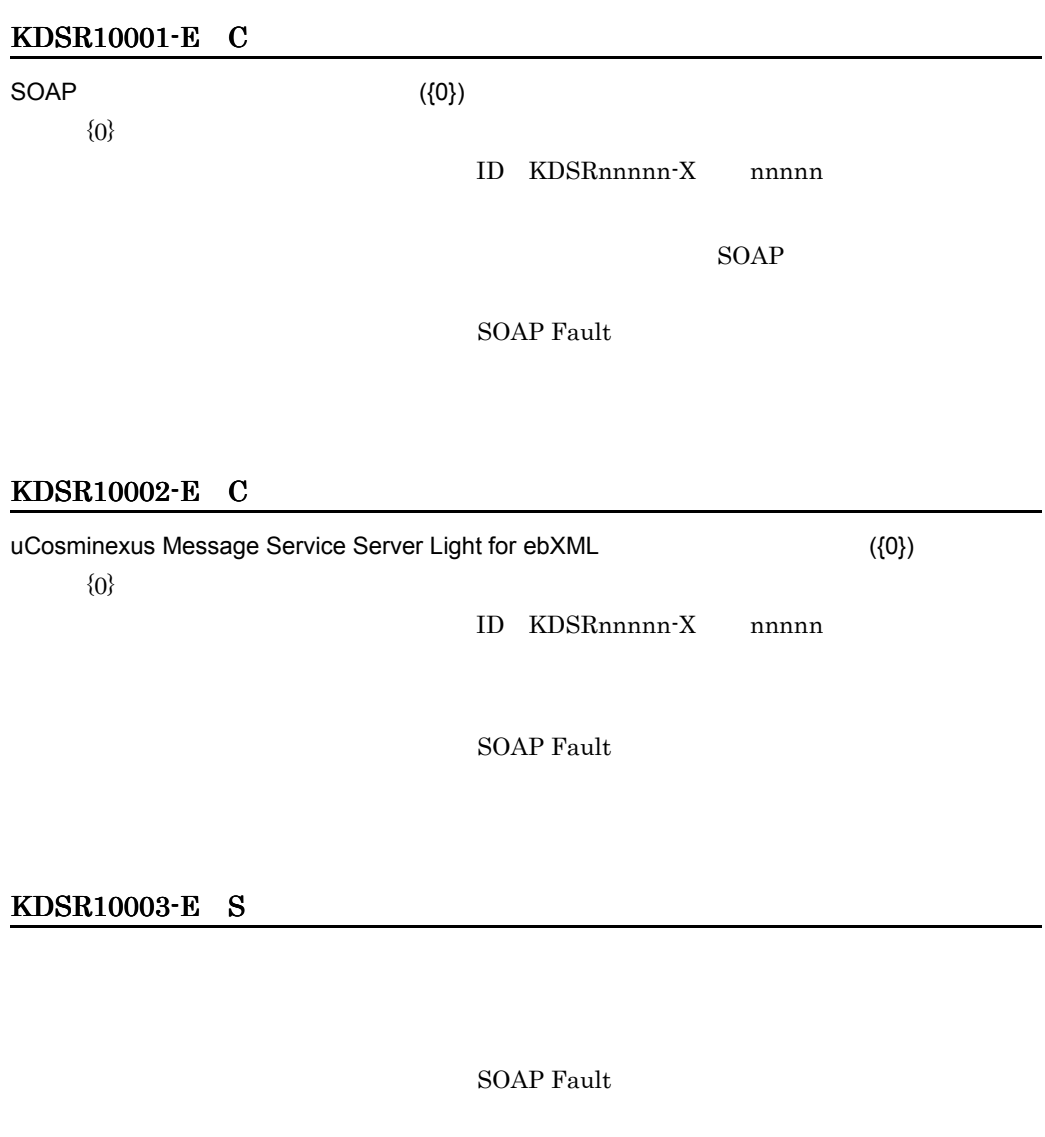

 $ID$ 

- **•** KDSR00001-E
- **•** KDSR00002-E
- **•** KDSR00003-E
- **•** KDSR00004-E
- **•** KDSR00005-E
- **•** KDSR00006-E
- **•** KDSR00007-E
- **•** KDSR00008-E

# KDSR10004-E E T

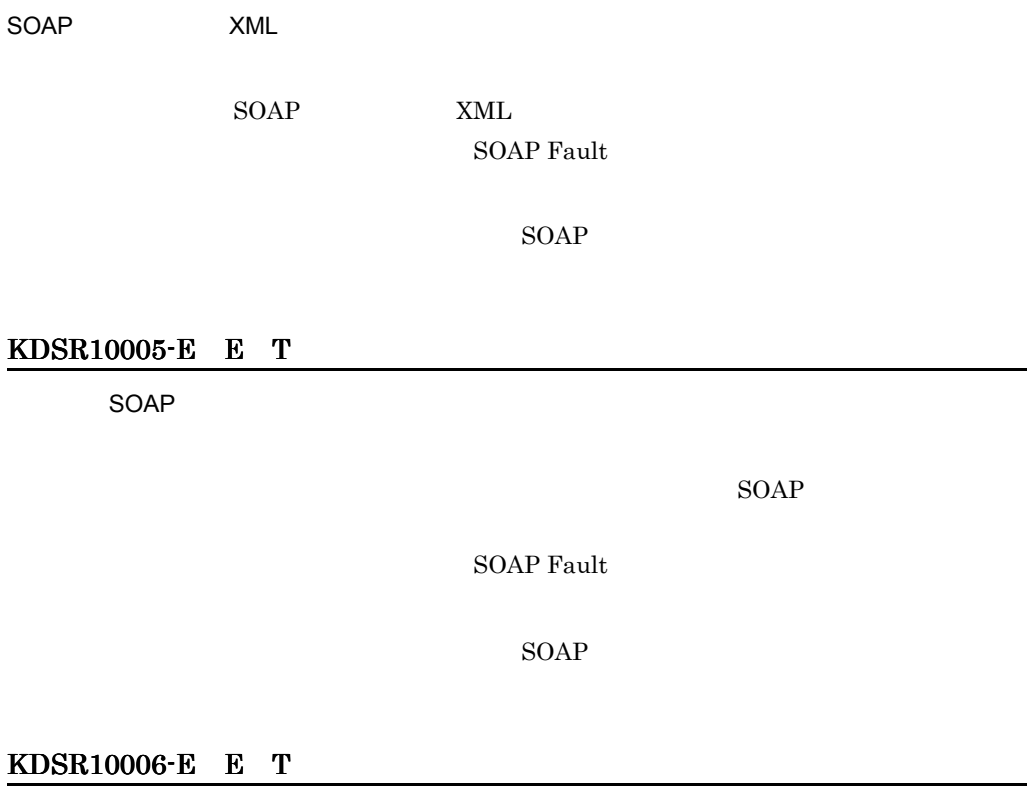

 $\{0\}$ 

 ${0}$ 

 $\text{SOAP}$ SOAP Fault

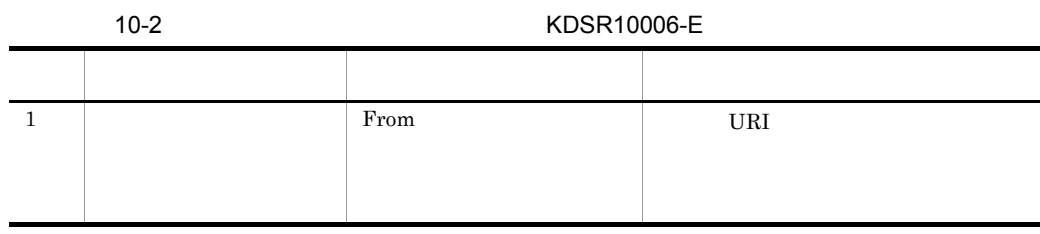

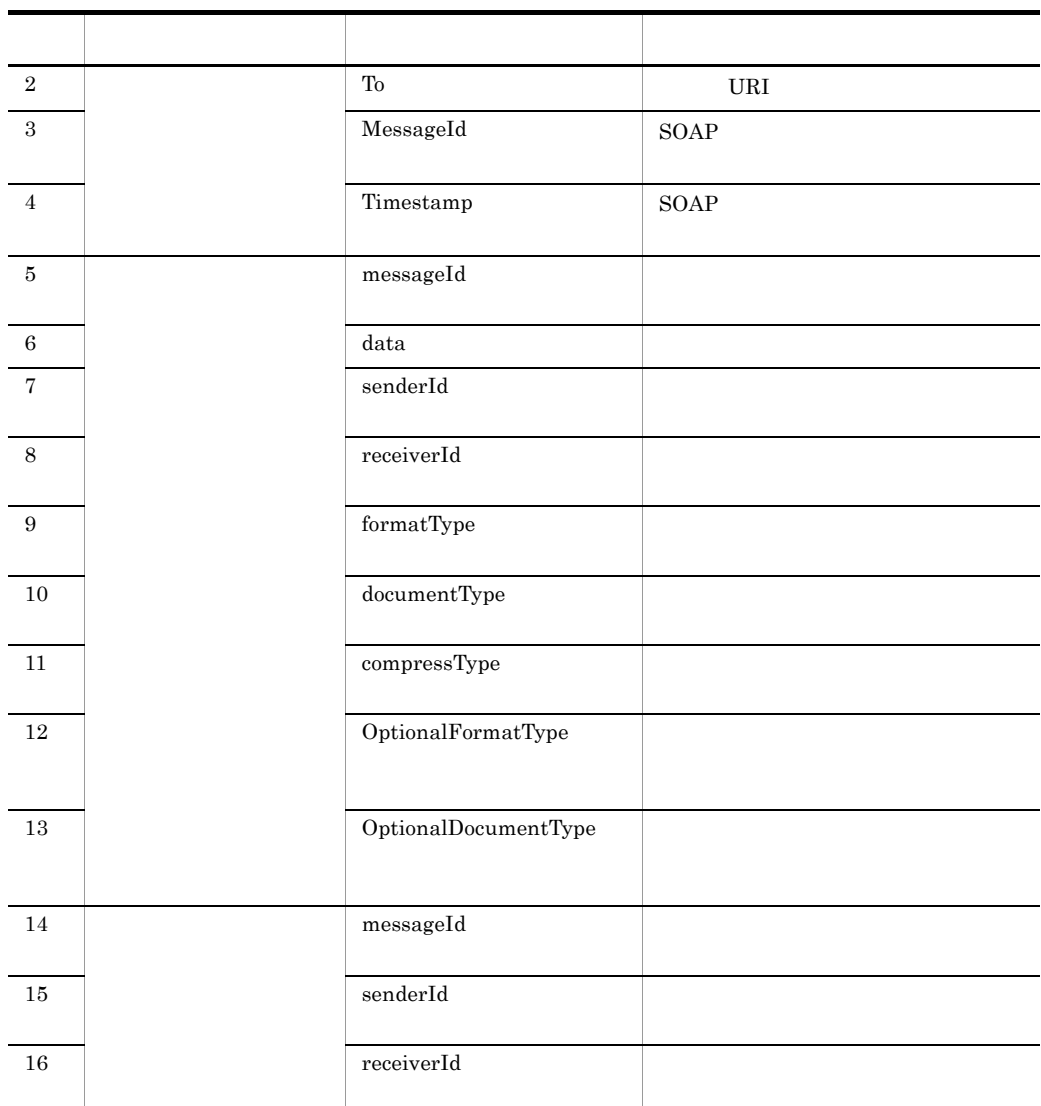

#### $SORP$

 $($   $=$ {0})

# KDSR10007-E E T

 ${0}$ 

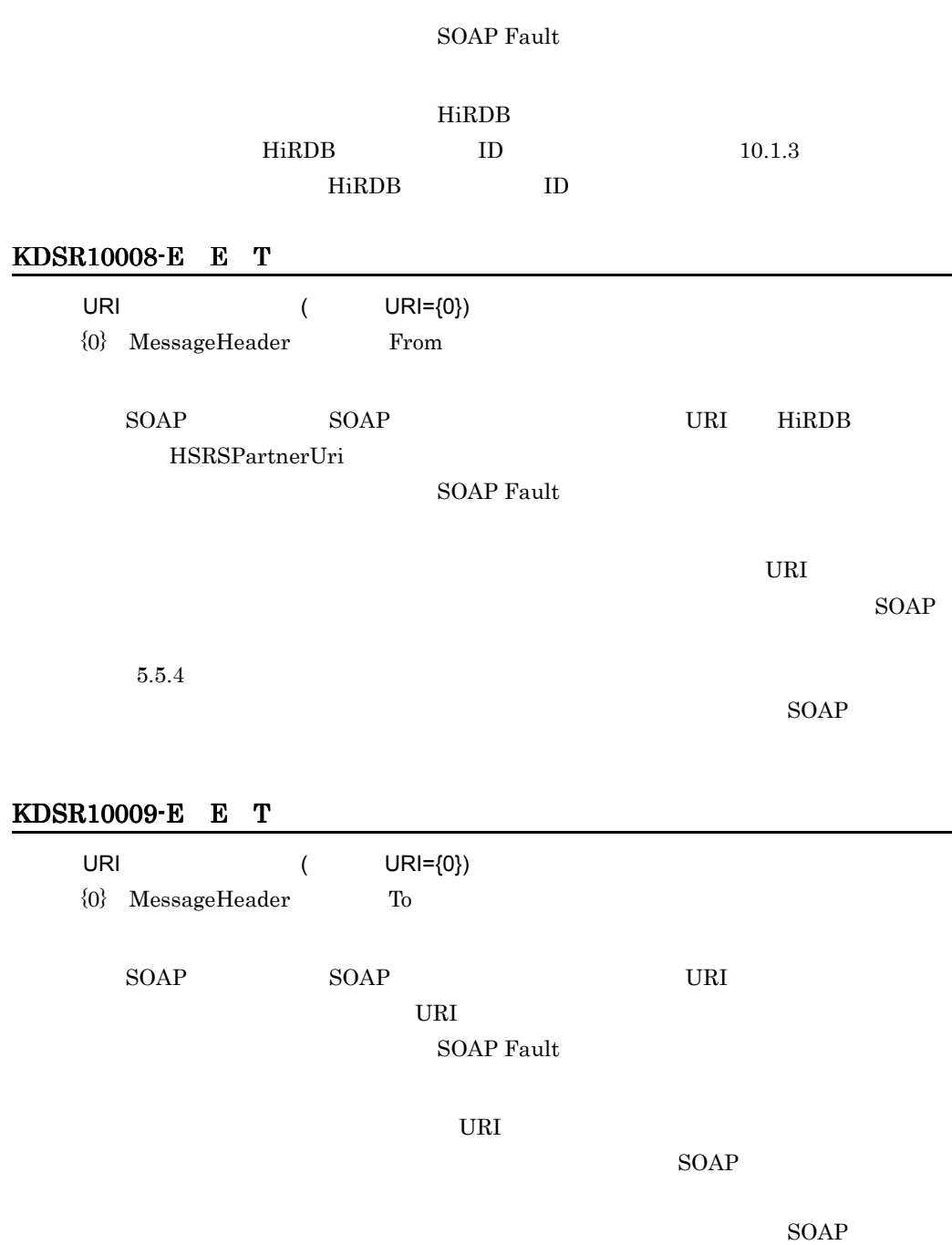

# KDSR10010-E E T

 ${0}$  ( ={1})

 ${0}$ 

 $10.$ 

 $\{1\}$ 

#### $\text{SOAP}$

#### SOAP Fault

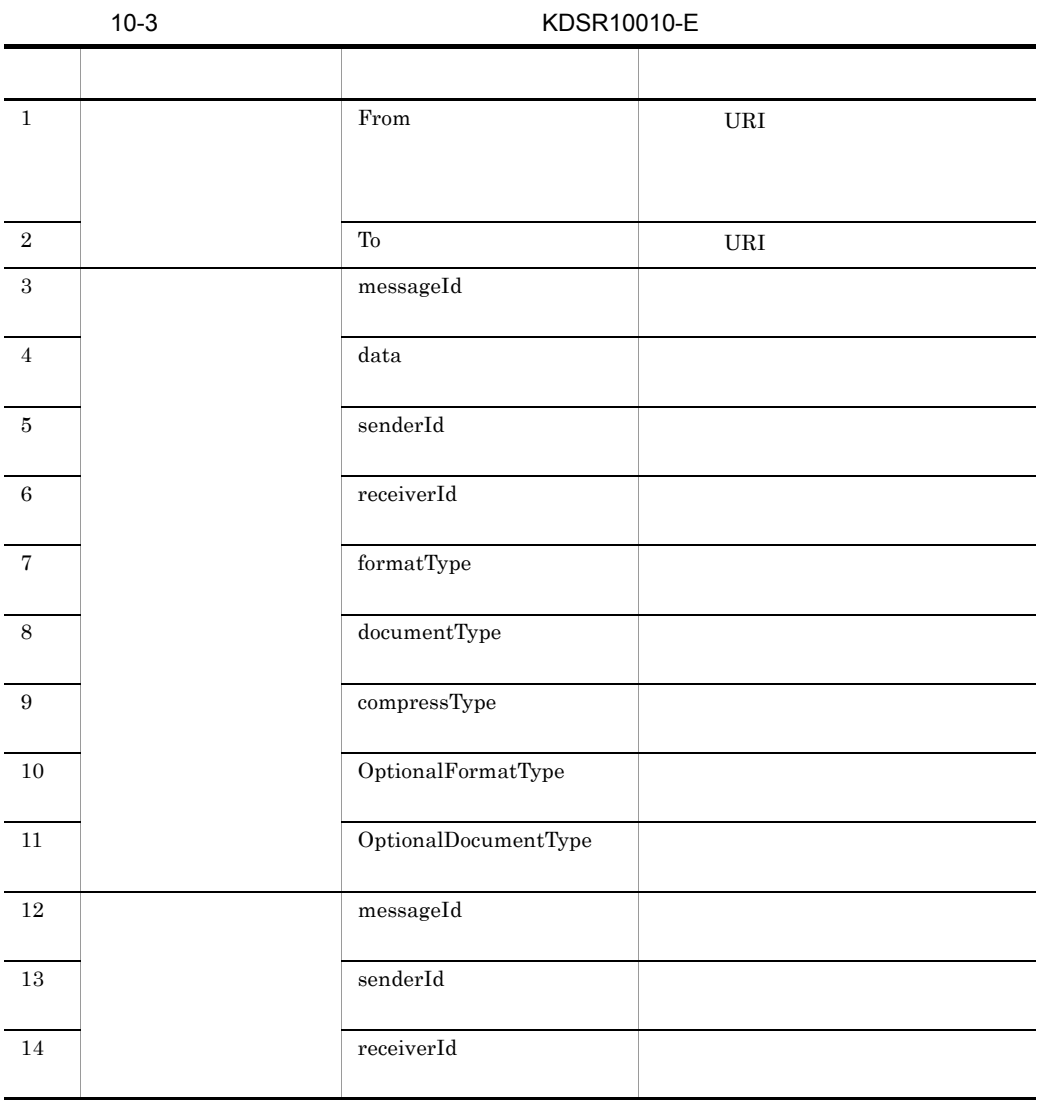

 $SORP$ 

# KDSR10011-E E T  $($  ={0})  ${0}$  PutDocument senderId GetDocument receiverId ConfirmDocument receiverId SOAP SOAP HiRDB HSRSPartnerInfo **SOAP Fault**  $SOP$  $5.5.4$  $SORP$

# KDSR10012-E E T

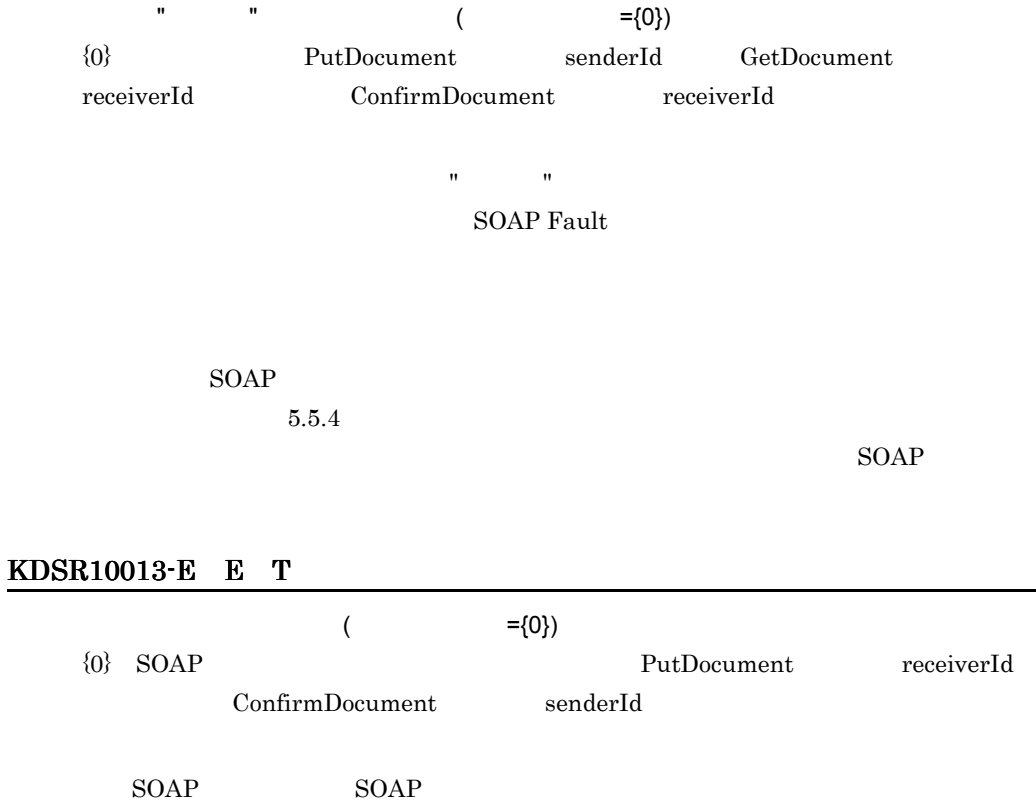

#### **SOAP Fault**

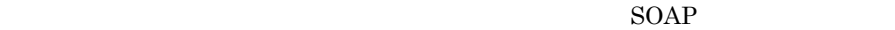

 $\text{SOAP}$ 

#### KDSR10014-E E T

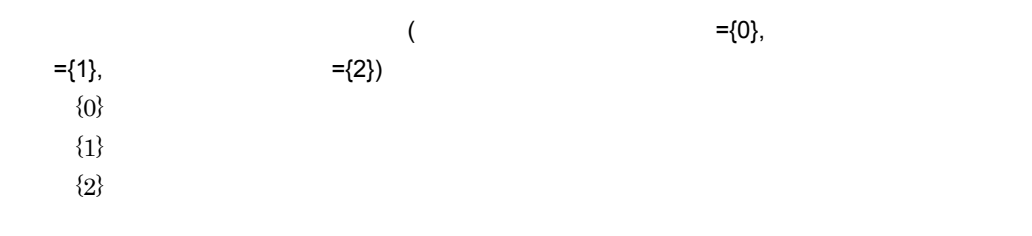

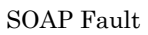

 $SORP$ 

# KDSR10015-E E T  $($   $=$ {0},  $)$  $=\{1\},\$   $=\{2\},\$   $=\{3\}$  ${0}$  $\{1\}$  ${2}$  ${3}$

HSRSGetMessage

# KDSR10016-E S

169

# 10.

# $ID$

- **•** KDSR00001-E
- **•** KDSR00002-E
- **•** KDSR00003-E
- **•** KDSR00004-E
- **•** KDSR00005-E
- **•** KDSR00006-E
- **•** KDSR00007-E
- **•** KDSR00008-E

# KDSR10017-E E T

 $SOAP$  ({0})

{0} SOAPException

 $SORP$ 

 $6.2$ 

# KDSR10018-E E T

- {0}
- ${0}$  SAXParseException

SOAP XML

**SOAP Fault** 

 $KDSR10004-E$ 

# KDSR10019-E E T

{0}

 ${0}$  SAXParseException

SOAP XML

# KDSR10020-E E T

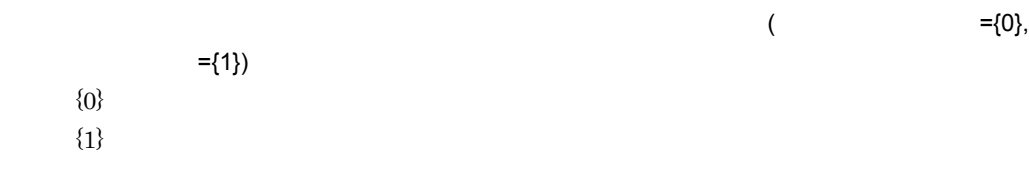

SOAP Fault

 $SORP$ 

 $3.2.4(1)$ 

# KDSR10021-E E T

 ${0}$ 

 $($   $=$ {0})

**SOAP Fault** 

 $6.2$ 

# KDSR10022-E E T

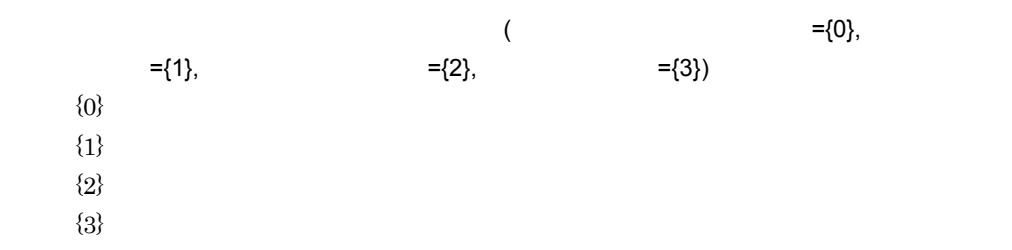

HSRSGetMessage

#### KDSR10023-E E T

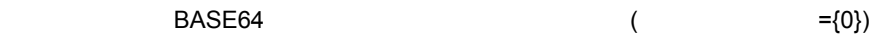

 ${0}$  BASE64

 $\rm BASE64$ 

 $ID$ 

- **•** KDSR00014-E
- **•** KDSR00015-E
- **•** KDSR00016-E

### KDSR11001-W E T

{0}

 ${0}$ 

KDSR11002-W E T

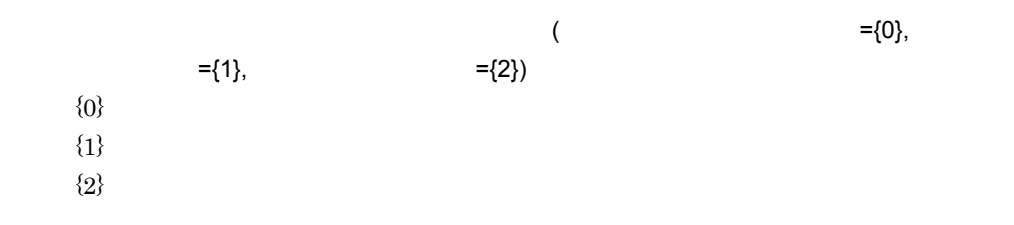

PutDocumentResponse(false)

# KDSR11003-W E T  $\mathbb{R}^n$  is the contract of the contract of  $\mathbb{R}^n$  ={0},  $\mathbb{R}^n$  ={0},  $\mathbb{R}^n$  $=$ {1},  $=$ {2})

- ${0}$
- $\{1\}$
- ${2}$

#### ConfirmDocumentResponse(false)

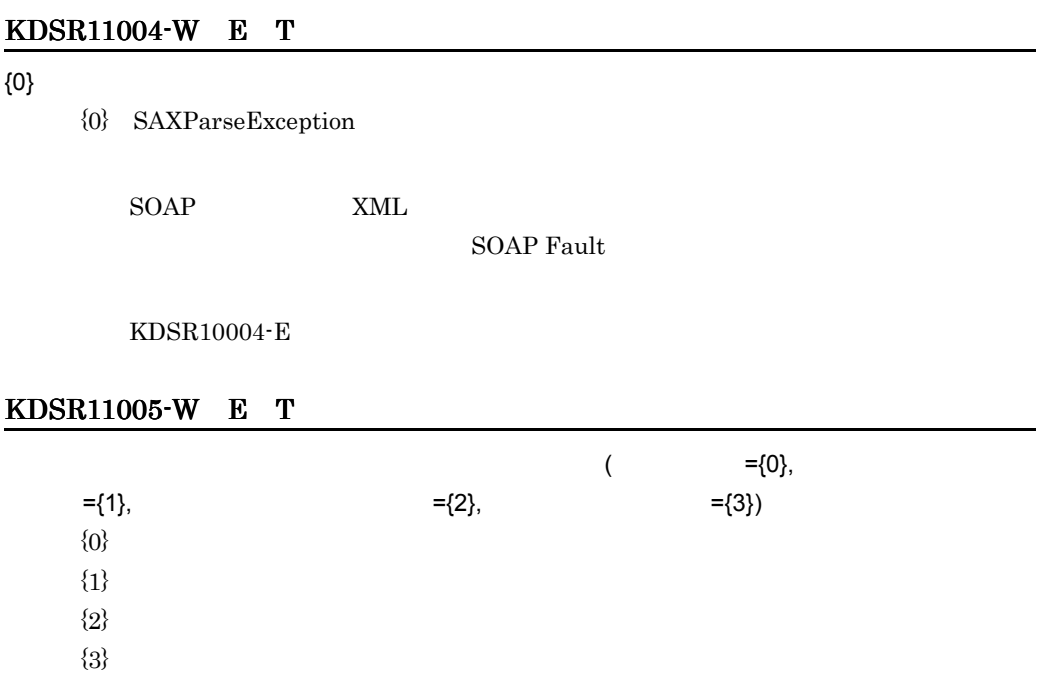

 $\mathbf{U} = \mathbf{U}$ 

# KDSR12001-I T

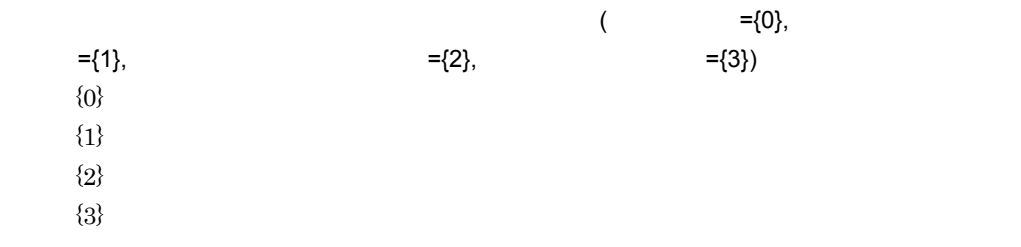

### KDSR12003-I N

{0} {1} {2}  $\{0\}$  SOAP  ${1}$  ${2}$  SOAP

 $SOAP$ 

#### KDSR12004-I N

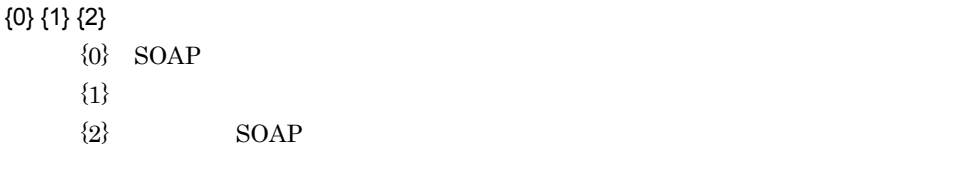

 $SORP$ 

#### KDSR12005-I T

{0}::{1}  ${0}$ 

 ${1}$ 

#### KDSR12006-I T

{0}::{1}  ${0}$  $\{1\}$ 

KDSR12007-I S T

#### KDSR12008-I T

SOAP

 $SORP$ 

#### KDSR12009-I T

SOAP

 $SORP$ 

#### KDSR12010-I T

 ${0}$ 

 ${0}$  PutDocument GetDocument ConfirmDocument

 $SORP$ 

#### KDSR12011-I T

 ${0}$ 

 ${0}$  PutDocument GetDocument ConfirmDocument

 $SORP$ 

#### KDSR12012-I T

KDSR12013-I T

#### KDSR12014-I T

 ${0} = {1}$ 

 ${0}$ 

 $\{1\}$ 

# 10.4 KDSR20001 KDSR22999

# KDSR20001-E E T G

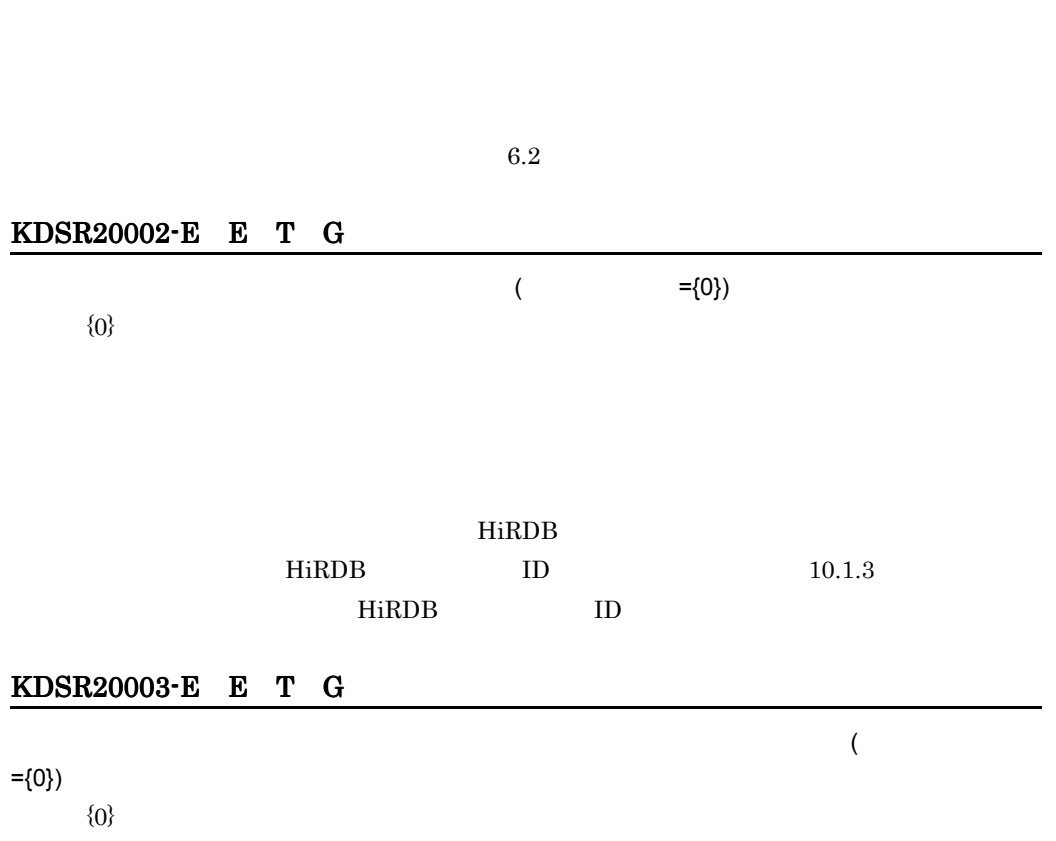

 $ID$ 

 $\left($ 

- **•** KDSR00001-E
- **•** KDSR00002-E
- **•** KDSR00003-E
- **•** KDSR00004-E
- **•** KDSR00005-E
- **•** KDSR00006-E
- **•** KDSR00007-E
- **•** KDSR00008-E

# KDSR20005-E E T

{0}

 ${0}$ 

# KDSR20006-E E T G

#### KDSR20007-E E T G

 $=$ {0})  ${0}$ 

# KDSR20008-E G

 $\mathbf{G}$ UI externalistic state  $\mathbf{G}$ UI externalistic state  $\mathbf{G}$ UI externalistic state  $\mathbf{G}$ 

 $ID$ 

- **•** KDSR00001-E
- **•** KDSR00002-E
- **•** KDSR00003-E
- **•** KDSR00004-E
- **•** KDSR00005-E
- **•** KDSR00006-E
- **•** KDSR00007-E
- **•** KDSR00008-E

KDSR20009-E E T G

 $6.2$ 

# KDSR20010-E E T G

 $6.2$ 

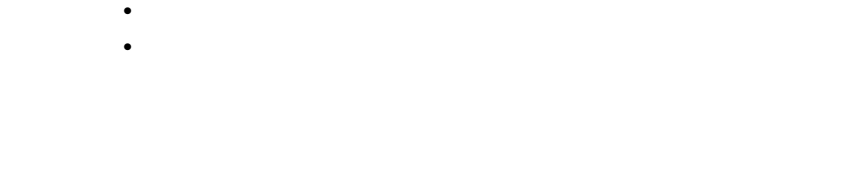

 $\Box$ 

 $ID$ 

KDSR21002-W E T G

 $ID$ 

#### KDSR21003-W E T G

KDSR21001-W E T G

KDSR21004-W E T G

# KDSR21005-W E T D

 $\Box$  ID  $\Box$  is a set of  $\Box$  is a set of  $\Box$ 

 $ID$ 

# KDSR21006-W E T D

KDSR21007-W E T D

KDSR21008-W E T D

KDSR21009-W E T D

KDSR21010-W E T D

KDSR21015-W E T D

KDSR21014-W E T D

KDSR21013-W E T D

KDSR21012-W E T D

KDSR21011-W E T D

<u> 1989 - Johann Stoff, deutscher Stoffen und der Stoffen und der Stoffen und der Stoffen und der Stoffen und der</u>

181

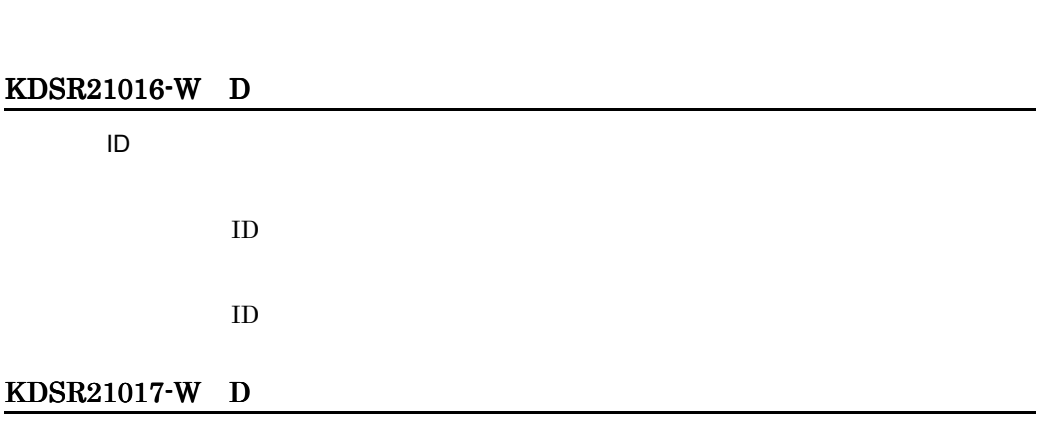

KDSR21018-W E T D

10.

# KDSR21019-W E T

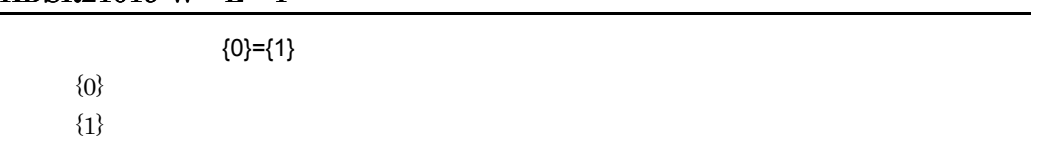

# KDSR22001-I T

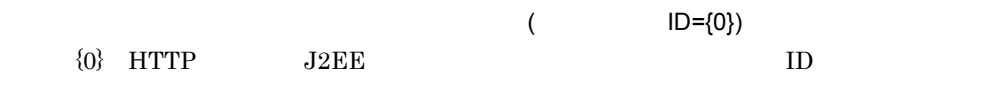

# KDSR22002-I T

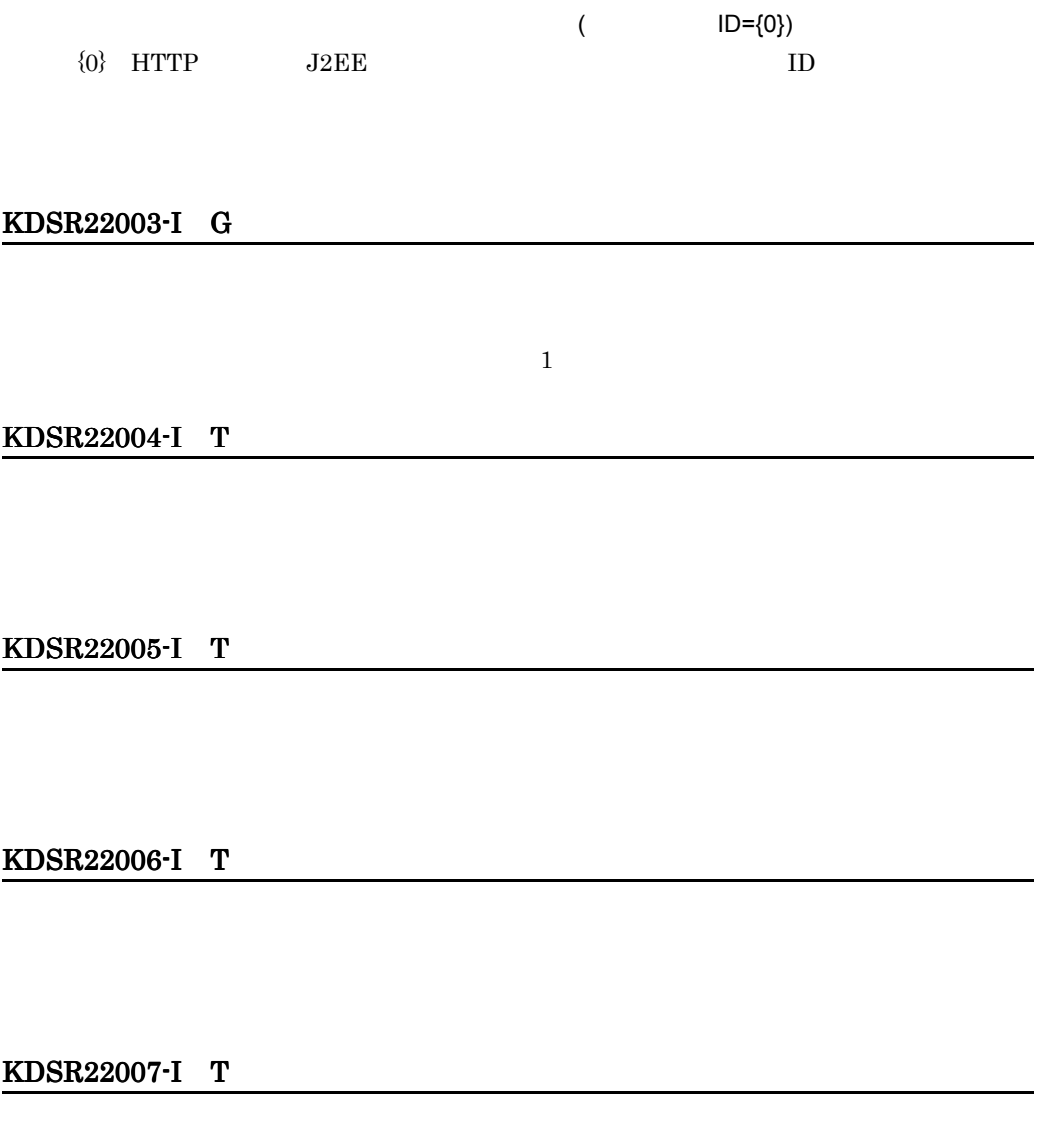

KDSR22008-I T

 $\text{CSV}\xspace$ 

### KDSR22009-I T

 $\text{CSV}\phantom{\Big(}}$ 

# KDSR22010-I T

#### KDSR22011-I T

#### KDSR22012-I T

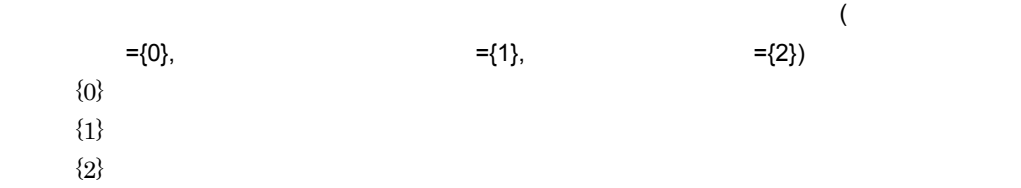

# KDSR22013-I T

 $($   $=$ {0})  $\{0\}$ 

 $\rm{CSV}$ 

#### KDSR22014-I T

 $({0}::{1})$ 

 ${0}$ 

 $\{1\}$ 

# KDSR22015-I T

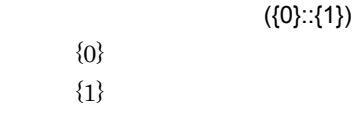

# KDSR22016-I S T

#### KDSR22017-I T

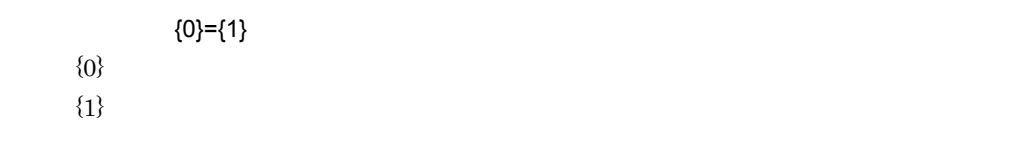

#### KDSR22018-I T

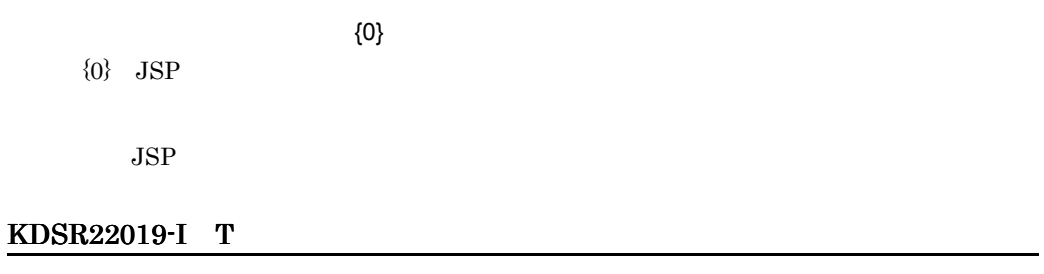

 $\{0\}$ 

 $\{0\}$  JSP

 $JSP$ 

# 10.5 KDSR30001 KDSR32999

# KDSR30001-E S  $\{0\}$  ${0}$  $ID$ **•** KDSR00001-E **•** KDSR00002-E **•** KDSR00003-E **•** KDSR00004-E **•** KDSR00005-E **•** KDSR00006-E **•** KDSR00007-E **•** KDSR00008-E KDSR30002-E S E T  $($  ${0}$  $9.2.2$ KDSR30003-E S E T  $($   $=$ {0})  ${0}$

 $9.2.2$ 

# KDSR30004-E S E T

 $($   $=$ {0})  ${0}$ 

 $9.2.2$ 

# KDSR30005-E S E T

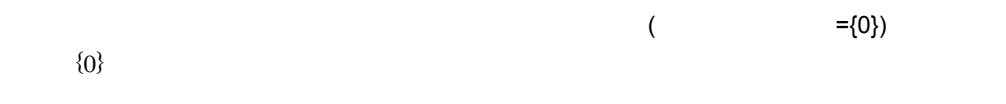

 $6.2$ 

# KDSR30006-E S E T

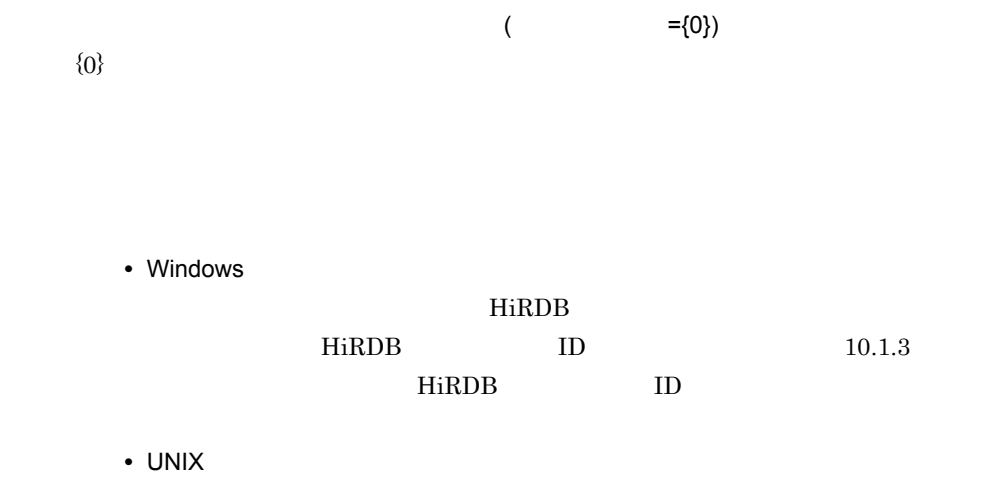

"ebxml.mssl.cmd.db.jdbc.driver"

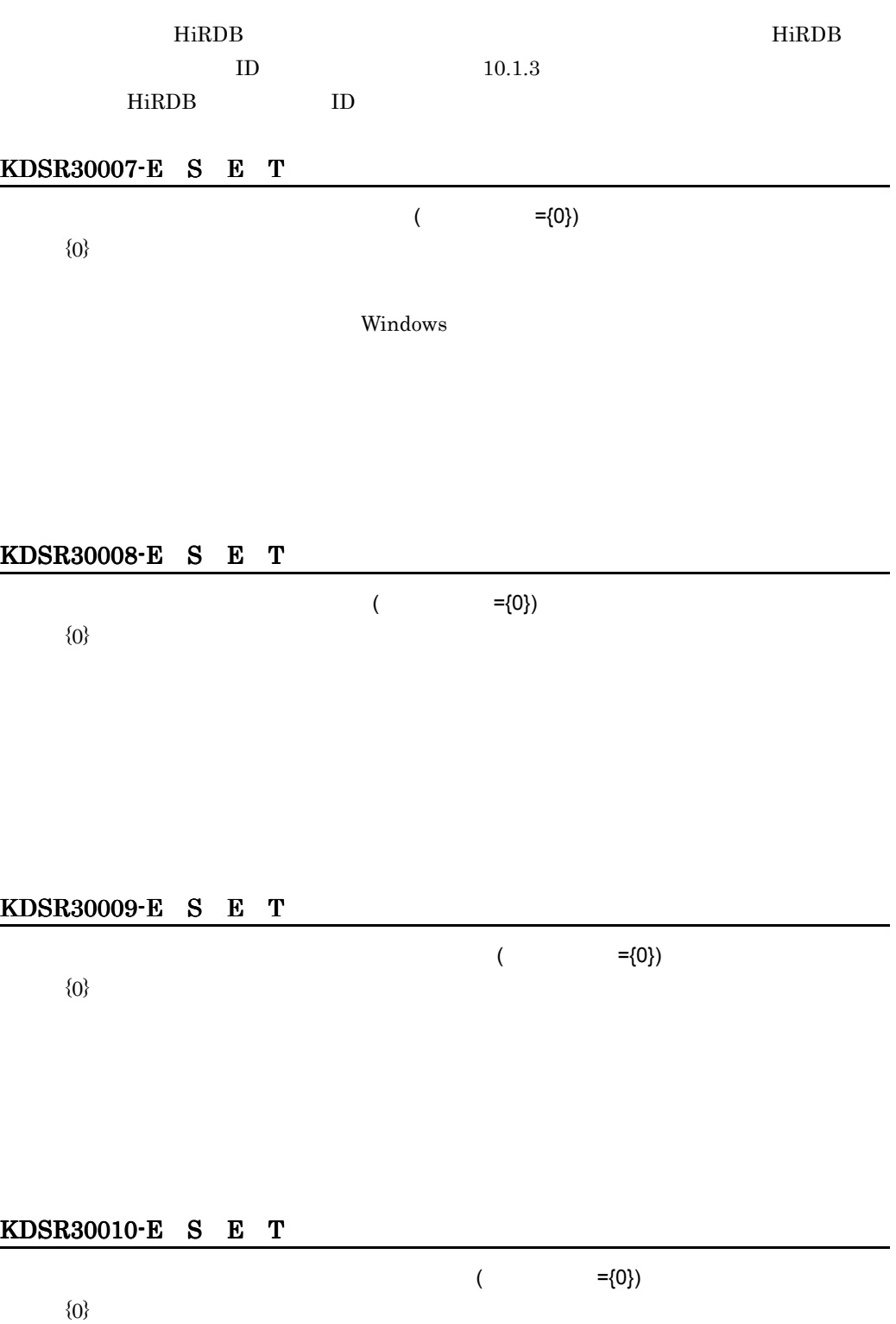

#### $6.2$

# KDSR30011-E S E T

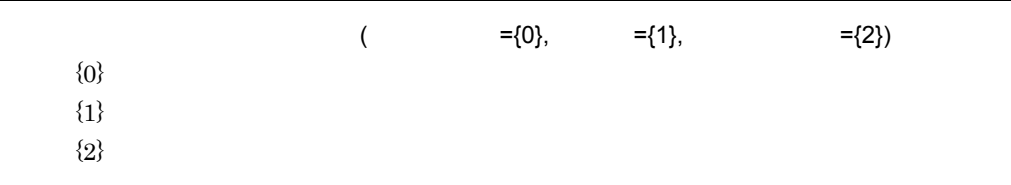

# KDSR30012-E S E T

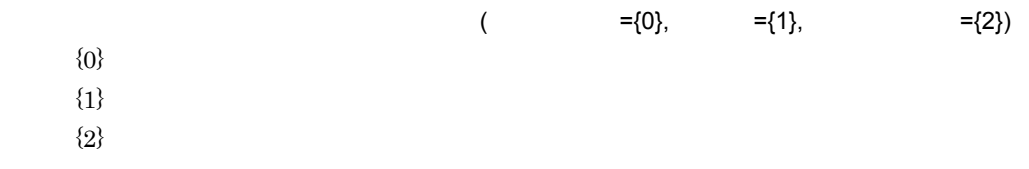

# KDSR30013-E S E T

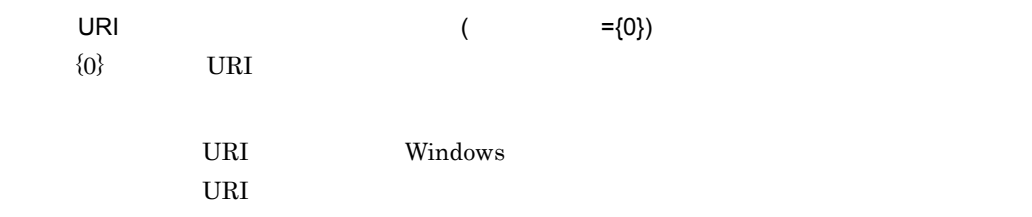

# KDSR30014-E S E T

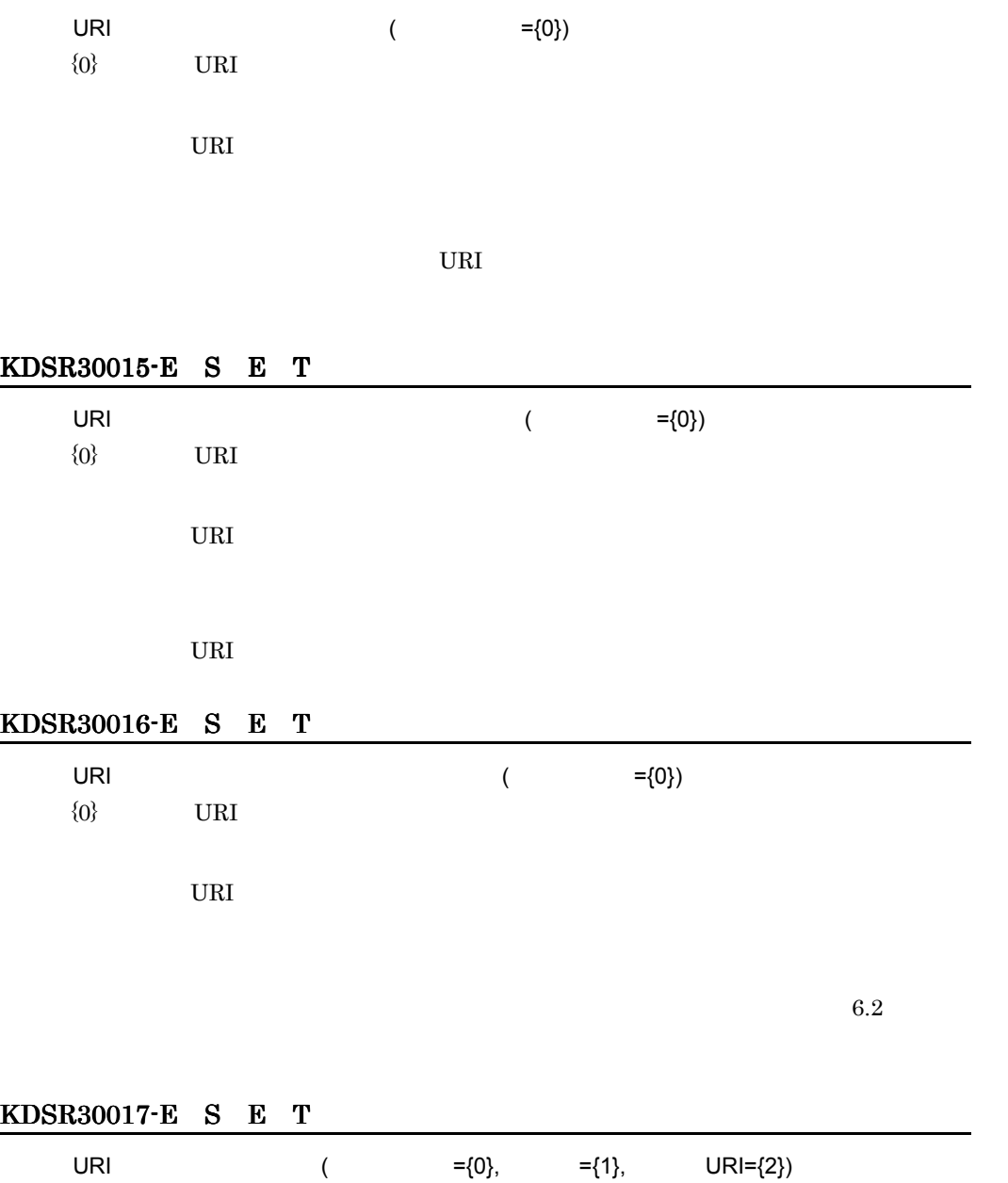

 $\{0\}$  URI  ${1}$  ${2}$  URI
URI URI PORT URI URI EN URI EN URI EN URI EN URI EN URI EN URI EN URI EN URI EN URI EN URI EN URI EN URI EN U

URI 2000 PORT 2000 PORT 2000 PORT 2000 PORT 2000 PORT 2000 PORT 2000 PORT 2000 PORT 2000 PORT 2000 PORT 2000 PO

# KDSR30018-E S E T

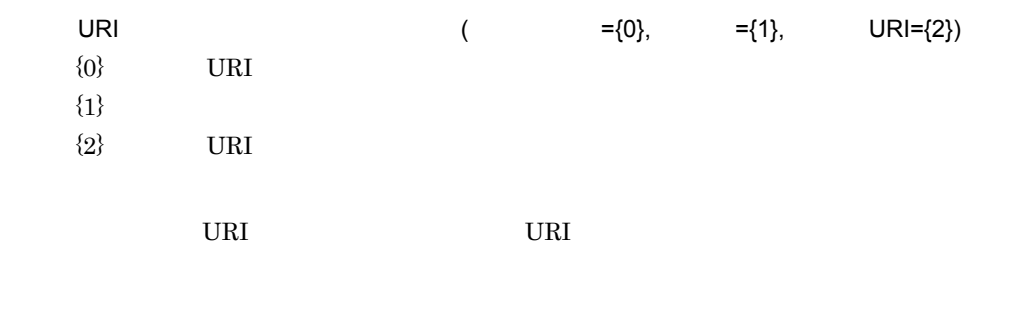

URI 2000 PORT 2000 PORT 2000 PORT 2000 PORT 2000 PORT 2000 PORT 2000 PORT 2000 PORT 2000 PORT 2000 PORT 2000 PO

#### KDSR30019-E S E T

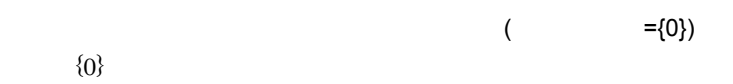

### KDSR30020-E S E T

 $($  ={0})

 ${0}$ 

KDSR30021-E S E T

$$
(\qquad \qquad =\{0\})
$$

 ${0}$ 

# KDSR30022-E S E T

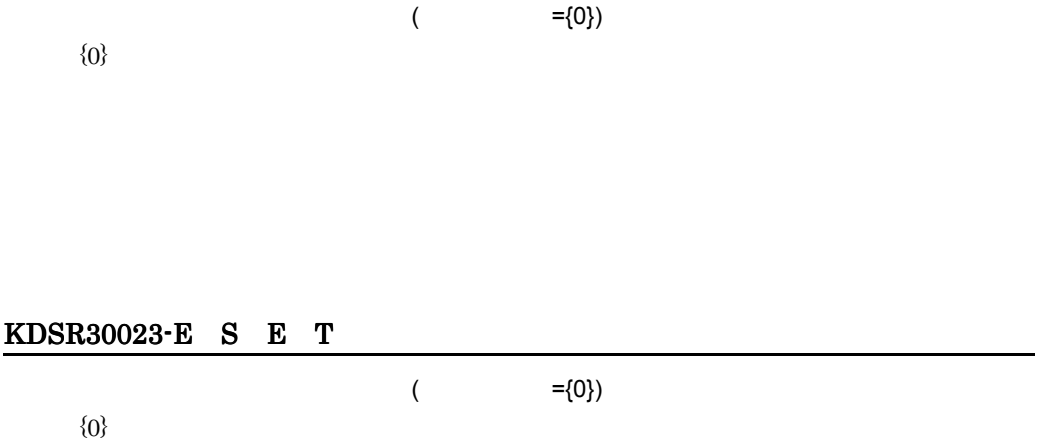

### KDSR30024-E S E T

 $($  ={0})  ${0}$ 

# KDSR30025-E S E T

 $\tag{0} \begin{split} \{ \end{split}$ 

 ${0}$ 

#### KDSR30026-E S E T

 ${0}$ 

 $($  ={0})

# KDSR30027-E S E T

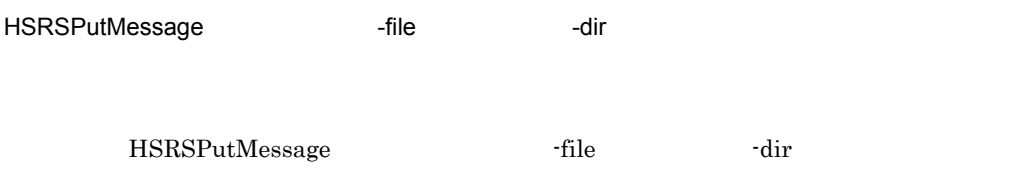

#### KDSR30028-E S E T

-del オプションには,"ON" または "OFF" を指定してください。

-del  $-$ 

### KDSR30029-E S E T

 $($   $=$ {0})  $\{0\}$ 

-file the term of the term of the term of the term of the term of the term of the term of the term of the term of the term of the term of the term of the term of the term of the term of the term of the term of the term of

### KDSR30030-E S E T

10.

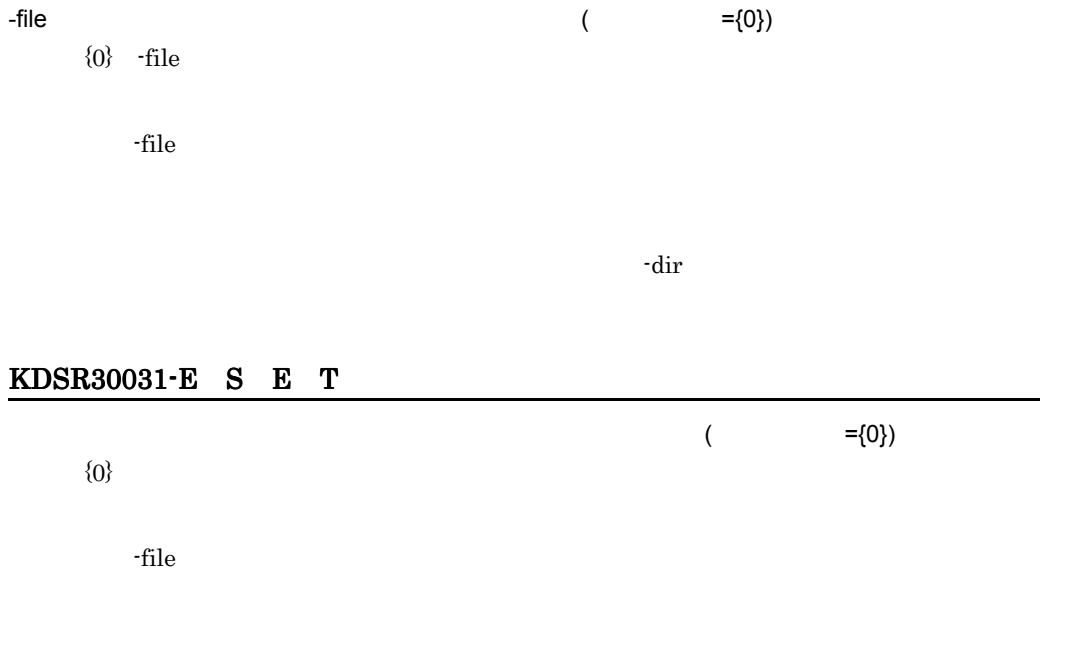

### KDSR30032-E S E T

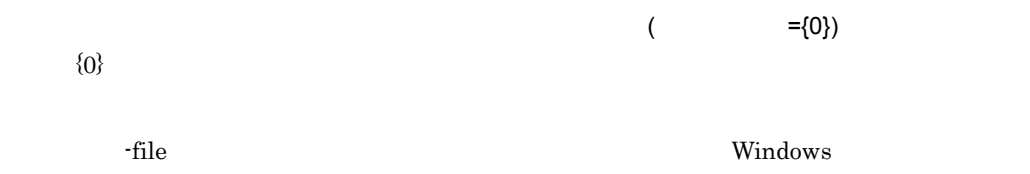

#### KDSR30033-E S E T

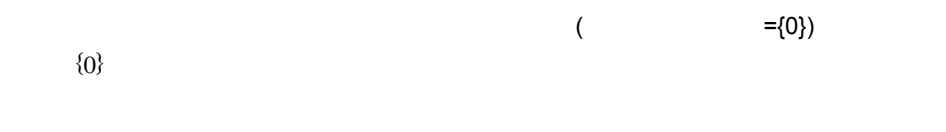

-dir the test and the test and the test and the test and the test and the test and the test and the test and the test and the test and the test and the test and the test and the test and the test and the test and the test

#### KDSR30034-E S E T

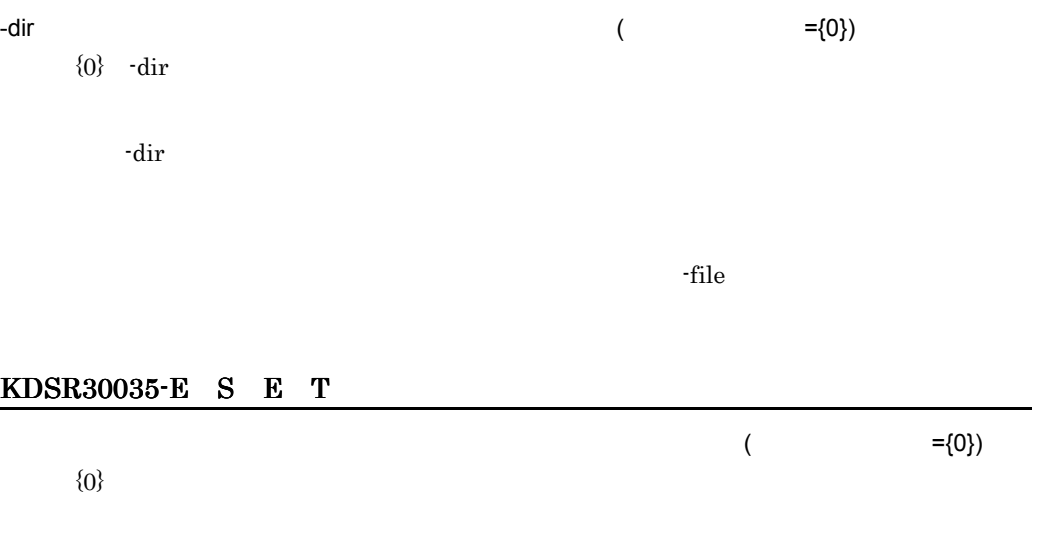

-dir  $\overline{\text{ar}}$ 

#### KDSR30036-E S E T

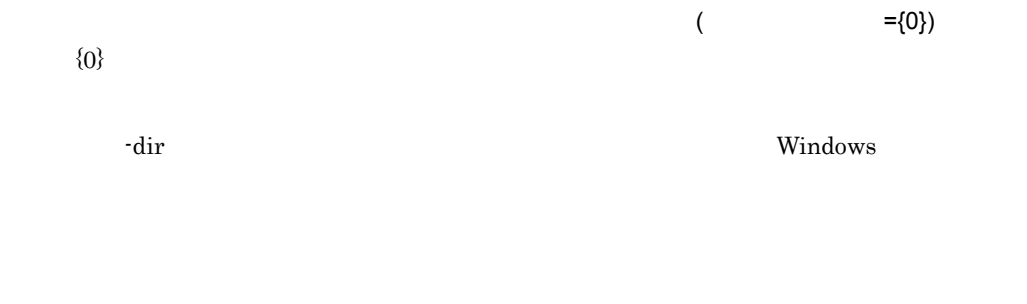

#### KDSR30037-E S E T

 $10.$ 

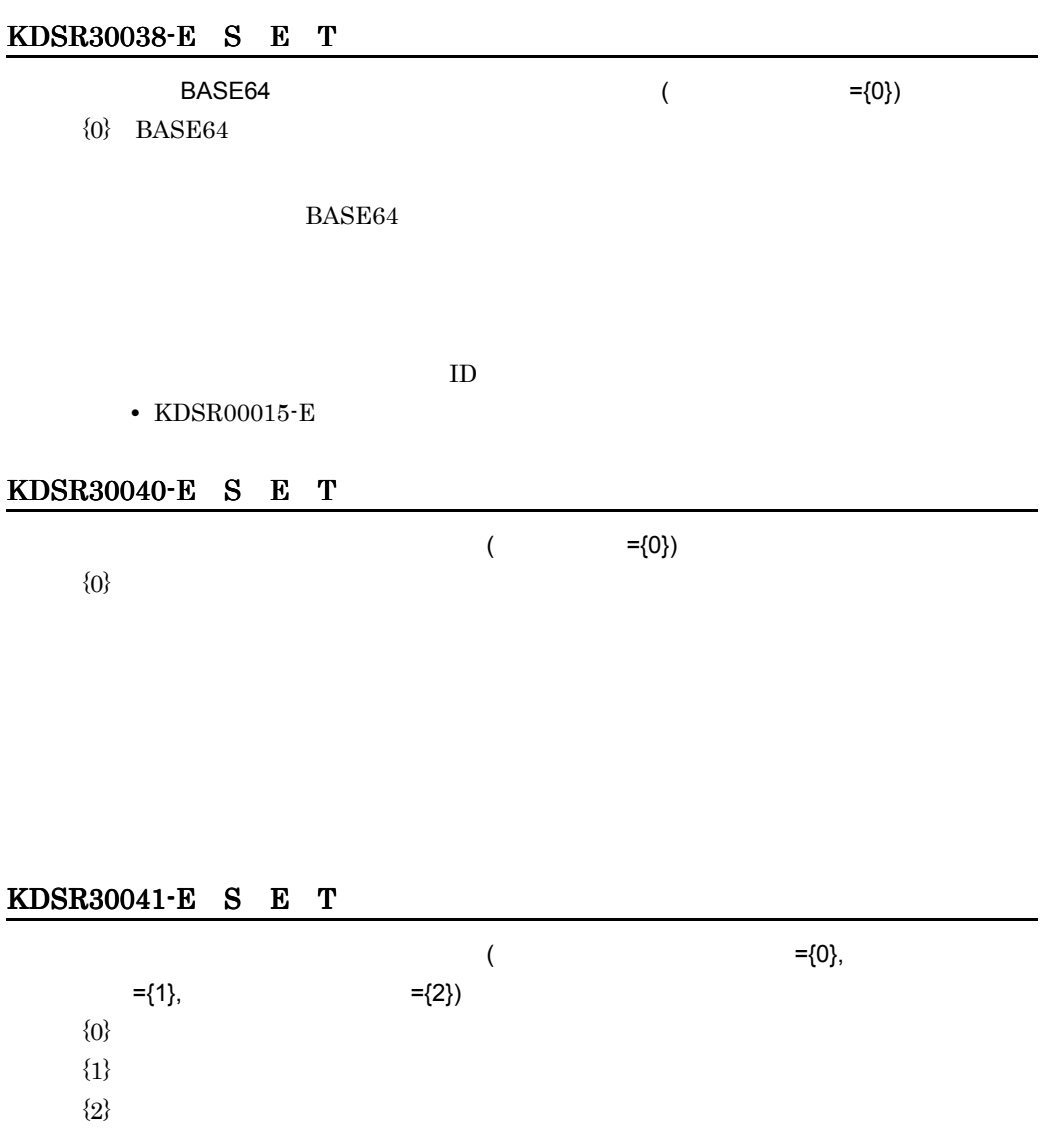

#### KDSR30043-E S E T

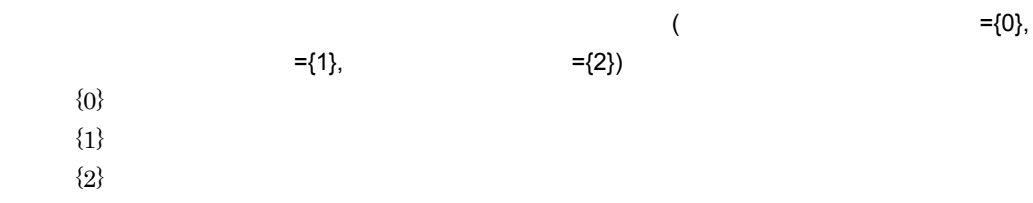

#### KDSR30044-E S E T

 ${0}$ 

 $(\{0\})$ 

 $6.2$ 

10.

#### KDSR30045-E S E T

 $($ 

 ${0}$ 

HiRDB HSRSPartnerInfo  $5.5.4$ KDSR30046-E S E T  $\mathsf{r}$  "  $\mathsf{r}$  (  $\mathsf{r}$  ={0})  ${0}$  $R$  -  $R$  -  $R$  -  $R$  -  $R$  -  $R$  -  $R$  -  $R$  -  $R$  -  $R$  -  $R$  -  $R$  -  $R$  -  $R$  -  $R$  -  $R$  -  $R$  -  $R$  -  $R$  -  $R$  -  $R$  -  $R$  -  $R$  -  $R$  -  $R$  -  $R$  -  $R$  -  $R$  -  $R$  -  $R$  -  $R$  -  $R$  -  $R$  -  $R$  -  $R$  -  $R$  -  $R$  - $5.5.4$ KDSR30047-E S E T  $($   $=$ {0},  $)$  $=\{1\}$  ${0}$  ${1}$  $3.2.4(1)$ KDSR30048-E S E T  $BASE64$   $=$ {0})  $\{0\}$  BASE64

#### BASE64

 $ID$ 

- **•** KDSR00014-E
- **•** KDSR00015-E
- **•** KDSR00016-E

#### KDSR31001-W E T

{0}

 ${0}$ 

#### KDSR31002-W S E T

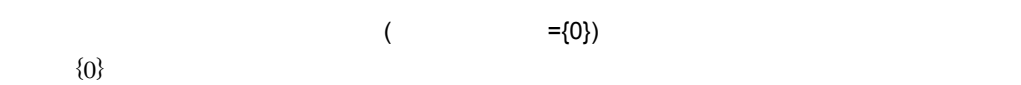

#### KDSR31003-W S E T

 $($  ={0})  ${0}$ 

#### KDSR31004-W S E T

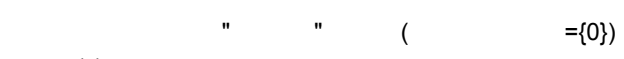

 ${0}$ 

#### KDSR31005-W S E T

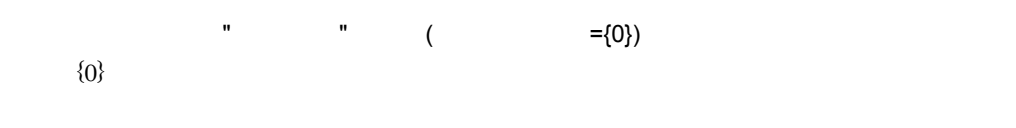

 $\mathbf{m}$ 

 $m = 1$ 

#### KDSR31006-W S E T

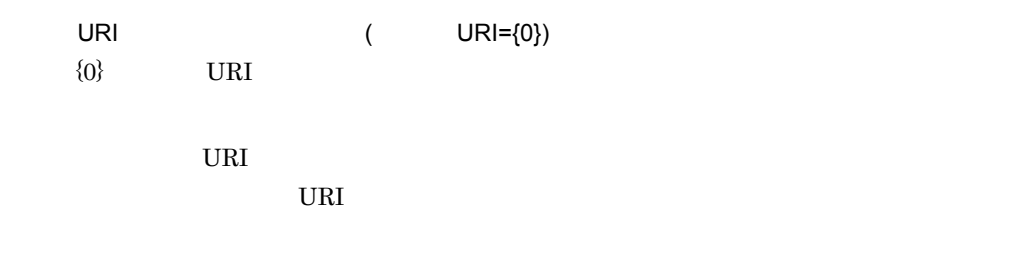

### KDSR31007-W S E T

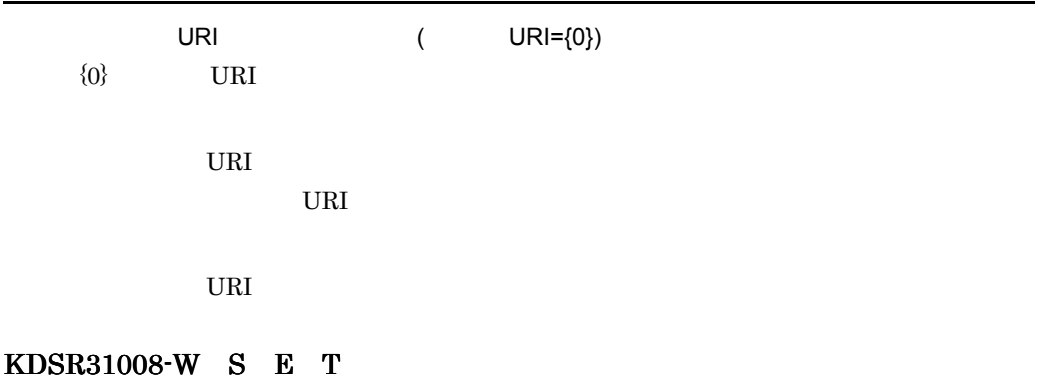

URI 2000 PORT 2000 PORT 2000 PORT 2000 PORT 2000 PORT 2000 PORT 2000 PORT 2000 PORT 2000 PORT 2000 PORT 2000 PO

Ctrl + C

#### KDSR31009-W S E T

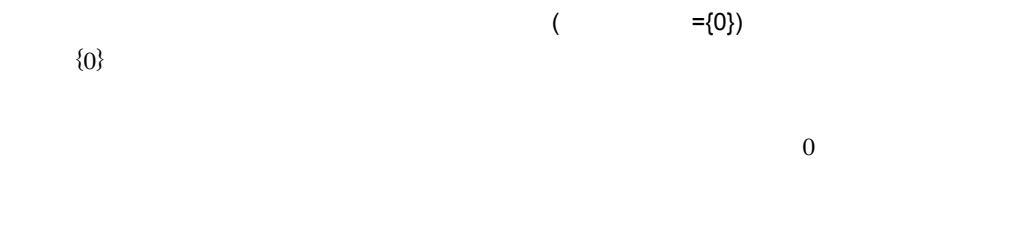

#### KDSR31010-W S E T

. The state is the state of the state is the state of the state is  $1$ 

#### KDSR31011-W S E T

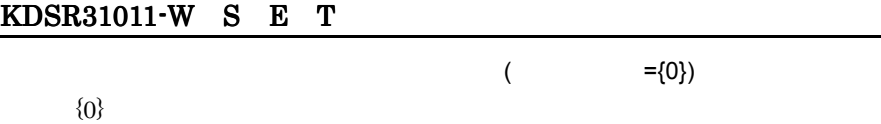

# KDSR31012-W S E T

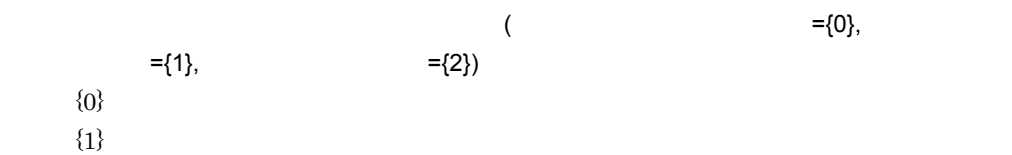

 ${2}$ 

#### KDSR31013-W S E T

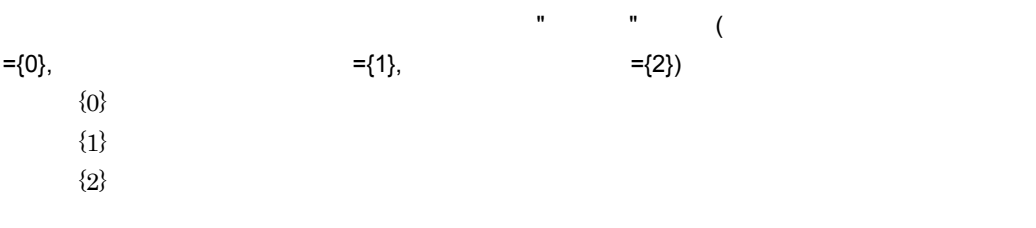

 $\mathbf{u} = \mathbf{u} - \mathbf{u}$ 

#### KDSR31014-W S E T

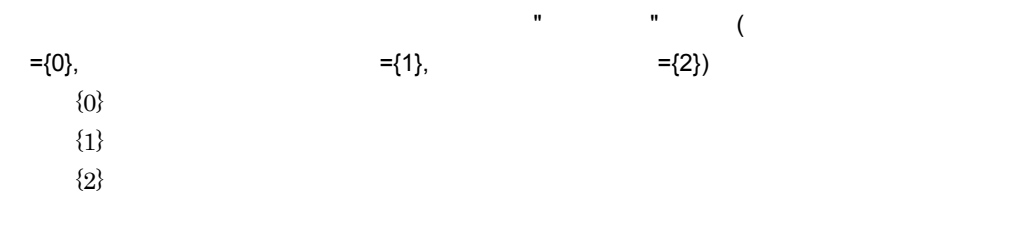

 $\mathbf{W} = \mathbf{W} \times \mathbf{W} \times \mathbf{W}$ 

#### KDSR31015-W S E T

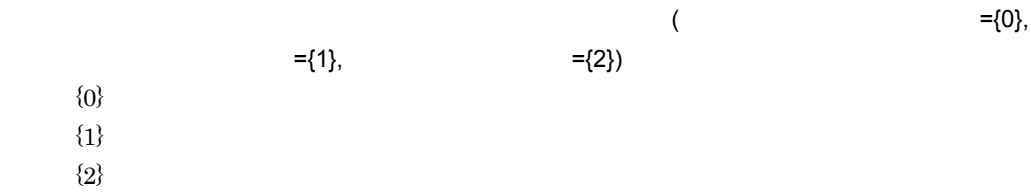

### KDSR31016-W S E T

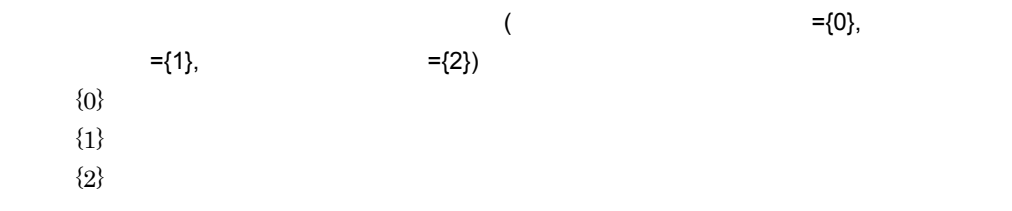

# KDSR31017-W S E T

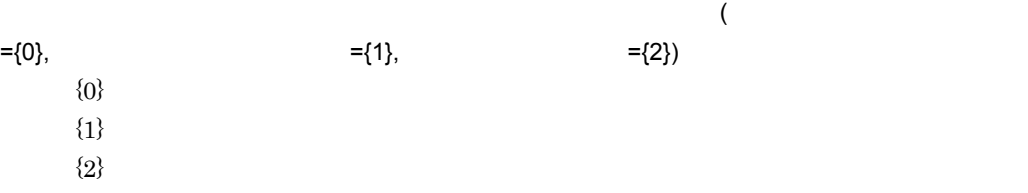

# KDSR31018-W S E T

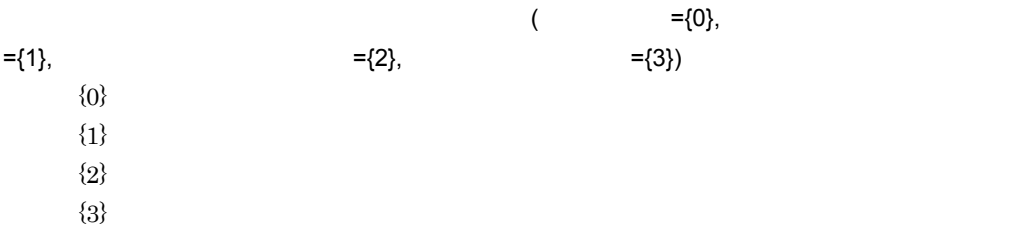

# KDSR31019-W S E T

 $\{O\}$  ${0}$ 

# KDSR31020-W S E T

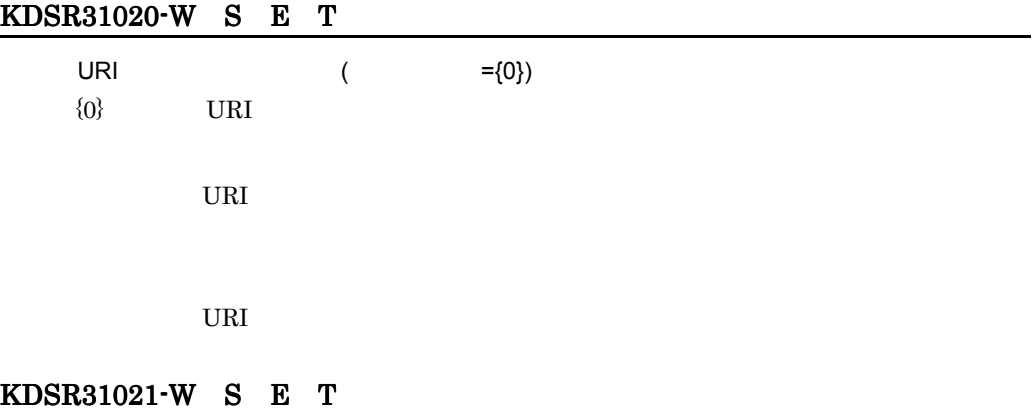

<u> 1980 - Johann Barn, mars an t-Amerikaansk kommunister (</u>

#### KDSR31022-W S E T

 $( =$ {0})  $\{0\}$ 

BASE64  $\blacksquare$ 

### KDSR32001-I T

{0}::{1}  $\{0\}$  ${1}$ 

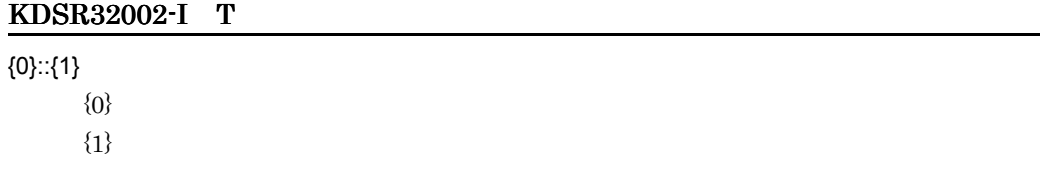

KDSR32003-I S T

 $\{0\}$ 

 ${0}$ 

#### KDSR32004-I S T

 $\{0\}$ 

 ${0}$ 

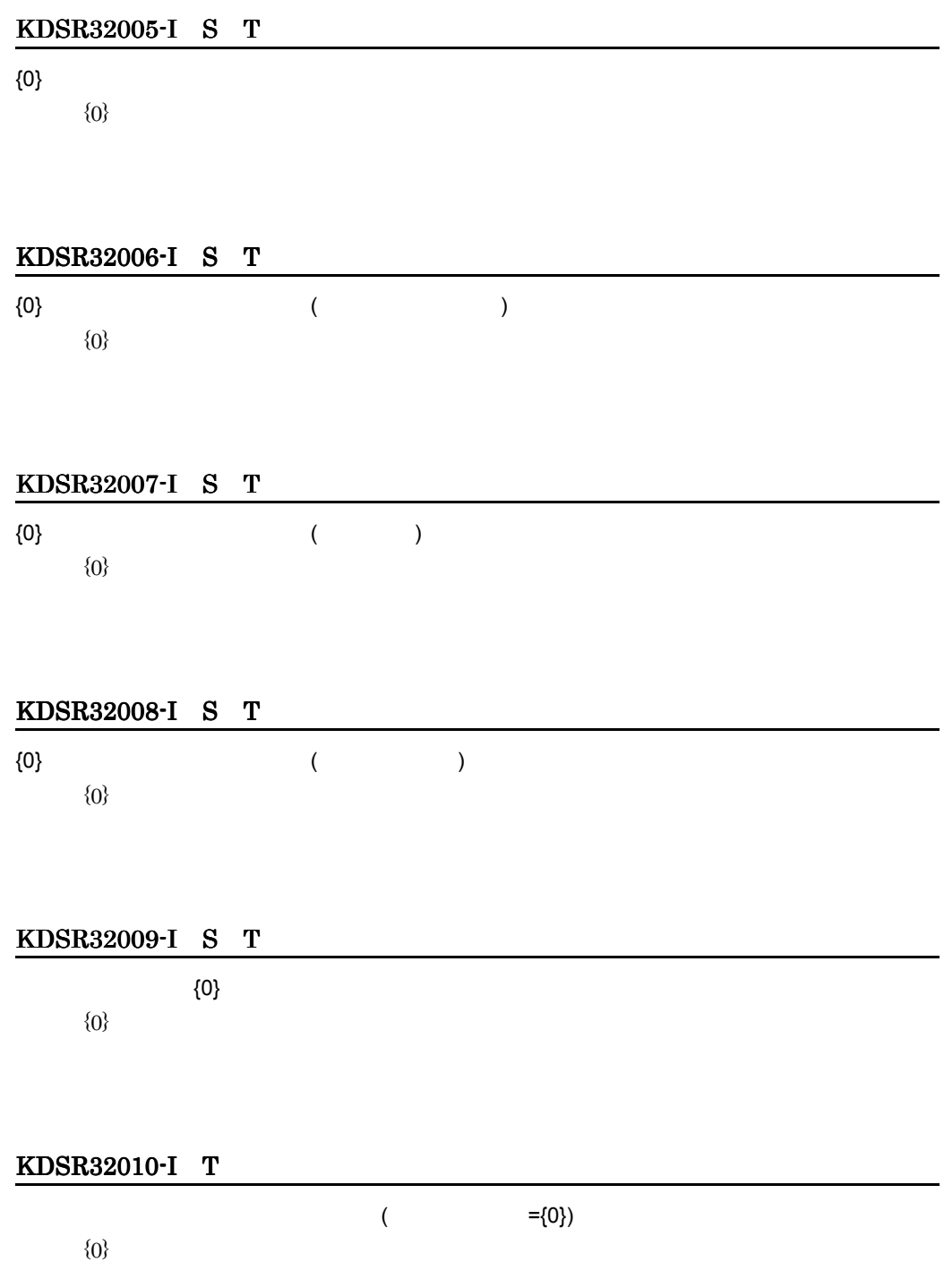

### KDSR32011-I T

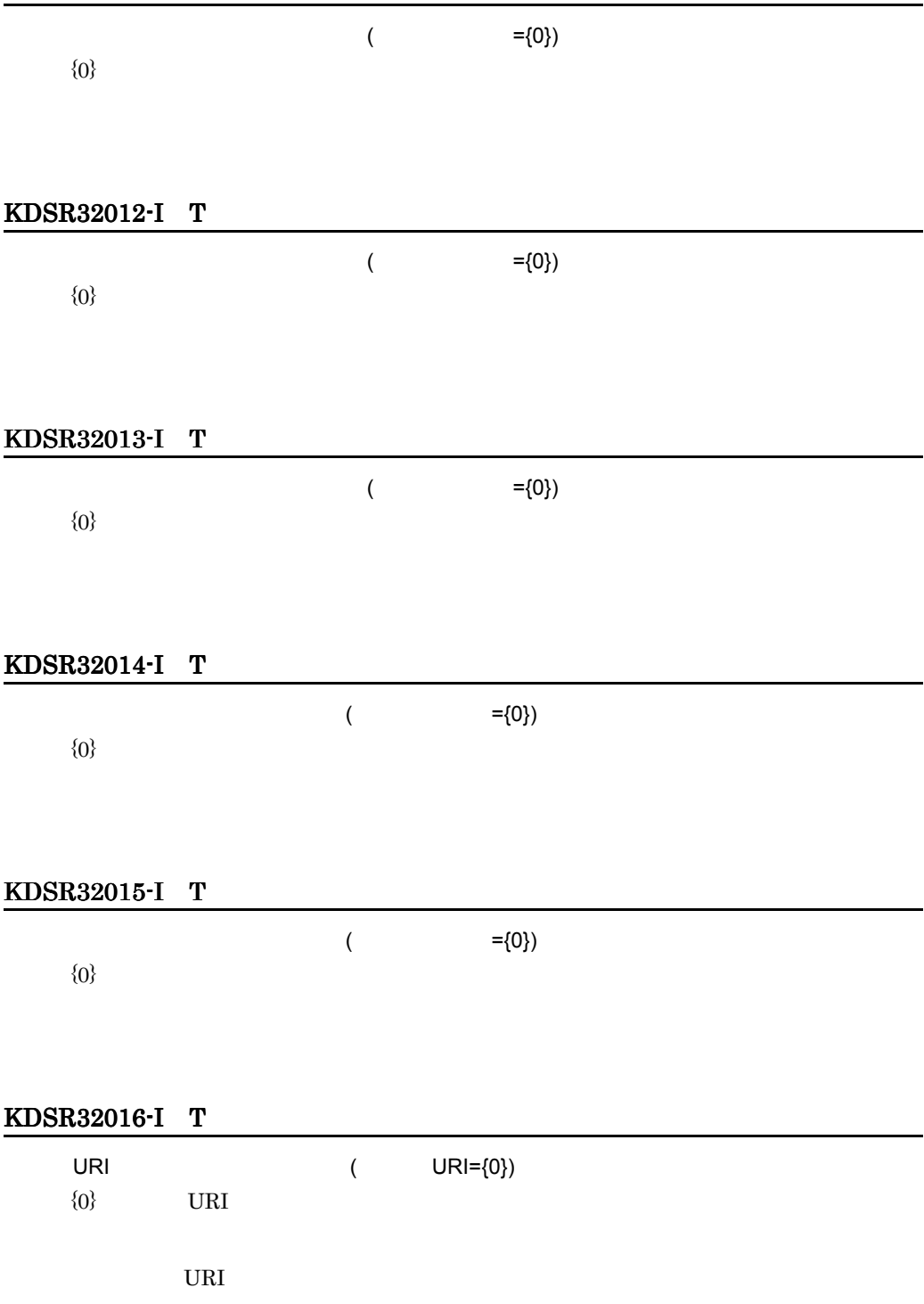

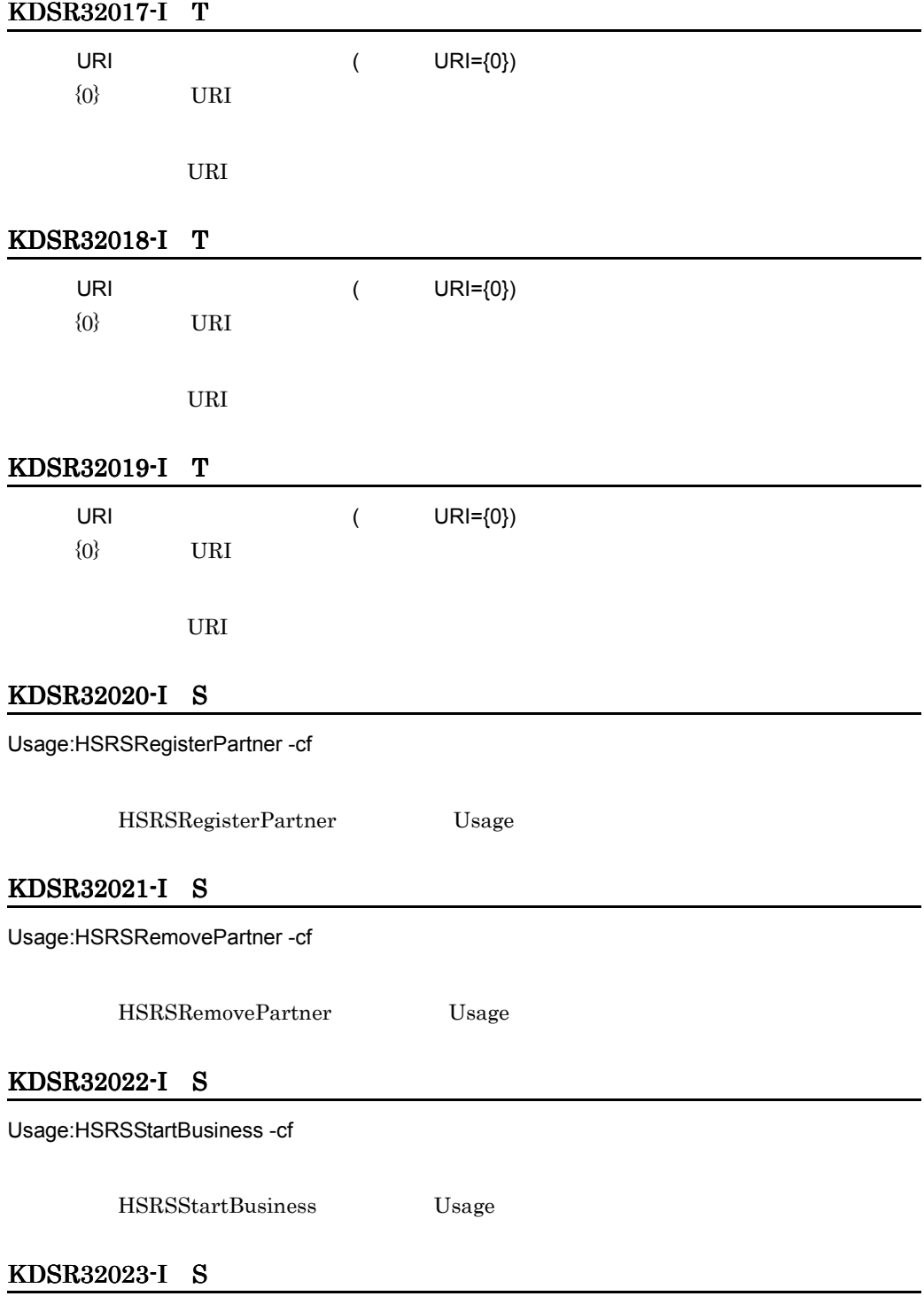

Usage:HSRSStopBusiness -cf

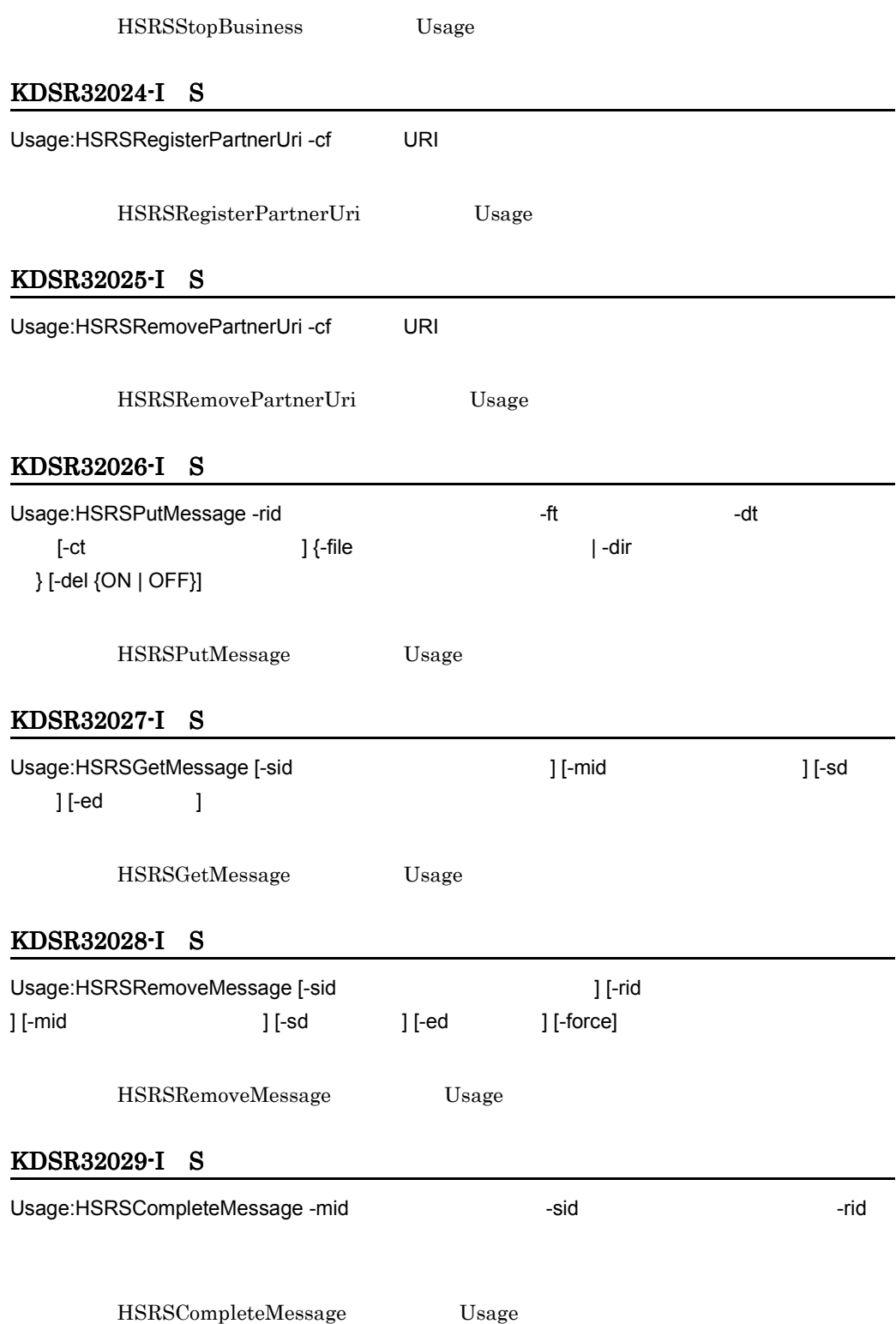

10.

#### 10.

# KDSR32030-I S

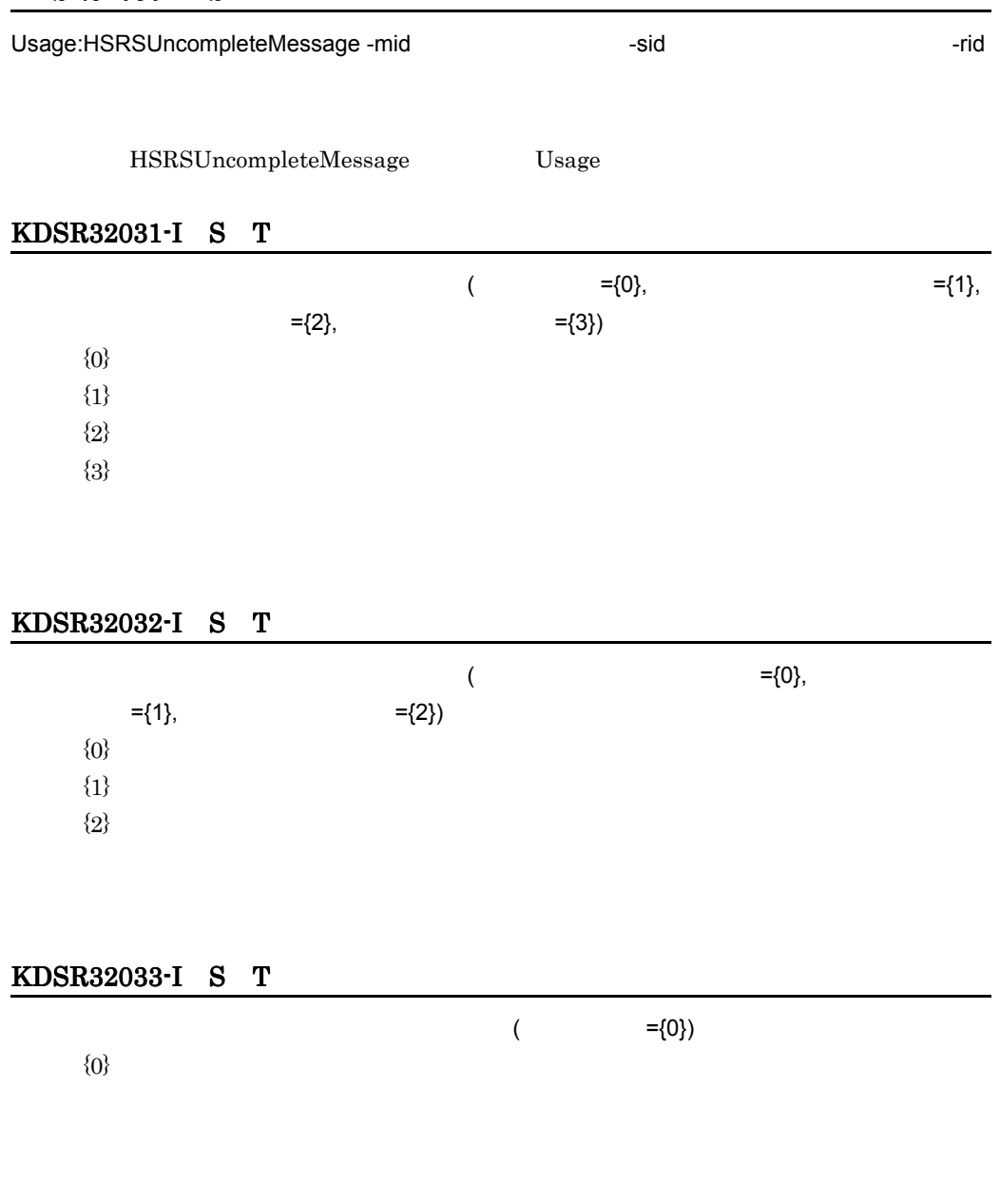

### KDSR32034-I S T

# KDSR32035-I S T

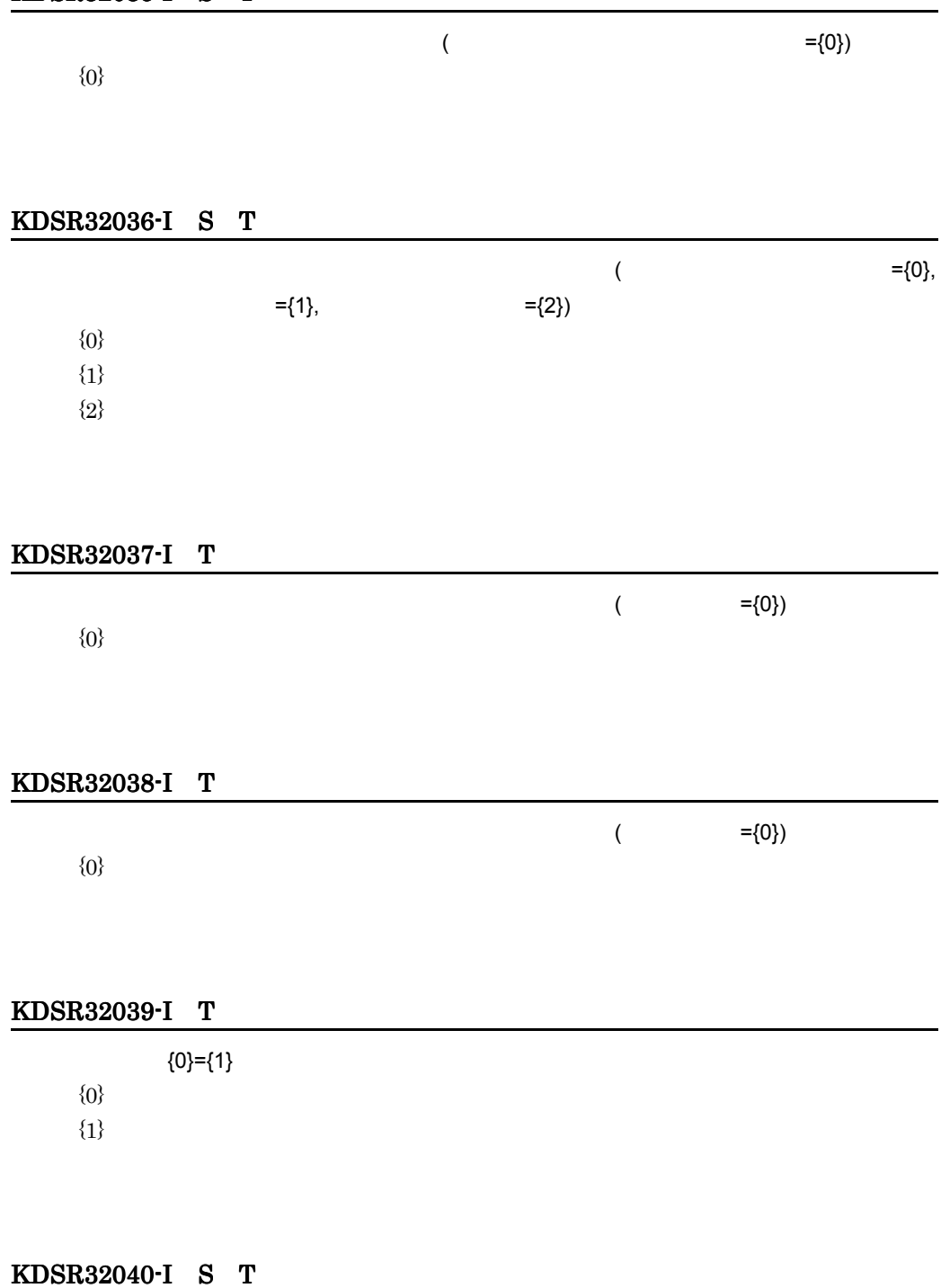

 $10.$ 

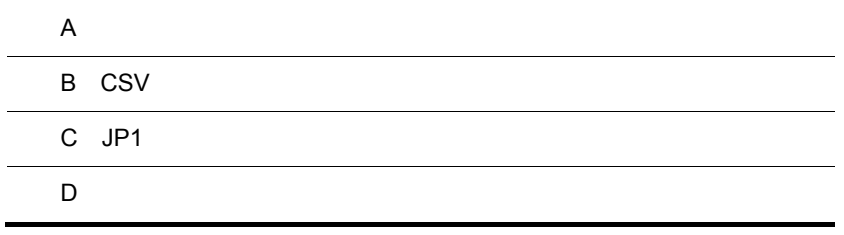

j.

j.

# $\mathsf A$

CMS Light

# $A.1$

CMS Light

#### $8.2$

 $A.2$ 

 $\rm CMS$  Light

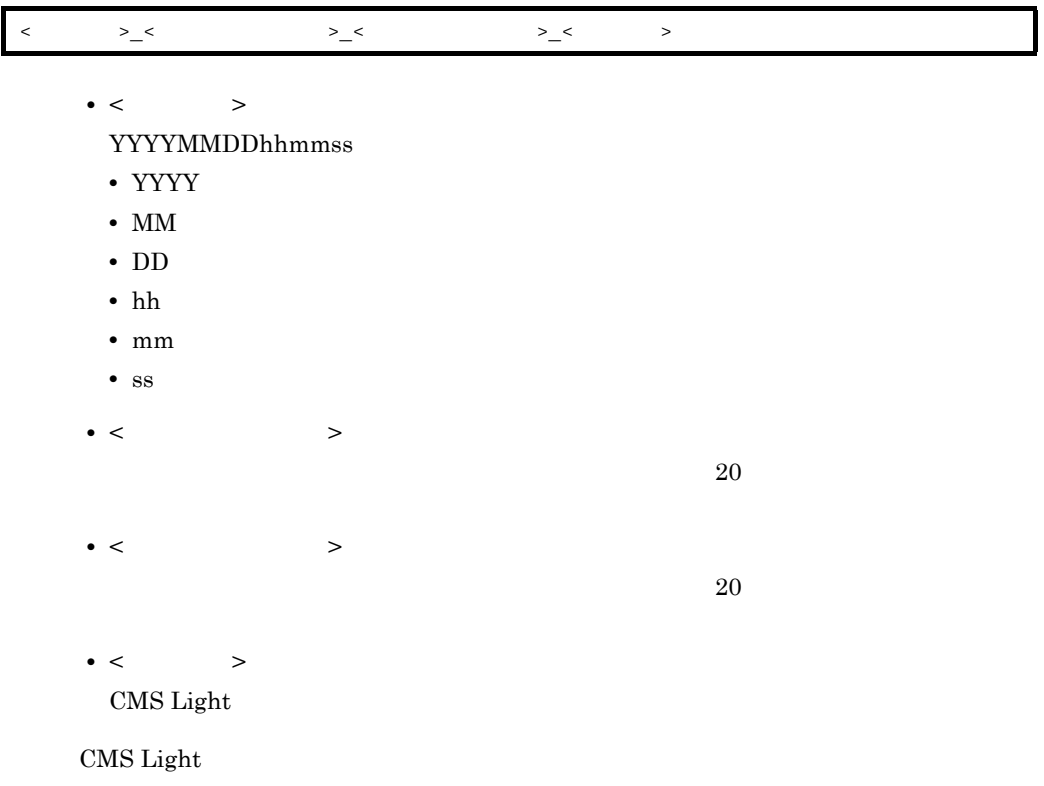

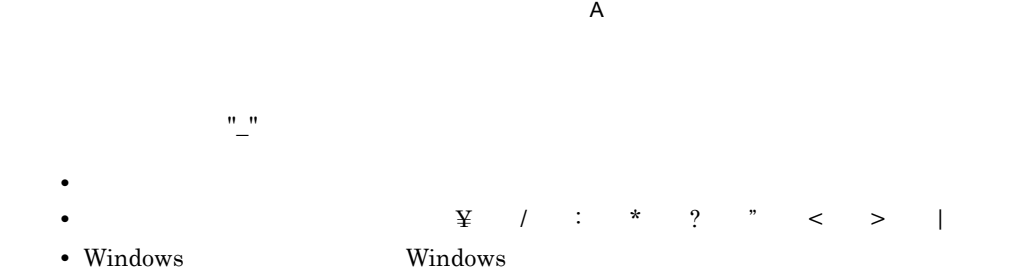

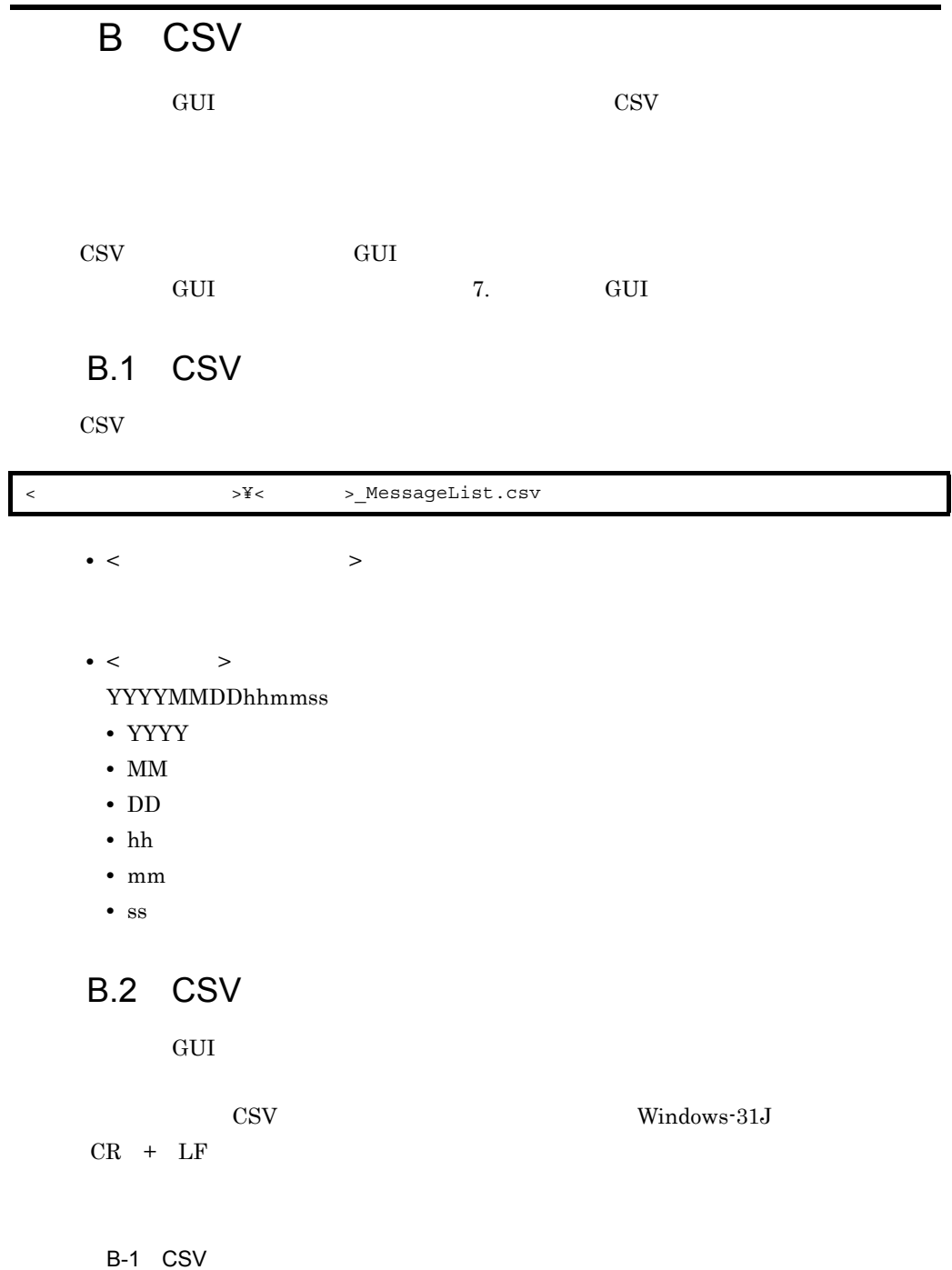

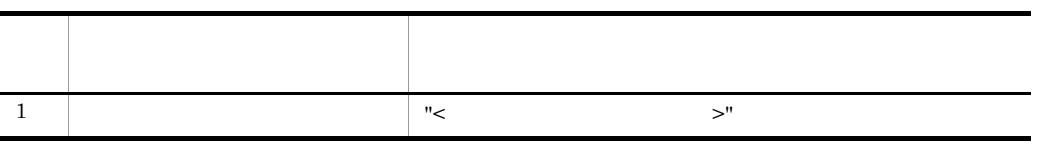

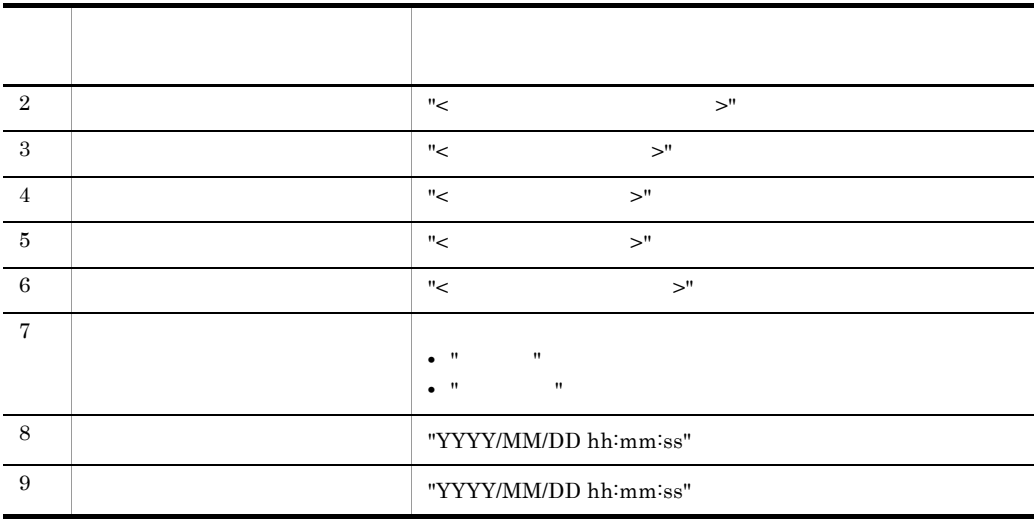

- YYYY
- $MM$
- DD
- $hh$
- mm
- $\mathbf{s}$ s

# B.3 CSV

 $\mathop{\rm CSV}$ 

"C000000000000001","S000000000000000","20060418063642-4227063e2a664f4299b4440e 07833adf@C000000000000001.com", "JEDICOS-XML", "Purchase Order", "", " ","2006/04/18 18:36:42","2006/04/18 18:36:42" "C000000000000001","S000000000000000","20060418063641-3b63fd70583a4752a6b25493 56b36360@C000000000000001.com", "JEDICOS-XML", "Purchase Order", "", " ","2006/04/18 18:36:41","2006/04/18 18:36:41" "C000000000000001","S000000000000000","20060418063640-2eb74eff6dab4a02958b2908 3004a536@C0000000000000001.com", "JEDICOS-XML", "Purchase Order", "", " ","2006/04/18 18:36:40","2006/04/18 18:36:40" "C000000000000001","S000000000000000","20060418063639-a74e5b07d8ae4febb39cef16 3a739b93@C000000000000001.com", "JEDICOS-XML", "Purchase Order", "", " ","2006/04/18 18:36:39","2006/04/18 18:36:39" "C000000000000001","S000000000000000","20060418063638-543e29267cb64e8ca62fd421 6716ee33@C000000000000001.com", "JEDICOS-XML", "Purchase Order", "", " ","2006/04/18 18:36:38","2006/04/18 18:36:38" "C000000000000001","S000000000000000","20060418063637-f204e40783a342a6b63a236f 2132598e@C000000000000001.com", "JEDICOS-XML", "Purchase Order", "", " ","2006/04/18 18:36:37","2006/04/18 18:36:37" "C000000000000001","S000000000000000","20060418063636-3e79481a35de4bae9ca8c489 803bd021@C00000000000000001.com","JEDICOS-XML","Purchase Order","","<br>","2006/04/18 18:36:36","2006/04/18 18:36:37" "C000000000000001","S000000000000000","20060418063635-db812d11a6bc40179768a6f1 e5c6526b@C000000000000001.com", "JEDICOS-XML", "Purchase Order", "", " ","2006/04/18 18:36:35","2006/04/18 18:36:36" "C000000000000001","S000000000000000","20060418063634-6323131f5dd448df98e3c069 599def18@C000000000000001.com", "JEDICOS-XML", "Purchase Order", "", " ","2006/04/18 18:36:35","2006/04/18 18:36:35" "C000000000000001","S000000000000000","20060418063631-61aada26d38c49f98d4e19ab eb12ffc3@C0000000000000001.com","JEDICOS-XML","Purchase Order","","<br>","2006/04/18 18:36:32","2006/04/18 18:36:33"

# C JP1

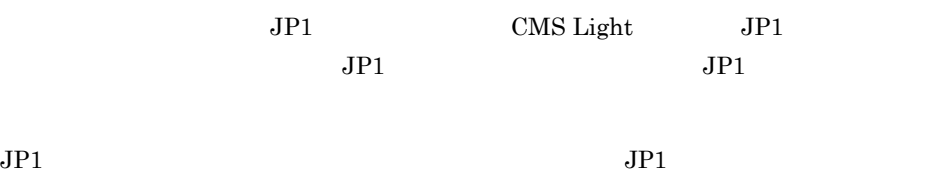

# $C.1$

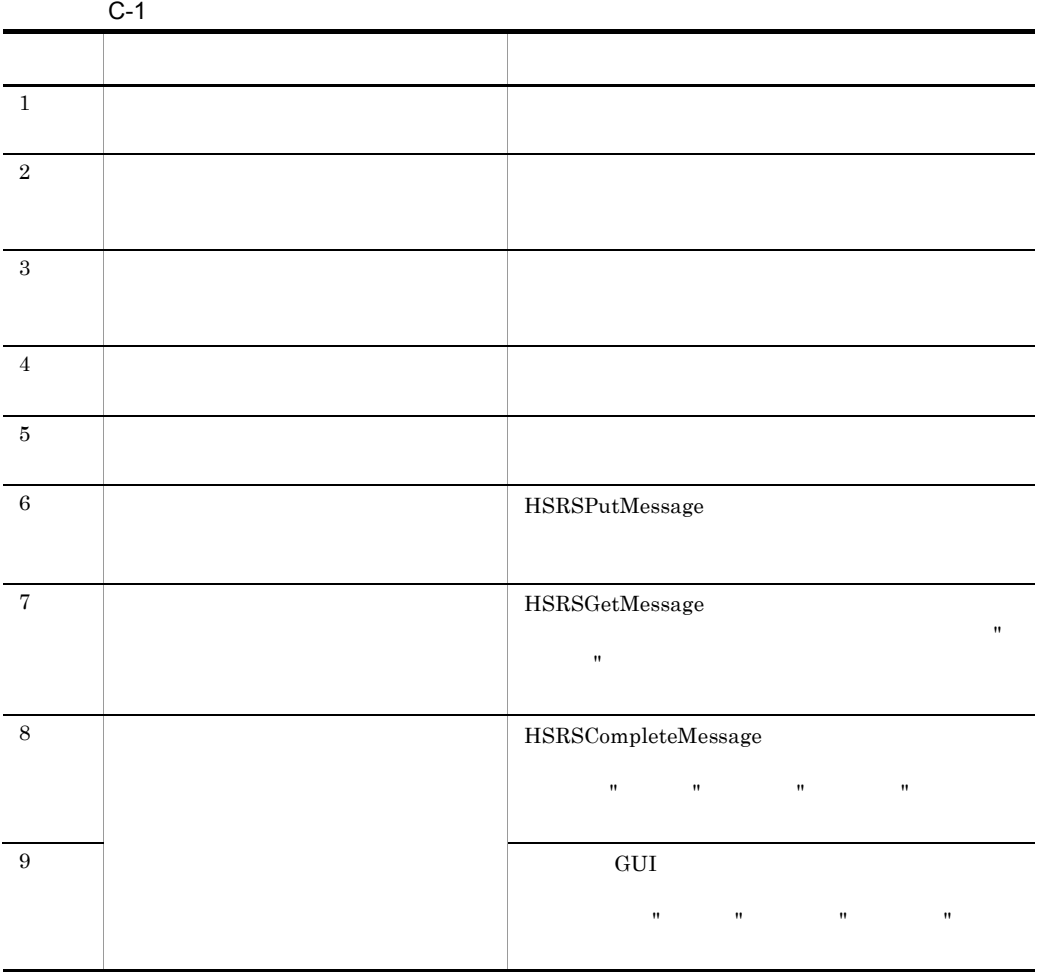

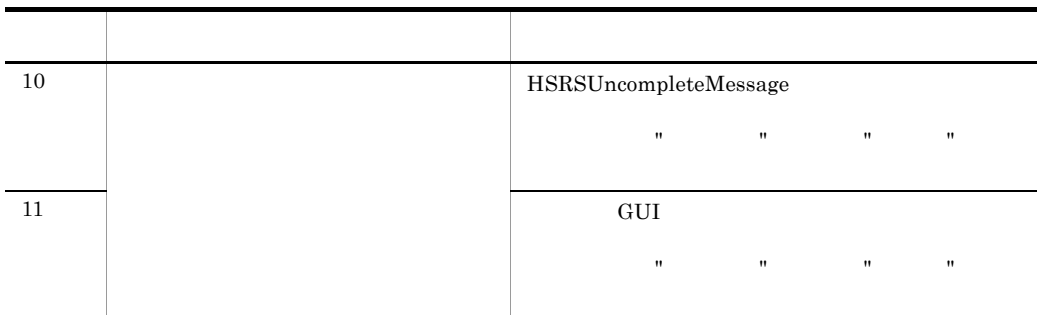

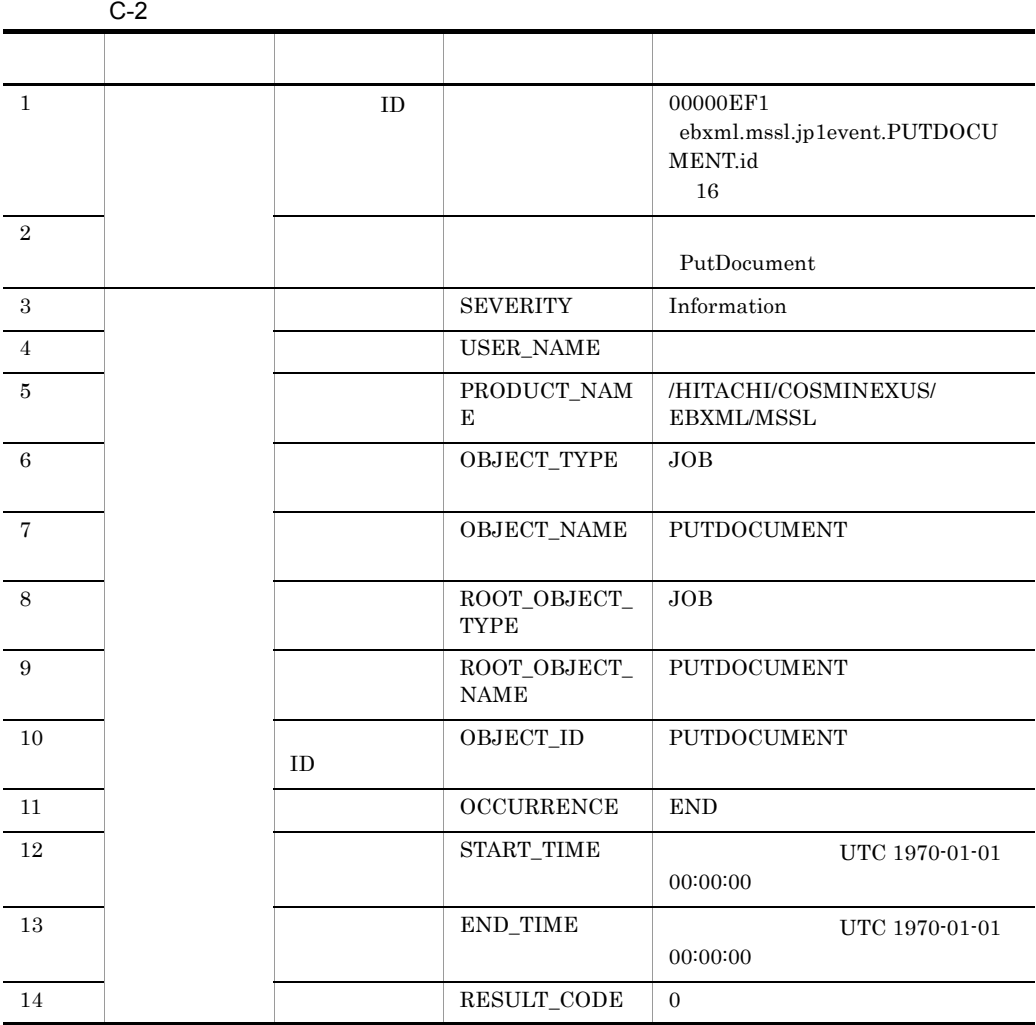

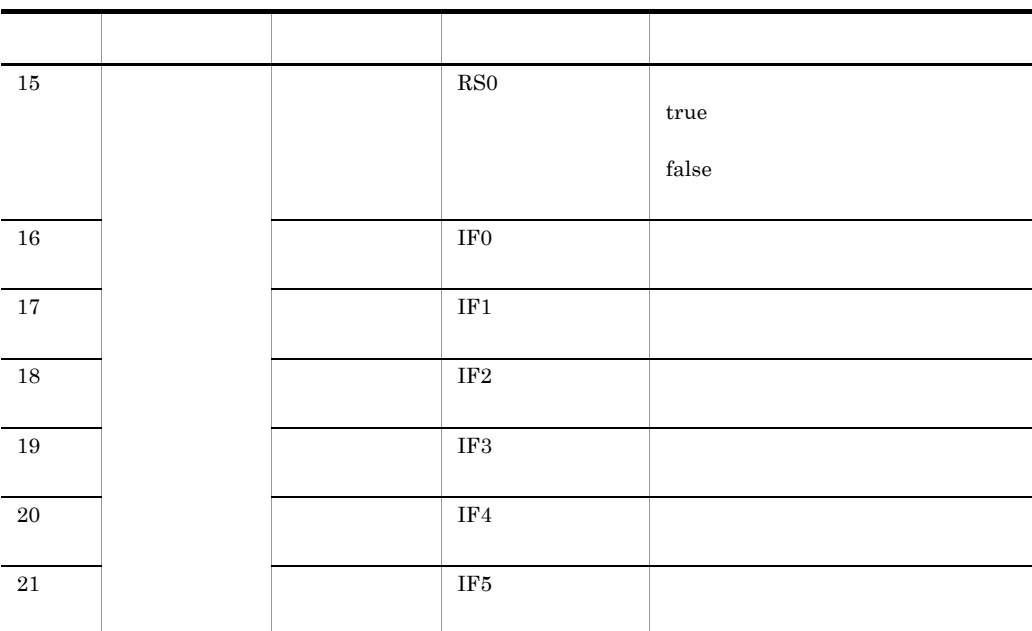

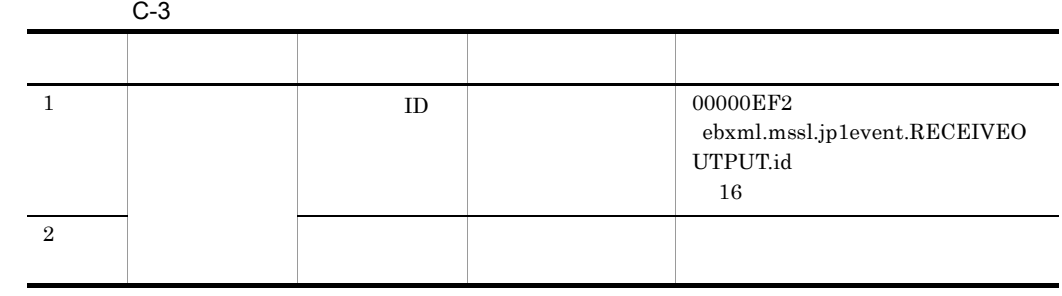

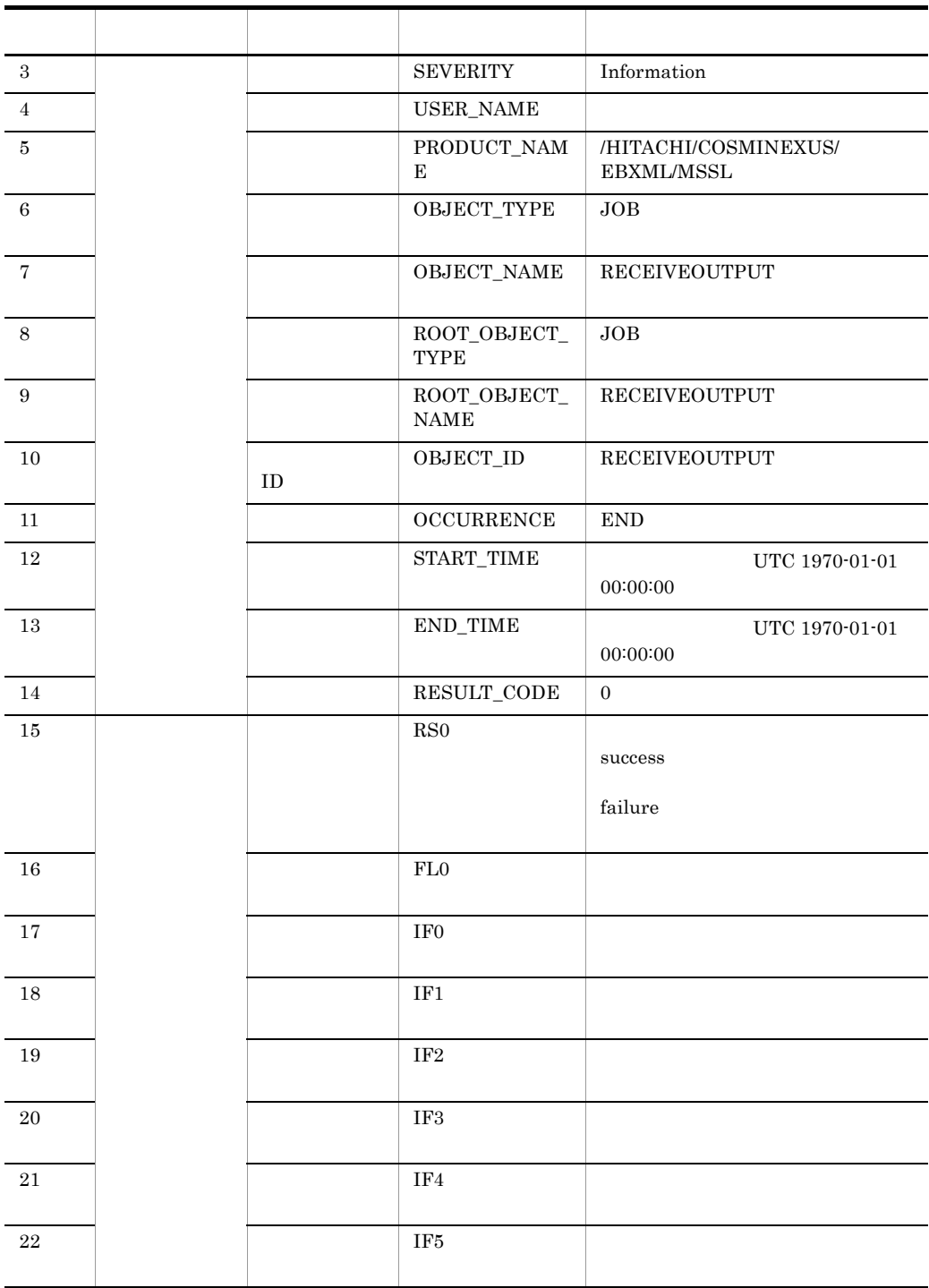

|                | $C-4$ |                             |                                                                  |
|----------------|-------|-----------------------------|------------------------------------------------------------------|
|                |       |                             |                                                                  |
| 1              | ID    |                             | 00000EF3<br>ebxml.mssl.jp1event.RECEIVEO<br>UTPUT-ERROR.id<br>16 |
| 2              |       |                             |                                                                  |
| 3              |       | <b>SEVERITY</b>             | Error                                                            |
| $\overline{4}$ |       | <b>USER_NAME</b>            |                                                                  |
| $\overline{5}$ |       | PRODUCT_NAM<br>E            | /HITACHI/COSMINEXUS/<br><b>EBXML/MSSL</b>                        |
| 6              |       | OBJECT_TYPE                 | JOB                                                              |
| $\overline{7}$ |       | OBJECT_NAME                 | RECEIVEOUTPUT-ERROR                                              |
| 8              |       | ROOT_OBJECT_<br><b>TYPE</b> | JOB                                                              |
| 9              |       | ROOT_OBJECT_<br><b>NAME</b> | RECEIVEOUTPUT-ERROR                                              |
| 10             | ID    | OBJECT_ID                   | RECEIVEOUTPUT-ERROR                                              |
| 11             |       | <b>OCCURRENCE</b>           | <b>END</b>                                                       |
| 12             |       | START_TIME                  | UTC 1970-01-01<br>00:00:00                                       |
| 13             |       | <b>END_TIME</b>             | UTC 1970-01-01<br>00:00:00                                       |
| 14             |       | RESULT_CODE                 | $-1$                                                             |

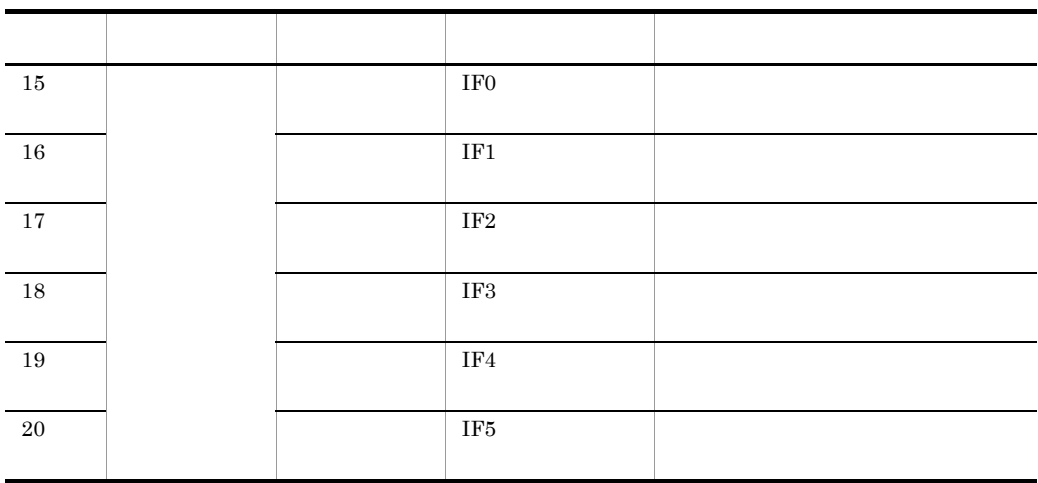

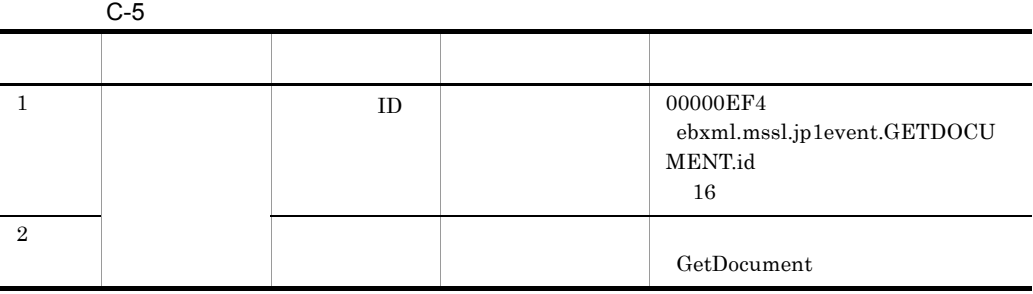

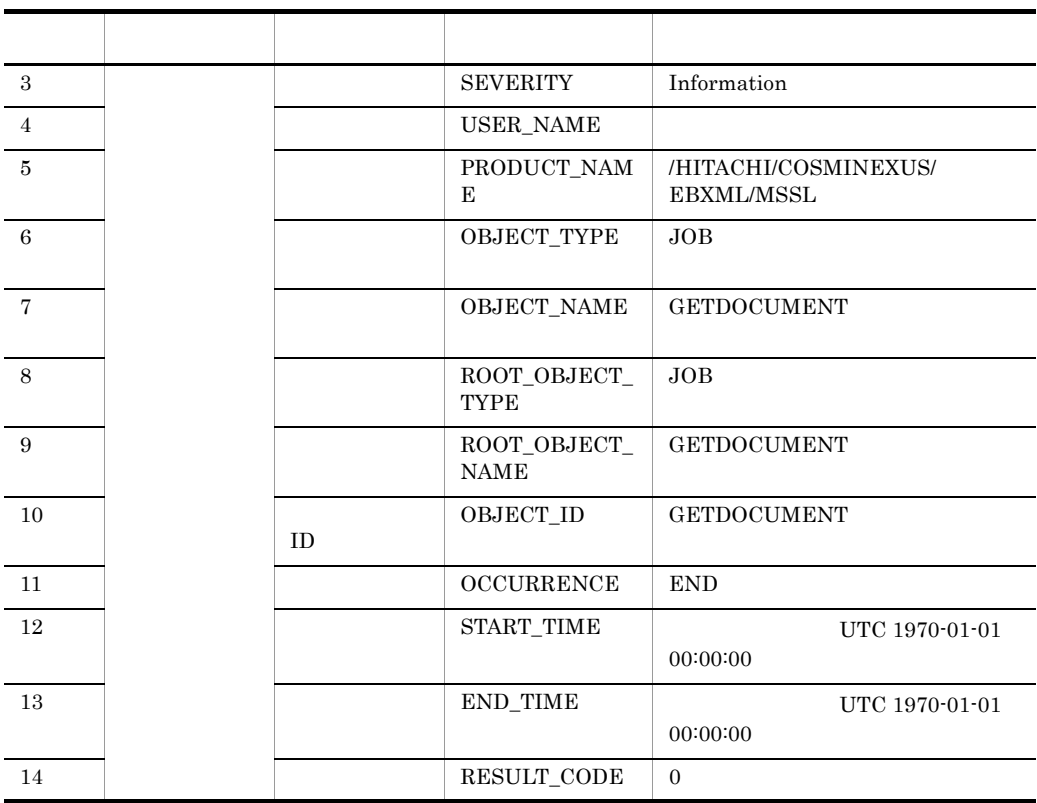

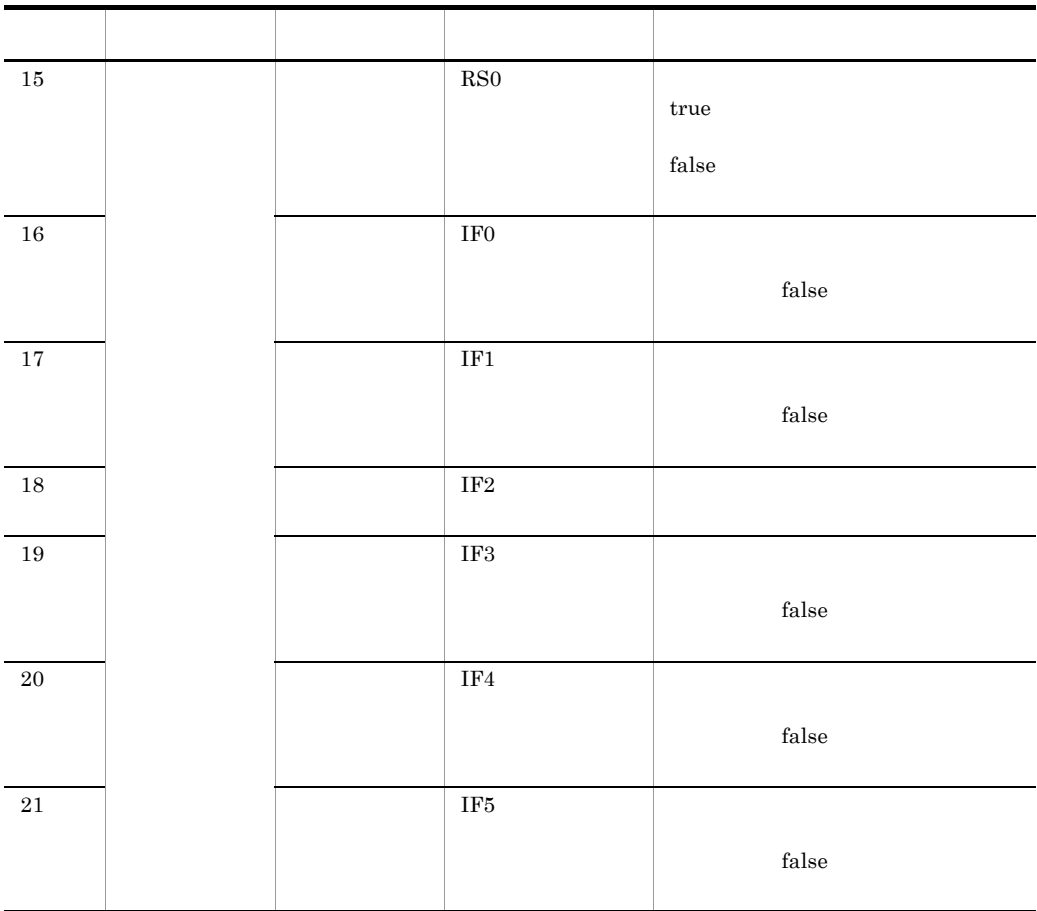

 $\overline{\text{CMS Light}}$ 

 $C$ -6  $\blacksquare$ 項番 属性の種別 項目 属性名 通知内容  $1$  ID 00000EF5 ebxml.mssl.jp1event.CONFIRM DOCUMENT.id  $16\,$  $2$  $\operatorname{ConfirmDocument}$
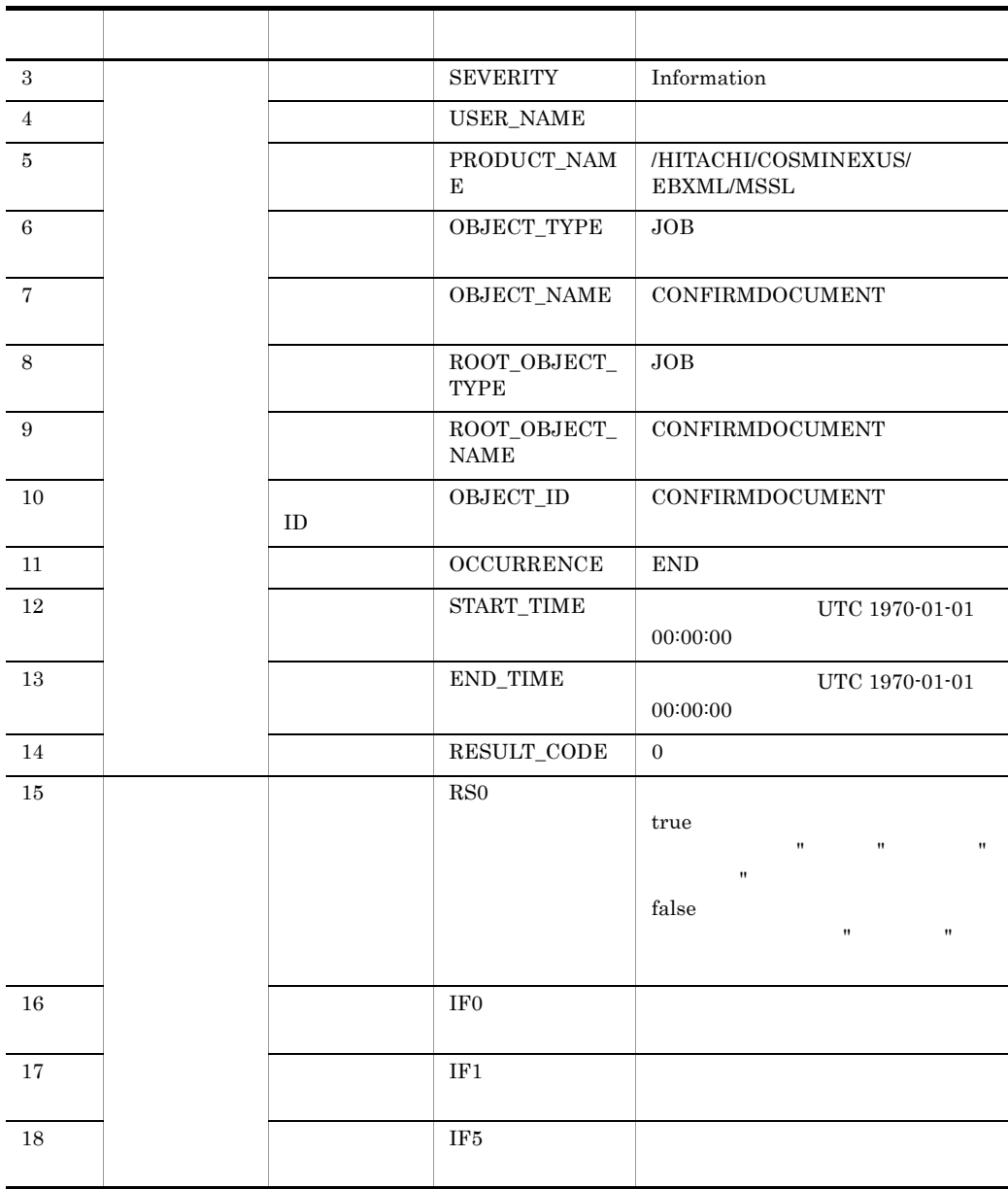

# $C.7$

CMS Light

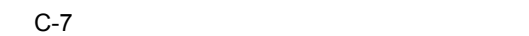

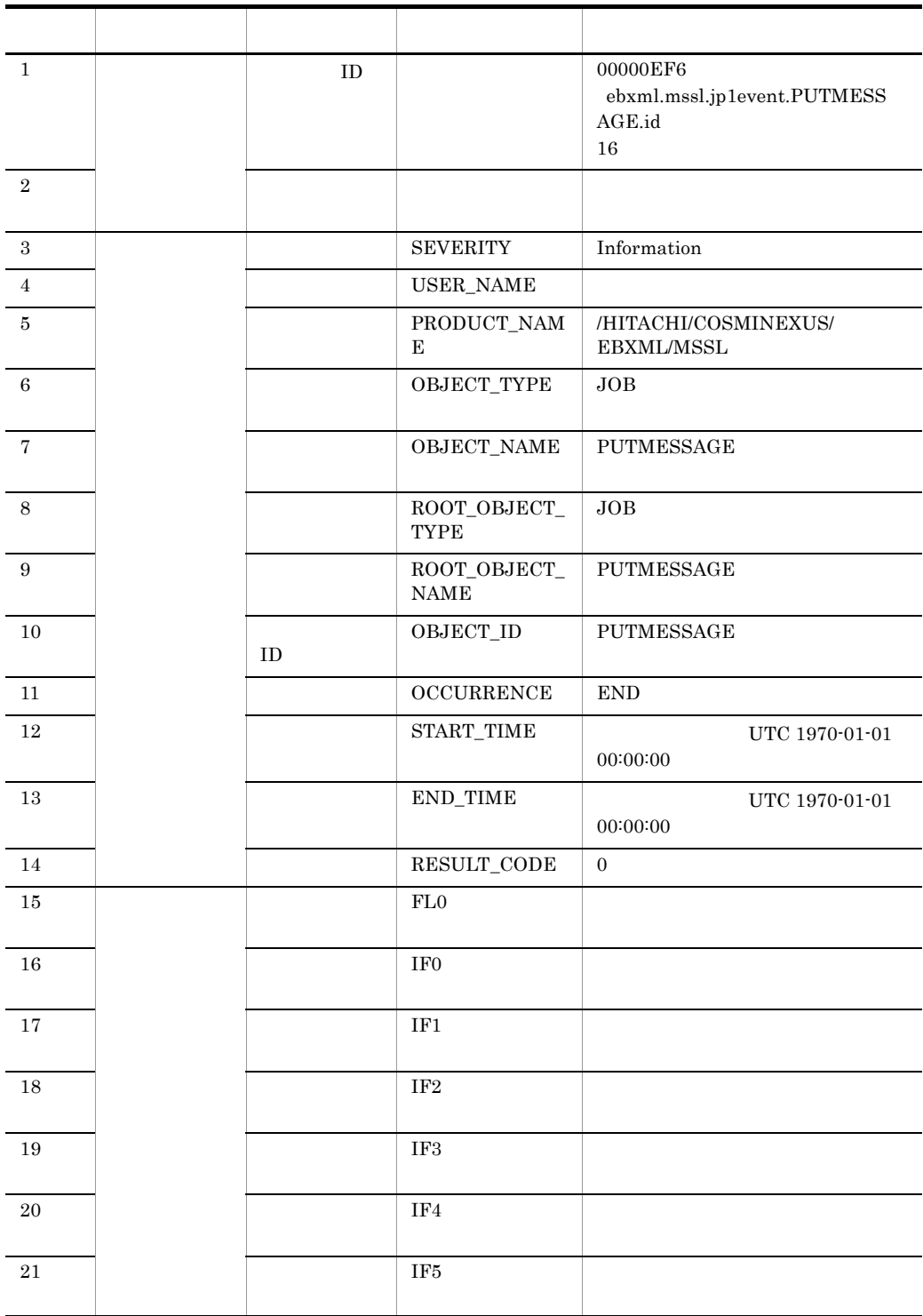

## $C.8$

CMS Light

 $C-8$ 

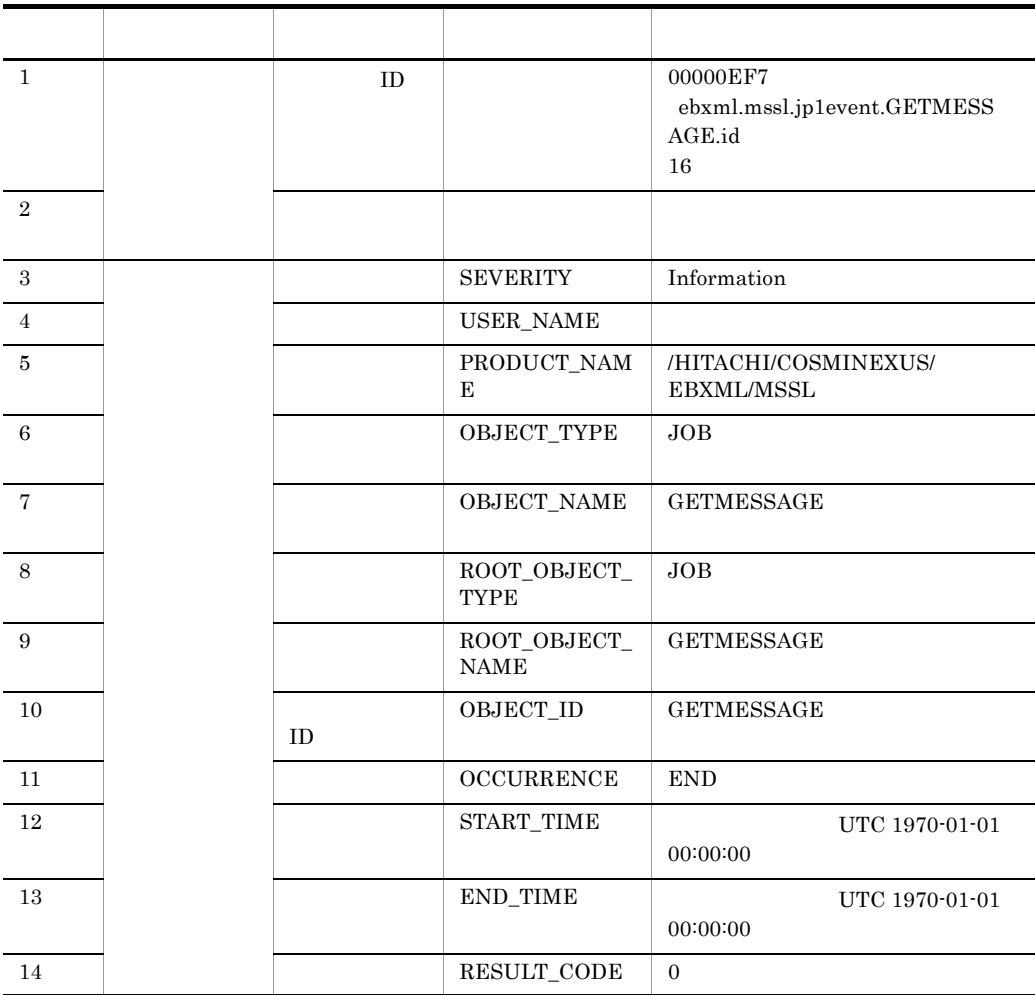

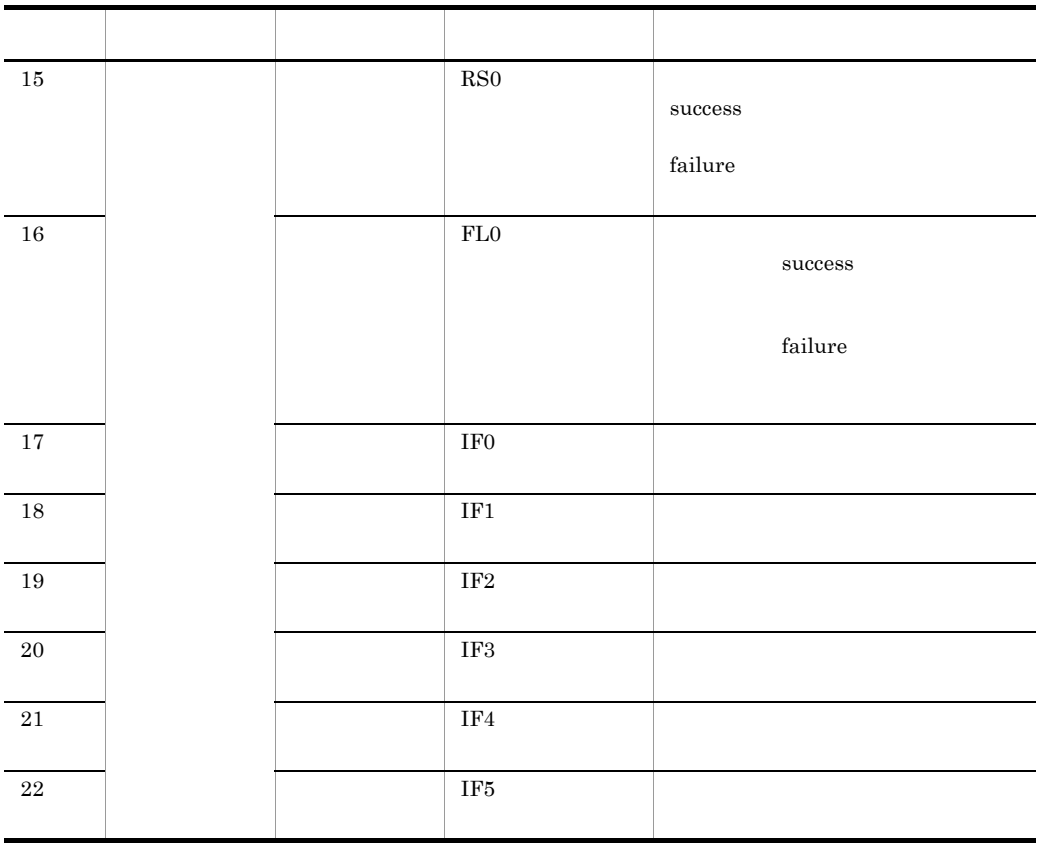

# $C.9$

CMS Light

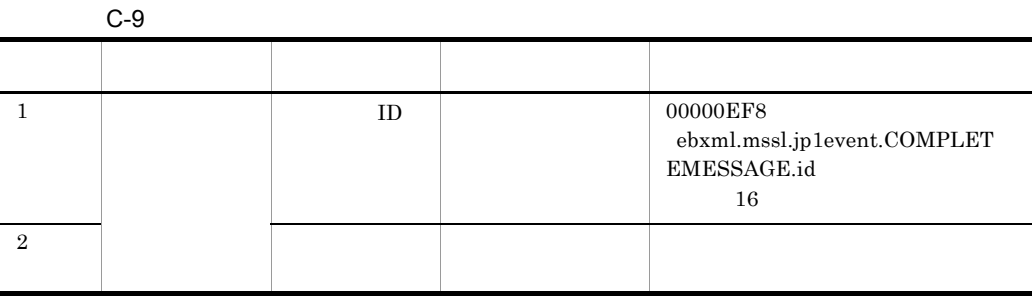

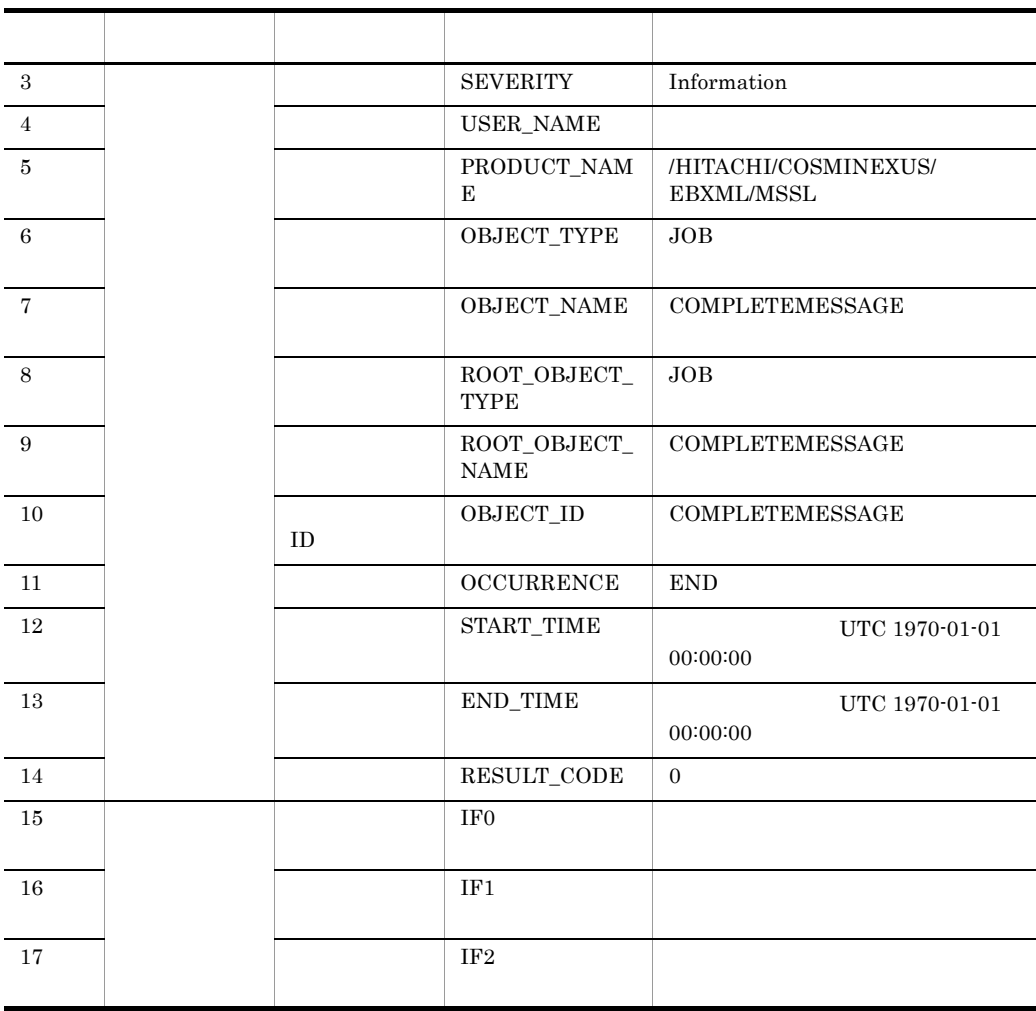

 $C.10$ 

 $\rm CMS$  Light

 $C-10$ 

| $\mathbf{1}$    | ID |                                    | 00000EF9<br>ebxml.mssl.jp1event.UNCOMPL<br>ETEMESSAGE.id<br>16 |
|-----------------|----|------------------------------------|----------------------------------------------------------------|
| $\,2\,$         |    |                                    |                                                                |
| $\,3$           |    | <b>SEVERITY</b>                    | Information                                                    |
| $\overline{4}$  |    | USER_NAME                          |                                                                |
| $\overline{5}$  |    | $\operatorname{PRODUCT\_NAM}$<br>E | /HITACHI/COSMINEXUS/<br><b>EBXML/MSSL</b>                      |
| 6               |    | OBJECT_TYPE                        | JOB                                                            |
| $\overline{7}$  |    | $\rm {OBJECT\_NAME}$               | <b>UNCOMPLETEMESSAGE</b>                                       |
| 8               |    | ROOT_OBJECT_<br><b>TYPE</b>        | JOB                                                            |
| $9\phantom{.0}$ |    | ROOT_OBJECT_<br><b>NAME</b>        | <b>UNCOMPLETEMESSAGE</b>                                       |
| 10              | ID | OBJECT_ID                          | <b>UNCOMPLETEMESSAGE</b>                                       |
| 11              |    | <b>OCCURRENCE</b>                  | <b>END</b>                                                     |
| 12              |    | START_TIME                         | UTC 1970-01-01<br>00:00:00                                     |
| $13\,$          |    | END_TIME                           | UTC 1970-01-01<br>00:00:00                                     |
| 14              |    | RESULT_CODE                        | $\overline{0}$                                                 |
| 15              |    | IF <sub>0</sub>                    |                                                                |
| 16              |    | IF1                                |                                                                |
| 17              |    | IF2                                |                                                                |

# $D$

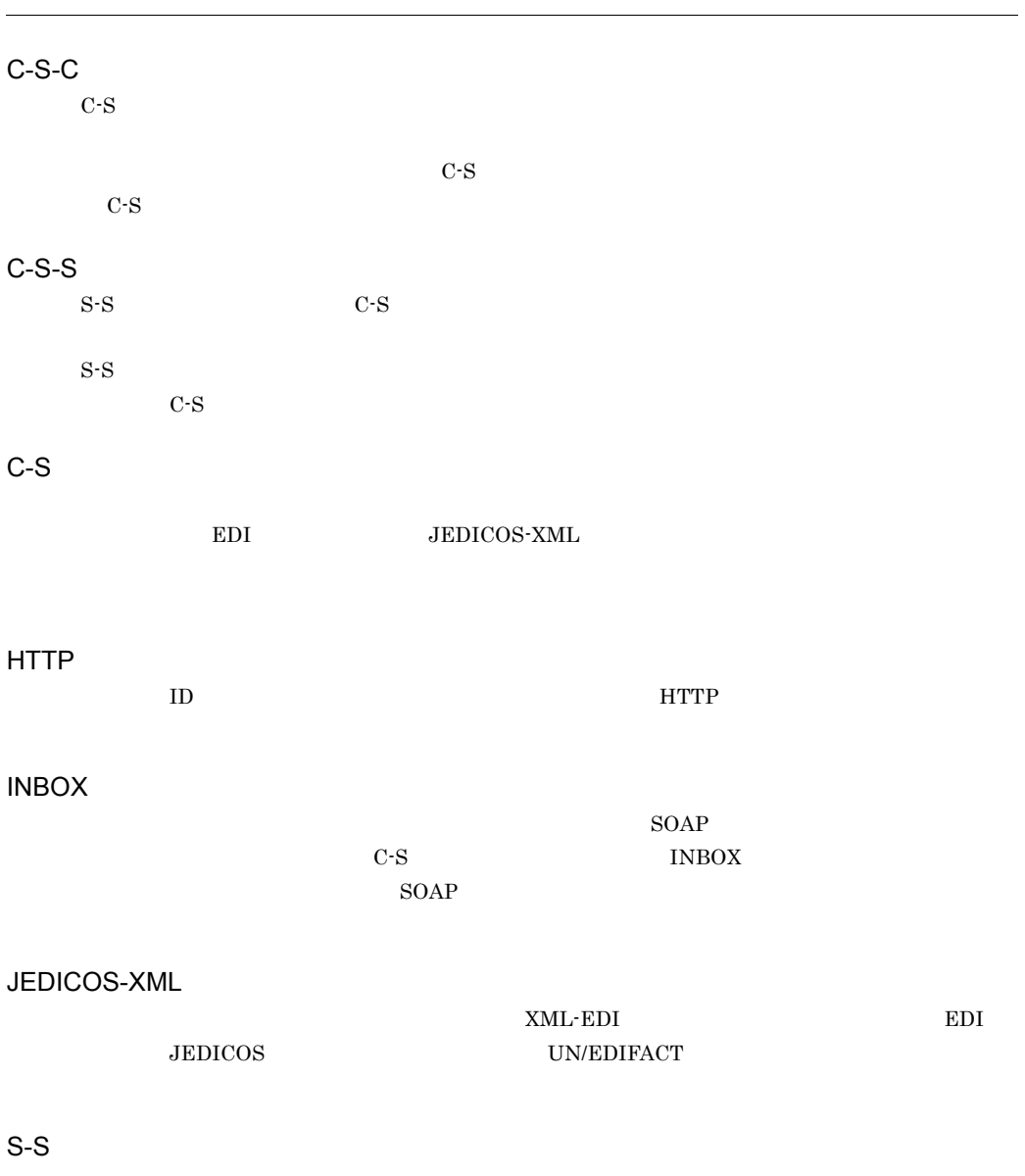

SOAP Fault  $\text{SOAP}$  SOAP

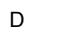

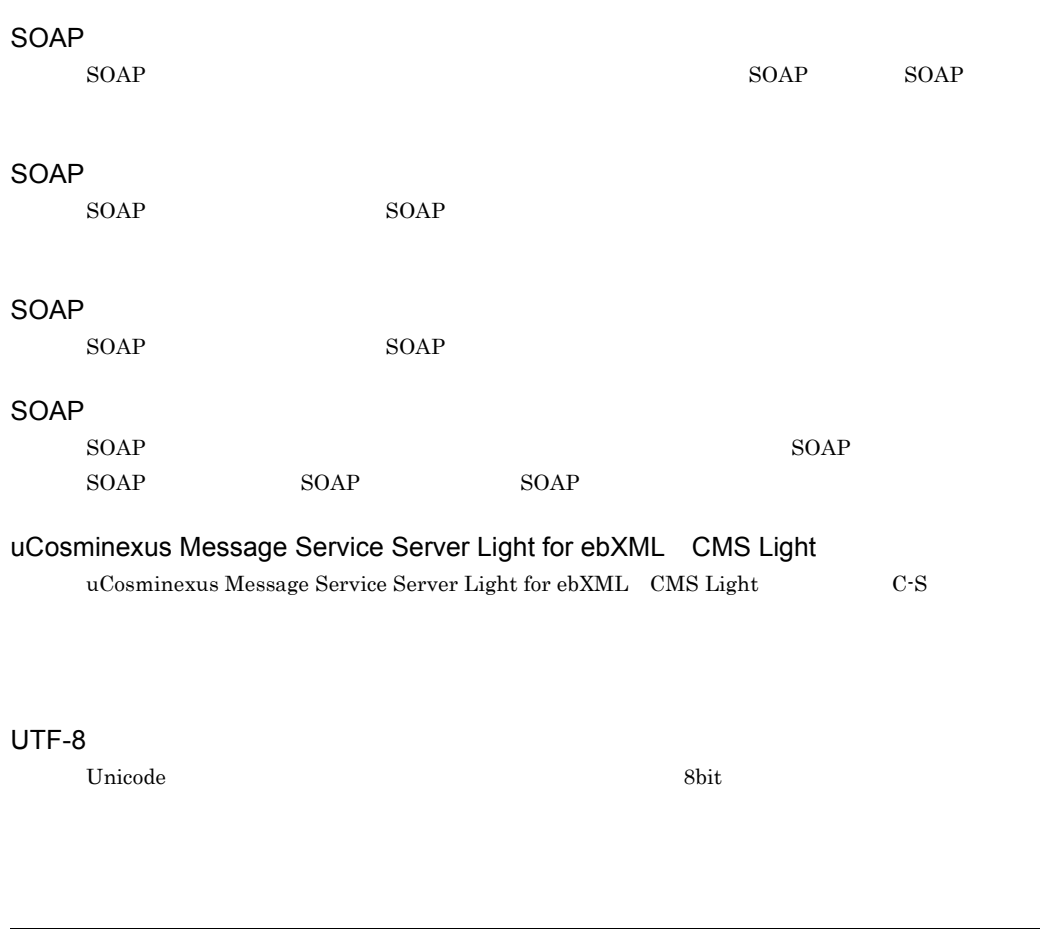

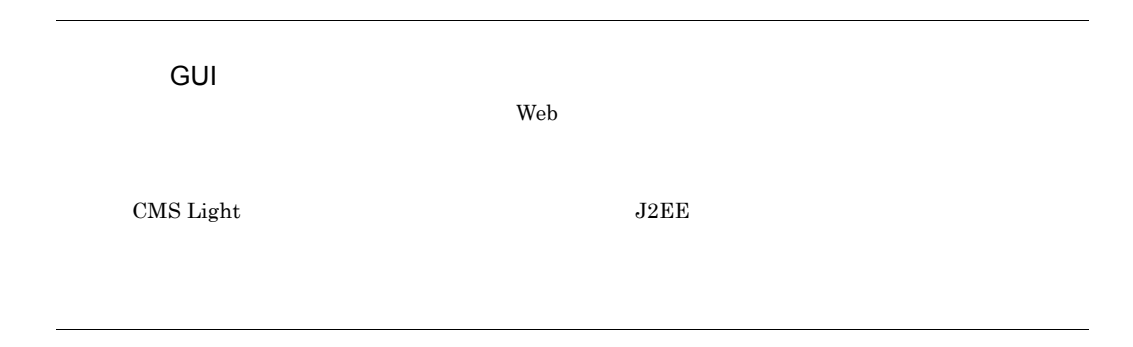

D

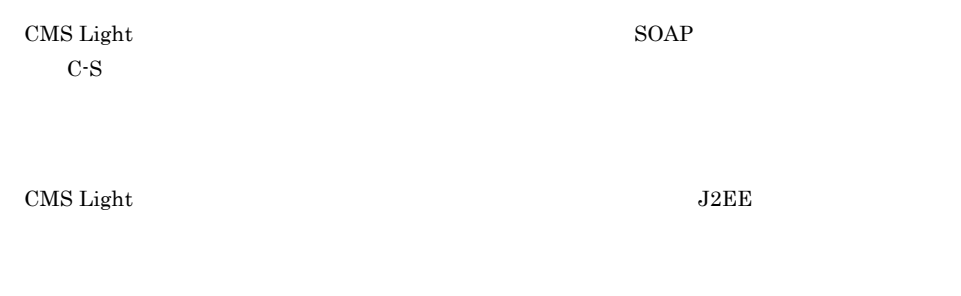

 $\mathbf{R} = \mathbf{R} \mathbf{R} \mathbf{R} = \mathbf{R} \mathbf{R} \mathbf{R} \mathbf{R} = \mathbf{R} \mathbf{R} \mathbf{R} \mathbf{R}$ 

ビジネスメッセージの状態です。ビジネスメッセージの状態には " 未取得 " および " 取得済み " があ

 $CMS$  Light

#### C

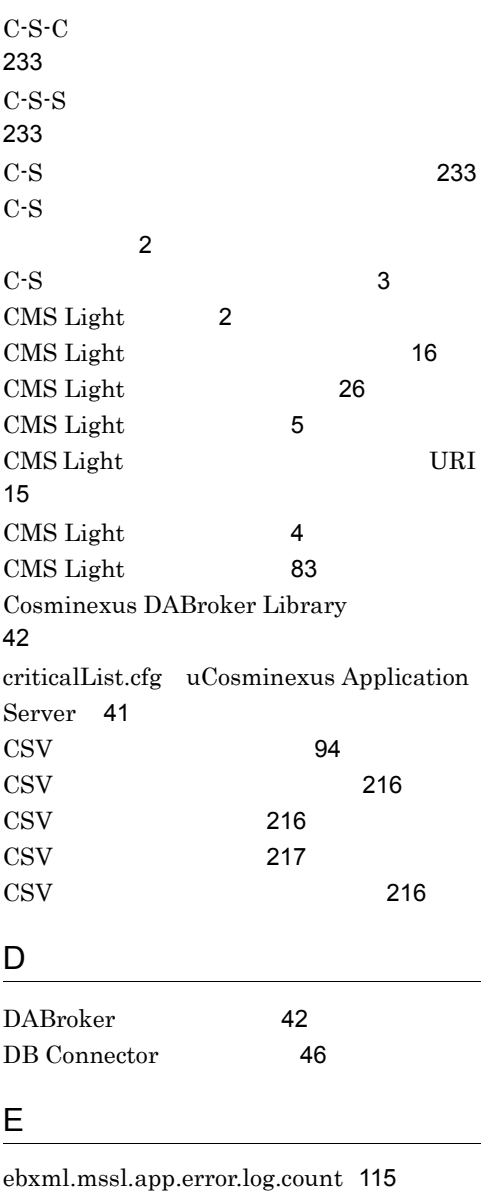

ebxml.mssl.app.error.log.path 115 ebxml.mssl.app.error.log.size 115 ebxml.mssl.app.message.log.count 113 ebxml.mssl.app.message.log.level 113 ebxml.mssl.app.message.log.path 113 ebxml.mssl.app.message.log.size 113

ebxml.mssl.app.trace.log.count 114 ebxml.mssl.app.trace.log.level 114 ebxml.mssl.app.trace.log.path 114 ebxml.mssl.app.trace.log.size 114 ebxml.mssl.cmd.db.jdbc.driver 119 ebxml.mssl.cmd.db.password 118 ebxml.mssl.cmd.db.url 119 ebxml.mssl.cmd.db.user 118 ebxml.mssl.cmd.error.log.count 119 ebxml.mssl.cmd.error.log.path 119 ebxml.mssl.cmd.error.log.size 119 ebxml.mssl.cmd.trace.log.count 119 ebxml.mssl.cmd.trace.log.level 119 ebxml.mssl.cmd.trace.log.path 119 ebxml.mssl.cmd.trace.log.size 119 ebxml.mssl.gui.admin.loginid 116 ebxml.mssl.gui.admin.password 116 ebxml.mssl.gui.error.log.count 117 ebxml.mssl.gui.error.log.path 117 ebxml.mssl.gui.error.log.size 117 ebxml.mssl.gui.trace.log.count 117 ebxml.mssl.gui.trace.log.level 117 ebxml.mssl.gui.trace.log.path 117 ebxml.mssl.gui.trace.log.size 117 ebxml.mssl.gui.view.linenum 117 ebxml.mssl.jp1event.app.CONFIRMDOCU MENT 121 ebxml.mssl.jp1event.app.GETDOCUMENT 121 ebxml.mssl.jp1event.app.PUTDOCUMENT 121 ebxml.mssl.jp1event.app.RECEIVEOUTPU T 121 ebxml.mssl.jp1event.app.RECEIVEOUTPU T-ERROR 121 ebxml.mssl.jp1event.cmd.COMPLETEMES SAGE 122 ebxml.mssl.jp1event.cmd.GETMESSAGE 122 ebxml.mssl.jp1event.cmd.PUTMESSAGE 121

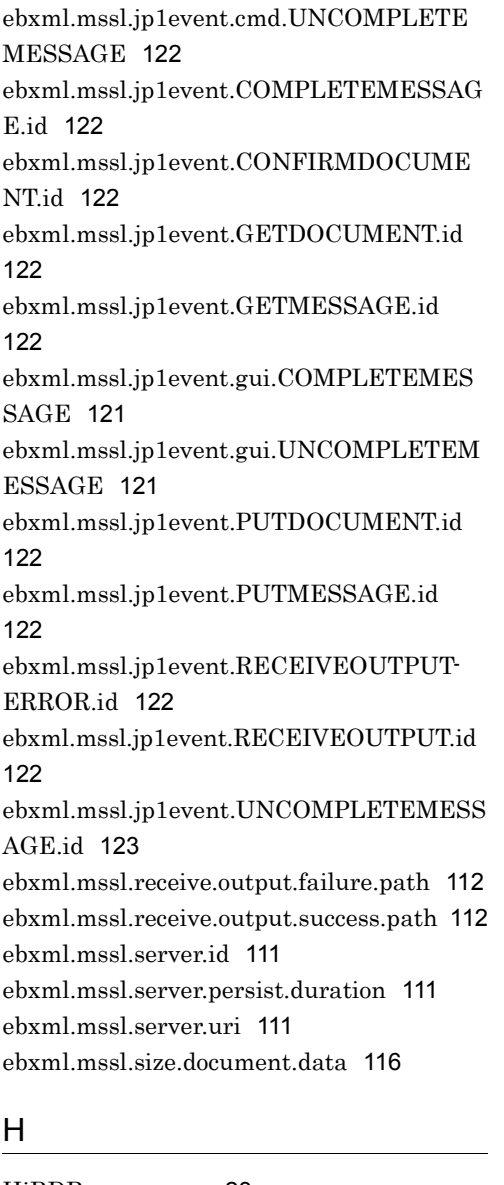

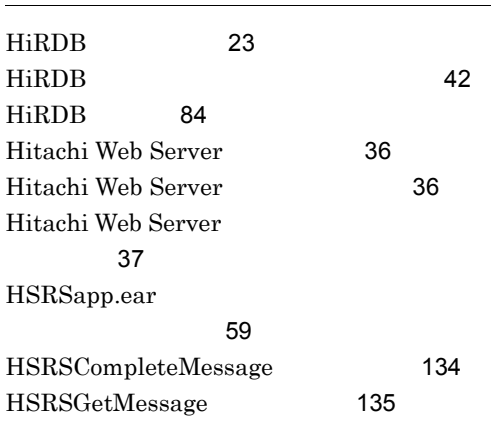

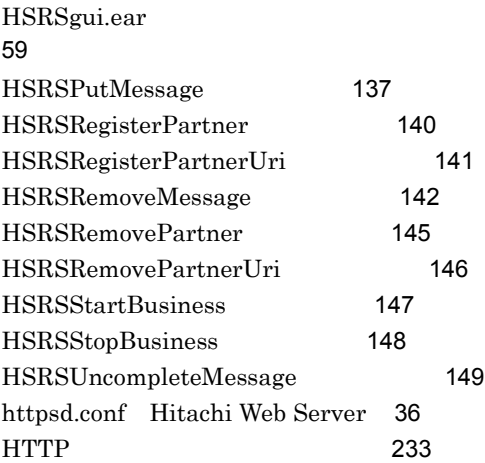

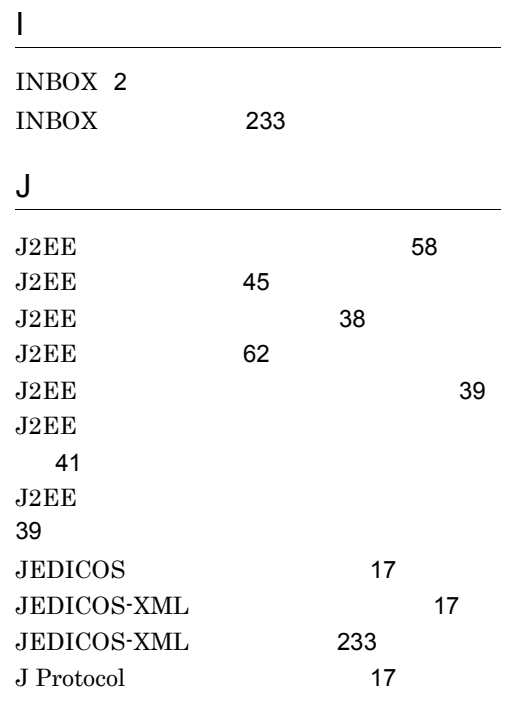

#### M

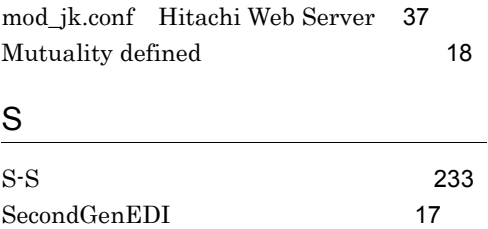

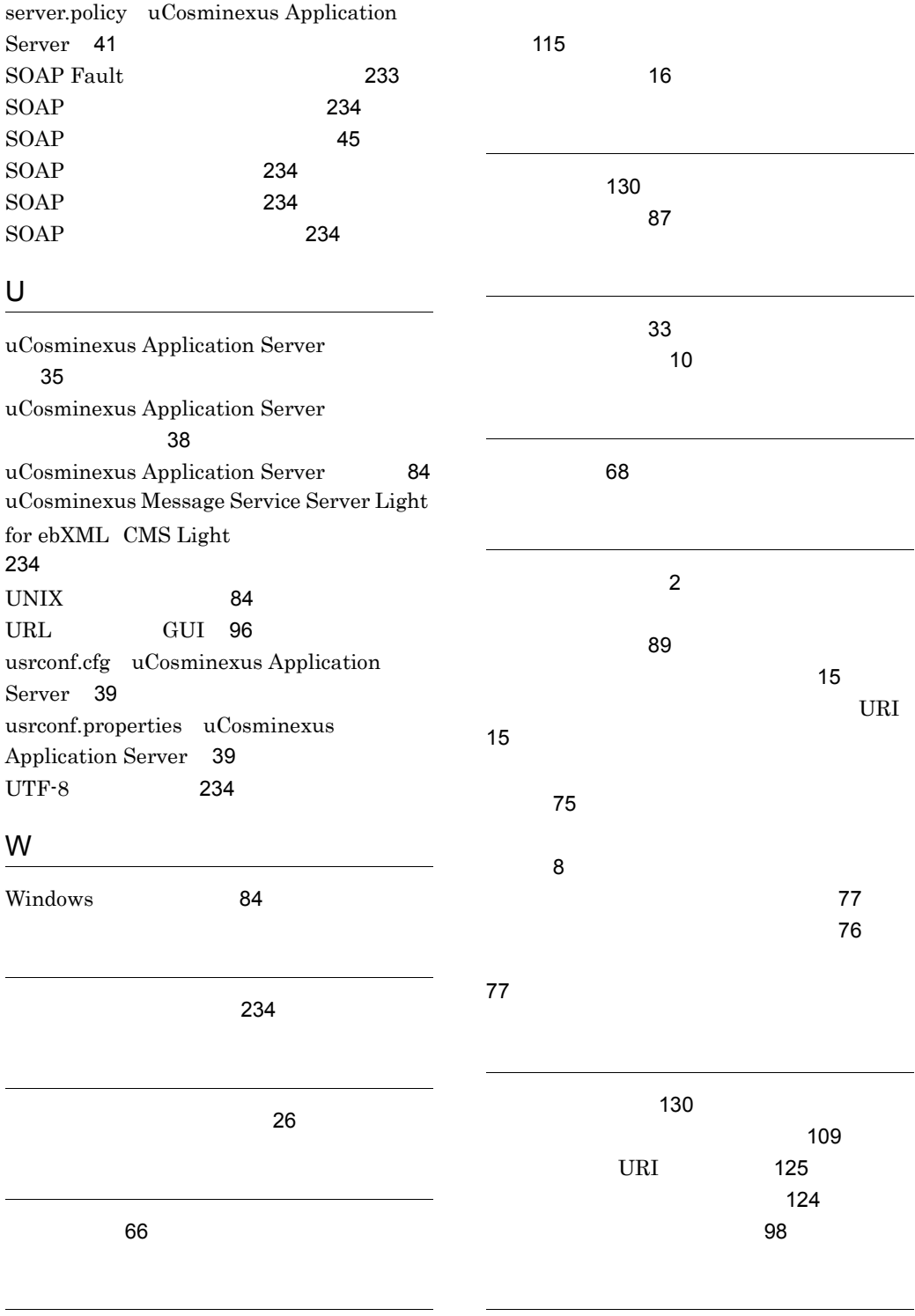

エラーログ 83

 $\sim$  14

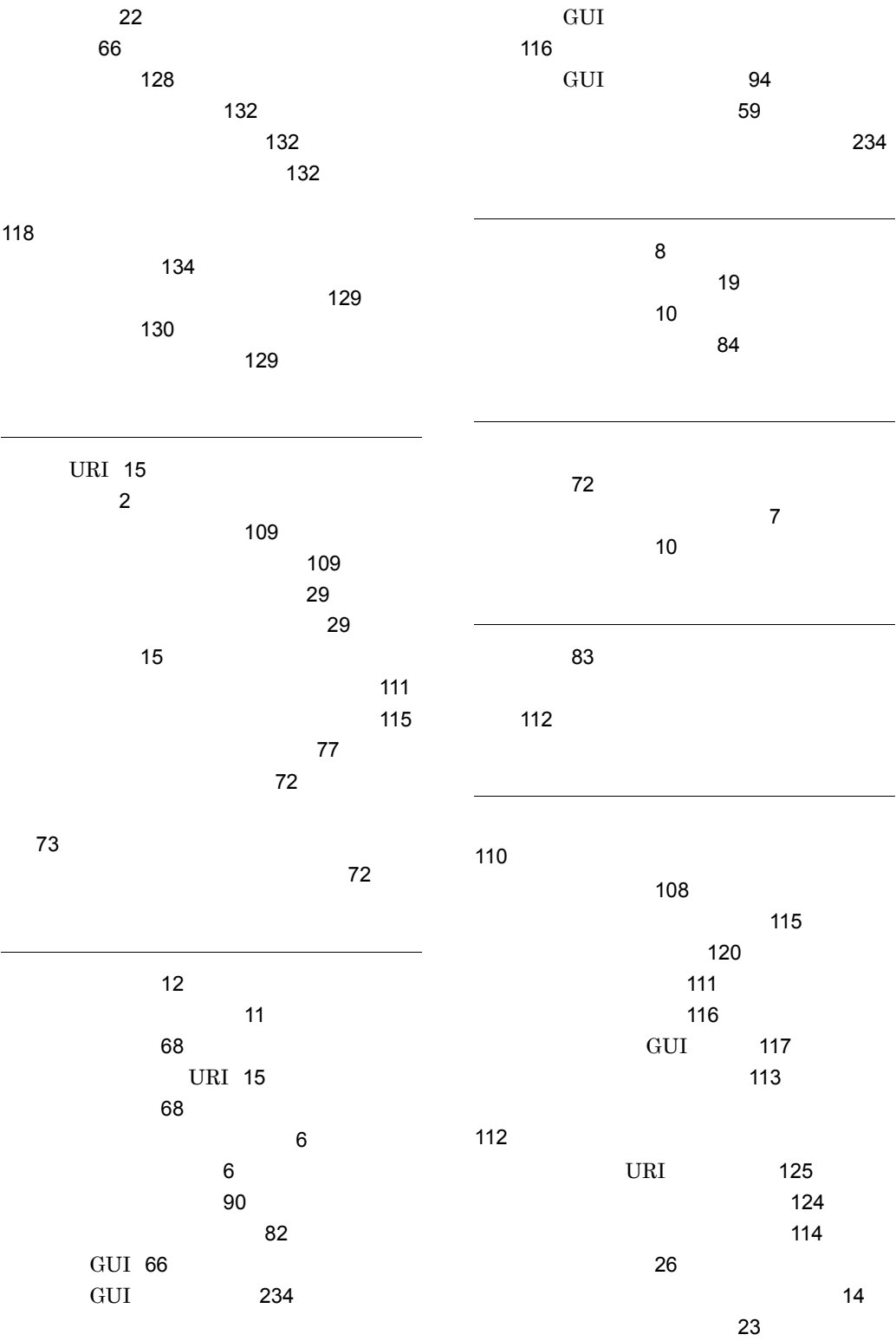

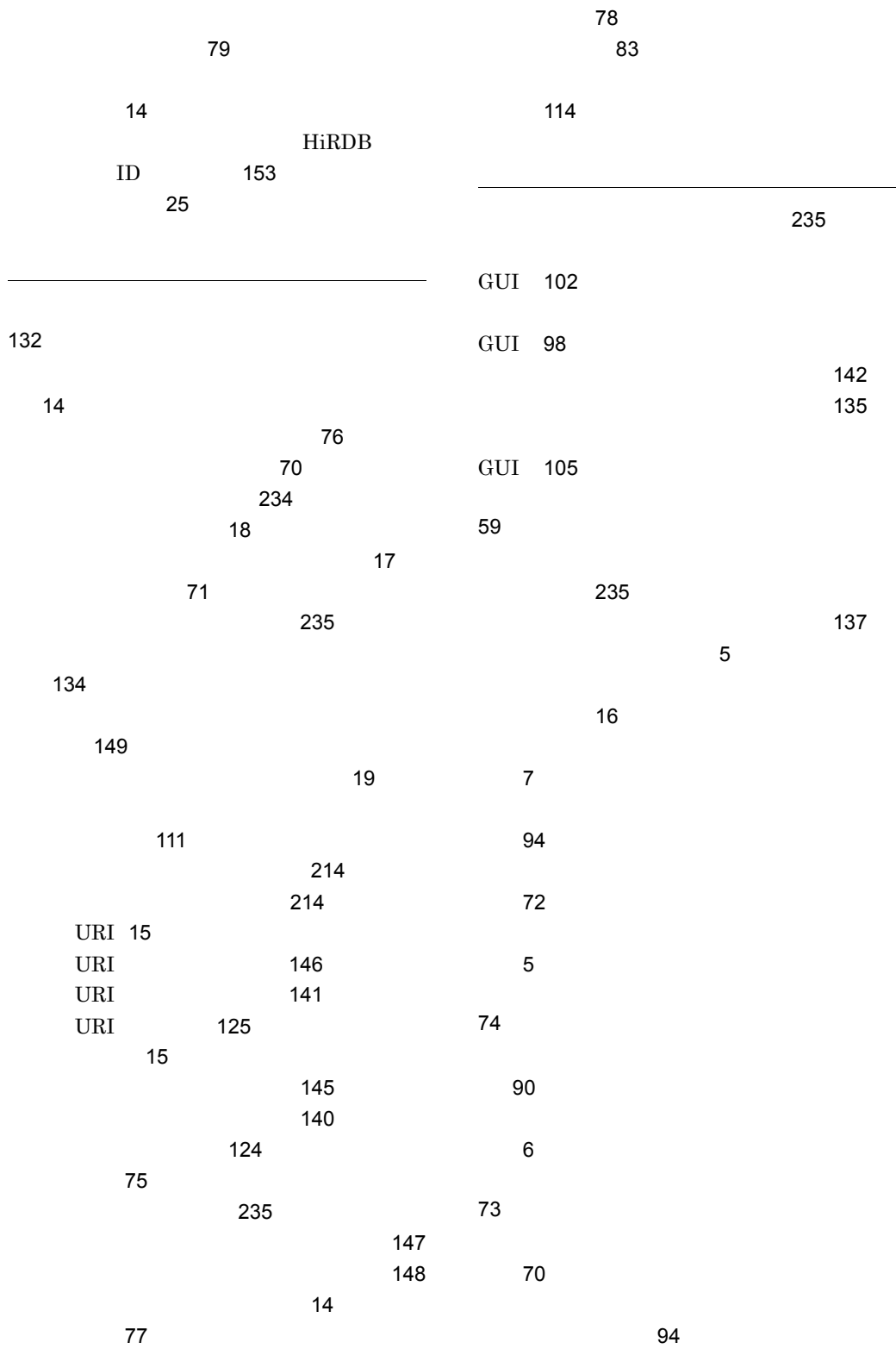

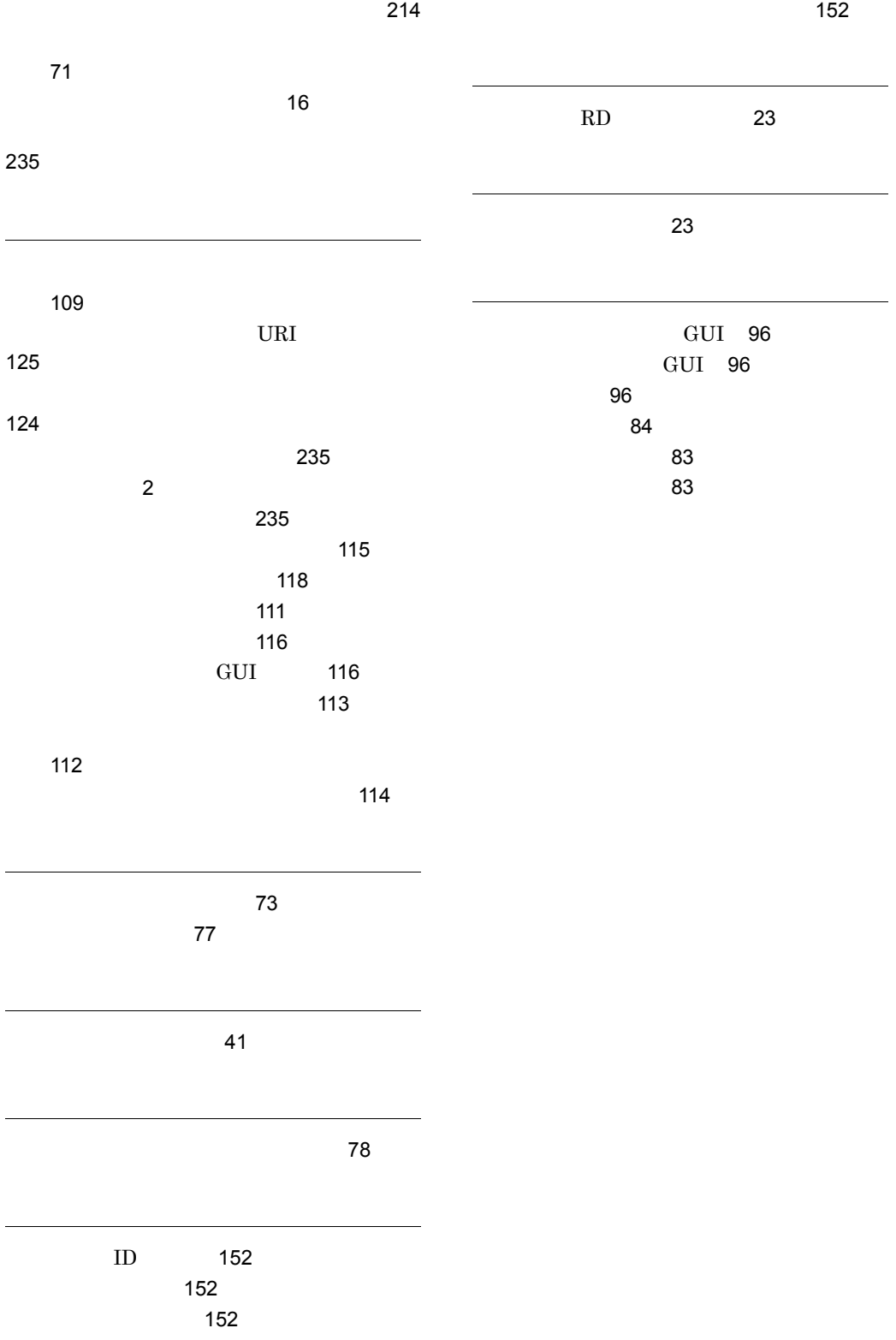

### URL http://www.hitachi.co.jp/soft/manual/

OD-ROM CD-ROM

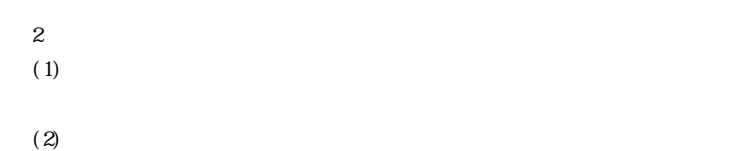

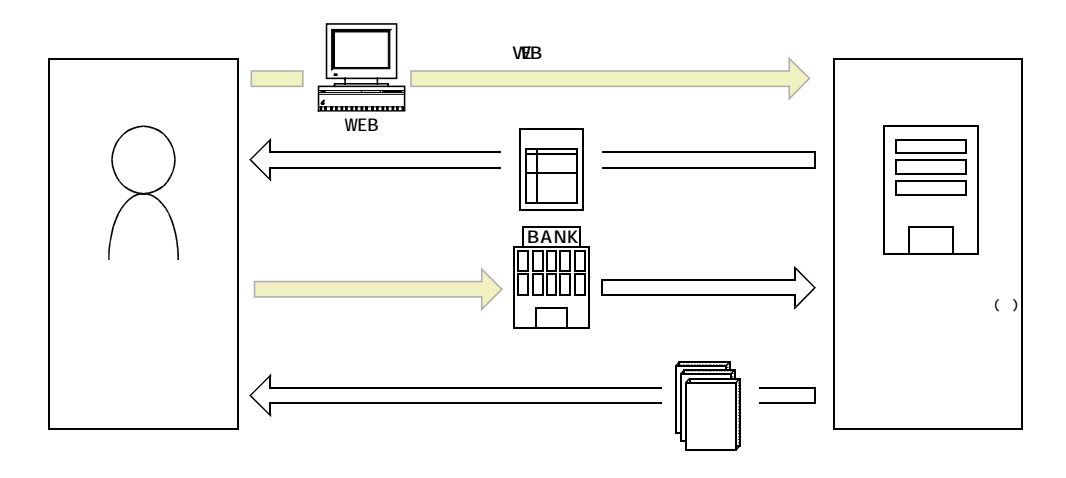

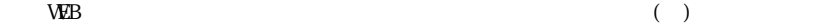